# **Verilog-to-Routing Documentation**

Release 8.0.0-rc1

**VTR Developers** 

# Usage

| 1 | VTR        |                                                                       | 3   |
|---|------------|-----------------------------------------------------------------------|-----|
|   | 1.1        | VTR CAD Flow                                                          | 3   |
|   | 1.2        | Get VTR                                                               | 5   |
|   | 1.3        | Install VTR                                                           | 7   |
|   | 1.4        | Running the VTR Flow                                                  | 7   |
|   | 1.5        | Benchmarks                                                            | 9   |
|   | 1.6        | Power Estimation                                                      | 11  |
|   | 1.7        | Tasks                                                                 | 23  |
|   | 1.8        | run_vtr_flow                                                          | 26  |
|   | 1.9        | run_vtr_task                                                          | 29  |
|   | 1.10       | parse_vtr_flow                                                        | 31  |
|   | 1.11       | parse_vtr_task                                                        | 32  |
|   | 1.12       | Parse Configuration                                                   | 33  |
|   | 1.13       | Pass Requirements                                                     | 34  |
| 2 | FPG        | A Architecture Description                                            | 37  |
| _ | 2.1        | · · · · · · · · · · · · · · · · · · ·                                 | 37  |
|   | 2.2        | Example Architecture Specification                                    |     |
|   |            | Ziminpie i ilentice specification i i i i i i i i i i i i i i i i i i | 0,  |
| 3 | <b>VPR</b> |                                                                       | 101 |
|   | 3.1        | Command-line Options                                                  |     |
|   | 3.2        | Graphics                                                              |     |
|   | 3.3        | Timing Constraints                                                    |     |
|   | 3.4        | SDC Commands                                                          |     |
|   | 3.5        | File Formats                                                          |     |
|   | 3.6        | Debugging Aids                                                        | 154 |
| 4 | Odin       | П                                                                     | 157 |
|   | 4.1        | INSTALL                                                               | 157 |
|   | 4.2        | USAGE                                                                 |     |
|   | 4.3        | DOCUMENTING ODIN II                                                   |     |
|   | 4.4        | TESTING ODIN II                                                       |     |
|   | 4.5        | USING MODELSIM TO TEST ODIN II                                        |     |
|   | 4.6        | CONTACT                                                               |     |
| 5 | ABC        |                                                                       | 165 |

| 6   | 6.1 Design Flow Tutorials          6.2 Architecture Modeling          6.3 Running the Titan Benchmarks                                                                                                    | 167<br>168<br>204<br>206                                                                |
|-----|----------------------------------------------------------------------------------------------------|-----------------------------------------------------------------------------------------|
| 7   |                                                                                                    | <b>215</b> 215                                                                          |
| 8   | 8.1 Building VTR 8.2 Contribution Guidelines 8.3 Commit Procedures 8.4 Code Formatting 8.5 Running Tests 8.6 Debugging Failed Tests 8.7 Evaluating Quality of Result (QoR) Changes 8.8 Adding Tests 8.9 Debugging Aids 8.10 External Subtrees 8.11 Finding Bugs with Coverity 8.12 Release Procedures 8.13 New Developer Tutorial 8.14 VTR Support Resources | 221<br>226<br>229<br>230<br>230<br>232<br>233<br>241<br>241<br>243<br>244<br>245<br>247 |
| 9   | 9.1 Mailing Lists                                                                                                    | <b>249</b><br>249<br>249                                                                |
| 10  | Glossary                                                                                                    | 251                                                                                     |
| 11  | Publications & References                                                                                                    | 253                                                                                     |
| 12  | Indices and tables                                                                                                    | 255                                                                                     |
| Bil | bliography                                                                                                    | 257                                                                                     |
| Inc | dex                                                                                                    | 261                                                                                     |

Form more information on the Verilog-to-Routing (VTR) project see VTR and VTR CAD Flow.

For documentation and tutorials on the FPGA architecture description language see: FPGA Architecture Description.

For more specific documentation about VPR see *VPR*.

Usage 1

2 Usage

# CHAPTER 1

**VTR** 

The Verilog-to-Routing (VTR) project [RLY+12][LAK+14] is a world-wide collaborative effort to provide a open-source framework for conducting FPGA architecture and CAD research and development. The VTR design flow takes as input a Verilog description of a digital circuit, and a description of the target FPGA architecture.

It then perfoms:

- Elaboration & Synthesis (Odin II)
- Logic Optimization & Technology Mapping (ABC)
- Packing, Placement, Routing & Timing Analysis (VPR)

Generating FPGA speed and area results.

VTR also includes a set of benchmark designs known to work with the design flow.

# 1.1 VTR CAD Flow

In the standard VTR Flow (Fig. 1.1), *Odin II* converts a Verilog Hardware Destription Language (HDL) design into a flattened netlist consisting of logic gates, flip-flops, and blackboxes representing heterogeneous blocks (e.g. adders, multipliers, RAM slices) [JKGS10].

Next, the *ABC* synthesis package is used to perform technology-independent logic optimization, and technology-maps the circuit into LUTs [SG][PHMB07][CCMB07]. The output of ABC is a *.blif format* netlist of LUTs, flip flops, and blackboxes.

*VPR* then packs this netlist into more coarse-grained logic blocks, places and then routes the circuit [BRM99][BR96a][BR96b][BR97b][BR97a][MBR99][MBR00][BR00]. Generating *output files* for each stage. VPR will analyze the resulting implementation, producing various statistics such as the minimum number of tracks per channel required to successfully route, the total wirelength, circuit speed, area and power. VPR can also produce a post-implementation netlist for simulation and formal verification.

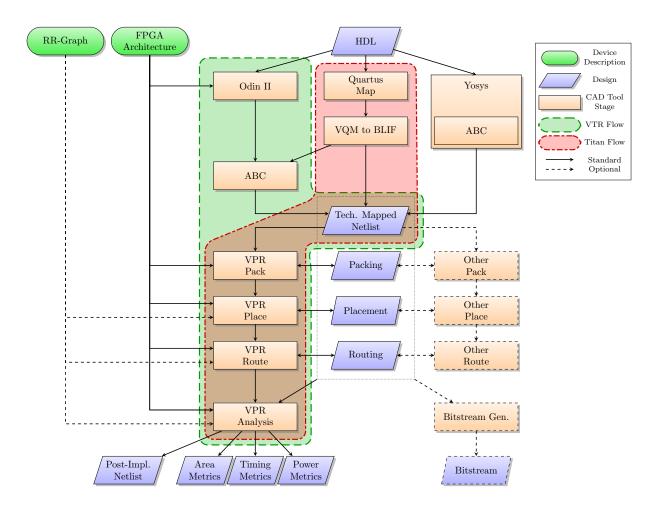

Fig. 1.1: VTR CAD flow (and variants)

### 1.1.1 CAD Flow Variations

#### **Titan CAD Flow**

The Titan CAD Flow [MWL+13][MWL+15] interfaces Intel's Quartus tool with VPR. This allows designs requiring industrial strength language coverage and IP to be brought into VPR.

#### Other CAD Flow Variants

Many other CAD flow variations are possible.

For instance, it is possible to use other logic synthesis tools like Yosys [Wol] to generate the design netlist. One could also use logic optimizers and technology mappers other than ABC; just put the output netlist from your technology-mapper into .blif format and pass it into VPR.

It is also possible to use tools other than VPR to perform the different stages of the implementation.

For example, if the logic block you are interested in is not supported by VPR, your CAD flow can bypass VPR's packer by outputting a netlist of logic blocks in .net format. VPR can place and route netlists of any type of logic block – you simply have to create the netlist and describe the logic block in the FPGA architecture description file.

Similarly, if you want only to route a placement produced by another CAD tool you can create a *.place file*, and have VPR route this pre-existing placement.

If you only need to analyze an implementation produced by another tool, you can create a .route file, and have VPR analyze the implementation, to produce area/delay/power results.

Finally, if your routing architecture is not supported by VPR's architecture generator, you can describe your routing architecture in an *rr\_graph.xml file*, which can be loaded directly into VPR.

#### 1.1.2 Bitstream Generation

The technology mapped netlist and packing/placement/routing results produced by VPR contain the information needed to generate a device programming bitstreams.

VTR focuses on the core physical design optimization tools and evaluation capabilities for new architectures and does not directly support generating device programming bitstreams. Bitstream generators can either ingest the implementation files directly or make use of VTR utilities to emit *FASM*.

# 1.2 Get VTR

#### 1.2.1 How to Cite

The following paper may be used as a general citation for VTR:

J. Luu, J. Goeders, M. Wainberg, A. Somerville, T. Yu, K. Nasartschuk, M. Nasr, S. Wang, T. Liu, N. Ahmed, K. B. Kent, J. Anderson, J. Rose and V. Betz "VTR 7.0: Next Generation Architecture and CAD System for FPGAs," ACM TRETS, Vol. 7, No. 2, June 2014, pp. 6:1 - 6:30.

## 1.2.2 Download

The official VTR release is available from:

http://www.eecg.utoronto.ca/vtr/terms.html

1.2. Get VTR 5

### 1.2.3 Release

The VTR 8.0 release provides the following:

- · benchmark circuits,
- sample FPGA architecture description files,
- the full CAD flow, and
- · scripts to run that flow.

The FPGA CAD flow takes as input, a user circuit (coded in Verilog) and a description of the FPGA architecture. The CAD flow then maps the circuit to the FPGA architecture to produce, as output, a placed-and-routed FPGA. Here are some highlights of the 8.0 full release:

- Timing-driven logic synthesis, packing, placement, and routing with multi-clock support.
- · Power Analysis
- · Benchmark digital circuits consisting of real applications that contain both memories and multipliers.

Seven of the 19 circuits contain more than 10,000 6-LUTs. The largest of which is just under 100,000 6-LUTs.

- Sample architecture files of a wide range of different FPGA architectures including:
  - 1. Timing annotated architectures
  - 2. Various fracturable LUTs (dual-output LUTs that can function as one large LUT or two smaller LUTs with some shared inputs)
  - 3. Various configurable embedded memories and multiplier hard blocks
  - 4. One architecture containing embedded floating-point cores, and
  - 5. One architecture with carry chains.
- A front-end Verilog elaborator that has support for hard blocks.

This tool can automatically recognize when a memory or multiplier instantiated in a user circuit is too large for a target FPGA architecture. When this happens, the tool can automatically split that memory/multiplier into multiple smaller components (with some glue logic to tie the components together). This makes it easier to investigate different hard block architectures because one does not need to modify the Verilog if the circuit instantiates a memory/multiplier that is too large.

• Packing/Clustering support for FPGA logic blocks with widely varying functionality.

This includes memories with configurable aspect ratios, multipliers blocks that can fracture into smaller multipliers, soft logic clusters that contain fracturable LUTs, custom interconnect within a logic block, and more.

- Ready-to-run scripts that guide a user through the complexities of building the tools as well as using the tools to map realistic circuits (written in Verilog) to FPGA architectures.
- Regression tests of experiments that we have conducted to help users error check and/or compare their work.

Along with experiments for more conventional FPGAs, we also include an experiment that explores FPGAs with embedded floating-point cores investigated in [HYL+09] to illustrate the usage of the VTR framework to explore unconventional FPGA architectures.

### 1.2.4 Development Trunk

The development trunk for the Verilog-to-Routing project is hosted at:

https://github.com/verilog-to-routing/vtr-verilog-to-routing

Unlike the nicely packaged offical releases the code in a constant state of flux. You should expect that the tools are not always stable and that more work is needed to get the flow to run.

# 1.3 Install VTR

- 1. Download the VTR release
- 2. Unpack the release in a directory of your choice (herafter referred to as \$VTR\_ROOT)
- 3. Navigate to \$VTR\_ROOT and run

```
make
```

which will build all the required tools.

**Warning:** \$VTR\_ROOT should be replaced with the path to the root of VTR source tree on your machine.

The complete VTR flow has been tested on 64-bit Linux systems. The flow should work in other platforms (32-bit Linux, Windows with cygwin) but this is untested.

#### See also:

More information about building VTR can be found in the Developer Guide

Please let us know your experience with building VTR so that we can improve the experience for others.

The tools included official VTR releases have been tested for compatibility. If you download a different version of those tools, then those versions may not be mutually compatible with the VTR release.

# 1.3.1 Verifying Installation

To verfiy that VTR has been installed correctly run:

```
$VTR_ROOT/vtr_flow/scripts/run_vtr_task.pl basic_flow
```

The expected output is:

```
k6_N10_memSize16384_memData64_40nm_timing/ch_intrinsics...OK
```

# 1.4 Running the VTR Flow

VTR is a collection of tools that perform the full FPGA CAD flow from Verilog to routing.

The design flow consists of:

- Odin II (Logic Synthesis)
- ABC (Logic Optimization & Technology Mapping)
- VPR (Pack, Place & Route)

There is no single executable for the entire flow.

Instead, scripts are provided to allow the user to easily run the entire tool flow. The following provides instructions on using these scripts to run VTR.

1.3. Install VTR 7

# 1.4.1 Running a Single Benchmark

The run\_vtr\_flow script is provided to execute the VTR flow for a single benchmark and architecture.

**Note:** In the following \$VTR\_ROOT means the root directory of the VTR source code tree.

```
$VTR_ROOT/vtr_flow/scripts/run_vtr_flow.pl <circuit_file> <architecture_file>
```

It requires two arguments:

- <circuit\_file> A benchmark circuit, and
- <architecture\_file> an FPGA architecture file

Circuits can be found under:

```
$VTR_ROOT/vtr_flow/benchmarks/
```

Architecture files can be found under:

```
$VTR_ROOT/vtr_flow/arch/
```

The script can also be used to run parts of the VTR flow.

#### See also:

*run\_vtr\_flow* for the detailed command line options of run\_vtr\_flow.pl.

# 1.4.2 Running Multiple Benchmarks & Architectures with Tasks

VTR also supports *tasks*, which manage the execution of the VTR flow for multiple benchmarks and architectures. By default, tasks execute the *run\_vtr\_flow* for every circuit/architecture combination.

VTR provides a variety of standard tasks which can be found under:

```
$VTR_ROOT/vtr_flow/tasks
```

Tasks can be executed using *run\_vtr\_task*:

```
$VTR_ROOT/vtr_flow/scripts/run_vtr_task.pl <task_name>
```

#### See also:

run vtr task for the detailed command line options of run vtr task.pl.

#### See also:

*Tasks* for more information on creating, modifying and running tasks.

# 1.4.3 Extracting Information & Statistics

VTR can also extract useful information and statistics from executions of the flow such as area, speed tool execution time etc.

For single benchmarks *parse\_vtr\_flow* extrastics statistics from a single execution of the flow.

For a *Task*, *parse\_vtr\_task* can be used to parse and assemble statistics for the entire task (i.e. multiple circuits and architectures).

For regression testing purposes these results can also be verified against a set of *golden* reference results. See *parse\_vtr\_task* for details.

# 1.5 Benchmarks

There are several sets of benchmark designs which can be used with VTR.

#### 1.5.1 VTR Benchmarks

The VTR benchmarks [RLY+12][LAK+14] are a set of medium-sized benchmarks included with VTR. They are fully compatible with the full VTR flow. They are suitable for FPGA architecture research and medium-scale CAD research.

| Benchmark        | Domain            |
|------------------|-------------------|
| bgm              | Finance           |
| blob_merge       | Image Processing  |
| boundtop         | Ray Tracing       |
| ch_intrinsics    | Memory Init       |
| diffeq1          | Math              |
| diffeq2          | Math              |
| LU8PEEng         | Math              |
| LU32PEEng        | Math              |
| mcml             | Medical Physics   |
| mkDelayWorker32B | Packet Processing |
| mkPktMerge       | Packet Processing |
| mkSMAdapter4B    | Packet Processing |
| or1200           | Soft Processor    |
| raygentop        | Ray Tracing       |
| sha              | Cryptography      |
| stereovision0    | Computer Vision   |
| stereovision1    | Computer Vision   |
| stereovision2    | Computer Vision   |
| stereovision3    | Computer Vision   |
|                  |                   |

Table 1.1: The VTR 7.0 Benchmarks.

The VTR benchmarks are provided as Verilog under:

\$VTR\_ROOT/vtr\_flow/benchmarks/verilog

This provides full flexibility to modify and change how the designs are implemented (including the creation of new netlist primitives).

The VTR benchmarks are also included as pre-synthesized BLIF files under:

\$VTR\_ROOT/vtr\_flow/benchmarks/vtr\_benchmarks\_blif

### 1.5.2 Titan Benchmarks

The Titan benchmarks [MWL+13][MWL+15] are a set of large modern FPGA benchmarks. The pre-synthesized versions of these benchmarks are compatible with recent versions of VPR.

1.5. Benchmarks 9

The Titan benchmarks are suitable for large-scale FPGA CAD research, and FPGA architecture research which does not require synthesizing new netlist primitives.

**Note:** The Titan benchmarks are not included with the VTR release (due to their size). However they can be downloaded and extracted by running make <code>get\_titan\_benchmarks</code> from the root of the VTR tree. They can also be downloaded manually.

#### See also:

Running the Titan Benchmarks

### 1.5.3 MCNC20 Benchmarks

The MCNC benchmarks [Yan91] are a set of small and old (circa 1991) benchmarks. They consist primarily of logic (i.e. LUTs) with few registers and no hard blocks.

**Warning:** The MCNC20 benchmarks are not recommended for modern FPGA CAD and architecture research. Their small size and design style (e.g. few registers, no hard blocks) make them unrepresentative of modern FPGA usage. This can lead to misleading CAD and/or architecture conclusions.

The MCNC20 benchmarks included with VTR are available as .blif files under:

\$VTR\_ROOT/vtr\_flow/benchmarks/blif/

The versions used in the VPR 4.3 release, which were mapped to K-input look-up tables using FlowMap [CD94], are available under:

\$VTR\_ROOT/vtr\_flow/benchmarks/blif/<#>

where  $K = \langle \# \rangle$ .

| Benchmark | Approximate Number of Netlist Primitives |
|-----------|------------------------------------------|
| alu4      | 934                                      |
| apex2     | 1116                                     |
| apex4     | 916                                      |
| bigkey    | 1561                                     |
| clma      | 3754                                     |
| des       | 1199                                     |
| diffeq    | 1410                                     |
| dsip      | 1559                                     |
| elliptic  | 3535                                     |
| ex1010    | 2669                                     |
| ex5p      | 824                                      |
| frisc     | 3291                                     |
| misex3    | 842                                      |
| pdc       | 2879                                     |
| s298      | 732                                      |
| s38417    | 4888                                     |
| s38584.1  | 4726                                     |
| seq       | 1041                                     |
| spla      | 2278                                     |
| tseng     | 1583                                     |

Table 1.2: The MCNC20 benchmarks.

# 1.6 Power Estimation

VTR provides transistor-level dynamic and static power estimates for a given architecture and circuit.

Fig. 1.2 illustrates how power estimation is performed in the VTR flow. The actual power estimation is performed within the *VPR* executable; however, additional files must be provided. In addition to the circuit and architecture files, power estimation requires files detailing the signal activities and technology properties.

Running VTR with Power Estimation details how to run power estimation for VTR. Supporting Tools provides details on the supporting tools that are used to generate the signal activities and technology properties files. Architecture Modelling provides details about how the tool models architectures, including different modelling methods and options. Other Architecture Options & Techniques provides more advanced configuration options.

# 1.6.1 Running VTR with Power Estimation

#### **VTR Flow**

The easiest way to run the VTR flow is to use the *run\_vtr\_flow* script.

In order to perform power estimation, you must add the following options:

- run\_vtr\_flow.pl -power
- run\_vtr\_flow.pl -cmos\_tech <cmos\_tech\_properties\_file>

The CMOS technology properties file is an XML file that contains relevant process-dependent information needed for power estimation. XML files for 22nm, 45nm, and 130nm PTM models can be found here:

1.6. Power Estimation 11

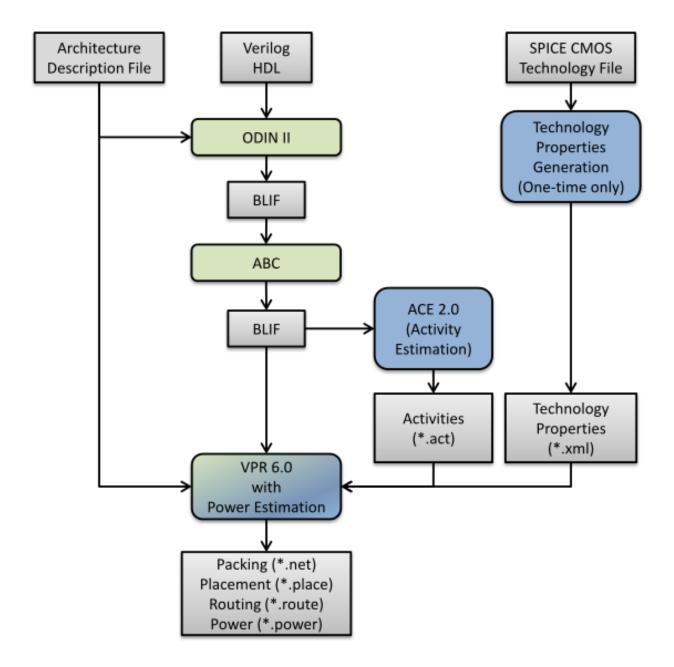

Fig. 1.2: Power Estimation in the VTR Flow

```
$VTR_ROOT/vtrflow/tech/*
```

See Technology Properties for information on how to generate an XML file for your own SPICE technology model.

#### **VPR**

Power estimation can also be run directly from VPR with the following (all required) options:

- *vpr* --power: Enables power estimation.
- *vpr* --activity\_file <activities.act>: The activity file, produce by ACE 2.0, or another tool.
- *vpr --tech\_properties* <tech\_properties.xml>: The technology properties file.

Power estimation requires an activity file, which can be generated as described in ACE 2.0 Activity Estimation.

# 1.6.2 Supporting Tools

# **Technology Properties**

Power estimation requires information detailing the properties of the CMOS technology. This information, which includes transistor capacitances, leakage currents, etc. is included in an .xml file, and provided as a parameter to VPR. This XML file is generated using a script which automatically runs HSPICE, performs multiple circuit simulations, and extract the necessary values.

Some of these technology XML files are included with the release, and are located here:

```
$VTR_ROOT/vtr_flow/tech/*
```

If the user wishes to use a different CMOS technology file, they must run the following script:

**Note:** HSPICE must be available on the users path

```
$VTR_ROOT/vtr_flow/scripts/generate_cmos_tech_data.pl <tech_file> <tech_size> <vdd>
→<temp>
```

#### where:

- <tech\_file>: Is a SPICE technology file, containing a pmos and nmos models.
- <tech\_size>: The technology size, in meters.

#### **Example:**

A 90nm technology would have the value 90e-9.

- <vdd>: Supply voltage in Volts.
- <temp>: Operating temperature, in Celcius.

#### **ACE 2.0 Activity Estimation**

Power estimation requires activity information for the entire netlist. This ativity information consists of two values:

1.6. Power Estimation 13

1. The Signal Probability,  $P_1$ , is the long-term probability that a signal is logic-high.

#### **Example:**

A clock signal with a 50% duty cycle will have  $P_1(clk) = 0.5$ .

2. The Transition Density (or switching activity),  $A_S$ , is the average number of times the signal will switch during each clock cycle.

### **Example:**

```
A clock has A_S(clk) = 2.
```

The default tool used to perform activity estimation in VTR is ACE 2.0 [LW06]. This tool was originally designed to work with the (now obsolete) Berkeley SIS tool ACE 2.0 was modified to use ABC, and is included in the VTR package here:

```
$VTR_ROOT/ace2
```

The tool can be run using the following command-line arguments:

```
$VTR_ROOT/ace2/ace -b <abc.blif> -c <clock_name> -o <activities.act> -n <new.blif>
```

#### where

- <abc.blif>: Is the input BLIF file produced by ABC.
- <clock\_name>: Is the name of the clock in the input BLIF file
- <activities.act>: Is the activity file to be created.
- <new.blif>: The new BLIF file.

This will be functionally identical in function to the ABC blif; however, since ABC does not maintain internal node names, a new BLIF must be produced with node names that match the activity file.

User's may with to use their own activity estimation tool. The produced activity file must contain one line for each net in the BLIF file, in the following format:

```
<net name> <signal probability> <transistion density>
```

# 1.6.3 Architecture Modelling

The following section describes the architectural assumptions made by the power model, and the related parameters in the architecture file.

## **Complex Blocks**

The VTR architecture description language supports a hierarchichal description of blocks. In the architecture file, each block is described as a pb\_type, which may includes one or more children of type pb\_type, and interconnect structures to connect them.

The power estimation algorithm traverses this hierarchy recursively, and performs power estimation for each pb\_type. The power model supports multiple power estimation methods, and the user specifies the desired method in the architecture file:

```
<pb_type>
  <power method="<estimation-method>"/>
</pb_type>
```

The following is a list of valid estimation methods. Detailed descriptions of each type are provided in the following sections. The methods are listed in order from most accurate to least accurate.

1. specify-size: Detailed transistor level modelleling.

The user supplies all buffer sizes and wire-lengths. Any not provided by the user are ignored.

2. auto-size: Detailed transistor level modelleling.

The user can supply buffer sizes and wire-lengths; however, they will be automatically inserted when not provided.

3. pin-toggle: Higher-level modelling.

The user specifies energy per toggle of the pins. Static power provided as an absolute.

4. C-internal: Higher-level modelling.

The user supplies the internal capacitance of the block. Static power provided as an absolute.

5. absolute: Highest-level modelling.

The user supplies both dynamic and static power as absolutes.

Other methods of estimation:

- 1. ignore: The power of the pb\_type is ignored, including any children.
- 2. sum-of-children: Power of pb\_type is solely the sum of all children pb\_types.

Interconnect between the pb\_type and its children is ignored.

**Note:** If no estimation method is provided, it is inherited from the parent pb\_type.

Note: If the top-level pb\_type has no estimation method, auto-size is assumed.

#### specify-size

This estimation method provides a detailed transistor level modelling of CLBs, and will provide the most accurate power estimations. For each pb\_type, power estimation accounts for the following components (see Fig. 1.3).

- Interconnect multiplexers
- Buffers and wire capacitances
- Child pb\_types

**Multiplexers:** Interconnect multiplexers are modelled as 2-level pass-transistor multiplexers, comprised of minimum-size NMOS transistors. Their size is determined automatically from the <interconnect/> structures in the architecture description file.

**Buffers and Wires:** Buffers and wire capacitances are not defined in the architecture file, and must be explicitly added by the user. They are assigned on a per port basis using the following construct:

1.6. Power Estimation 15

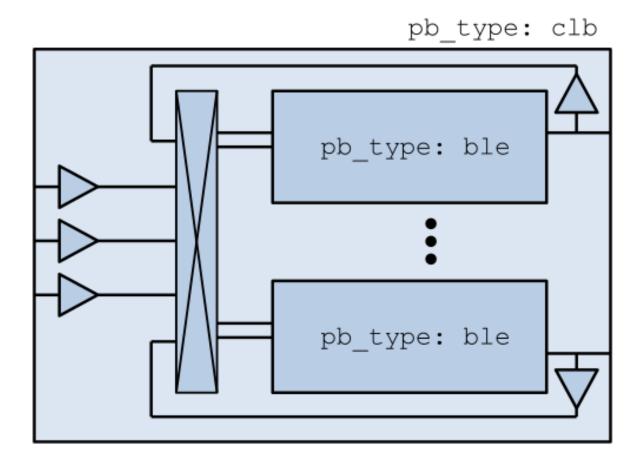

Fig. 1.3: Sample Block

The wire and buffer attributes can be set using the following options. If no options are set, it is assumed that the wire capacitance is zero, and there are no buffers present. Keep in mind that the port construct allows for multiple pins per port. These attributes will be applied to each pin in the port. If necessary, the user can seperate a port into multiple ports with different wire/buffer properties.

- wire\_capacitance=1.0e-15: The absolute capacitance of the wire, in Farads.
- wire\_length=1.0e-7: The absolute length of the wire, in meters.

The local interconnect capacitance option must be specified, as described in *Local Interconnect Capacitance*.

- wire\_length=auto: The wirelength is automatically sized. See Local Wire Auto-Sizing.
- buffer\_size=2.0: The size of the buffer at this pin. See for more Buffer Sizing information.
- buffer\_size=auto: The size of the buffer is automatically sized, assuming it drives the above wire capacitance and a single multiplexer. See *Buffer Sizing* for more information.

**Primitives:** For all child pb\_types, the algorithm performs a recursive call. Eventually pb\_types will be reached that have no children. These are primitives, such as flip-flops, LUTs, or other hard-blocks. The power model includes functions to perform transistor-level power estimation for flip-flops and LUTs. If the user wishes to use a design with other primitive types (memories, multipliers, etc), they must provide an equivalent function. If the user makes such a function, the power\_calc\_primitive function should be modified to call it. Alternatively, these blocks can be configured to use higher-level power estimation methods.

#### auto-size

This estimation method also performs detailed transistor-level modelling. It is almost identical to the <code>specify-size</code> method described above. The only difference is that the local wire capacitance and buffers are automatically inserted for all pins, when necessary. This is equivalent to using the <code>specify-size</code> method with the <code>wire\_length=auto</code> and <code>buffer\_size=auto</code> options for every port.

#### Note: This is the default power estimation method.

Although not as accurate as user-provided buffer and wire sizes, it is capable of automatically capturing trends in power dissipation as architectures are modified.

#### pin-toggle

This method allows users to specify the dynamic power of a block in terms of the energy per toggle (in Joules) of each input, output or clock pin for the pb\_type. The static power is provided as an absolute (in Watts). This is done using the following construct:

1.6. Power Estimation 17

Keep in mind that the port construct allows for multiple pins per port. Unless an subset index is provided, the energy per toggle will be applied to each pin in the port. The energy per toggle can be scaled by another signal using the  $scaled\_by\_static\_prob$ . For example, you could scale the energy of a memory block by the read enable pin. If the read enable were high 80% of the time, then the energy would be scaled by the  $signal\_probability$ , 0.8. Alternatively  $scaled\_by\_static\_prob\_n$  can be used for active low signals, and the energy will be scaled by  $(1-signal\_probability)$ .

This method does not perform any transistor-level estimations; the entire power estimation is performed using the above values. It is assumed that the power usage specified here includes power of all child pb\_types. No further recursive power estimation will be performed.

#### C-internal

This method allows the users to specify the dynamic power of a block in terms of the internal capacitance of the block. The activity will be averaged across all of the input pins, and will be supplied with the internal capacitance to the standard equation:

$$P_{dyn} = \frac{1}{2}\alpha CV^2.$$

Again, the static power is provided as an absolute (in Watts). This is done using the following construct:

It is assumed that the power usage specified here includes power of all child pb\_types. No further recursive power estimation will be performed.

#### absolute

This method is the most basic power estimation method, and allows users to specify both the dynamic and static power of a block as absolute values (in Watts). This is done using the following construct:

It is assumed that the power usage specified here includes power of all child pb\_types. No further recursive power estimation will be performed.

### 1.6.4 Global Routing

Global routing consists of switch boxes and input connection boxes.

#### **Switch Boxes**

Switch boxes are modelled as the following components (Fig. 1.4):

- 1. Multiplexer
- 2. Buffer
- 3. Wire capacitance

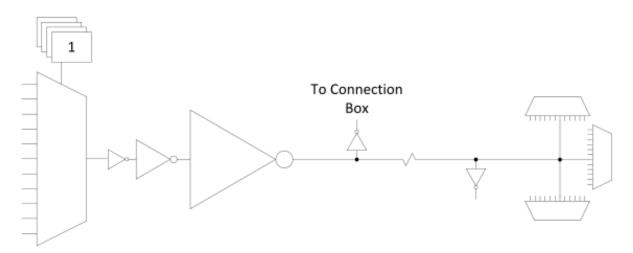

Fig. 1.4: Switch Box

**Multiplexer:** The multiplexer is modelled as 2-level pass-transistor multiplexer, comprised of minimum-size NMOS transistors. The number of inputs to the multiplexer is automatically determined.

**Buffer:** The buffer is a multistage CMOS buffer. The buffer size is determined based upon output capacitance provided in the architecture file:

```
<switchlist>
  <switch type="mux" ... C_out="1.0e-16"/>
</switchlist>
```

The user may override this method by providing the buffer size as shown below:

```
<switchlist>
  <switch type="mux" ... power_buf_size="16"/>
</switchlist>
```

The size is the drive strength of the buffer, relative to a minimum-sized inverter.

### **Input Connection Boxes**

Input connection boxes are modelled as the following components (Fig. 1.5):

- One buffer per routing track, sized to drive the load of all input multiplexers to which the buffer is connected (For buffer sizing see *Buffer Sizing*).
- One multiplexer per block input pin, sized according to the number of routing tracks that connect to the pin.

#### **Clock Network**

The clock network modelled is a four quadrant spine and rib design, as illustrated in Fig. 1.6. At this time, the power model only supports a single clock. The model assumes that the entire spine and rib clock network will contain buffers

1.6. Power Estimation 19

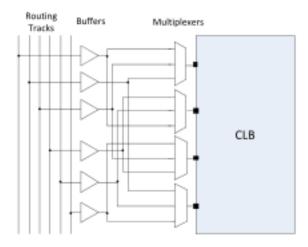

Fig. 1.5: Connection Box

separated in distance by the length of a grid tile. The buffer sizes and wire capacitances are specified in the architecture file using the following construct:

```
<clocks>
     <clock ... clock_options ... />
</clocks>
```

The following clock options are supported:

- C\_wire=1e-16: The absolute capacitance, in fards, of the wire between each clock buffer.
- C\_wire\_per\_m=1e-12: The wire capacitance, in fards per m.

The capacitance is calculated using an automatically determined wirelength, based on the area of a tile in the FPGA.

• buffer\_size=2.0: The size of each clock buffer.

This can be replaced with the auto keyword. See *Buffer Sizing* for more information on buffer sizing.

# 1.6.5 Other Architecture Options & Techniques

#### **Local Wire Auto-Sizing**

Due to the significant user effort required to provide local buffer and wire sizes, we developed an algorithm to estimate them automatically. This algorithm recursively calculates the area of all entities within a CLB, which consists of the area of primitives and the area of local interconnect multiplexers. If an architecture uses new primitives in CLBs, it should include a function that returns the transistor count. This function should be called from within power\_count\_transistors\_primitive().

In order to determine the wire length that connects a parent entity to its children, the following assumptions are made:

- **Assumption 1:** All components (CLB entities, multiplexers, crossbars) are assumed to be contained in a square-shaped area.
- **Assumption 2:** All wires connecting a parent entity to its child pass through the *interconnect square*, which is the sum area of all interconnect multiplexers belonging to the parent entity.

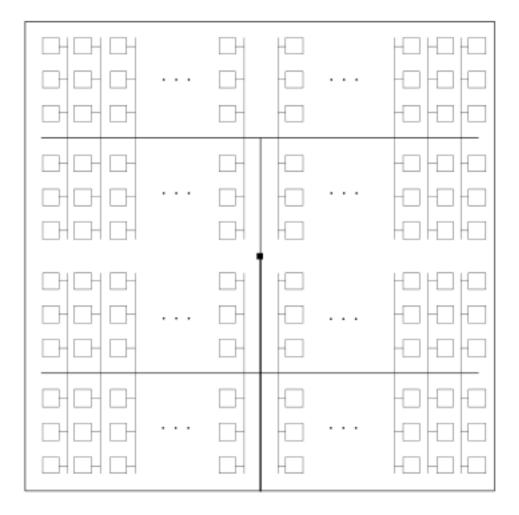

Fig. 1.6: The clock network. Squares represent CLBs, and the wires represent the clock network.

1.6. Power Estimation 21

Fig. 1.7 provides an illustration of a parent entity connected to its child entities, containing one of each interconnect type (direct, many-to-1, and complete). In this figure, the square on the left represents the area used by the transistors of the interconnect multiplexers. It is assumed that all connections from parent to child will pass through this area. Real wire lengths could me more or less than this estimate; some pins in the parent may be directly adjacent to child entities, or they may have to traverse a distance greater than just the interconnect area. Unfortunately, a more rigorous estimation would require some information about the transistor layout.

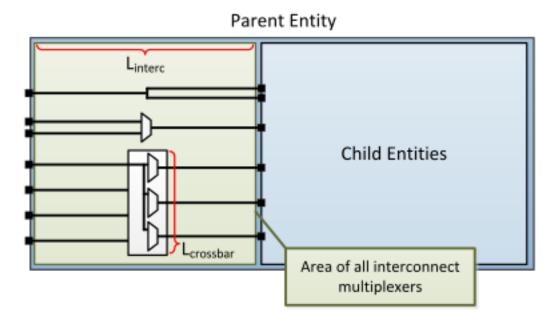

Fig. 1.7: Local interconnect wirelength.

Table 1.3: Local interconnect wirelength and capacitance.  $C_{inv}$  is the input capacitance of a minimum-sized inverter.

| Connection from Entity Pin to: | Estimated Wirelength                  | Transistor Capacitance |
|--------------------------------|---------------------------------------|------------------------|
| Direct (Input or Output)       | $0.5 \cdot L_{interc}$                | 0                      |
| Many-to-1 (Input or Output)    | $0.5 \cdot L_{interc}$                | $C_{INV}$              |
| Complete <i>m:n</i> (Input)    | $0.5 \cdot L_{interc} + L_{crossbar}$ | $n \cdot C_{INV}$      |
| Complete <i>m:n</i> (Output)   | $0.5 \cdot L_{interc}$                | $C_{INV}$              |

Table 1.3 details how local wire lengths are determined as a function of entity and interconnect areas. It is assumed that each wire connecting a pin of a pb\_type to an interconnect structure is of length  $0.5 \cdot L_{interc}$ . In reality, this length depends on the actual transistor layout, and may be much larger or much smaller than the estimated value. If desired, the user can override the 0.5 constant in the architecture file:

### **Buffer Sizing**

In the power estimator, a buffer size refers to the size of the final stage of multi-stage buffer (if small, only a single stage is used). The specified size is the  $\frac{W}{L}$  of the NMOS transistor. The PMOS transistor will automatically be sized larger. Generally, buffers are sized depending on the load capacitance, using the following equation:

$$\text{Buffer Size} = \frac{1}{2 \cdot f_{LE}} * \frac{C_{Load}}{C_{INV}}$$

In this equation,  $C_{INV}$  is the input capacitance of a minimum-sized inverter, and  $f_{LE}$  is the logical effort factor. The logical effort factor is the gain between stages of the multi-stage buffer, which by default is 4 (minimal delay). The term  $(2 \cdot f_{LE})$  is used so that the ratio of the final stage to the driven capacitance is smaller. This produces a much lower-area, lower-power buffer that is still close to the optimal delay, more representative of common design practises. The logical effort factor can be modified in the architecture file:

#### **Local Interconnect Capacitance**

If using the auto-size or wire-length options (*Architecture Modelling*), the local interconnect capacitance must be specified. This is specified in the units of Farads/meter.

# 1.7 Tasks

Tasks provide a framework for running the VTR flow on multiple benchmarks, architectures and with multiple CAD tool parameters.

A task specifies a set of benchmark circuits, architectures and CAD tool parameters to be used. By default, tasks execute the *run\_vtr\_flow* script for every circuit/architecture/CAD parameter combination.

# 1.7.1 Example Tasks

- basic\_flow: Runs the VTR flow mapping a simple Verilog circuit to an FPGA architecture.
- timing: Runs the flagship VTR benchmarks on a comprehensive, realistic architecture file.
- timing\_chain: Same as timing but with carry chains.
- regression\_mcnc: Runs VTR on the historical MCNC benchmarks on a legacy architecture file. (Note: This is only useful for comparing to the past, it is not realistic in the modern world)
- regression\_titan/titan\_small: Runs a small subset of the Titan benchmarks targetting a simplified Altera Stratix IV (commercial FPGA) architecture capture
- regression\_fpu\_hard\_block\_arch: Custom hard FPU logic block architecture

1.7. Tasks 23

# 1.7.2 Directory Layout

All of VTR's included tasks are located here:

```
$VTR_ROOT/vtr_flow/tasks
```

If users wishes to create their own task, they must do so in this location.

All tasks must contain a configuration file located here:

```
$VTR_ROOT/vtr_flow/tasks/<task_name>/config/config.txt
```

Fig. 1.8 illustrates the directory layout for a VTR task. Every time the task is run a new run<#> directory is created to store the output files, where <#> is the smallest integer to make the run directory name unique.

The symbolic link latest will point to the most recent run<#> directory.

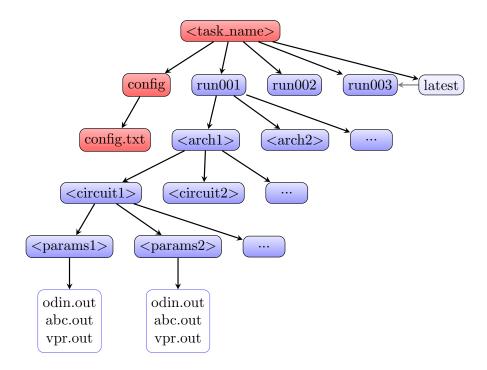

Fig. 1.8: Task directory layout.

# 1.7.3 Creating a New Task

- 1. Create the folder \$VTR\_ROOT/vtr\_flow/tasks/<task\_name>
- 2. Create the folder \$VTR\_ROOT/vtr\_flow/tasks/<task\_name>/config
- 3. Create and configure the file \$VTR\_ROOT/vtr\_flow/tasks/<task\_name>/config/config.txt

# 1.7.4 Task Configuration File

The task configuration file contains key/value pairs separated by the = character. Comment line are indicted using the # symbol.

#### Example configuration file:

```
# Path to directory of circuits to use
circuits_dir=benchmarks/verilog

# Path to directory of architectures to use
archs_dir=arch/timing

# Add circuits to list to sweep
circuit_list_add=ch_intrinsics.v
circuit_list_add=diffeq1.v

# Add architectures to list to sweep
arch_list_add=k6_N10_memSize16384_memData64_stratix4_based_timing_sparse.xml

# Parse info and how to parse
parse_file=vpr_standard.txt
```

**Note:** run\_vtr\_task will invoke the script (default :ref'run\_vtr\_flow') for the cartesian product of circuits, architectures and script parameters specified in the config file.

# 1.7.5 Required Fields

• circuit\_dir: Directory path of the benchmark circuits.

Absolute path or relative to \$VTR\_ROOT/vtr\_flow/.

• arch\_dir: Directory path of the architecture XML files.

Absolute path or relative to \$VTR\_ROOT/vtr\_flow/.

• circuit\_list\_add: Name of a benchmark circuit file.

Use multiple lines to add multiple circuits.

• arch\_list\_add: Name of an architecture XML file.

Use multiple lines to add multiple architectures.

• parse file: Parse Configuration file used for parsing and extracting the statistics.

Absolute path or relative to \$VTR\_ROOT/vtr\_flow/parse/parse\_config.

# 1.7.6 Optional Fields

• script\_path: Script to run for each architecture/circuit combination.

Absolute path or relative to \$VTR\_ROOT/vtr\_flow/scripts/ or \$VTR\_ROOT/vtr\_flow/tasks/<task\_name>/config/)

Default: run\_vtr\_flow

Users can set this option to use their own script instead of the default. The circuit path will be provided as the first argument, and architecture path as the second argument to the user script.

• script\_params\_common: Common parameters to be passed to all script invocations.

1.7. Tasks 25

This can be used, for example, to run partial VTR flows.

Default: none

- script\_params: Alias for script\_params\_common
- script\_params\_list\_add: Adds a set of command-line arguments

Multiple *script\_params\_list\_add* can be provided which are addded to the cartesian product of configurations to be evaluated.

• pass\_requirements\_file: Pass Requirements file.

Absolute path or relative to \$VTR\_ROOT/vtr\_flow/parse/pass\_requirements/ or \$VTR\_ROOT/vtr\_flow/tasks/<task\_name>/config/

Default: none

# 1.8 run\_vtr\_flow

This script runs the VTR flow for a single benchmark circuit and architecture file.

The script is located at:

\$VTR\_ROOT/vtr\_flow/scripts/run\_vtr\_flow.pl

# 1.8.1 Basic Usage

At a minimum run\_vtr\_flow.pl requires two command-line arguments:

```
run_vtr_flow.pl <circuit_file> <architecture_file>
```

where:

- <circuit\_file> is the circuit to be processed
- <architecture\_file> is the target FPGA architecture

**Note:** The script will create a ./temp directory, unless otherwise specified with the -temp\_dir option. The circuit file and architecture file will be copied to the temporary directory. All stages of the flow will be run within this directory. Several intermediate files will be generated and deleted upon completion. **Users should ensure that no important files are kept in this directory as they may be deleted.** 

# 1.8.2 Output

The standard out of the script will produce a single line with the format:

```
<architecture>/<circuit_name>...<status>
```

If execution completed successfully the status will be 'OK'. Otherwise, the status will indicate which stage of execution failed.

The script will also produce an output files (\*.out) for each stage, containing the standout output of the executable(s).

# 1.8.3 Advanced Usage

Additional *optional* command arguments can also be passed to run\_vtr\_flow.pl:

```
run_vtr_flow.pl <circuit_file> <architecture_file> [<options>] [<vpr_options>]
```

#### where:

- <options> are additional arguments passed to run\_vtr\_flow.pl (described below),
- <vpr\_options> are any arguments not recognized by run\_vtr\_flow.pl. These will be forwarded to VPR.

#### For example:

```
run_vtr_flow.pl my_circuit.v my_arch.xml -track_memory_usage --pack --place
```

will run the VTR flow to map the circuit my\_circuit.v onto the architecture my\_arch.xml; the arguments --pack and --place will be passed to VPR (since they are unrecognized arguments to run\_vtr\_flow.pl). They will cause VPR to perform only packing and placement.

# 1.8.4 Detailed Command-line Options

Note: Any options not recognized by this script is forwarded to VPR.

#### -starting stage <stage>

Start the VTR flow at the specified stage.

Accepted values:

- odin
- abc
- scripts
- vpr

Default: odin

#### -ending\_stage <stage>

End the VTR flow at the specified stage.

Accepted values:

- odin
- abc
- scripts
- vpr

Default: vpr

#### -power

Enables power estimation.

See Power Estimation

1.8. run\_vtr\_flow 27

#### -cmos tech <file>

CMOS technology XML file.

See Technology Properties

#### -delete intermediate files

Delete intermediate files (i.e. .dot, .xml, .rc, etc)

#### -delete\_result\_files

Delete result files (i.e. VPR's .net, .place, .route outputs)

#### -track\_memory\_usage

Record peak memory usage and additional statistics for each stage.

Note: Requires /usr/bin/time -v command. Some operating systems do not report peak memory.

Default: off

#### -limit\_memory\_usage

Kill benchmark if it is taking up too much memory to avoid slow disk swaps.

**Note:** Requires ulimit -Sv command.

Default: off

#### -timeout <float>

Maximum amount of time to spend on a single stage of a task in seconds.

**Default:** 14 days

#### -temp\_dir <path>

Temporary directory used for execution and intermediate files. The script will automatically create this directory if necessary.

Default: ./temp

# -valgrind

Run the flow with valgrind while using the following valgrind options:

- -leak-check=full
- -errors-for-leak-kinds=none
- -error-exitcode=1
- -track-origins=yes

#### -min\_hard\_mult\_size <int>

Tells ODIN II the minimum multiplier size that should be implemented using hard multiplier (if available). Smaller multipliers will be implemented using soft logic.

**Default:** 3

#### -min\_hard\_adder\_size <int>

Tells ODIN II the minimum adder size that should be implemented using hard adders (if available). Smaller adders will be implemented using soft logic.

Default: 1

#### -adder\_cin\_global

Tells ODIN II to connect the first cin in an adder/subtractor chain to a global gnd/vdd net. Instead of creating a dummy adder to generate the input signal of the first cin port of the chain.

# 1.9 run\_vtr\_task

This script is used to execute one or more *tasks* (i.e. collections of benchmarks and architectures).

#### See also:

See Tasks for creation and configuration of tasks.

This script runs the VTR flow for a single benchmark circuit and architecture file.

The script is located at:

```
$VTR_ROOT/vtr_flow/scripts/run_vtr_task.pl
```

# 1.9.1 Basic Usage

Typical usage is:

```
run_vtr_task.pl <task_name1> <task_name2> ...
```

**Note:** At least one task must be specified, either directly as a parameter or via the -1 options.

# 1.9.2 Output

Each task will execute the script specified in the configuration file for every benchmark/circuit/option combination. The standard output of the underlying script will be forwarded to the output of this script.

If golden results exist (see *parse\_vtr\_task*), they will be inspected for runtime and memory usage.

# 1.9.3 Detailed Command-line Options

```
-s <script_param> ...
```

Treat the remaining command line options as parameters to forward to the underlying script (e.g. run vtr flow).

-j <N>

Perform parallel execution using N threads.

Note: Only effective for -system local

**Warning:** Large benchmarks will use very large amounts of memory (several to 10s of gigabytes). Because of this, parallel execution often saturates the physical memory, requiring the use of swap memory, which significantly slows execution. Be sure you have allocated a sufficiently large swap memory or errors may result.

1.9. run\_vtr\_task 29

-1 <task list file>

A file containing a list of tasks to execute.

Each task name should be on a separate line, e.g.:

```
<task_name1>
<task_name2>
<task_name3>
...
```

-system {local | scripts}

Controls how the actions (e.g. invocations of *run\_vtr\_flow*) are called.

Default: local

• local: Runs the flow invocations on the local machine (potentially in parallel with the - \( \dagger) option).

#### Example:

```
#From $VTR_ROOT/vtr_flow/tasks

$ ../scripts/run_vtr_task.pl regression_tests/vtr_reg_basic/basic_

timing
regression_tests/vtr_reg_basic/basic_timing: k6_N10_mem32K_40nm.xml/ch_

intrinsics.v/common OK (took 2.24 seconds)
regression_tests/vtr_reg_basic/basic_timing: k6_N10_mem32K_40nm.xml/

diffeq1.v/common OK (took 10.94 seconds)
```

• scripts: Prints out all the generated script files (instead of calling them to run all the flow invocations).

#### Example:

Each generated script file (vtr\_flow.sh) corresponds to a particular flow invocation generated by the task, and is located within its own directory.

This list of scripts can be used to run flow invocations on different computing infrastructures (e.g. a compute cluster).

### Using the output of -system scripts to run a task

An example of using the output would be:

where  $\{\}$  is a special variable interpretted by the parallel command to represent the input line (i.e. a script, see parallel's documentation for details). This will run the scripts generated by run\_vtr\_task.pl in parallel (up to 4 at-a-time due to -j4). Each script is invoked in the script's containing directory (cd  $\{dirname \{\}\}\}$ ), which mimics the behaviour of  $-system\ local\ -j4$ .

**Note:** While this example shows how the flow invocations could be run locally, similar techniques can be used to submit jobs to other compute infrastructures (e.g. a compute cluster)

#### **Determining Resource Requirements**

Often, when running in a cluster computing environment, it is useful to know what compute resources are required for each flow invocation.

Each generated  $vtr\_flow.sh$  scripts contains the expected run-time and memory use of each flow invocation (derived from golden reference results). These can be inspected to determine compute requirements:

**Note:** If the resource estimates are unknown they will be set to 0

# 1.10 parse\_vtr\_flow

This script parses statistics generated by a single execution of the VTR flow.

**Note:** If the user is using the *Tasks* framework, *parse\_vtr\_task* should be used.

The script is located at:

```
$VTR_ROOT/vtr_flow/scripts/parse_vtr_flow.pl
```

# 1.10.1 Usage

Typical usage is:

```
parse_vtr_flow.pl <parse_path> <parse_config_file>
```

where:

• < <pre>parse\_path> is the directory path that contains the files to be parsed (e.g. vpr.out, odin.out, etc).

• <parse\_config\_file> is the path to the *Parse Configuration* file.

# 1.10.2 **Output**

The script will produce no standard output. A single file named parse\_results.txt will be produced in the <parse\_path> folder. The file is tab delimited and contains two lines. The first line is a list of field names that were searched for, and the second line contains the associated values.

# 1.11 parse vtr task

This script is used to parse the output of one or more *Tasks*. The values that will be parsed are specified using a *Parse Configuration* file, which is specified in the task configuration.

The script will always parse the results of the latest execution of the task.

The script is located at:

```
$VTR_ROOT/vtr_flow/scripts/parse_vtr_task.pl
```

# 1.11.1 Usage

Typical usage is:

```
parse_vtr_task.pl <task_name1> <task_name2> ...
```

**Note:** At least one task must be specified, either directly as a parameter or through the -1 option.

# 1.11.2 Output

By default this script produces no standard output. A tab delimited file containing the parse results will be produced for each task. The file will be located here:

```
$VTR_ROOT/vtr_flow/tasks/<task_name>/run<#>/parse_results.txt
```

If the -check\_golden is used, the script will output one line for each task in the format:

```
<task_name>...<status>
```

where <status> will be [Pass], [Fail], or [Error].

# 1.11.3 Detailed Command-line Options

-1 <task\_list\_file>

A file containing a list of tasks to parse. Each task name should be on a separate line.

# -create\_golden

The results will be stored as golden results. If previous golden results exist they will be overwritten.

The golden results are located here:

```
$VTR_ROOT/vtr_flow/tasks/<task_name>/config/golden_results.txt
```

#### -check\_golden

The results will be compared to the golden results using the *Pass Requirements* file specified in the task configuration. A Pass or Fail will be output for each task (see below). In order to compare against the golden results, they must already exist, and have the same architectures, circuits and parse fields, otherwise the script will report Error.

If the golden results are missing, or need to be updated, use the -create\_golden option.

# 1.12 Parse Configuration

A parse configuration file defines a set of values that will be searched for within the specified files.

#### 1.12.1 Format

The configuration file contains one line for each value to be searched for. Each line contains a semicolon delimited tuple in the following format:

```
<field_name>;<file_to_search_within>;<regex>;<default_value>
```

• <field name>: The name of the value to be searched for.

This name is used when generating the output files of parse\_vtr\_task and parse\_vtr\_flow.

- <file\_to\_search\_within>: The name of the file that will be searched (vpr.out, odin.out, etc.)
- <regex>: A perl regular expression used to find the desired value.

The regex must contain a single grouping () which will contain the desired value to be recorded.

• <default\_value>: The default value for the given <field\_name> if the <regex> does not match.

If no <default\_value> is specified the value -1 is used.

Or an include directive to import parsing patterns from a separate file:

```
%include "<filepath>"
```

• <filepath> is a file containing additional parse specifications which will be included in the current file.

Comments can be specified with #. Anything following a # is ignored.

## 1.12.2 Example File

The following is an example parse configuration file:

```
vpr_status;output.txt;vpr_status=(.*)
vpr_seconds;output.txt;vpr_seconds=(\d+)
width;vpr.out;Best routing used a channel width factor of (\d+)
pack_time;vpr.out;Packing took (.*) seconds
place_time;vpr.out;Placement took (.*) seconds
route_time;vpr.out;Routing took (.*) seconds
num_pre_packed_nets;vpr.out;Total Nets: (\d+)
num_pre_packed_blocks;vpr.out;Total Blocks: (\d+)
```

(continues on next page)

(continued from previous page)

```
num_post_packed_nets;vpr.out;Netlist num_nets:\s*(\d+)
num_clb;vpr.out;Netlist clb blocks:\s*(\d+)
num_io;vpr.out;Netlist inputs pins:\s*(\d+)
num_outputs; vpr.out; Netlist output pins:\s*(\d+)
num_lut0;vpr.out;(\d+) LUTs of size 0
num_lut1;vpr.out;(\d+) LUTs of size 1
num_lut2;vpr.out;(\d+) LUTs of size 2
num_lut3; vpr.out; (\d+) LUTs of size 3
num_lut4;vpr.out;(\d+) LUTs of size 4
num_lut5;vpr.out;(\d+) LUTs of size 5
num_lut6; vpr.out; (\d+) LUTs of size 6
unabsorb_ff; vpr.out; (\d+) FFs in input netlist not absorbable
num_memories;vpr.out;Netlist memory blocks:\s*(\d+)
num_mult; vpr.out; Netlist mult_36 blocks:\s*(\d+)
equiv; abc.out; Networks are (equivalent)
error; output.txt; error=(.*)
%include "my_other_metrics.txt"
                                     #Include metrics from the file 'my_other_metrics.
→txt'
```

# 1.13 Pass Requirements

The parse\_vtr\_task scripts allow you to compare an executed task to a golden reference result. The comparison, which is performed when using the parse\_vtr\_task.pl -check\_golden option, which reports either Pass or Fail. The requirements that must be met to qualify as a Pass are specified in the pass requirements file.

## 1.13.1 Task Configuration

Tasks can be configured to use a specific pass requirements file using the **pass\_requirements\_file** keyword in the *Tasks* configuration file.

## 1.13.2 File Location

All provided pass requirements files are located here:

```
$VTR_ROOT/vtr_flow/parse/pass_requirements
```

Users can also create their own pass requirement files.

## 1.13.3 File Format

Each line of the file indicates a single metric, data type and allowable values in the following format:

```
<metric>;<requirement>
```

- <metric>: The name of the metric.
- **<requirement>**: The metric's pass requirement.

Valid requiremnt types are:

- Equal (): The metric value must exactly match the golden reference result.

34 Chapter 1. VTR

- Range (<min\_ratio>, <max\_ratio>): The metric value (normalized to the golden result) must be between <min\_ratio> and <max\_ratio>.
- RangeAbs (<min\_ratio>, <max\_ratio>, <abs\_threshold>): The metric value (normalized to the golden result) must be between <min\_ratio> and <max\_ratio>, or the metric's absolute value must be below <abs\_threshold>.

Or an include directive to import metrics from a separate file:

```
%include "<filepath>"
```

• **<filepath>**: a relative path to another pass requirements file, whose metric pass requirements will be added to the current file.

In order for a Pass to be reported, **all** requirements must be met. For this reason, all of the specified metrics must be included in the parse results (see *Parse Configuration*).

Comments can be specified with #. Anything following a # is ignored.

## 1.13.4 Example File

36 Chapter 1. VTR

# **FPGA Architecture Description**

VTR uses an XML-based architecture description language to describe the targeted FPGA architecture. This flexible description language allows the user to describe a large number of hypothetical and commercial-like FPGA architectures.

See the *Architecture Modeling* for an introduction to the architecture description langauge. For a detailed reference on the supported options see the *Architecture Reference*.

## 2.1 Architecture Reference

This section provides a detailed reference for the FPGA Architecture description used by VTR. The Architecture description uses XML as its representation format.

As a convention, curly brackets  $\{\ \}$  represents an option with each option separated by  $\ |\$ . For example,  $a=\{1\ |\ 2\ |\ open\}$  means field a can take a value of 1, 2, or open.

## 2.1.1 Top Level Tags

The first tag in all architecture files is the <architecture> tag. This tag contains all other tags in the architecture file. The architecture tag contains the following tags:

- <models>
- <layout>
- <device>
- <switchlist>
- <segmentlist>
- <directlist>
- <complexblocklist>

## 2.1.2 Recognized BLIF Models (<models>)

The <models> tag contains <model name="string"> tags. Each <model> tag describes the BLIF. subckt model names that are accepted by the FPGA architecture. The name of the model must match the corresponding name of the BLIF model.

**Note:** Standard blif structures (.names, .latch, .input, .output) are accepted by default, so these models should not be described in the <models> tag.

Each model tag must contain 2 tags: <input\_ports> and <output\_ports>. Each of these contains <port> tags:

tags:
<port name="string" is\_clock="{0 | 1} clock="string" combinational\_sink\_ports="string1 str</pre>

#### **Required Attributes**

• name – The port name.

#### **Optional Attributes**

- is clock Indicates if the port is a clock. Default: 0
- **clock** Indicates the port is sequential and controlled by the specified clock (which must be another port on the model marked with is\_clock=1). Default: port is treated as combinational (if unspecified)
- **combinational\_sink\_ports** A space-separated list of output ports which are combinationally connected to the current input port. Default: No combinational connections (if unspecified)

Defines the port for a model.

An example models section containing a combinational primitive adder and a sequential primitive single\_port\_ram follows:

```
<models>
 <model name="single_port_ram">
   <input ports>
     <port name="we" clock="clk" />
     <port name="addr" clock="clk" combinational_sink_ports="out"/>
     <port name="data" clock="clk" combinational_sink_ports="out"/>
     <port name="clk" is_clock="1"/>
   </input_ports>
   <output_ports>
     <port name="out" clock="clk"/>
   </output_ports>
 </model>
 <model name="adder">
   <input_ports>
     <port name="a" combinational_sink_ports="cout sumout"/>
     <port name="b" combinational_sink_ports="cout sumout"/>
     <port name="cin" combinational_sink_ports="cout sumout"/>
   </input_ports>
   <output_ports>
     <port name="cout"/>
     <port name="sumout"/>
   </output_ports>
```

(continues on next page)

(continued from previous page)

</model>

Note that for single\_port\_ram above, the ports we, addr, data, and out are sequential since they have a clock specified. Additionally addr and data are shown to be combinationally connected to out; this corresponds to an internal timing path between the addr and data input registers, and the out output registers.

For the adder the input ports a, b and cin are each combinationally connected to the output ports cout and sumout (the adder is a purely combinational primitive).

#### See also:

For more examples of primitive timing modeling specifications see the Primitive Block Timing Modeling Tutorial

#### 2.1.3 Global FPGA Information

#### <layout/>

Content inside this tag specifies device grid layout.

See also:

FPGA Grid Layout

#### <device>content</device>

Content inside this tag specifies device information.

See also:

FPGA Device Information

#### <switchlist>content</switchlist>

Content inside this tag contains a group of <switch> tags that specify the types of switches and their properties.

#### <segmentlist>content</segmentlist>

Content inside this tag contains a group of <segment> tags that specify the types of wire segments and their properties.

## <complexblocklist>content</complexblocklist>

Content inside this tag contains a group of <pb\_type> tags that specify the types of functional blocks and their properties.

## 2.1.4 FPGA Grid Layout

The valid tags within the <layout> tag are:

```
<auto_layout aspect_ratio="float">
```

#### **Optional Attributes**

• **aspect\_ratio** – The device grid's target aspect ratio (width/height)

**Default**: 1.0

Defines a scalable device grid layout which can be automatically scaled to a desired size.

**Note:** At most one <auto\_layout > can be specified.

```
<fixed_layout name="string" width="int" height="int">
```

#### **Required Attributes**

- name The unique name identifying this device grid layout.
- width The device grid width
- height The device grid height

Defines a device grid layout with fixed dimensions.

Note: Multiple <fixed\_layout > tags can be specified.

Each <auto\_layout> or <fixed\_layout> tag should contain a set of grid location tags.

#### **Grid Location Priorities**

Each grid location specification has an associated numeric *priority*. Larger priority location specifications override those with lower priority.

**Note:** If a grid block is partially overlapped by another block with higher priority the entire lower priority block is removed from the grid.

## **Empty Grid Locations**

Empty grid locations can be specified using the special block type EMPTY.

**Note:** All grid locations default to EMPTY unless otherwise specified.

#### **Grid Location Expressions**

Some grid location tags have attributes (e.g. startx) which take an *expression* as their argument. An *expression* can be an integer constant, or simple mathematical formula evaluated when constructing the device grid.

Supported operators include: +, -,  $\star$ , /, along with ( and ) to override the default evaluation order. Expressions may contain numeric constants (e.g. 7) and the following special variables:

- W: The width of the device
- H: The height of the device
- w: The width of the current block type
- h: The height of the current block type

Warning: All expressions are evaluated as integers, so operations such as division may have their result truncated.

As an example consider the expression  $\mathbb{W}/2 - \mathbb{W}/2$ . For a device width of 10 and a block type of width 3, this would be evaluated as  $\lfloor \frac{W}{2} \rfloor - \lfloor \frac{w}{2} \rfloor = \lfloor \frac{10}{2} \rfloor - \lfloor \frac{3}{2} \rfloor = 5 - 1 = 4$ .

## **Grid Location Tags**

## <fill type="string" priority="int"/>

## **Required Attributes**

- **type** The name of the top-level complex block type (i.e. <pb\_type>) being specified.
- **priority** The priority of this layout specification. Tags with higher priority override those with lower priority.

Fills the device grid with the specified block type.

#### Example:

```
<!-- Fill the device with CLB blocks -->
<fill type="CLB" priority="1"/>
```

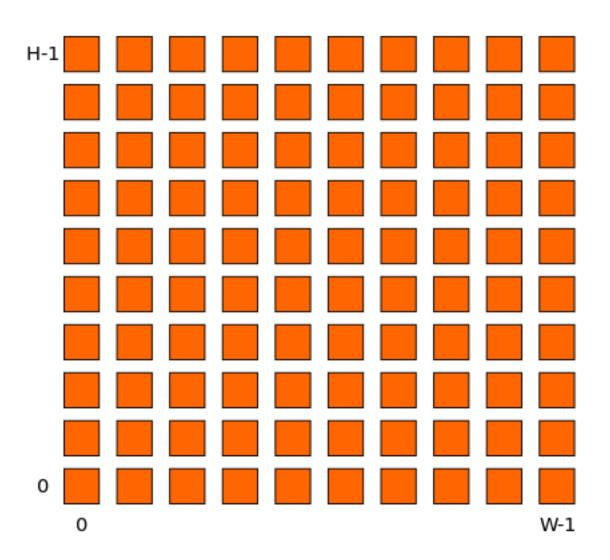

Fig. 2.1: <fill> CLB example

<perimeter type="string" priority="int"/>

## **Required Attributes**

- **type** The name of the top-level complex block type (i.e. <pb\_type>) being specified.
- **priority** The priority of this layout specification. Tags with higher priority override those with lower priority.

Sets the perimeter of the device (i.e. edges) to the specified block type.

**Note:** The perimeter includes the corners

## Example:

```
<!-- Create io blocks around the device perimeter -->
<perimeter type="io" priority="10"/>
```

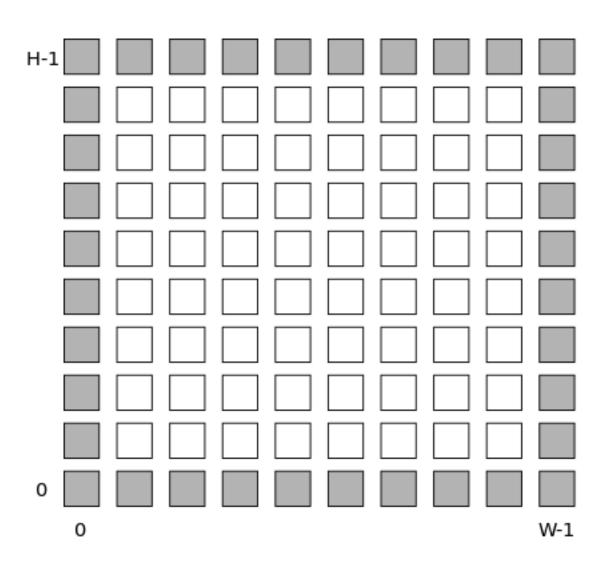

Fig. 2.2: <perimeter> io example

<corners type="string" priority="int"/>

## **Required Attributes**

- **type** The name of the top-level complex block type (i.e. <pb\_type>) being specified.
- **priority** The priority of this layout specification. Tags with higher priority override those with lower priority.

Sets the corners of the device to the specified block type.

## Example:

```
<!-- Create PLL blocks at all corners -->
<corners type="PLL" priority="20"/>
```

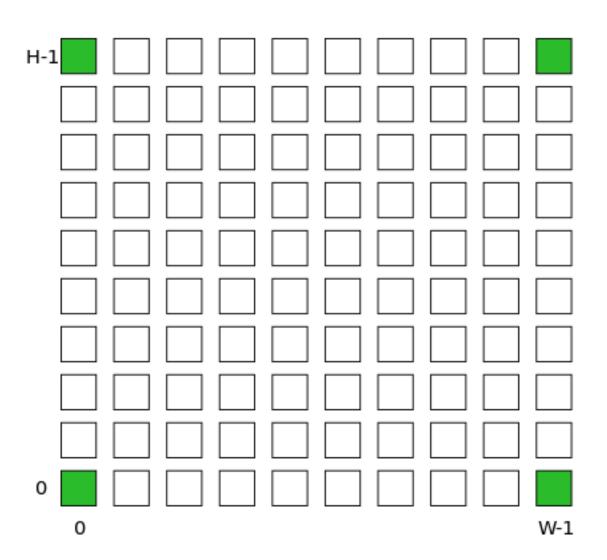

Fig. 2.3: <corners> PLL example

<single type="string" priority="int" x="expr" y="expr"/>
 Required Attributes

• **type** – The name of the top-level complex block type (i.e. <pb\_type>) being specified.

- **priority** The priority of this layout specification. Tags with higher priority override those with lower priority.
- $\mathbf{x}$  The horizontal position of the block type instance.
- **y** The vertical position of the block type instance.

Specifies a single instance of the block type at a single grid location.

#### Example:

```
<!-- Create a single instance of a PCIE block (width 3, height 5)
at location (1,1)-->
<single type="PCIE" x="1" y="1" priority="20"/>
```

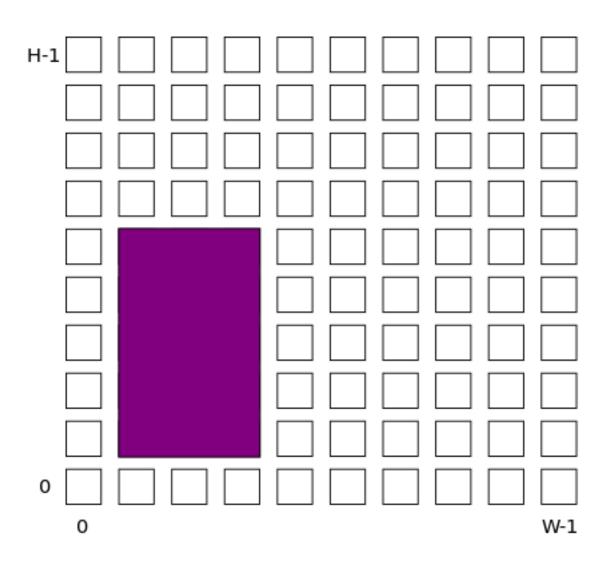

Fig. 2.4: <single> PCIE example

• **type** – The name of the top-level complex block type (i.e. <pb\_type>) being specified.

- **priority** The priority of this layout specification. Tags with higher priority override those with lower priority.
- **startx** An expression specifying the horizontal starting position of the column.

#### **Optional Attributes**

- **repeatx** An expression specifying the horizontal repeat factor of the column.
- **starty** An expression specifying the vertical starting offset of the column.

Default: 0

• incry – An expression specifying the vertical increment between block instantiations within the region.

Default: h

Creates a column of the specified block type at startx.

If repeatx is specified the column will be repeated wherever  $x = startx + k \cdot repeatx$ , is satisfied for any positive integer k.

A non-zero starty is typically used if a <perimeter> tag is specified to adjust the starting position of blocks with height > 1.

## Example:

```
<!-- Create a column of RAMs starting at column 2, and
   repeating every 3 columns -->
<col type="RAM" startx="2" repeatx="3" priority="3"/>
```

#### Example:

```
<!-- Create IO's around the device perimeter -->
<perimeter type="io" priority=10"/>
<!-- Create a column of RAMs starting at column 2, and
    repeating every 3 columns. Note that a vertical offset
    of 1 is needed to avoid overlapping the IOs-->
<col type="RAM" startx="2" repeatx="3" starty="1" priority="3"/>
```

## 

- type The name of the top-level complex block type (i.e. <pb\_type>) being specified.
- **priority** The priority of this layout specification. Tags with higher priority override those with lower priority.
- **starty** An expression specifying the vertical starting position of the row.

#### **Optional Attributes**

- **repeaty** An expression specifying the vertical repeat factor of the row.
- **startx** An expression specifying the horizontal starting offset of the row.

Default: 0

• **incry** – An expression specifying the horizontal increment between block instantiations within the region.

Default: w

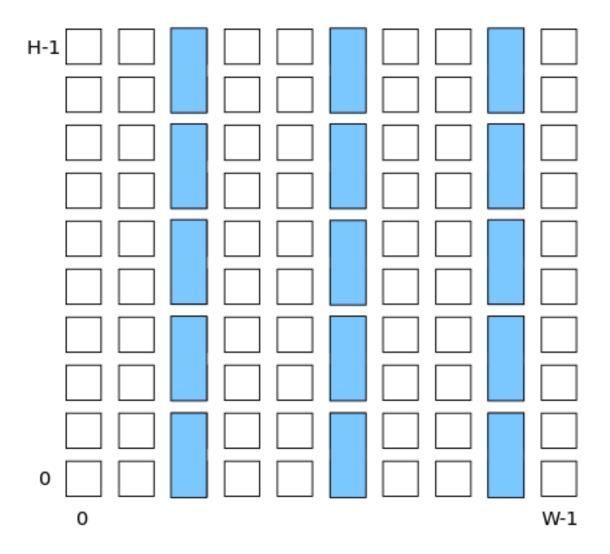

Fig. 2.5: <col> RAM example

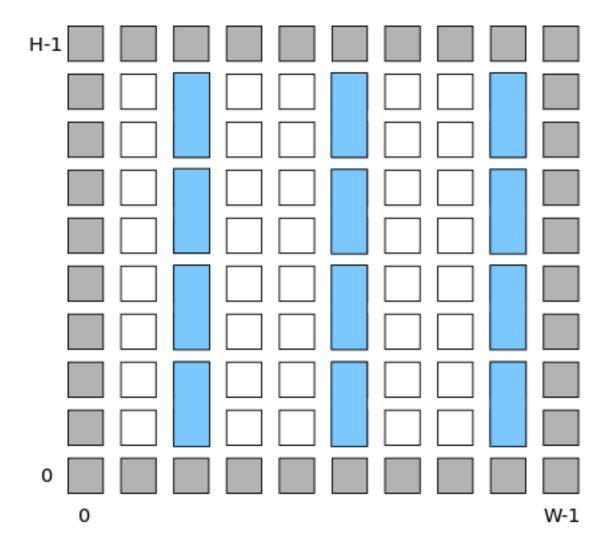

Fig. 2.6: <col> RAM and <perimeter> io example

Creates a row of the specified block type at starty.

If repeaty is specified the column will be repeated wherever  $y = starty + k \cdot repeaty$ , is satisfied for any positive integer k.

A non-zero startx is typically used if a <perimeter> tag is specified to adjust the starting position of blocks with width > 1.

## Example:

```
<!-- Create a row of DSPs (width 1, height 3) at
   row 1 and repeating every 7th row -->
<row type="DSP" starty="1" repeaty="7" priority="3"/>
```

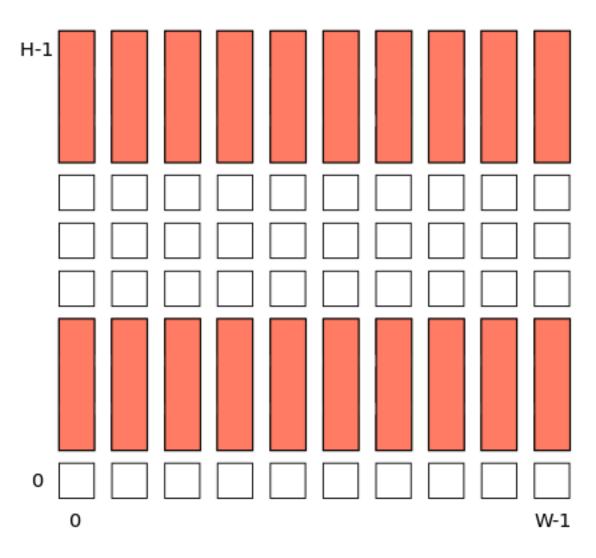

Fig. 2.7: <row> DSP example

<region type="string" priority="int" startx="expr" endx="expr repeatx="expr" incrx="expr" startx="expr" endx="expr repeatx="expr" incrx="expr" startx="expr" endx="expr repeatx="expr" incrx="expr" startx="expr" endx="expr repeatx="expr" incrx="expr" endx="expr repeatx="expr" incrx="expr" endx="expr" endx="expr repeatx="expr" incrx="expr" endx="expr" endx="expr repeatx="expr" endx="expr" endx="ex

 $\bullet \ \ \text{type} - The \ name \ of \ the \ top-level \ complex \ block \ type \ (i.e. \ \ \ \ \ being \ specified. \\$ 

• **priority** – The priority of this layout specification. Tags with higher priority override those with lower priority.

#### **Optional Attributes**

• **startx** – An expression specifying the horizontal starting position of the region (inclusive).

Default: 0

• endx – An expression specifying the horizontal ending position of the region (inclusive).

**Default:** W - 1

- repeatx An expression specifying the horizontal repeat factor of the column.
- incrx An expression specifying the horizontal increment between block instantiations within the region.

Default: w

• **starty** – An expression specifying the vertical starting position of the region (inclusive).

Default: 0

• endy – An expression specifying the vertical ending position of the region (inclusive).

**Default:** H - 1

- repeaty An expression specifying the vertical repeat factor of the column.
- **incry** An expression specifying the horizontal increment between block instantiations within the region.

Default: h

Fills the rectangular region defined by (startx, starty) and (endx, endy) with the specified block type.

Note: endx and endy are included in the region

If repeatx is specified the region will be repeated wherever  $x = startx + k_1 * repeatx$ , is satisified for any positive integer  $k_1$ .

If repeaty is specified the region will be repeated wherever  $y = starty + k_2 * repeaty$ , is satisfied for any positive integer  $k_2$ .

#### Example:

```
<!-- Fill RAMs withing the rectangular region bounded by (1,1) and (5,4) -->
<region type="RAM" startx="1" endx="5" starty="1" endy="4" priority="4"/>
```

## Example:

```
<!-- Create RAMs every 2nd column withing the rectangular region bounded
by (1,1) and (5,4) -->
<region type="RAM" startx="1" endx="5" starty="1" endy="4" incrx="2" priority="4"/

→>
```

Example:

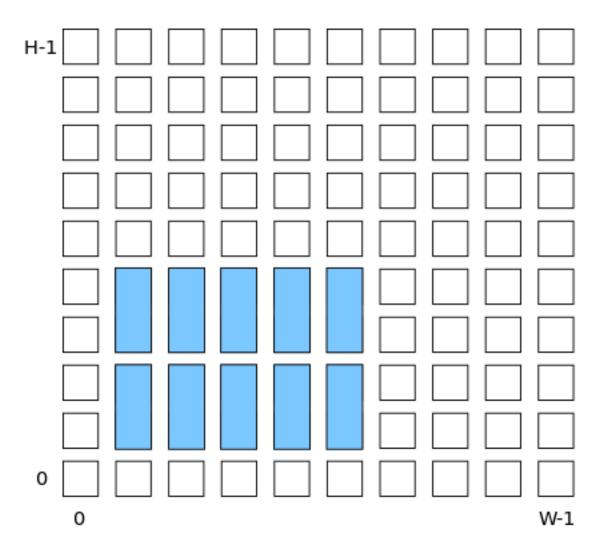

Fig. 2.8: <region> RAM example

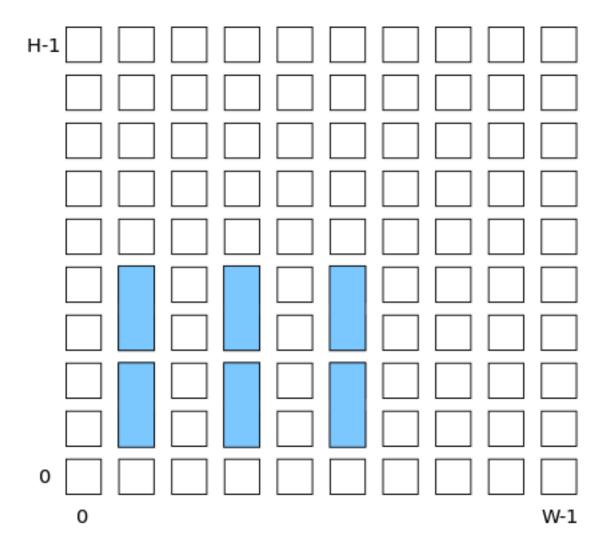

Fig. 2.9: <region> RAM increment example

```
<!-- Fill RAMs within a rectangular 2x4 region and repeat every 3 horizontal and 5 vertical units -->
<region type="RAM" startx="1" endx="2" starty="1" endy="4" repeatx="3" repeaty="5

→" priority="4"/>
```

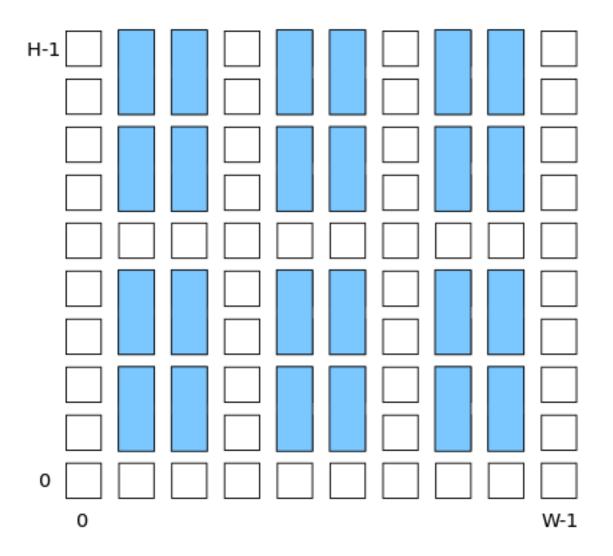

Fig. 2.10: <region> RAM repeat example

## Example:

```
<!-- Create a 3x3 mesh of NoC routers (width 2, height 2) whose relative positions will scale with the device dimensions -->
<region type="NoC" startx="W/4 - w/2" starty="W/4 - w/2" incrx="W/4" incry="W/4" ∴ priority="3"/>
```

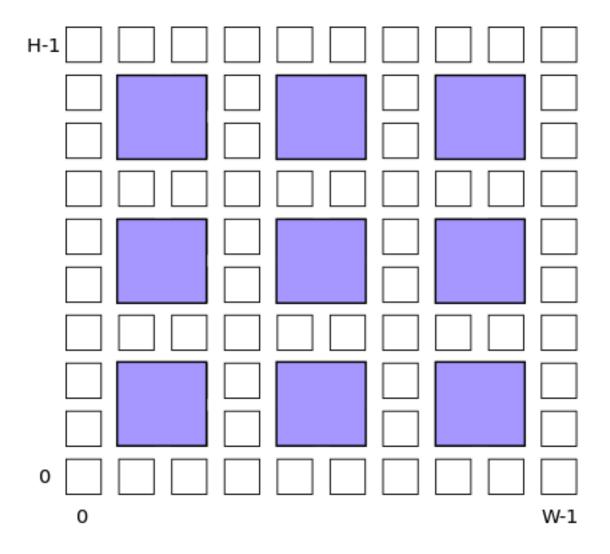

Fig. 2.11: <region> NoC mesh example

#### **Grid Layout Example**

```
<layout>
   <!-- Specifies an auto-scaling square FPGA floorplan -->
   <auto_layout aspect_ratio="1.0">
       <!-- Create I/Os around the device perimeter -->
       <perimeter type="io" priority=10"/>
       <!-- Nothing in the corners -->
       <corners type="EMPTY" priority="100"/>
       <!-- Create a column of RAMs starting at column 2, and
            repeating every 3 columns. Note that a vertical offset (starty)
            of 1 is needed to avoid overlapping the IOs-->
       <col type="RAM" startx="2" repeatx="3" starty="1" priority="3"/>
       <!-- Create a single PCIE block along the bottom, overriding
             I/O and RAM slots -->
       <single type="PCIE" x="3" y="0" priority="20"/>
       <!-- Create an additional row of I/Os just above the PCIE,
            which will not override RAMs -->
       <row type="io" starty="5" priority="2"/>
       <!-- Fill remaining with CLBs -->
       <fill type="CLB" priority="1"/>
   </auto_layout>
</layout>
```

## 2.1.5 FPGA Device Information

The tags within the <device> tag are:

```
<sizing R_minW_nmos="float" R_minW_pmos="float"/>
```

#### **Required Attributes**

- R\_minW\_nmos The resistance of minimum-width nmos transistor. This data is used only by the area model built into VPR.
- **R\_minW\_pmos** The resistance of minimum-width pmos transistor. This data is used only by the area model built into VPR.

#### **Required** Yes

Specifies parameters used by the area model built into VPR.

```
<connection_block input_switch_name="string"/>
```

#### **Required Attributes**

• **switch\_name** – Specifies the name of the <switch> in the <switchlist> used to connect routing tracks to block input pins (i.e. the input connection block switch).

Required Yes

```
<area grid_logic_tile_area="float"/>
```

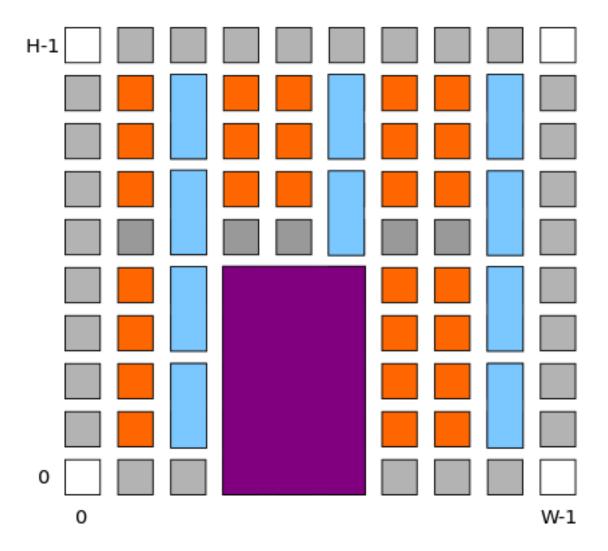

Fig. 2.12: Example FPGA grid

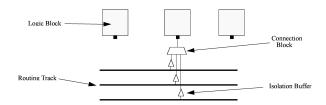

Fig. 2.13: Input Pin Diagram.

#### **Required** Yes

Specifies the default area used by each 1x1 grid logic tile (in MWTAs), excluding routing.

Used for an area estimate of the amount of area taken by all the functional blocks.

**Note:** This value can be overriden for specific <pb type>``s with the ``area attribute.

# <switch\_block type="{wilton | subset | universal | custom}" fs="int"/>

#### **Required Attributes**

- **type** The type of switch block to use.
- **fs** The value of  $F_s$

#### Required Yes

This parameter controls the pattern of switches used to connect the (inter-cluster) routing segments. Three fairly simple patterns can be specified with a single keyword each, or more complex custom patterns can be specified.

#### **Non-Custom Switch Blocks:**

When using bidirectional segments, all the switch blocks have  $F_s = 3$  [BFRV92]. That is, whenever horizontal and vertical channels intersect, each wire segment can connect to three other wire segments. The exact topology of which wire segment connects to which can be one of three choices. The subset switch box is the planar or domain-based switch box used in the Xilinx 4000 FPGAs – a wire segment in track 0 can only connect to other wire segments in track 0 and so on. The wilton switch box is described in [Wil97], while the universal switch box is described in [CWW96]. To see the topology of a switch box, simply hit the "Toggle RR" button when a completed routing is on screen in VPR. In general the wilton switch box is the best of these three topologies and leads to the most routable FPGAs.

When using unidirectional segments, one can specify an  $F_s$  that is any multiple of 3. We use a modified wilton switch block pattern regardless of the specified switch\_block\_type. For all segments that start/end at that switch block, we follow the wilton switch block pattern. For segments that pass through the switch block that can also turn there, we cannot use the wilton pattern because a unidirectional segment cannot be driven at an intermediate point, so we assign connections to starting segments following a round robin scheme (to balance mux size).

**Note:** The round robin scheme is not tileable.

#### **Custom Switch Blocks:**

Specifying custom allows custom switch blocks to be described under the <switchblocklist> XML node, the format for which is described in *Custom Switch Blocks*. If the switch block is specified as custom, the fs field does not have to be specified, and will be ignored if present.

#### <chan\_width\_distr>content</chan\_width\_distr>

Content inside this tag is only used when VPR is in global routing mode. The contents of this tag are described in *Global Routing Information*.

<default\_fc in\_type="{frac|abs}" in\_val="{int|float}" out\_type="{frac|abs}" out\_val="{int|frac|abs}" out\_val="{int|frac|abs}" out\_val="{int|frac|abs}" out\_val="{int|frac|abs}" out\_val="{int|frac|abs}" out\_val="{int|frac|abs}" out\_val="{int|frac|abs}" out\_val="{int|frac|abs}" out\_val="{int|frac|abs}" out\_val="{int|frac|abs}" out\_val="{int|frac|abs}" out\_val="{int|frac|abs}" out\_val="{int|frac|abs}" out\_val="{int|frac|abs}" out\_val="{int|frac|abs}" out\_val="{int|frac|abs}" out\_val="{int|frac|abs}" out\_val="{int|frac|abs}" out\_val="{int|frac|abs}" out\_val="{int|frac|abs}" out\_val="{int|frac|abs}" out\_val="{int|frac|abs}" out\_val="{int|frac|abs}" out\_val="{int|frac|abs}" out\_val="{int|frac|abs}" out\_val="{int|frac|abs}" out\_val="{int|frac|abs}" out\_val="{int|frac|abs}" out\_val="{int|frac|abs}" out\_val="{int|frac|abs}" out\_val="{int|frac|abs}" out\_val="{int|frac|abs}" out\_val="{int|frac|abs}" out\_val="{int|frac|abs}" out\_val="{int|frac|abs}" out\_val="{int|frac|abs}" out\_val="{int|frac|abs}" out\_val="{int|frac|abs}" out\_val="{int|frac|abs}" out\_val="{int|frac|abs}" out\_val="{int|frac|abs}" out\_val="{int|frac|abs}" out\_val="{int|frac|abs}" out\_val="{int|frac|abs}" out\_val="{int|frac|abs}" out\_val="{int|frac|abs}" out\_val="{int|frac|abs}" out\_val="{int|frac|abs}" out\_val="{int|frac|abs}" out\_val="{int|frac|abs}" out\_val="{int|frac|abs}" out\_val="{int|frac|abs}" out\_val="{int|frac|abs}" out\_val="{int|frac|abs}" out\_val="{int|frac|abs}" out\_val="{int|frac|abs}" out\_val="{int|frac|abs}" out\_val="{int|frac|abs}" out\_val="{int|frac|abs}" out\_val="{int|frac|abs}" out\_val="{int|frac|abs}" out\_val="{int|frac|abs}" out\_val="{int|frac|abs}" out\_val="{int|frac|abs}" out\_val="{int|frac|abs}" out\_val="{int|frac|abs}" out\_val="{int|frac|abs}" out\_val="{int|frac|abs}" out\_val="{int|frac|abs}" out\_val="{int|frac|abs}" out\_val="{int|frac|abs}" out\_val="{int|frac|abs}" out\_val="{int|frac|abs}" out\_val="{int|frac|abs}" out\_val="{int|frac|abs}" out\_val="{int|frac|abs}" out\_val="{int|frac|abs}" out\_val="{int|frac|abs}" out\_val="{int|f

#### 2.1.6 Switches

The tags within the <switchlist> tag specifies the switches used to connect wires and pins together.

<switch type="{mux|tristate|pass\_gate|short|buffer}" name="string" R="float" Cin="float" Continue of the continue of the continue of the

#### **Example:**

```
<switch type="mux" name="my_awesome_mux" R="551" Cin=".77e-15" Cout="4e-15"

→Cinternal="5e-15" Tdel="58e-12" mux_trans_size="2.630740" buf_size="27.645901"/>
```

#### **Required Attributes**

- type The type of switch:
  - mux: An isolating, configurable multiplexer
  - tristate: An isolating, configurable tristate-able buffer
  - pass\_gate: A non-isolating, configurable pass gate
  - short: A non-isolating, non-configurable electrical short (e.g. between two segments).
  - buffer: An isolating, non-configurable non-tristate-able buffer (e.g. in-line along a segment).

#### **Isolation**

Isolating switches include a buffer which partition their input and output into separate DC-connected sub-circuits. This helps reduce RC wire delays.

Non-isolating switch do **not** isolate their input and output, which can increase RC wire delays.

#### Configurablity

Configurable switches can be turned on/off at configuration time.

*Non-configurable* switches can **not** be controlled at configuration time. These are typically used to model non-optional connections such as electrical shorts and in-line buffers.

- name A unique name identifying the switch
- R Resistance of the switch.
- Cin Input capacitance of the switch.
- Cout Output capacitance of the switch.

#### **Optional Attributes**

• Cinternal – Since multiplexers and tristate buffers are modeled as a parallel stream of pass transistors feeding into a buffer, we would expect an additional "internal capacitance" to arise when the pass transistor is enabled and the signal must propagate to the buffer. See diagram of one stream below:

**Note:** Only specify a value for multiplexers and/or tristate switches.

• **Tdel** – Intrinsic delay through the switch. If this switch was driven by a zero resistance source, and drove a zero capacitance load, its delay would be:  $T_{del} + R \cdot C_{out}$ .

The 'switch' includes both the mux and buffer mux type switches.

**Note:** Required if no <Tdel> tags are specified

**Note:** A <switch>'s resistance ( $\mathbb{R}$ ) and output capacitance ( $\mathbb{C}$ out) have no effect on delay when used for the input connection block, since VPR does not model the resistance/capacitance of block internal wires.

buf\_size - Specifies the buffer size in minimum-width transistor area (:term'MWTA') units.

If set to auto, sized automatically from the R value. This allows you to use timing models without R's and C's and still be able to measure area.

**Note:** Required for all **isolating** switch types.

Default: auto

• mux\_trans\_size - Specifies the size (in minimum width transistors) of each transistor in the two-level mux used by mux type switches.

**Note:** Valid only for mux type switches.

• **power\_buf\_size** – *Used for power estimation*. The size is the drive strength of the buffer, relative to a minimum-sized inverter.

## <Tdel num\_inputs="int" delay="float"/>

Instead of specifying a single Tdel value, a list of Tdel values may be specified for different values of switch fan-in. Delay is linearly extrapolated/interpolated for any unspecified fanins based on the two closest fanins.

#### **Required Attributes**

- num\_inputs The number of switch inputs (fan-in)
- **delay** The intrinsic switch delay when the switch topology has the specified number of switch inputs

#### Example:

## **Global Routing Information**

If global routing is to be performed, channels in different directions and in different parts of the FPGA can be set to different relative widths. This is specified in the content within the <chan\_width\_distr> tag.

**Note:** If detailed routing is to be performed, all the channels in the FPGA must have the same width.

# <x distr="{gaussian|uniform|pulse|delta}" peak="float" width=" float" xpeak=" float" dc=" :</pre>

## **Required Attributes**

- distr The channel width distribution function
- **peak** The peak value of the distribution

#### **Optional Attributes**

- width The width of the distribution. Required for pulse and gaussian.
- xpeak Peak location horizontally. Required for pulse, gaussian and delta.
- dc The DC level of the distribution. Required for pulse, gaussian and delta.

Sets the distribution of tracks for the x-directed channels – the channels that run horizontally.

Most values are from 0 to 1.

If uniform is specified, you simply specify one argument, peak. This value (by convention between 0 and 1) sets the width of the x-directed core channels relative to the y-directed channels and the channels between the pads and core. Fig. 2.14 should clarify the specification of uniform (dashed line) and pulse (solid line) channel widths. The gaussian keyword takes the same four parameters as the pulse keyword, and they are all interpreted in exactly the same manner except that in the gaussian case width is the standard deviation of the function.

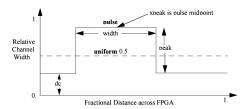

Fig. 2.14: Channel Distribution

The delta function is used to specify a channel width distribution in which all the channels have the same width except one. The syntax is chan\_width\_x delta peak xpeak dc. Peak is the extra width of the single wide channel. Xpeak is between 0 and 1 and specifies the location within the FPGA of the extra-wide channel – it is the fractional distance across the FPGA at which this extra-wide channel lies. Finally, dc specifies the width of all the other channels. For example, the statement chan\_width\_x delta 3 0.5 1 specifies that the horizontal channel in the middle of the FPGA is four times as wide as the other channels.

## Examples:

```
<x distr="uniform" peak="1"/>
<x distr="gaussian" width="0.5" peak="0.8" xpeak="0.6" dc="0.2"/>
```

<y distr="{gaussian|uniform|pulse|delta}" peak=" float" width=" float" xpeak=" float" dc="
Sets the distribution of tracks for the y-directed channels.</pre>

## See also:

<x distr>

## 2.1.7 Complex Blocks

#### See also:

For a step-by-step walkthrough on building a complex block see Architecture Modeling.

The content within the <complexblocklist> describes the complex blocks found within the FPGA. Each type of complex block is specified with a top-level <pb\_type> tag within the <complexblocklist> tag.

## **PB Type**

<pb\_type name="string" num\_pb="int" blif\_model="string" capacity="int" width="int" height=
 Specifies a top-level complex block, or a complex block's internal components (sub-blocks). Which attributes
 are applicable depends on where the <pb\_type> tag falls within the hierarchy:

- Top Level: A child of the <complexblocklist>
- Intermediate: A child of another <pb\_type>
- Primitive/Leaf: Contains no <pb\_type> children

For example:

#### General:

#### **Required Attributes**

• **name** – The name of this pb\_type.

The name must be unique with respect to any parent, sibling, or child <pb\_type>.

#### **Top Level Only:**

#### **Optional Attributes**

• capacity – The number of instances of this block type at each grid location

## **Default:** 1

For example:

```
<pb_type name="IO" capacity="2"/>
    ...
</pb_type>
```

specifies there are two instances of the block type IO at each of its grid locations.

• width – The width of the block type in grid tiles

**Default:** 1

• height – The height of the block type in grid tiles

**Default:** 1

• **area** – The logic area (in *MWTA*) of the block type

**Default:** from the <area> tag

#### **Intermediate or Primitive:**

## **Optional Attributes**

• num\_pb - The number of instances of this pb\_type at the current hierarchy level.

**Default:** 1

For example:

would specify that the pb\_type CLB contains 10 instances of the ble pb\_type.

## **Primitive Only:**

## **Required Attributes**

• blif\_model - Specifies the netlist primitive which can be implemented by this pb\_type.

Accepted values:

- .input: A BLIF netlist input
- .output: A BLIF netlist output
- . names: A BLIF .names (LUT) primitive
- .latch: A BLIF .latch (DFF) primitive
- .subckt <custom\_type>: A user defined black-box primitive.

#### For example:

```
<pb_type name="my_adder" blif_model=".subckt adder"/>
    ...
</pb_type>
```

would specify that the pb\_type  $my_adder$  can implement a black-box BLIF primitive named adder.

**Note:** The input/output/clock ports for primitive pb\_types must match the ports specified in the <models> section.

## **Optional Attributes**

class – Specifies that this primitive is of a specialized type which should be treated specially.

#### See also:

Classes for more details.

The following tags are common to all <pb type> tags:

<input name="string" num\_pins="int" equivalent="{none|full}" is\_non\_clock\_global="{true|fail
Defines an input port. Multple input ports are described using multiple <input> tags.

#### **Required Attributes**

- name Name of the input port.
- num\_pins Number of pins the input port has.

#### **Optional Attributes**

• equivalent -

**Note:** Applies only to top-level pb\_type.

Describes if the pins of the port are logically equivalent. Input logical equivalence means that the pin order can be swapped without changing functionality. For example, an AND gate has logically equivalent inputs because you can swap the order of the inputs and it's still correct; an adder, on the otherhand, is not logically equivalent because if you swap the MSB with the LSB, the results are completely wrong. LUTs are also considered logically equivalent since the logic function (LUT mask) can be rotated to account for pin swapping.

- none: No input pins are logically equivalent.

Input pins can not be swapped by the router. (Generates a unique SINK rr-node for each block input port pin.)

- full: All input pins are considered logically equivalent (e.g. due to logical equivalence or a full-crossbar within the cluster).

All input pins can be swapped without limitation by the router. (Generates a single SINK rr-node shared by each input port pin.)

default: none

• is\_non\_clock\_global -

**Note:** Applies only to top-level pb type.

Describes if this input pin is a global signal that is not a clock. Very useful for signals such as FPGA-wide asynchronous resets. These signals have their own dedicated routing channels and so should not use the general interconnect fabric on the FPGA.

<output name="string" num\_pins="int" equivalent="{none|full|instance}"/>
Defines an output port. Multple output ports are described using multiple <output> tags

#### **Required Attributes**

- name Name of the output port.
- num pins Number of pins the output port has.

#### **Optional Attributes**

#### • equivalent -

**Note:** Applies only to top-level pb\_type.

Describes if the pins of the output port are logically equivalent:

- none: No output pins are logically equivalent.

Output pins can not be swapped by the router. (Generates a unique SRC rr-node for each block output port pin.)

- full: All output pins are considered logically equivalent.

All output pins can be swapped without limitation by the router. For example, this option would be appropriate to model an output port which has a full crossbar between it and the logic within the block that drives it. (Generates a single SRC rr-node shared by each output port pin.)

- instance: Models that sub-instances within a block (e.g. LUTs/BLEs) can be swapped to achieve a limited form of output pin logical equivalence.

Like full, this generates a single SRC rr-node shared by each output port pin. However, each net originating from this source can use only one output pin from the equivalence group. This can be useful in modeling more complex forms of equivalence in which you can swap which BLE implements which function to gain access to different inputs.

Warning: When using instance equivalence you must be careful to ensure output swapping would not make the cluster internal routing (previously computed by the clusterer) illegal; the tool does not update the cluster internal routing due to output pin swapping.

Default: none

## <clock name="string" num\_pins="int" equivalent="{none|full}"/>

Describes a clock port. Multple clock ports are described using multiple <clock> tags. See above descriptions on inputs

#### <mode name="string">

#### **Required Attributes**

• name – Name for this mode. Must be unique compared to other modes.

Specifies a mode of operation for the <pb\_type>. Each child mode tag denotes a different mode of operation for the <pb\_type>. Each mode tag may contains other <pb\_type> and <interconnect> tags.

**Note:** Modes within the same parent <pb\_type> are mutually exclusive.

**Note:** If a <pb type > has only one mode of operation the mode tag can be omitted.

For example:

specifies the lut pb\_type can be used as either a single 6-input LUT, or as two 5-input LUTs (but not both).

The following tags are unique to the top level <pb\_type> of a complex logic block. They describe how a complex block interfaces with the inter-block world.

# 

• in\_type – Indicates how the  $F_c$  values for input pins should be interpreted.

frac: The fraction of tracks of each wire/segment type.

abs: The absolute number of tracks of each wire/segment type.

- in\_val Fraction or absolute number of tracks to which each input pin is connected.
- out\_type Indicates how the F<sub>c</sub> values for output pins should be interpreted.

frac: The fraction of tracks of each wire/segment type.

abs: The absolute number of tracks of each wire/segment type.

out\_val – Fraction or absolute number of wires/segments to which each output pin connects.

Sets the number of tracks/wires to which each logic block pin connects in each channel bordering the pin.

The  $F_c$  value [BFRV92] is interpreted as applying to each wire/segment type individually (see example).

When generating the FPGA routing architecture VPR will try to make 'good' choices about how pins and wires interconnect; for more details on the criteria and methods used see [BR00].

**Note:** If <fc> is not specified for a complex block, the architecture's <default\_fc> is used.

**Note:** For unidirection routing architectures absolute  $F_c$  values must be a multiple of 2.

#### **Example:**

Consider a routing architecture with 200 length 4 (L4) wires and 50 length 16 (L16) wires per channel, and the following Fc specification:

```
<fc in_type="frac" in_val="0.1" out_type="abs" out_val="25">
```

The above specifies that each:

- input pin connects to 20 L4 tracks (10% of the 200 L4s) and 5 L16 tracks (10% of the 50 L16s), and
- output pin connects to 25 L4 tracks and 25 L16 tracks.

### **Overriding Values:**

<fc\_override fc\_type="{frac|abs}" fc\_val="{int|float}", port\_name="{string}" segment\_n Allows  $F_c$  values to be overriden on a port or wire/segment type basis.

#### **Required Attributes**

• fc\_type – Indicates how the override  $F_c$  value should be interpreted.

frac: The fraction of tracks of each wire/segment type.

abs: The absolute number of tracks of each wire/segment type.

• fc\_val - Fraction or absolute number of tracks in a channel.

#### **Optional Attributes**

- **port\_name** The name of the port to which this override applies. If left unspecified this override applies to all ports.
- **segment\_name** The name of the segment (defined under < segmentlist>) to which this override applies. If left unspecified this override applies to all segments.

**Note:** At least one of port\_name or segment\_name must be specified.

#### Port Override Example: Carry Chains

If you have complex block pins that do not connect to general interconnect (eg. carry chains), you would use the <fc\_override> tag, within the <fc> tag, to specify them:

```
<fc_override fc_type="frac" fc_val="0" port_name="cin"/>
<fc_override fc_type="frac" fc_val="0" port_name="cout"/>
```

Where the attribute port\_name is the name of the pin (cin and cout in this example).

#### **Segment Override Example:**

It is also possible to specify per < segment > (i.e. routing wire) overrides:

```
<fc_override fc_type="frac" fc_val="0.1" segment_name="L4"/>
```

Where the above would cause all pins (both inputs and outputs) to use a fractional  $F_c$  of 0.1 when connecting to segments of type L4.

#### **Combined Port and Segment Override Example:**

The port\_name and segment\_name attributes can be used together. For example:

specifies that port my\_input use a fractional  $F_c$  of 0.1 when connecting to segments of type L4, while the port my\_output uses a fractional  $F_c$  of 0.2 when connecting to segments of type L4. All other port/segment combinations would use the default  $F_c$  values.

#### <pinlocations pattern="{spread|perimeter|custom}">

### **Required Attributes**

#### • pattern -

- spread denotes that the pins are to be spread evenly on all sides of the complex block.

**Note:** *Includes* internal sides of blocks with width > 1 and/or height > 1.

 perimeter denotes that the pins are to be spread evenly on perimeter sides of the complex block.

**Note:** Excludes the internal sides of blocks with width > 1 and/or height > 1.

spread\_inputs\_perimeter\_outputs denotes that inputs pins are to be spread
on all sides of the complex block, but output pins are to be spread only on perimeter sides
of the block.

**Note:** This is useful for ensuring outputs do not connect to wires which fly-over a width > 1 and height > 1 block (e.g. if using short or buffer connections instead of a fully configurable switch block within the block).

custom allows the architect to specify specifically where the pins are to be placed using <loc> tags.

<loc side="{left|right|bottom|top}" xoffset="int" yoffset="int">name\_of\_complex\_logic\_

Describes the locations where the input, output, and clock pins are distributed in a complex logic block.

**Note:** . . . represents repeat as needed. Do not put . . . in the architecture file.

#### **Required Attributes**

• **side** – Specifies which of the four sides of a grid location the pins in the contents are located.

## **Optional Attributes**

• **xoffset** – Specifies the horizontal offset (in grid units) from block origin (bottom left corner). The offset value must be less than the width of the block.

Default: 0

• **yoffset** – Specifies the vertical offset (in grid units) from block origin (bottom left corner). The offset value must be less than the height of the block.

**Default:** 0

Physical equivalence for a pin is specified by listing a pin more than once for different locations. For example, a LUT whose output can exit from the top and bottom of a block will have its output pin specified twice: once for the top and once for the bottom.

**Note:** If the <pinlocations> tag is missing, a spread pattern is assumed.

<switchblock\_locations pattern="{external\_full\_internal\_straight|all|external|internal|none
Describes where global routing switchblocks are created in relation to the complex block.</pre>

Note: If the <switchblock\_locations> tag is left unspecified the default pattern is assumed.

#### **Optional Attributes**

#### • pattern -

- external\_full\_internal\_straight: creates full switchblocks outside and straight switchblocks inside the complex block
- all: creates switchblocks wherever routing channels cross
- external: creates switchblocks wherever routing channels cross *outside* the complex block
- internal: creates switchblocks wherever routing channels cross inside the complex block
- none: denotes that no switchblocks are created for the complex block
- custom: allows the architect to specify custom switchblock locations and types using
   <sb\_loc> tags

Default: external\_full\_internal\_straight

#### **Optional Attributes**

• internal\_switch - The name of a switch (from <switchlist>) which should be used for internal switch blocks.

**Default:** The default switch for the wire <segment>

**Note:** This is typically used to specify that internal wire segments are electrically shorted together using a short type <switch>.

#### **Example: Electrically Shorted Internal Straight Connections**

In some architectures there are no switch blocks located 'within' a block, and the wires crossing over the block are instead electrically shorted to their 'straight-through' connections.

To model this we first define a special short type switch to electrically short such segments together:

```
<switchlist>
    <switch type="short" name="electrical_short" R="0" Cin="0" Tdel="0"/>
</switchlist>
```

Next, we use the pre-defined external\_full\_internal\_straight pattern, and that such connections should use our electrical\_short switch.

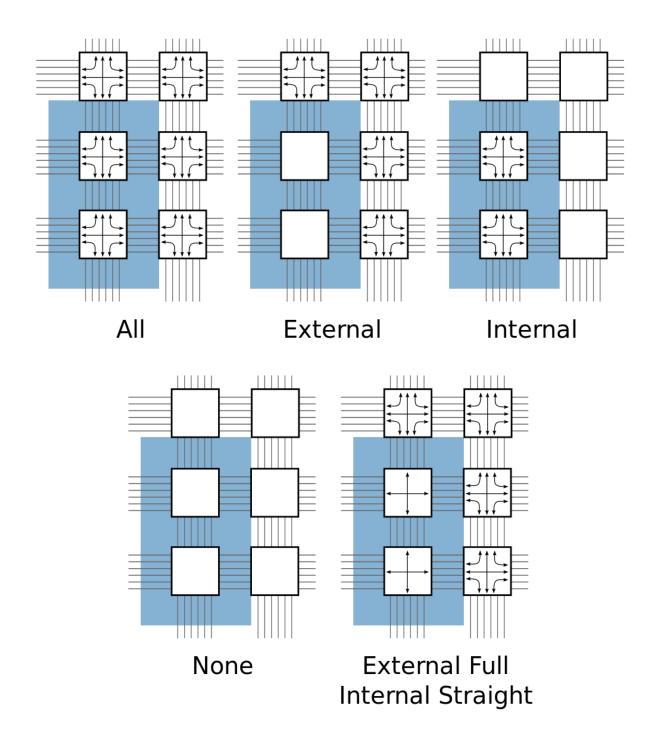

Fig. 2.15: Switchblock Location Patterns for a width = 2, height = 3 complex block

<sb\_loc type="{full|straight|turns|none}" xoffset="int" yoffset="int", switch\_override
 Specifies the type of switchblock to create at a particular location relative to a complex block for the
 custom switchblock location pattern.</pre>

#### **Required Attributes**

- type Specifies the type of switchblock to be created at this location:
  - full: denotes that a full switchblock will be created (i.e. both staight and turns)
  - straight: denotes that a switchblock with only straight-through connections will be created (i.e. no turns)
  - turns: denotes that a switchblock with only turning connections will be created (i.e. no straight)
  - none: denotes that no switchblock will be created

Default: full

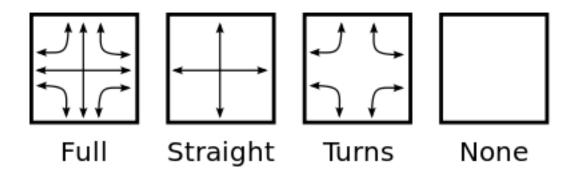

Fig. 2.16: Switchblock Types

# **Optional Attributes**

• **xoffset** – Specifies the horizontal offset (in grid units) from block origin (bottom left corner). The offset value must be less than the width of the block.

**Default:** 0

• **yoffset** – Specifies the vertical offset (in grid units) from block origin (bottom left corner). The offset value must be less than the height of the block.

**Default:** 0

• **switch\_override** – The name of a switch (from <switchlist>) which should be used to construct the switch block at this location.

**Default:** The default switch for the wire <segment>

Note: The switchblock associated with a grid tile is located to the top-right of the grid tile

# **Example: Custom Description of Electrically Shorted Internal Straight Connections**

If we assume a width=2, height=3 block (e.g. Fig. 2.15), we can use a custom pattern to specify an architecture equivalent to the 'Electrically Shorted Internal Straight Connections' example:

#### Interconnect

As mentioned earlier, the mode tag contains <pb\_type> tags and an <interconnect> tag. The following describes the tags that are accepted in the <interconnect> tag.

```
<complete name="string" input="string" output="string"/>
```

# **Required Attributes**

- name Identifier for the interconnect.
- input Pins that are inputs to this interconnect.
- output Pins that are outputs of this interconnect.

Describes a fully connected crossbar. Any pin in the inputs can connect to any pin at the output.

# **Example:**

```
<complete input="Top.in" output="Child.in"/>
```

# <direct name="string" input="string" output="string"/>

#### **Required Attributes**

- name Identifier for the interconnect.
- input Pins that are inputs to this interconnect.
- output Pins that are outputs of this interconnect.

Describes a 1-to-1 mapping between input pins and output pins.

# **Example:**

```
<direct input="Top.in[2:1]" output="Child[1].in"/>
```

```
<mux name="string" input="string" output="string"/>
```

# **Required Attributes**

• name – Identifier for the interconnect.

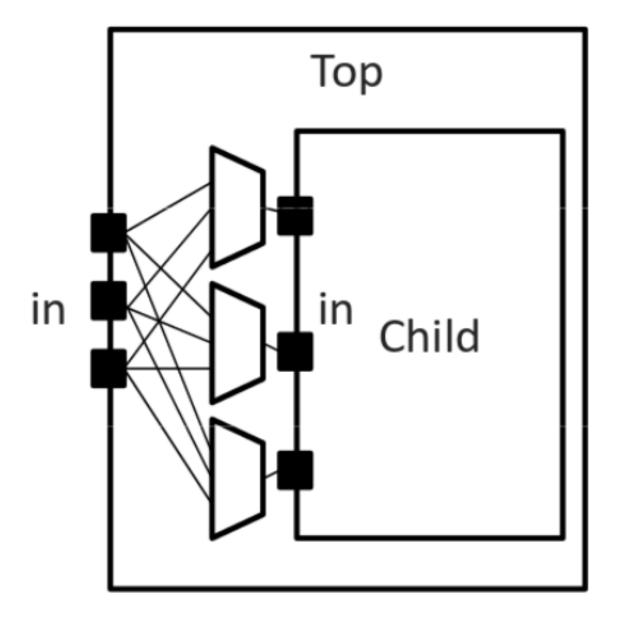

Fig. 2.17: Complete interconnect example.

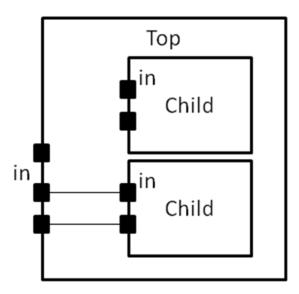

Fig. 2.18: Direct interconnect example.

- **input** Pins that are inputs to this interconnect. Different data lines are separated by a space.
- **output** Pins that are outputs of this interconnect.

Describes a bus-based multiplexer.

**Note:** Buses are not yet supported so all muxes must use one bit wide data only!

# **Example:**

<mux input="Top.A Top.B" output="Child.in"/>

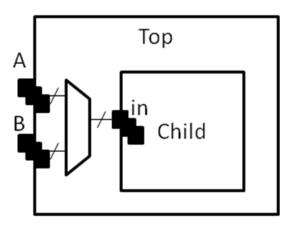

Fig. 2.19: Mux interconnect example.

A <complete>, <direct>, or <mux> tag may take an additional, optional, tag called <pack\_pattern> that is used to describe *molecules*. A pack pattern is a power user feature directing that the CAD tool should group certain netlist atoms (eg. LUTs, FFs, carry chains) together during the CAD flow. This allows the architect to help the CAD tool recognize structures that have limited flexibility so that netlist atoms that fit those structures be kept together as

though they are one unit. This tag impacts the CAD tool only, there is no architectural impact from defining molecules.

```
<pack_pattern name="string" in_port="string" out_port="string"/>
```

**Warning:** This is a power user option. Unless you know why you need it, you probably shouldn't specify it.

#### **Required Attributes**

- name The name of the pattern.
- in\_port The input pins of the edges for this pattern.
- out\_port Which output pins of the edges for this pattern.

This tag gives a hint to the CAD tool that certain architectural structures should stay together during packing. The tag labels interconnect edges with a pack pattern name. All primitives connected by the same pack pattern name becomes a single pack pattern. Any group of atoms in the user netlist that matches a pack pattern are grouped together by VPR to form a molecule. Molecules are kept together as one unit in VPR. This is useful because it allows the architect to help the CAD tool assign atoms to complex logic blocks that have interconnect with very limited flexibility. Examples of architectural structures where pack patterns are appropriate include: optionally registered inputs/outputs, carry chains, multiply-add blocks, etc.

There is a priority order when VPR groups molecules. Pack patterns with more primitives take priority over pack patterns with less primitives. In the event that the number of primitives is the same, the pack pattern with less inputs takes priority over pack patterns with more inputs.

# **Special Case:**

To specify carry chains, we use a special case of a pack pattern. If a pack pattern has exactly one connection to a logic block input pin and exactly one connection to a logic block output pin, then that pack pattern takes on special properties. The prepacker will assume that this pack pattern represents a structure that spans multiple logic blocks using the logic block input/output pins as connection points. For example, lets assume that a logic block has two, 1-bit adders with a carry chain that links adjacent logic blocks. The architect would specify those two adders as a pack pattern with links to the logic block cin and cout pins. Lets assume the netlist has a group of 1-bit adder atoms chained together to form a 5-bit adder. VPR will break that 5-bit adder into 3 molecules: two 2-bit adders and one 1-bit adder connected in order by a the carry links.

# **Example:**

Consider a classic basic logic element (BLE) that consists of a LUT with an optionally registered flip-flop. If a LUT is followed by a flip-flop in the netlist, the architect would want the flip-flop to be packed with the LUT in the same BLE in VPR. To give VPR a hint that these blocks should be connected together, the architect would label the interconnect connecting the LUT and flip-flop pair as a pack\_pattern:

```
<pack_pattern name="ble" in_port="lut.out" out_port="ff.D"/>
```

# **Classes**

Using these structures, we believe that one can describe any digital complex logic block. However, we believe that certain kinds of logic structures are common enough in FPGAs that special shortcuts should be available to make their specification easier. These logic structures are: flip-flops, LUTs, and memories. These structures are described using a class=string attribute in the <pb\_type> primitive. The classes we offer are:

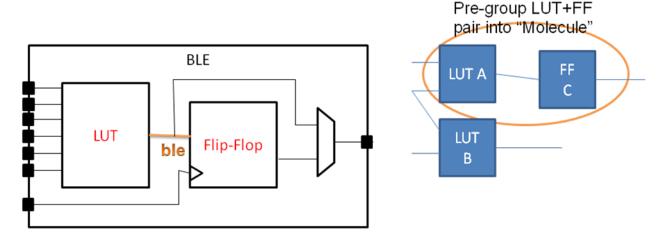

Pack pattern LUT+FF pair

Fig. 2.20: Pack Pattern Example.

#### class="lut"

Describes a K-input lookup table.

The unique characteristic of a lookup table is that all inputs to the lookup table are logically equivalent. When this class is used, the input port must have a port\_class="lut\_in" attribute and the output port must have a port\_class="lut\_out" attribute.

#### class="flipflop"

Describes a flipflop.

Input port must have a port\_class="D" attribute added. Output port must have a port\_class="Q" attribute added. Clock port must have a port\_class="clock" attribute added.

#### class="memory"

Describes a memory.

Memories are unique in that a single memory physical primitive can hold multiple, smaller, logical memories as long as:

- 1. The address, clock, and control inputs are identical and
- 2. There exists sufficient physical data pins to satisfy the netlist memories when the different netlist memories are merged together into one physical memory.

Different types of memories require different attributes.

# **Single Port Memories Require:**

- An input port with port\_class="address" attribute
- An input port with port\_class="data\_in" attribute
- An input port with port\_class="write\_en" attribute
- An output port with port class="data out" attribute
- A clock port with port\_class="clock" attribute

# **Dual Port Memories Require:**

• An input port with port\_class="address1" attribute

- An input port with port\_class="data\_in1" attribute
- An input port with port\_class="write\_en1" attribute
- An input port with port\_class="address2" attribute
- An input port with port\_class="data\_in2" attribute
- An input port with port\_class="write\_en2" attribute
- An output port with port\_class="data\_out1" attribute
- An output port with port\_class="data\_out2" attribute
- A clock port with port\_class="clock" attribute

# **Timing**

#### See also:

For examples of primitive timing modeling specifications see the Primitive Block Timing Modeling Tutorial

Timing is specified through tags contained with in pb\_type, complete, direct, or mux tags as follows:

<delay\_constant max="float" min="float" in\_port="string" out\_port="string"/>

# **Optional Attributes**

- max The maximum delay value.
- min The minimum delay value.

#### **Required Attributes**

- in\_port The input port name.
- out\_port The output port name.

Specifies a maximum and/or minimum delay from in\_port to out\_port.

- If in\_port and out\_port are non-sequential (i.e combinational) inputs specifies the combinational path delay between them.
- If in\_port and out\_port are sequential (i.e. have T\_setup and/or T\_clock\_to\_Q tags) specifies the combinational delay between the primitive's input and/or output registers.

Note: At least one of the max or min attributes must be specified

Note: If only one of max or min are specified the unspecified value is implicitly set to the same value

- Tour, one of man of man are specimed the dispersion of man is supposed the same that

# 

- **type** Specifies the delay type.
- in\_port The input port name.
- out\_port The output port name.
- matrix The delay matrix.

Describe a timing matrix for all edges going from in\_port to out\_port. Number of rows of matrix should equal the number of inputs, number of columns should equal the number of outputs.

- If in\_port and out\_port are non-sequential (i.e combinational) inputs specifies the combinational path delay between them.
- If in\_port and out\_port are sequential (i.e. have T\_setup and/or T\_clock\_to\_Q tags) specifies the combinational delay between the primitive's input and/or output registers.

**Example:** The following defines a delay matrix for a 4-bit input port in, and 3-bit output port out:

```
<delay_matrix type="max" in_port="in" out_port="out">
    1.2e-10 1.4e-10 3.2e-10
    4.6e-10 1.9e-10 2.2e-10
    4.5e-10 6.7e-10 3.5e-10
    7.1e-10 2.9e-10 8.7e-10
</delay>
```

Note: To specify both max and min delays two <delay\_matrix> should be used.

#### <T\_setup value="float" port="string" clock="string"/>

# **Required Attributes**

- **value** The setup time value.
- port The port name the setup constraint applies to.
- clock The port name of the clock the setup constraint is specified relative to.

Specifies a port's setup constraint.

- If port is an input specifies the external setup time of the primitive's input register (i.e. for paths terminating at the input register).
- If port is an output specifies the internal setup time of the primitive's output register (i.e. for paths terminating at the output register).

**Note:** Applies only to primitive <pb\_type> tags

# <T hold value="float" port="string" clock="string"/>

#### **Required Attributes**

- **value** The hold time value.
- port The port name the setup constraint applies to.
- clock The port name of the clock the setup constraint is specified relative to.

Specifies a port's hold constraint.

- If port is an input specifies the external hold time of the primitive's input register (i.e. for paths terminating at the input register).
- If port is an output specifies the internal hold time of the primitive's output register (i.e. for paths terminating at the output register).

**Note:** Applies only to primitive <pb\_type> tags

# <T\_clock\_to\_Q max="float" min="float" port="string" clock="string"/> Optional Attributes

- max The maximum clock-to-Q delay value.
- min The minimum clock-to-Q delay value.

# **Required Attributes**

- **port** The port name the delay value applies to.
- clock The port name of the clock the clock-to-Q delay is specified relative to.

Specifies a port's clock-to-Q delay.

- If port is an input specifies the internal clock-to-Q delay of the primitive's input register (i.e. for paths starting at the input register).
- If port is an output specifies the external clock-to-Q delay of the primitive's output register (i.e. for paths starting at the output register).

**Note:** At least one of the max or min attributes must be specified

**Note:** If only one of max or min are specified the unspecified value is implicitly set to the same value

**Note:** Applies only to primitive <pb type> tags

#### **Modeling Sequential Primitive Internal Timing Paths**

#### See also:

For examples of primitive timing modeling specifications see the Primitive Block Timing Modeling Tutorial

By default, if only  $<T_setup>$  and  $<T_clock_to_Q>$  are specified on a primitive  $pb_type$  no internal timing paths are modeled. However, such paths can be modeled by using  $<delay_constant>$  and/or  $<delay_matrix>$  can be used in conjunction with  $<T_setup>$  and  $<T_clock_to_Q>$ . This is useful for modeling the speed-limiting path of an FPGA hard block like a RAM or DSP.

As an example, consider a sequential black-box primitive named seq\_foo which has an input port in, output port out, and clock clk:

```
<T_setup value="90e-12" port="seq_foo.out" clock="clk"/> </pb_type>
```

To model an internal critical path delay, we specify the internal clock-to-Q delay of the input register (10ps), the internal combinational delay (0.9ns) and the output register's setup time (90ps). The sum of these delays corresponds to a 1ns critical path delay.

**Note:** Primitive timing paths with only one stage of registers can be modeled by specifying  $T_setup$  and  $T_clock_to_Q$  on only one of the ports.

#### **Power**

#### See also:

Power Estimation, for the complete list of options, their descriptions, and required sub-fields.

```
<power method="string">contents</power>
```

# **Optional Attributes**

• **method** – Indicates the method of power estimation used for the given pb\_type.

Must be one of:

- specify-size
- auto-size
- pin-toggle
- C-internal
- absolute
- ignore
- sum-of-children

Default: auto-size.

# See also:

*Power Architecture Modelling* for a detailed description of the various power estimation methods.

The contents of the tag can consist of the following tags:

- <dynamic\_power>
- <static\_power>
- <pin>

```
<dynamic_power power_per_instance="float" C_internal="float"/>
```

# **Optional Attributes**

- power\_per\_instance Absolute power in Watts.
- C\_internal Block capacitance in Farads.

<static\_power power\_per\_instance="float"/>

#### **Optional Attributes**

• power\_per\_instance - Absolute power in Watts.

<port name="string" energy\_per\_toggle="float" scaled\_by\_static\_prob="string" scaled\_by\_static\_
Required Attributes</pre>

- name Name of the port.
- energy\_per\_toggle Energy consumed by a toggle on the port specified in name.

# **Optional Attributes**

- **scaled\_by\_static\_prob** Port name by which to scale energy\_per\_toggle based on its logic high probability.
- **scaled\_by\_static\_prob\_n** Port name by which to scale energy\_per\_toggle based on its logic low probability.

# 2.1.8 Wire Segments

The content within the <segmentlist> tag consists of a group of <segment> tags. The <segment> tag and its contents are described below.

- name A unique alphanumeric name to identify this segment type.
- **length** Either the number of logic blocks spanned by each segment, or the keyword longline. Longline means segments of this type span the entire FPGA array.

**Note:** longline is only supported on with bidir routing

- **freq** The supply of routing tracks composed of this type of segment. VPR automatically determines the percentage of tracks for each segment type by taking the frequency for the type specified and dividing with the sum of all frequencies. It is recommended that the sum of all segment frequencies be in the range 1 to 100.
- Rmetal Resistance per unit length (in terms of logic blocks) of this wiring track, in Ohms. For example, a segment of length 5 with Rmetal = 10 Ohms / logic block would have an end-to-end resistance of 50 Ohms.
- Cmetal Capacitance per unit length (in terms of logic blocks) of this wiring track, in Farads. For example, a segment of length 5 with Cmetal = 2e-14 F / logic block would have a total metal capacitance of 10e-13F.
- **directionality** This is either unidirectional or bidirectional and indicates whether a segment has multiple drive points (bidirectional), or a single driver at one end of the wire segment (unidirectional). All segments must have the same directionality value. See [LLTY04] for a description of unidirectional single-driver wire segments.
- **content** The switch names and the depopulation pattern as described below.

#### <sb type="pattern">int list</sb>

This tag describes the switch block depopulation (as illustrated in Fig. 2.21) for this particular wire segment. For example, the first length 6 wire in the figure below has an sb pattern of  $1 \ 0 \ 1 \ 0 \ 1$ . The second wire has a pattern of  $0 \ 1 \ 0 \ 1 \ 0 \ 1 \ 0$ . A 1 indicates the existence of a switch block and a 0 indicates that

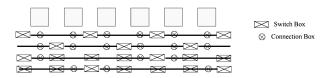

Fig. 2.21: Switch block and connection block pattern example with four tracks per channel

there is no switch box at that point. Note that there a 7 entries in the integer list for a length 6 wire. For a length L wire there must be L+1 entries separated by spaces.

**Note:** Can not be specified for longline segments (which assume full switch block population)

# <cb type="pattern">int list</cb>

This tag describes the connection block depopulation (as illustrated by the circles in Fig. 2.21) for this particular wire segment. For example, the first length 6 wire in the figure below has an sb pattern of  $1 \ 1 \ 1 \ 1 \ 1 \ 1$ . The third wire has a pattern of  $1 \ 0 \ 0 \ 1 \ 1 \ 0$ . A 1 indicates the existence of a connection block and a 0 indicates that there is no connection box at that point. Note that there a 6 entries in the integer list for a length 6 wire. For a length L wire there must be L entries separated by spaces.

Note: Can not be specified for longline segments (which assume full connection block population)

# <mux name="string"/>

# **Required Attributes**

• name – Name of the mux switch type used to drive this type of segment.

Note: For UNIDIRECTIONAL only.

Tag must be included and name must be the same as the name you give in <switch type="mux" name="...

# <wire\_switch name="string"/>

# **Required Attributes**

• name – Name of the switch type used by other wires to drive this type of segment.

Note: For BIDIRECTIONAL only.

Tag must be included and the name must be the same as the name you give in <switch type="tristate|pass\_gate" name="... for the switch which represents the wire switch in your architecture.

<opin\_switch name="string"/>

Note: For BIDIRECTIONAL only.

# **Required Attributes**

• name – Name of the switch type used by block pins to drive this type of segment.

Tag must be included and name must be the same as the name you give in <switch type="tristate|pass\_gate" name="... for the switch which represents the output pin switch in your architecture.

**Note:** In unidirectional segment mode, there is only a single buffer on the segment. Its type is specified by assigning the same switch index to both wire\_switch and opin\_switch. VPR will error out if these two are not the same.

**Note:** The switch used in unidirectional segment mode must be buffered.

#### 2.1.9 Clocks

The clocking configuration is specified with <clock> tags within the <clock> section.

**Note:** Currently the information in the <clocks> section is only used for power estimation.

#### See also:

Power Estimation for more details.

- C\_wire The absolute capacitance, in Farads, of the wire between each clock buffer.
- C\_wire\_per\_m The wire capacitance, in Farads per Meter.
- **buffer\_size** The size of each clock buffer.

# 2.1.10 Power

Additional power options are specified within the <architecture> level <power> section.

#### See also:

See *Power Estimation* for full documentation on how to perform power estimation.

```
<local_interconnect C_wire="float" factor="float"/>
```

# **Required Attributes**

• **C\_wire** – The local interconnect capacitance in Farads/Meter.

#### **Optional Attributes**

• factor – The local interconnect scaling factor. **Default:** 0.5.

```
<buffers logical_effort_factor="float"/>
```

# **Required Attributes**

• logical\_effort\_factor - Default: 4.

# 2.1.11 Direct Inter-block Connections

The content within the <directlist> tag consists of a group of <direct> tags. The <direct> tag and its contents are described below.

<direct name="string" from\_pin="string" to\_pin="string" x\_offset="int" y\_offset="int" z\_of;
Required Attributes</pre>

- name is a unique alphanumeric string to name the connection.
- from\_pin pin of complex block that drives the connection.
- to\_pin pin of complex block that receives the connection.
- **x\_offset** The x location of the receiving CLB relative to the driving CLB.
- y offset The y location of the receiving CLB relative to the driving CLB.
- **z\_offset** The z location of the receiving CLB relative to the driving CLB.

# **Optional Attributes**

- **switch\_name** [Optional, defaults to delay-less switch if not specified] The name of the <switch> from <switchlist> to be used for this direct connection.
- **from\_side** The associated from\_pin's block size (must be one of left, right, top, bottom or left unspecified)
- **to\_side** The associated to\_pin's block size (must be one of left, right, top, bottom or left unspecified)

Describes a dedicated connection between two complex block pins that skips general interconnect. This is useful for describing structures such as carry chains as well as adjacent neighbour connections.

The from\_side and to\_side options can usually be left unspecified. However they can be used to explicitly control how directs to physically equivalent pins (which may appear on multiple sides) are handled.

**Example:** Consider a carry chain where the cout of each CLB drives the cin of the CLB immediately below it, using the delay-less switch one would enter the following:

# 2.1.12 Custom Switch Blocks

The content under the <switchblocklist> tag consists of one or more <switchblock> tags that are used to specify connections between different segment types. An example is shown below:

```
<func type="bl" formula="W+t-1"/>
      <func type="tr" formula="W+t-1"/>
      <func type="rb" formula="W-t-2"/>
      <func type="tb" formula="t"/>
    </switchfuncs>
    <wireconn from_type="14" to_type="14" from_switchpoint="0,1,2,3" to_</pre>
→switchpoint="0"/>
    <wireconn from_type="18_global" to_type="18_global" from_switchpoint="0,4</pre>
          to_switchpoint="0"/>
    <wireconn from_type="18_global" to_type="14" from_switchpoint="0,4"</pre>
          to_switchpoint="0"/>
  </switchblock>
  <switchblock name="another_switch_block" type="unidir">
    ... another switch block description ...
  </switchblock>
</switchblocklist>
```

This switch block format allows a user to specify mathematical permutation functions that describe how different types of segments (defined in the architecture file under the <segmentlist> tag) will connect to each other at different switch points. The concept of a switch point is illustrated below for a length-4 unidirectional wire heading in the "left" direction. The switch point at the start of the wire is given an index of 0 and is incremented by 1 at each subsequent switch block until the last switch point. The last switch point has an index of 0 because it is shared between the end of the current segment and the start of the next one (similarly to how switch point 3 is shared by the two wire subsegments on each side).

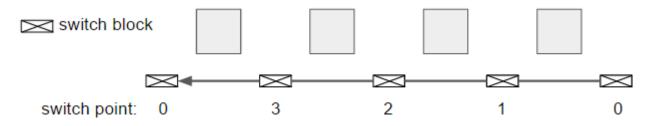

Fig. 2.22: Switch point diagram.

A collection of wire types and switch points defines a set of wires which will be connected to another set of wires with the specified permutation functions (the 'sets' of wires are defined using the <wireconn> tags). This format allows for an abstract but very flexible way of specifying different switch block patterns. For additional discussion on interconnect modeling see [Pet16]. The full format is documented below.

# **Overall Notes:**

- 1. The <sb type="pattern"> tag on a wire segment (described under <segmentlist>) is applied as a mask on the patterns created by this switch block format; anywhere along a wire's length where a switch block has not been requested (set to 0 in this tag), no switches will be added.
- 2. You can specify multiple switchblock tags, and the switches described by the union of all those switch blocks will be created.

<switchblock name="string" type="string">

# **Required Attributes**

• name – A unique alphanumeric string

• type – unidir or bidir. A bidirectional switch block will implicitly mirror the specified permutation functions – e.g. if a permutation function of type lr (function used to connect wires from the left to the right side of a switch block) has been specified, a reverse permutation function of type rl (right-to-left) is automatically assumed. A unidirectional switch block makes no such implicit assumptions. The type of switch block must match the directionality of the segments defined under the <segmentlist> node.

<switchblock> is the top-level XML node used to describe connections between different segment types.

# <switchblock\_location type="string"/>

# **Required Attributes**

- type Can be one of the following strings:
  - EVERYWHERE at each switch block of the FPGA
  - PERIMETER at each perimeter switch block (x-directed and/or y-directed channel segments may terminate here)
  - CORNER only at the corner switch blocks (both x and y-directed channels terminate here)
  - FRINGE same as PERIMETER but excludes corners
  - CORE everywhere but the perimeter

Sets the location on the FPGA where the connections described by this switch block will be instantiated.

#### <switchfuncs>

The switchfuncs XML node contains one or more entries that specify the permutation functions with which different switch block sides should be connected, as described below.

# <func type="string" formula="string"/>

# **Required Attributes**

• type – Specifies which switch block sides this function should connect. With the switch block sides being left, top, right and bottom, the allowed entries are one of {lt, lr, lb, tr, tb, tl, rb, rl, rt, bl, bt, br} where lt means that the specified permutation formula will be used to connect the left-top sides of the switch block.

**Note:** In a bidirectional architecture the reverse connection is implicit.

• **formula** – Specifies the mathematical permutation function that determines the pattern with which the source/destination sets of wires (defined using the <wireconn> entries) at the two switch block sides will be connected. For example, W-t specifies a connection where the t'th wire in the source set will connect to the W-t wire in the destination set where W is the number of wires in the destination set and the formula is implicitly treated as modulo W.

Special characters that can be used in a formula are:

- t the index of a wire in the source set
- W the number of wires in the destination set (which is not necessarily the total number of wires in the channel)

The operators that can be used in the formula are:

- Addition (+)
- Subtraction (-)

- Multiplication (\*)
- Division (/)
- Brackets ( and ) are allowed and spaces are ignored.

Defined under the <switchfuncs> XML node, one or more <func...> entries is used to specify permutation functions that connect different sides of a switch block.

# <wireconn num\_conns="expr" from\_type="string, string, string, ..." to\_type="string, string Required Attributes</pre>

• num\_conns — Specifies how many connections should be created between the from\_type/from\_switchpoint set and the to\_type/to\_switchpoint set. The value of this parameter is an expression which is evaluated when the switch block is constructed.

The expression can be a single number or formula using the variables:

- from - The number of switchblock edges equal to the 'from' set size.

This ensures that each element in the 'from' set is connected to an element of the 'to' set. However it may leave some elements of the 'to' set either multiply-connected or disconnected.

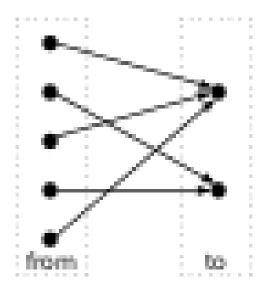

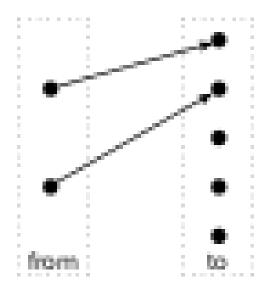

- to - The number of switchblock edges equal to the 'to' set size size.

This ensures that each element of the 'to' set is connected to precisely one element of the 'from' set. However it may leave some elements of the 'from' set either multiply-connected or disconnected.

# Examples:

 min (from, to) - Creates number of switchblock edges equal to the minimum of the 'from' and 'to' set sizes.

This ensures *no* element of the 'from' or 'to' sets is connected to multiple elements in the opposing set. However it may leave some elements in the larger set disconnected.

max(from, to) - Creates number of switchblock edges equal to the maximum of the 'from' and 'to' set sizes.

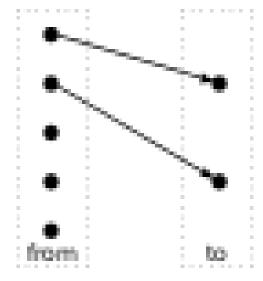

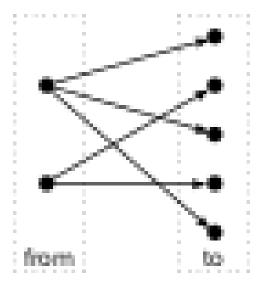

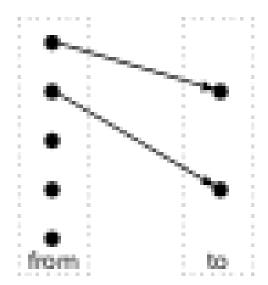

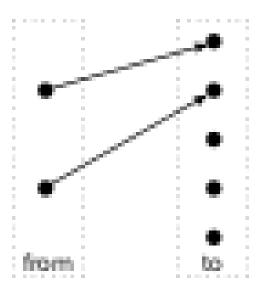

This ensures *all* elements of the 'from' or 'to' sets are connected to at least one element in the opposing set. However some elements in the smaller set may be multiply-connected.

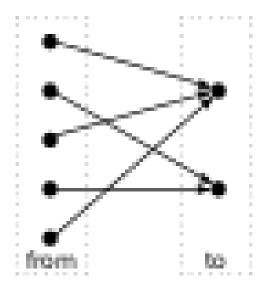

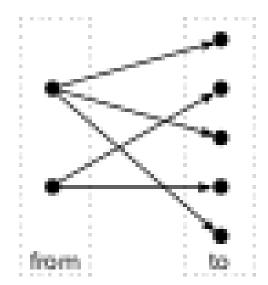

- 3 \* to Creates number of switchblock edges equal to three times the 'to' set sizes.
- **from\_type** A comma-separated list segment names that defines which segment types will be a source of a connection. The segment names specified must match the names of the segments defined under the <segmentlist> XML node. Required if no <from> or <to> nodes are specified within the <wireconn>.
- to\_type A comma-separated list of segment names that defines which segment types will be the destination of the connections specified. Each segment name must match an entry in the <segmentlist> XML node. Required if no <from> or <to> nodes are specified within the <wireconn>.
- **from\_switchpoint** A comma-separated list of integers that defines which switch-points will be a source of a connection. Required if no <from> or <to> nodes are specified within the <wireconn>.
- to\_switchpoint A comma-separated list of integers that defines which switchpoints will be the destination of the connections specified. Required if no <from> or <to> nodes are specified within the <wireconn>.

**Note:** In a unidirectional architecture wires can only be driven at their start point so to\_switchpoint="0" is the only legal specification in this case.

#### **Optional Attributes**

- **from\_order** Specifies the order in which "from\_switchpoint" are selected when creating edges.
  - fixed Switchpoints are selected in the order specified

This is useful to specify a preference for connecting to specific switchpoints. For example,

```
<wireconn num_conns="1*to" from_type="L16" from_switchpoint=
    →"0,12,8,4" from_order="fixed" to_type="L4" to_switchpoint="0
    →"/>
```

specifies L4 wires should be connected first to L16 at switchpoint 0, then at switchpoints 12, 8, and 4. This is primarily useful when we want to ensure that some switchpoints are 'used-up' first.

- shuffled - Switchpoints are selected in a (randomly) shuffled order

This is useful to ensure a diverse set of switchpoints are used. For example,

specifies L4 wires should be connected to other L4 wires at any of switchpoints 0, 1, 2, or 3. Shuffling the switchpoints is useful if one of the sets (e.g. from L4's) is much larger than the other (e.g. to L4's), and we wish to ensure a variety of switchpoints from the larger set are used.

Default: shuffled

to\_order – Specifies the order in which "to\_switchpoint"s are selected when creating
edges.

**Note:** See from\_switchpoint\_order for value descritpions.

# <from type="string" switchpoint="int, int, int, ..."/>

# **Required Attributes**

- type The name of a segment specified in the <segmentlist>.
- **switchpoint** A comma-separated list of integers that defines switchpoints.

**Note:** In a unidirectional architecture wires can only be driven at their start point so to\_switchpoint="0" is the only legal specification in this case.

Specifies a subset of *source* wire switchpoints.

This tag can be specified multiple times. The surrounding <wireconn>'s source set is the union of all contained <from> tags.

<to type="string" switchpoint="int, int, int, ..."/>

Specifies a subset of *destination* wire switchpoints.

This tag can be specified multiple times. The surrounding <wireconn>'s destination set is the union of all contained <to> tags.

# See also:

<from> for attribute descriptions.

As an example, consider the following <wireconn> specification:

```
<wireconn num_conns_type="to"/>
    <from type="L4" switchpoint="0,1,2,3"/>
    <from type="L16" switchpoint="0,4,8,12"/>
    <to type="L4" switchpoint="0/>
    </wireconn>
```

This specifies that the 'from' set is the union of L4 switchpoints 0, 1, 2 and 3; and L16 switchpoints 0, 4, 8 and 12. The 'to' set is all L4 switchpoint 0's. Note that since different switchpoints are selected from different segment types it is not possible to specify this without using <from> sub-tags.

# 2.1.13 Architecture metadata

Architecture metadata enables tagging of architecture or routing graph information that exists outside of the normal VPR flow (e.g. pack, place, route, etc). For example this could be used to enable bitstream generation by tagging routing edges and pb\_type features.

The metadata will not be used by the vpr executable, but can be leveraged by new tools using the libvpr library. These new tools can access the metadata on the various VPR internal data structures.

To enable tagging of architecture structures with metadata, the <metadata> tag can be inserted under the following XML tags:

- <pb\_type>
- Any tag under <interconnect> (<direct>, <mux>, etc).
- <mode>
- Any grid location type (<perimeter>, <fill>, <corners>, <single>, <col>, <row>, <region>)

# <metadata>

Specifies the root of a metadata block. Can have 0 or more <meta> Children.

```
<meta name="string" >
```

#### **Required Attributes**

• name – Key name of this metadata value.

Specifies a value within a metadata block. The name is a key for looking up the value contained within the <meta>tag. Keys can be repeated, and will be stored in a vector in order of occurrence.

The value of the <meta> is the text in the block. Both the name and <meta> value will be stored as a string. XML children are not supported in the <meta> tag.

Example of a metadata block with 2 keys:

```
<metadata>
  <meta name="some_key">Some value</meta>
  <meta name="other key!">Other value!</meta>
  </metadata>
```

# 2.2 Example Architecture Specification

The listing below is for an FPGA with I/O pads, soft logic blocks (called CLB), configurable memory hard blocks, and fracturable multiplier hard blocks.

Notice that for the CLB, all the inputs are logically equivalent (line 157), and all the outputs are logically equivalent (line 158). This is usually true for cluster-based logic blocks, as the local routing within the block usually provides full (or near full) connectivity.

However, for other logic blocks, the inputs and all the outputs are not logically equivalent. For example, consider the memory block (lines 311-316). Swapping inputs going into the data input port changes the logic of the block because the data output order no longer matches the data input.

```
<!-- VPR Architecture Specification File --><!-- Quick XML Primer:
       * Data is hierarchical and composed of tags (similar to HTML)
       * All tags must be of the form <foo>content</foo> OR <foo /> with the latter form
   →indicating no content. Don't forget the slash at the end.
       * Inside a start tag you may specify attributes in the form key="value". Refer to.
   \rightarrowmanual for the valid attributes for each element.
       * Comments may be included anywhere in the document except inside a tag where it
   \hookrightarrow's attribute list is defined.
       * Comments may contain any characters except two dashes.
6
   --><!-- Architecture based off Stratix IV
       Use closest ifar architecture: K06 N10 45nm fc 0.15 area-delay optimized, scale.
   →to 40 nm using linear scaling
       n10k06l04.fc15.arealdelay1.cmos45nm.bptm.cmos45nm.xml
       * because documentation sparser for soft logic (delays not in QUIP), harder to
10
   →track down, not worth our time considering the level of accuracy is approximate
         * delays multiplied by 40/45 to normalize for process difference between_
11
   ⇒stratix 4 and 45 nm technology (called full scaling)
12
         Use delay numbers off Altera device handbook:
13
14
         http://www.altera.com/literature/hb/stratix-iv/stx4_5v1.pdf
15
         http://www.altera.com/literature/hb/stratix-iv/stx4_siv51004.pdf
16
         http://www.altera.com/literature/hb/stratix-iv/stx4_siv51003.pdf
17
         multipliers at 600 MHz, no detail on 9x9 vs 36x36
18
         * datasheets unclear
19
            * claims 4 18x18 independant multipliers, following test indicates that this.
20
   \hookrightarrow is not the case:
             created 4 18x18 mulitpliers, logiclocked them to a single DSP block, compile
21
             result - 2 18x18 multipliers got packed together, the other 2 got ejected.
22
   →out of the logiclock region without error
             conclusion - just take the 600 MHz as is, and Quartus II logiclock hasn't...
23
   →fixed the bug that I've seen it do to registers when I worked at Altera (ie. eject.
   →without warning)
24
         --><architecture>
     <!-- ODIN II specific config -->
25
     <models>
26
       <model name="multiply">
27
         <input_ports>
28
           <port name="a" combinational_sink_ports="out"/>
29
           <port name="b" combinational_sink_ports="out"/>
30
         </input_ports>
31
         <output_ports>
32
           <port name="out"/>
33
         </output ports>
34
       </model>
35
       <model name="single_port_ram">
36
37
         <input_ports>
           <port name="we" clock="clk"/>
38
           <!-- control -->
39
           <port name="addr" clock="clk"/>
```

```
<!-- address lines -->
41
           <port name="data" clock="clk"/>
42.
            <!-- data lines can be broken down into smaller bit widths minimum size 1 -->
43
           <port name="clk" is_clock="1"/>
44
            <!-- memories are often clocked -->
         </input_ports>
46
         <output_ports>
47
            <port name="out" clock="clk"/>
48
            <!-- output can be broken down into smaller bit widths minimum size 1 -->
49
         </output_ports>
50
       </model>
51
       <model name="dual_port_ram">
         <input_ports>
           <port name="we1" clock="clk"/>
54
           <!-- write enable -->
55
           <port name="we2" clock="clk"/>
56
            <!-- write enable -->
57
           <port name="addr1" clock="clk"/>
58
            <!-- address lines -->
59
            <port name="addr2" clock="clk"/>
60
            <!-- address lines -->
61
           <port name="data1" clock="clk"/>
62
           <!-- data lines can be broken down into smaller bit widths minimum size 1 -->
63
           <port name="data2" clock="clk"/>
           <!-- data lines can be broken down into smaller bit widths minimum size 1 -->
           <port name="clk" is_clock="1"/>
            <!-- memories are often clocked -->
67
         </input ports>
68
         <output_ports>
69
           <port name="out1" clock="clk"/>
            <!-- output can be broken down into smaller bit widths minimum size 1 -->
71
72
           <port name="out2" clock="clk"/>
            <!-- output can be broken down into smaller bit widths minimum size 1 -->
73
         </output_ports>
74
       </model>
75
     </models>
76
     <!-- ODIN II specific config ends -->
77
     <!-- Physical descriptions begin (area optimized for N8-K6-L4 -->
     <layout>
       <auto_layout aspect_ratio="1.0">
80
           <!--Perimeter of 'io' blocks with 'EMPTY' blocks at corners-->
81
           <perimeter type="io" priority="100"/>
82
           <corners type="EMPTY" priority="101"/>
83
           <!--Fill with 'clb'-->
84
           <fill type="clb" priority="10"/>
85
            <!--Column of 'mult_36' with 'EMPTY' blocks wherever a 'mult_36' does not fit.
86
   → Vertical offset by 1 for perimeter.-->
           <col type="mult_36" startx="4" starty="1" repeatx="8" priority="20"/>
87
           <col type="EMPTY" startx="4" repeatx="8" starty="1" priority="19"/>
88
            <!--Column of 'memory' with 'EMPTY' blocks wherever a 'memory' does not fit.
89
   → Vertical offset by 1 for perimeter.-->
           <col type="memory" startx="2" starty="1" repeatx="8" priority="20"/>
           <col type="EMPTY" startx="2" repeatx="8" starty="1" priority="19"/>
91
           </auto layout>
92
   </lavout>
93
     <device>
94
       <sizing R_minW_nmos="6065.520020" R_minW_pmos="18138.500000"/>
```

```
<area grid_logic_tile_area="14813.392"/>
96
        <!--area is for soft logic only-->
97
        <chan width distr>
98
          <x distr="uniform" peak="1.000000"/>
          <y distr="uniform" peak="1.000000"/>
100
        </chan width distr>
101
        <switch_block type="wilton" fs="3"/>
102
      <connection_block input_switch_name="ipin_cblock"/>
103
            </device>
104
      <switchlist>
105
        <switch type="mux" name="0" R="0.000000" Cin="0.000000e+00" Cout="0.000000e+00"</pre>
    →Tdel="6.837e-11" mux_trans_size="2.630740" buf_size="27.645901"/>
107
      <!--switch ipin_cblock resistance set to yeild for 4x minimum drive strength buffer-
            <switch type="mux" name="ipin_cblock" R="1516.380005" Cout="0." Cin="0.</pre>
108
    →000000e+00" Tdel="7.247000e-11" mux_trans_size="1.222260" buf_size="auto"/>
            </switchlist>
109
      <segmentlist>
110
        <seqment freq="1.000000" length="4" type="unidir" Rmetal="0.000000" Cmetal="0.</pre>
111
    →000000e+00">
          <mux name="0"/>
112
          <sb type="pattern">1 1 1 1 1</sb>
113
          <cb type="pattern">1 1 1 1</cb>
114
        </segment>
115
      </segmentlist>
116
117
      <complexblocklist>
        <!-- Capacity is a unique property of I/Os, it is the maximum number of I/Os that...
118
    \rightarrowcan be placed at the same (X,Y) location on the FPGA -->
        <pb_type name="io" capacity="8">
119
          <input name="outpad" num_pins="1"/>
120
          <output name="inpad" num_pins="1"/>
121
          <clock name="clock" num_pins="1"/>
122
          <!-- IOs can operate as either inputs or outputs -->
123
          <mode name="inpad">
124
            <pb_type name="inpad" blif_model=".input" num_pb="1">
125
               <output name="inpad" num_pins="1"/>
126
            </pb_type>
127
            <interconnect>
              <direct name="inpad" input="inpad.inpad" output="io.inpad">
                 <delay constant max="4.243e-11" in_port="inpad.inpad" out_port="io.inpad"/</pre>
130
              </direct>
131
            </interconnect>
132
          </mode>
133
134
          <mode name="outpad">
            <pb_type name="outpad" blif_model=".output" num_pb="1">
135
               <input name="outpad" num_pins="1"/>
136
            </pb_type>
137
            <interconnect>
138
              <direct name="outpad" input="io.outpad" output="outpad.outpad">
139
                 <delay_constant max="1.394e-11" in_port="io.outpad" out_port="outpad.</pre>
140
    →outpad"/>
               </direct>
141
            </interconnect>
142
          </mode>
143
          <fc in_type="frac" in_val="0.15" out_type="frac" out_val="0.10"/>
144
          <!-- IOs go on the periphery of the FPGA, for consistency,
```

```
make it physically equivalent on all sides so that only one definition of,
146
    \hookrightarrow I/Os is needed.
                If I do not make a physically equivalent definition, then I need to define.
147
    \hookrightarrow 4 different I/Os, one for each side of the FPGA
148
          <pinlocations pattern="custom">
149
            <loc side="left">io.outpad io.inpad io.clock</loc>
150
            <loc side="top">io.outpad io.inpad io.clock</loc>
151
            <loc side="right">io.outpad io.inpad io.clock</loc>
152
            <loc side="bottom">io.outpad io.inpad io.clock</loc>
153
          </pinlocations>
          </pb_type>
155
156
        <pb_type name="clb">
157
          <input name="I" num_pins="33" equivalent="full"/> <!-- NOTE: Logically,...</pre>
158
    →Equivalent -->
          <output name="0" num_pins="10" equivalent="instance"/> <!-- NOTE: Logically_</pre>
159
    →Equivalent -->
          <clock name="clk" num_pins="1"/>
160
          <!-- Describe basic logic element -->
161
          <pb_type name="ble" num_pb="10">
162
            <input name="in" num_pins="6"/>
163
            <output name="out" num_pins="1"/>
164
            <clock name="clk" num_pins="1"/>
165
            <pb_type name="soft_logic" num_pb="1">
167
               <input name="in" num_pins="6"/>
               <output name="out" num_pins="1"/>
168
               <mode name="n1 lut6">
169
                 <pb_type name="lut6" blif_model=".names" num_pb="1" class="lut">
170
                   <input name="in" num_pins="6" port_class="lut_in"/>
171
                   <output name="out" num_pins="1" port_class="lut_out"/>
172
                   <!-- LUT timing using delay matrix -->
173
                   <delay_matrix type="max" in_port="lut6.in" out_port="lut6.out">
174
                                2.690e-10
175
                                2.690e-10
176
                                2.690e-10
177
                                2.690e - 10
178
                                2.690e-10
180
                                2.690e-10
                   </delay_matrix>
181
                 </pb type>
182
183
                 <interconnect>
                   <direct name="direct1" input="soft_logic.in[5:0]" output="lut6[0:0].</pre>
184
    →in[5:0]"/>
185
                   <direct name="direct2" input="lut6[0:0].out" output="soft_logic.out[0:0]</pre>
    "/>
                 </interconnect>
186
               </mode>
187
188
            </pb_type>
             <pb_type name="ff" blif_model=".latch" num_pb="1" class="flipflop">
189
               <input name="D" num_pins="1" port_class="D"/>
               <output name="Q" num_pins="1" port_class="Q"/>
191
               <clock name="clk" num_pins="1" port_class="clock"/>
192
               <T setup value="2.448e-10" port="ff.D" clock="clk"/>
193
               <T_clock_to_Q max="7.732e-11" port="ff.Q" clock="clk"/>
194
             </pb_type>
195
            <interconnect>
```

```
<!-- Two ff, make ff available to only corresponding luts -->
197
               <direct name="direct1" input="ble.in" output="soft_logic.in"/>
198
               <direct name="direct2" input="soft_logic.out" output="ff.D"/>
199
               <direct name="direct4" input="ble.clk" output="ff.clk"/>
               <mux name="mux1" input="ff.Q soft_logic.out" output="ble.out"/>
20
             </interconnect>
202
          </pb_type>
203
          <interconnect>
204
             <complete name="crossbar" input="clb.I ble[9:0].out" output="ble[9:0].in">
205
               <delay_constant max="8.044000e-11" in_port="clb.I" out_port="ble[9:0].in"/>
206
               <delay_constant max="7.354000e-11" in_port="ble[9:0].out" out_port=</pre>
207
    \rightarrow"ble[9:0].in"/>
            </complete>
208
            <complete name="clks" input="clb.clk" output="ble[9:0].clk"/>
209
             <direct name="clbouts" input="ble[9:0].out" output="clb.0"/>
210
          </interconnect>
211
          <fc in_type="frac" in_val="0.15" out_type="frac" out_val="0.10"/>
212
          <pinlocations pattern="spread"/>
213
          </pb_type>
214
215
        <!-- This is the 36*36 uniform mult -->
216
        <pb_type name="mult_36" height="4">
217
          <input name="a" num_pins="36"/>
218
          <input name="b" num_pins="36"/>
219
          <output name="out" num_pins="72"/>
220
221
          <mode name="two_divisible_mult_18x18">
             <pb_type name="divisible_mult_18x18" num_pb="2">
222
               <input name="a" num pins="18"/>
223
               <input name="b" num_pins="18"/>
224
               <output name="out" num_pins="36"/>
225
               <mode name="two_mult_9x9">
226
                 <pb_type name="mult_9x9_slice" num_pb="2">
                   <input name="A_cfg" num_pins="9"/>
228
                   <input name="B_cfg" num_pins="9"/>
229
                   <output name="OUT_cfg" num_pins="18"/>
230
                   <pb_type name="mult_9x9" blif_model=".subckt multiply" num_pb="1">
231
                     <input name="a" num_pins="9"/>
232
                     <input name="b" num_pins="9"/>
233
                     <output name="out" num_pins="18"/>
                     <delay_constant max="1.667e-9" in_port="mult_9x9.a" out_port="mult_</pre>
235
    \rightarrow 9x9.out"/>
                     <delay_constant max="1.667e-9" in_port="mult_9x9.b" out_port="mult_</pre>
236
    \rightarrow 9x9.out"/>
237
                   </pb_type>
238
                   <interconnect>
                     <direct name="a2a" input="mult_9x9_slice.A_cfg" output="mult_9x9.a"/>
239
                     <direct name="b2b" input="mult_9x9_slice.B_cfq" output="mult_9x9.b"/>
240
                     <direct name="out2out" input="mult_9x9.out" output="mult_9x9_slice.</pre>
241
    →OUT_cfg"/>
                   </interconnect>
242
243
                 </pb_type>
                 <interconnect>
244
                   <direct name="a2a" input="divisible_mult_18x18.a" output="mult_9x9_</pre>
245
    →slice[1:0].A_cfg"/>
                   <direct name="b2b" input="divisible_mult_18x18.b" output="mult_9x9_</pre>
246
    \rightarrowslice[1:0].B_cfg"/>
                   <direct name="out2out" input="mult_9x9_slice[1:0].OUT_cfg" output=</pre>
247
                                                                                    (continues on next page)
    →"divisible_mult_18x18.out"/>
```

```
</interconnect>
248
               </mode>
249
               <mode name="mult_18x18">
250
                 <pb_type name="mult_18x18_slice" num_pb="1">
251
                   <input name="A_cfg" num_pins="18"/>
252
                   <input name="B_cfg" num_pins="18"/>
253
                   <output name="OUT_cfg" num_pins="36"/>
254
                   <pb_type name="mult_18x18" blif_model=".subckt multiply" num_pb="1">
255
                      <input name="a" num_pins="18"/>
256
                      <input name="b" num_pins="18"/>
257
                      <output name="out" num_pins="36"/>
258
                      <delay_constant max="1.667e-9" in_port="mult_18x18.a" out_port="mult_</pre>
    →18x18.out"/>
                      <delay_constant max="1.667e-9" in_port="mult_18x18.b" out_port="mult_</pre>
260
    →18x18.out"/>
                   </pb_type>
261
                   <interconnect>
262
                      <direct name="a2a" input="mult_18x18_slice.A_cfq" output="mult_18x18.a</pre>
    "/>
                     <direct name="b2b" input="mult_18x18_slice.B_cfg" output="mult_18x18.b</pre>
264
    "/>
                     <direct name="out2out" input="mult_18x18.out" output="mult_18x18_</pre>
265
    ⇒slice.OUT_cfg"/>
                   </interconnect>
266
                 </pb_type>
                 <interconnect>
                   <direct name="a2a" input="divisible_mult_18x18.a" output="mult_18x18_</pre>
269
    ⇒slice.A cfq"/>
                   <direct name="b2b" input="divisible_mult_18x18.b" output="mult_18x18_</pre>
270
    ⇔slice.B_cfg"/>
                   <direct name="out2out" input="mult_18x18_slice.OUT_cfg" output=</pre>
271
    → "divisible_mult_18x18.out"/>
                 </interconnect>
272
               </mode>
273
             </pb_type>
274
             <interconnect>
275
               <direct name="a2a" input="mult_36.a" output="divisible_mult_18x18[1:0].a"/>
276
               <direct name="b2b" input="mult_36.b" output="divisible_mult_18x18[1:0].b"/>
277
               <direct name="out2out" input="divisible_mult_18x18[1:0].out" output="mult_</pre>
    →36.out"/>
             </interconnect>
279
          </mode>
280
          <mode name="mult 36x36">
281
             <pb_type name="mult_36x36_slice" num_pb="1">
282
               <input name="A_cfg" num_pins="36"/>
283
               <input name="B_cfg" num_pins="36"/>
284
               <output name="OUT_cfg" num_pins="72"/>
285
               <pb_type name="mult_36x36" blif_model=".subckt multiply" num_pb="1">
286
                 <input name="a" num_pins="36"/>
287
                 <input name="b" num_pins="36"/>
288
                 <output name="out" num_pins="72"/>
289
                 <delay_constant max="1.667e-9" in_port="mult_36x36.a" out_port="mult_</pre>
    →36x36.out"/>
                 <delay_constant max="1.667e-9" in_port="mult_36x36.b" out_port="mult_</pre>
291
    \rightarrow36x36.out"/>
292
               </pb_type>
               <interconnect>
293
```

```
<direct name="a2a" input="mult_36x36_slice.A_cfq" output="mult_36x36.a"/>
294
                <direct name="b2b" input="mult_36x36_slice.B_cfg" output="mult_36x36.b"/>
295
                <direct name="out2out" input="mult_36x36.out" output="mult_36x36_slice.</pre>
296
    →OUT_cfg"/>
              </interconnect>
297
            </pb_type>
298
            <interconnect>
299
              <direct name="a2a" input="mult_36.a" output="mult_36x36_slice.A_cfg"/>
300
              <direct name="b2b" input="mult_36.b" output="mult_36x36_slice.B_cfg"/>
301
              <direct name="out2out" input="mult_36x36_slice.OUT_cfg" output="mult_36.out</pre>
302
    "/>
            </interconnect>
          </mode>
          <fc_in type="frac">0.15</fc_in>
305
          <fc_out type="frac">0.10</fc_out>
306
          <pinlocations pattern="spread"/>
307
          </pb_type>
        <!-- Memory based off Stratix IV 144K memory. Setup time set to match flip-flop.
310
    →setup time at 45 nm. Clock to q based off 144K max MHz -->
        <pb_type name="memory" height="6">
311
          <input name="addr1" num_pins="17"/>
312
          <input name="addr2" num_pins="17"/>
313
          <input name="data" num_pins="72"/>
314
          <input name="we1" num_pins="1"/>
315
          <input name="we2" num_pins="1"/>
316
          <output name="out" num_pins="72"/>
317
          <clock name="clk" num pins="1"/>
318
          <mode name="mem_2048x72_sp">
319
            <pb_type name="mem_2048x72_sp" blif_model=".subckt single_port_ram" class=</pre>
320
    →"memory" num_pb="1">
321
              <input name="addr" num_pins="11" port_class="address"/>
              <input name="data" num_pins="72" port_class="data_in"/>
322
              <input name="we" num_pins="1" port_class="write_en"/>
323
              <output name="out" num_pins="72" port_class="data_out"/>
324
              <clock name="clk" num_pins="1" port_class="clock"/>
325
              <T_setup value="2.448e-10" port="mem_2048x72_sp.addr" clock="clk"/>
326
              <T_setup value="2.448e-10" port="mem_2048x72_sp.data" clock="clk"/>
              <T_setup value="2.448e-10" port="mem_2048x72_sp.we" clock="clk"/>
              <T_clock_to_Q max="1.852e-9" port="mem_2048x72_sp.out" clock="clk"/>
329
            </pb type>
330
            <interconnect>
331
              <direct name="address1" input="memory.addr1[10:0]" output="mem_2048x72_sp.</pre>
332
    →addr"/>
333
              <direct name="data1" input="memory.data[71:0]" output="mem_2048x72_sp.data"/</pre>
              <direct name="writeen1" input="memory.we1" output="mem_2048x72_sp.we"/>
334
              <direct name="dataout1" input="mem_2048x72_sp.out" output="memory.out[71:0]</pre>
335
    →"/>
              <direct name="clk" input="memory.clk" output="mem_2048x72_sp.clk"/>
336
337
            </interconnect>
          </mode>
338
          <mode name="mem_4096x36_dp">
339
            <pb_type name="mem_4096x36_dp" blif_model=".subckt dual_port_ram" class=
340
    →"memory" num_pb="1">
              <input name="addr1" num_pins="12" port_class="address1"/>
341
              <input name="addr2" num_pins="12" port_class="address2"/>
342
```

```
<input name="data1" num_pins="36" port_class="data_in1"/>
343
              <input name="data2" num_pins="36" port_class="data_in2"/>
344
              <input name="we1" num_pins="1" port_class="write_en1"/>
345
              <input name="we2" num_pins="1" port_class="write_en2"/>
346
              <output name="out1" num_pins="36" port_class="data_out1"/>
              <output name="out2" num_pins="36" port_class="data_out2"/>
348
              <clock name="clk" num_pins="1" port_class="clock"/>
349
              <T_setup value="2.448e-10" port="mem_4096x36_dp.addr1" clock="clk"/>
350
              <T_setup value="2.448e-10" port="mem_4096x36_dp.data1" clock="clk"/>
351
              <T_setup value="2.448e-10" port="mem_4096x36_dp.we1" clock="clk"/>
352
              <T_setup value="2.448e-10" port="mem_4096x36_dp.addr2" clock="clk"/>
353
              <T_setup value="2.448e-10" port="mem_4096x36_dp.data2" clock="clk"/>
355
              <T_setup value="2.448e-10" port="mem_4096x36_dp.we2" clock="clk"/>
              <T_clock_to_Q max="1.852e-9" port="mem_4096x36_dp.out1" clock="clk"/>
356
              <T_clock_to_Q max="1.852e-9" port="mem_4096x36_dp.out2" clock="clk"/>
357
            </pb_type>
358
            <interconnect>
359
              <direct name="address1" input="memory.addr1[11:0]" output="mem_4096x36_dp.</pre>
    →addr1"/>
              <direct name="address2" input="memory.addr2[11:0]" output="mem_4096x36_dp.</pre>
361
    →addr2"/>
              <direct name="data1" input="memory.data[35:0]" output="mem_4096x36_dp.data1</pre>
362
    "/>
              <direct name="data2" input="memory.data[71:36]" output="mem_4096x36_dp.data2</pre>
363
    "/>
              <direct name="writeen1" input="memory.we1" output="mem_4096x36_dp.we1"/>
              <direct name="writeen2" input="memory.we2" output="mem_4096x36_dp.we2"/>
365
              <direct name="dataout1" input="mem_4096x36_dp.out1" output="memory.out[35:0]</pre>
366
    "/>
              <direct name="dataout2" input="mem_4096x36_dp.out2" output="memory.</pre>
367
    →out [71:36]"/>
              <direct name="clk" input="memory.clk" output="mem_4096x36_dp.clk"/>
            </interconnect>
369
          </mode>
370
          <mode name="mem_4096x36_sp">
371
            <pb_type name="mem_4096x36_sp" blif_model=".subckt single_port_ram" class=</pre>
372
    →"memory" num_pb="1">
              <input name="addr" num_pins="12" port_class="address"/>
              <input name="data" num_pins="36" port_class="data_in"/>
              <input name="we" num_pins="1" port_class="write_en"/>
375
              <output name="out" num pins="36" port class="data out"/>
376
              <clock name="clk" num_pins="1" port_class="clock"/>
377
              <T_setup value="2.448e-10" port="mem_4096x36_sp.addr" clock="clk"/>
378
              <T_setup value="2.448e-10" port="mem_4096x36_sp.data" clock="clk"/>
379
              <T_setup value="2.448e-10" port="mem_4096x36_sp.we" clock="clk"/>
380
              <T_clock_to_Q max="1.852e-9" port="mem_4096x36_sp.out" clock="clk"/>
381
            </pb_type>
382
            <interconnect>
383
              <direct name="address1" input="memory.addr1[11:0]" output="mem_4096x36_sp.</pre>
384
    →addr"/>
              <direct name="data1" input="memory.data[35:0]" output="mem_4096x36_sp.data"/</pre>
              <direct name="writeen1" input="memory.we1" output="mem_4096x36_sp.we"/>
386
              <direct name="dataout1" input="mem 4096x36 sp.out" output="memory.out[35:0]</pre>
387
    "/>
              <direct name="clk" input="memory.clk" output="mem_4096x36_sp.clk"/>
388
            </interconnect>
```

```
</mode>
390
          <mode name="mem_9182x18_dp">
391
            <pb_type name="mem_9182x18_dp" blif_model=".subckt dual_port_ram" class=</pre>
392
    →"memory" num_pb="1">
              <input name="addr1" num_pins="13" port_class="address1"/>
393
              <input name="addr2" num_pins="13" port_class="address2"/>
              <input name="data1" num_pins="18" port_class="data_in1"/>
395
              <input name="data2" num_pins="18" port_class="data_in2"/>
396
              <input name="we1" num_pins="1" port_class="write_en1"/>
397
              <input name="we2" num_pins="1" port_class="write_en2"/>
398
              <output name="out1" num_pins="18" port_class="data_out1"/>
              <output name="out2" num_pins="18" port_class="data_out2"/>
              <clock name="clk" num_pins="1" port_class="clock"/>
              <T_setup value="2.448e-10" port="mem_9182x18_dp.addr1" clock="clk"/>
402
              <T_setup value="2.448e-10" port="mem_9182x18_dp.data1" clock="clk"/>
403
              <T_setup value="2.448e-10" port="mem_9182x18_dp.we1" clock="clk"/>
404
              <T_setup value="2.448e-10" port="mem_9182x18_dp.addr2" clock="clk"/>
405
              <T_setup value="2.448e-10" port="mem_9182x18_dp.data2" clock="clk"/>
              <T_setup value="2.448e-10" port="mem_9182x18_dp.we2" clock="clk"/>
407
              <T_clock_to_Q max="1.852e-9" port="mem_9182x18_dp.out1" clock="clk"/>
408
              <T_clock_to_Q max="1.852e-9" port="mem_9182x18_dp.out2" clock="clk"/>
409
            </pb_type>
410
            <interconnect>
411
              <direct name="address1" input="memory.addr1[12:0]" output="mem_9182x18_dp.</pre>
412
    →addr1"/>
413
              <direct name="address2" input="memory.addr2[12:0]" output="mem_9182x18_dp.</pre>
    →addr2"/>
              <direct name="data1" input="memory.data[17:0]" output="mem_9182x18_dp.data1</pre>
414
    "/>
              <direct name="data2" input="memory.data[35:18]" output="mem_9182x18_dp.data2</pre>
415
    </" \
              <direct name="writeen1" input="memory.we1" output="mem_9182x18_dp.we1"/>
416
              <direct name="writeen2" input="memory.we2" output="mem_9182x18_dp.we2"/>
417
              <direct name="dataout1" input="mem_9182x18_dp.out1" output="memory.out[17:0]</pre>
418
    "/>
              <direct name="dataout2" input="mem_9182x18_dp.out2" output="memory.</pre>
419
    →out[35:18]"/>
              <direct name="clk" input="memory.clk" output="mem_9182x18_dp.clk"/>
            </interconnect>
422
          <mode name="mem 9182x18 sp">
423
            <pb_type name="mem_9182x18_sp" blif_model=".subckt single_port_ram" class=</pre>
424
    →"memory" num_pb="1">
              <input name="addr" num_pins="13" port_class="address"/>
425
              <input name="data" num_pins="18" port_class="data_in"/>
426
              <input name="we" num_pins="1" port_class="write_en"/>
427
              <output name="out" num_pins="18" port_class="data_out"/>
428
              <clock name="clk" num_pins="1" port_class="clock"/>
429
              <T_setup value="2.448e-10" port="mem_9182x18_sp.addr" clock="clk"/>
430
              <T_setup value="2.448e-10" port="mem_9182x18_sp.data" clock="clk"/>
431
              <T_setup value="2.448e-10" port="mem_9182x18_sp.we" clock="clk"/>
432
              <T_clock to Q max="1.852e-9" port="mem_9182x18_sp.out" clock="clk"/>
            </pb_type>
434
            <interconnect>
435
              <direct name="address1" input="memory.addr1[12:0]" output="mem_9182x18_sp.</pre>
436
    →addr"/>
              <direct name="data1" input="memory.data[17:0]" output="mem_9182x18_sp.data"/</pre>
437
                                                                                 (continues on next page)
```

```
<direct name="writeen1" input="memory.we1" output="mem_9182x18_sp.we"/>
438
              <direct name="dataout1" input="mem_9182x18_sp.out" output="memory.out[17:0]</pre>
439
    "/>
              <direct name="clk" input="memory.clk" output="mem_9182x18_sp.clk"/>
440
            </interconnect>
          </mode>
          <mode name="mem_18194x9_dp">
443
            <pb_type name="mem_18194x9_dp" blif_model=".subckt_dual_port_ram" class=</pre>
444
    →"memory" num_pb="1">
              <input name="addr1" num_pins="14" port_class="address1"/>
445
              <input name="addr2" num_pins="14" port_class="address2"/>
              <input name="data1" num_pins="9" port_class="data_in1"/>
              <input name="data2" num_pins="9" port_class="data_in2"/>
              <input name="we1" num_pins="1" port_class="write_en1"/>
449
              <input name="we2" num_pins="1" port_class="write_en2"/>
450
              <output name="out1" num_pins="9" port_class="data_out1"/>
451
              <output name="out2" num_pins="9" port_class="data_out2"/>
452
              <clock name="clk" num_pins="1" port_class="clock"/>
453
              <T_setup value="2.448e-10" port="mem_18194x9_dp.addr1" clock="clk"/>
454
              <T_setup value="2.448e-10" port="mem_18194x9_dp.data1" clock="clk"/>
455
              <T_setup value="2.448e-10" port="mem_18194x9_dp.we1" clock="clk"/>
456
              <T_setup value="2.448e-10" port="mem_18194x9_dp.addr2" clock="clk"/>
457
              <T_setup value="2.448e-10" port="mem_18194x9_dp.data2" clock="clk"/>
458
              <T_setup value="2.448e-10" port="mem_18194x9_dp.we2" clock="clk"/>
459
              <T_clock_to_Q max="1.852e-9" port="mem_18194x9_dp.out1" clock="clk"/>
              <T_clock_to_Q max="1.852e-9" port="mem_18194x9_dp.out2" clock="clk"/>
            </pb type>
462
            <interconnect>
463
              <direct name="address1" input="memory.addr1[13:0]" output="mem_18194x9_dp.</pre>
464
    ⇔addr1"/>
              <direct name="address2" input="memory.addr2[13:0]" output="mem_18194x9_dp.</pre>
465
    →addr2"/>
              <direct name="data1" input="memory.data[8:0]" output="mem_18194x9_dp.data1"/</pre>
466
              <direct name="data2" input="memory.data[17:9]" output="mem_18194x9_dp.data2</pre>
467
    "/>
              <direct name="writeen1" input="memory.we1" output="mem_18194x9_dp.we1"/>
468
              <direct name="writeen2" input="memory.we2" output="mem_18194x9_dp.we2"/>
              <direct name="dataout1" input="mem_18194x9_dp.out1" output="memory.out[8:0]</pre>
              <direct name="dataout2" input="mem_18194x9_dp.out2" output="memory.out[17:9]</pre>
471
              <direct name="clk" input="memory.clk" output="mem_18194x9_dp.clk"/>
472
            </interconnect>
473
          </mode>
          <mode name="mem_18194x9_sp">
475
            <pb_type name="mem_18194x9_sp" blif_model=".subckt single_port_ram" class=</pre>
476
    → "memory" num pb="1">
              <input name="addr" num_pins="14" port_class="address"/>
477
              <input name="data" num_pins="9" port_class="data_in"/>
478
              <input name="we" num_pins="1" port_class="write_en"/>
479
              <output name="out" num_pins="9" port_class="data_out"/>
              <clock name="clk" num_pins="1" port_class="clock"/>
481
              <T setup value="2.448e-10" port="mem 18194x9 sp.addr" clock="clk"/>
482
              <T_setup value="2.448e-10" port="mem_18194x9_sp.data" clock="clk"/>
483
              <T_setup value="2.448e-10" port="mem_18194x9_sp.we" clock="clk"/>
484
              <T_clock_to_Q max="1.852e-9" port="mem_18194x9_sp.out" clock="clk"/>
```

```
</pb_type>
486
            <interconnect>
487
              <direct name="address1" input="memory.addr1[13:0]" output="mem_18194x9_sp.</pre>
488
    →addr"/>
              <direct name="data1" input="memory.data[8:0]" output="mem_18194x9_sp.data"/>
              <direct name="writeen1" input="memory.we1" output="mem_18194x9_sp.we"/>
              <direct name="dataout1" input="mem_18194x9_sp.out" output="memory.out[8:0]"/</pre>
491
              <direct name="clk" input="memory.clk" output="mem_18194x9_sp.clk"/>
492
            </interconnect>
493
          </mode>
          <fc in_type="frac" in_val="0.15" out_type="frac" out_val="0.10"/>
          <pinlocations pattern="spread"/>
          </pb_type>
497
      </complexblocklist>
498
   </architecture>
```

# CHAPTER 3

**VPR** 

VPR (Versatile Place and Route) is an open source academic CAD tool designed for the exploration of new FPGA architectures and CAD algorithms, at the packing, placement and routing phases of the CAD flow [BR97b][LKJ+09]. Since its public introduction, VPR has been used extensively in many academic projects partly because it is robust, well documented, easy-to-use, and can flexibly target a range of architectures.

VPR takes, as input, a description of an FPGA architecture along with a technology-mapped user circuit. It then performs packing, placement, and routing to map the circuit onto the FPGA. The output of VPR includes the FPGA configuration needed to implement the circuit and statistics about the final mapped design (eg. critical path delay, area, etc).

#### Motivation

The study of FPGA CAD and architecture can be a challenging process partly because of the difficulty in conducting high quality experiments. A quality CAD/architecture experiment requires realistic benchmarks, accurate architectural models, and robust CAD tools that can appropriately map the benchmark to the particular architecture in question. This is a lot of work. Fortunately, this work can be made easier if open source tools are available as a starting point.

The purpose of VPR is to make the packing, placement, and routing stages of the FPGA CAD flow robust and flexible so that it is easier for researchers to investigate future FPGAs.

# 3.1 Command-line Options

# 3.1.1 Basic Usage

At a minimum VPR requires two command-line arguments:

vpr architecture circuit

#### where:

- architecture is an FPGA architecture description file
- circuit is the technology mapped netlist in *BLIF format* to be implemented

VPR will then pack, place, and route the circuit onto the specified architecture.

By default VPR will perform a binary search routing to find the minimum channel width required to route the circuit.

# 3.1.2 Detailed Command-line Options

VPR has a lot of options. The options most people will be interested in are:

- --route\_chan\_width (route at a fixed channel width), and
- --disp (turn on/off graphics).

In general for the other options the defaults are fine, and only people looking at how different CAD algorithms perform will try many of them. To understand what the more esoteric placer and router options actually do, see [BRM99] or download [BR96a][BR96b][BR97b][MBR00] from the author's web page.

In the following text, values in angle brackets e.g. <int> <float> <string> <file>, should be replaced by the appropriate number, string, or file path. Values in curly braces separated by vertical bars, e.g. {on | off}, indicate all the permissible choices for an option.

# **Stage Options**

VPR runs all stages of (pack, place, route, and analysis) if none of --pack, --place, --route or --analysis are specified.

```
--pack
```

Run packing stage

Default: off

--place

Run placement stage

Default: off

--route

Run routing stage This also implies –analysis if routing was successful.

Default: off

--analysis

Run final analysis stage (e.g. timing, power).

Default: off

# **Graphics Options**

```
--disp {on | off}
```

Controls whether *VPR's interactive graphics* are enabled. Graphics are very useful for inspecting and debugging the FPGA architecture and/or circuit implementation.

 $\textbf{Default:} \ \texttt{off}$ 

--auto <int>

Can be 0, 1, or 2. This sets how often you must click Proceed to continue execution after viewing the graphics. The higher the number, the more infrequently the program will pause.

**Default:** 1

102 Chapter 3. VPR

# **General Options**

# -h, --help

Display help message then exit.

#### --version

Display version information then exit.

#### --device <string>

Specifies which device layout/floorplan to use from the architecture file.

auto uses the smallest device satisfying the circuit's resource requirements. Other values are assumed to be the names of device layouts defined in the *FPGA Grid Layout* section of the architecture file.

**Note:** If the architecture contains both <auto\_layout> and <fixed\_layout> specifications, specifying an auto device will use the <auto\_layout>.

Default: auto

#### -j, --num workers <int>

Controls how many parallel workers VPR may use:

- 1 implies VPR will execute serially,
- >1 implies VPR may execute in parallel with up to the specified concurrency
- 0 implies VPR may execute with up to the maximum concurrency supported by the host machine

If this option is not specified it may be set from the VPR\_NUM\_WORKERS environment variable; otherwise the default is used.

Note: To compile VPR to allow the usage of parallel workers, libtbb-dev must be installed in the system.

#### **Default:** 1

# --timing\_analysis {on | off}

Turn VPR timing analysis off. If it is off, you don't have to specify the various timing analysis parameters in the architecture file.

Default: on

# --echo\_file {on | off}

Generates echo files of key internal data structures. These files are generally used for debugging vpr, and typically end in .echo

Default: off

# --verify\_file\_digests {on | off}

Checks that any intermediate files loaded (e.g. previous packing/placement/routing) are consistent with the current netlist/architecture.

If set to on will error if any files in the upstream dependancy have been modified. If set to off will warn if any files in the upstream dependancy have been modified.

Default: on

# --target\_utilization <float>

Sets the target device utilization. This corresponds to the maximum target fraction of device grid-tiles to be used. A value of 1.0 means the smallest device (which fits the circuit) will be used.

#### **Default:** 1.0

```
--constant_net_method {global | route}
```

Specifies how constant nets (i.e. those driven to a constant value) are handled:

- global: Treat constant nets as globals (not routed)
- route: Treat constant nets as normal nets (routed)

**Default:** global

```
--clock_modeling {ideal | route | dedicated_network}
```

Specifies how clock nets are handled:

- ideal: Treat clock pins as ideal (i.e. no routing delays on clocks)
- route: Treat clock nets as normal nets (i.e. routed using inter-block routing)
- dedicated\_network: Use the architectures dedicated clock network (experimental)

Default: ideal

```
--exit_before_pack {on | off}
```

Causes VPR to exit before packing starts (useful for statistics collection).

Default: off

# --strict\_checks {on, off}

Controls whether VPR enforces some consistency checks strictly (as errors) or treats them as warnings.

Usually these checks indicate an issue with either the targetted architecture, or consistency issues with VPR's internal data structures/algorithms (possibly harming optimization quality). In specific circumstances on specific architectures these checks may be too restrictive and can be turned off.

**Warning:** Exercise extreme caution when turning this option off – be sure you completely understand why the issue is being flagged, and why it is OK to treat as a warning instead of an error.

Default: on

# **Filename Options**

VPR by default appends .blif, .net, .place, and .route to the circuit name provided by the user, and looks for an SDC file in the working directory with the same name as the circuit. Use the options below to override this default naming behaviour.

```
--circuit file <file>
```

Path to technology mapped user circuit in blif format.

**Note:** If specified the circuit positional argument is treated as the circuit name.

#### See also:

```
--circuit format
```

```
--circuit_format {auto | blif | eblif}
```

File format of the input technology mapped user circuit.

- auto: File format inferred from file extension (e.g. .blif or .eblif)
- blif: Strict structural BLIF

104 Chapter 3. VPR

#### • eblif: Structural BLIF with extensions

Default: auto

### --net file <file>

Path to packed user circuit in net format

#### --place\_file <file>

Path to final placement file

#### --route file <file>

Path to final routing file

### --sdc\_file <file>

Path to SDC timing constraints file

#### --write\_rr\_graph <file>

Writes out the routing resource graph generated at the last stage of VPR into XML format

<file> describes the filename for the generated routing resource graph. The output can be read into VPR using --read\_rr\_graph

### --read\_rr\_graph <file>

Reads in the routing resource graph named <file> in the VTR root directory and loads it into the placement and routing stage of VPR.

The routing resource graph overthrows all the architecture definitions regarding switches, nodes, and edges. Other information such as grid information, block types, and segment information are matched with the architecture file to ensure accuracy.

This file should be in XML format and can be easily obtained through --write rr graph

#### See also:

Routing Resource XML File.

## --outfile\_prefix <string>

Prefix for output files

## **Netlist Options**

By default VPR will remove buffer LUTs, and iteratively sweep the netlist to remove unused primary inputs/outputs, nets and blocks, until nothing else can be removed.

```
--absorb_buffer_luts {on | off}
```

Controls whether LUTs programmed as wires (i.e. implementing logical identity) should be absorbed into the downstream logic.

Usually buffer LUTS are introduced in BLIF circuits by upstream tools in order to rename signals (like assign statements in Verilog). Absorbing these buffers reduces the number of LUTs required to implement the circuit.

Ocassionally buffer LUTs are inserted for other purposes, and this option can be used to preserve them. Disabling buffer absorption can also improve the matching between the input and post-synthesis netlist/SDF.

Default: on

```
--const_gen_inference {none | comb | comb_seq}
```

Controls how constant generators are inferred/detected in the input circuit. Constant generators and the signals they drive are not considered during timing analysis.

none: No constant generator inference will occur. Any signals which are actually constants will be treated
as non-constants.

- comb: VPR will infer constant generators from combinational blocks with no non-constant inputs (always safe).
- comb\_seq: VPR will infer constant generators from combinational *and* sequential blocks with only constant inputs (usually safe).

**Note:** In rare circumstances <code>comb\_seq</code> could incorrectly identify certain blocks as constant generators. This would only occur if a sequential netlist primitive has an internal state which evolves *completely independently* of any data input (e.g. a hardened LFSR block, embedded thermal sensor).

Default: comb\_seq

### --sweep\_dangling\_primary\_ios {on | off}

Controls whether the circuits dangling primary inputs and outputs (i.e. those who do not drive, or are not driven by anything) are swept and removed from the netlist.

Disabling sweeping of primary inputs/outputs can improve the matching between the input and post-synthesis netlists. This is often useful when performing formal verification.

#### See also:

```
--sweep_constant_primary_outputs
```

Default: on

#### --sweep\_dangling\_nets {on | off}

Controls whether dangling nets (i.e. those who do not drive, or are not driven by anything) are swept and removed from the netlist.

Default: on

## --sweep\_dangling\_blocks {on | off}

Controls whether dangling blocks (i.e. those who do not drive anything) are swept and removed from the netlist.

Default: on

#### --sweep\_constant\_primary\_outputs {on | off}

Controls whether primary outputs driven by constant values are swept and removed from the netlist.

#### See also:

```
--sweep_dangling_primary_ios
```

 $Default: \verb|off|$ 

### --netlist\_verbosity <int>

Controls the verbosity of netlist processing (constant generator detection, swept netlist components). High values produce more detailed output.

Default: 1

### **Packing Options**

AAPack is the packing algorithm built into VPR. AAPack takes as input a technology-mapped blif netlist consisting of LUTs, flip-flops, memories, mulitpliers, etc and outputs a .net formatted netlist composed of more complex logic blocks. The logic blocks available on the FPGA are specified through the FPGA architecture file. For people not working on CAD, you can probably leave all the options to their default values.

```
--connection_driven_clustering {on | off}
```

Controls whether or not AAPack prioritizes the absorption of nets with fewer connections into a complex logic block over nets with more connections.

#### Default: on

#### --allow\_unrelated\_clustering {on | off | auto}

Controls whether primitives with no attraction to a cluster may be packed into it.

Unrelated clustering can increase packing density (decreasing the number of blocks required to implement the circuit), but can significantly impact routability.

When set to auto VPR automatically decides whether to enable unrelated clustring based on the targetted device and achieved packing density.

Default: auto

## --alpha\_clustering <float>

A parameter that weights the optimization of timing vs area.

A value of 0 focuses solely on area, a value of 1 focuses entirely on timing.

**Default**: 0.75

### --beta\_clustering <float>

A tradeoff parameter that controls the optimization of smaller net absorption vs. the optimization of signal sharing.

A value of 0 focuses solely on signal sharing, while a value of 1 focuses solely on absorbing smaller nets into a cluster. This option is meaningful only when connection\_driven\_clustering is on.

Default: 0.9

## --timing\_driven\_clustering {on|off}

Controls whether or not to do timing driven clustering

Default: on

### --cluster\_seed\_type {blend | timing | max\_inputs}

Controls how the packer chooses the first primitive to place in a new cluster.

timing means that the unclustered primitive with the most timing-critical connection is used as the seed.

max\_inputs means the unclustered primitive that has the most connected inputs is used as the seed.

blend uses a weighted sum of timing criticality, the number of tightly coupled blocks connected to the primitive, and the number of its external inputs.

max\_pins selects primitives with the most number of pins (which may be used, or unused).

max\_input\_pins selects primitives with the most number of input pins (which may be used, or unused).

blend2 An alternative blend formulation taking into account both used and unused pin counts, number of tightly coupled blocks and criticality.

**Default**: blend2 if timing\_driven\_clustering is on; max\_inputs otherwise.

## --clustering\_pin\_feasibility\_filter {on | off}

Controls whether the pin counting feasibility filter is used during clustering. When enabled the clustering engine counts the number of available pins in groups/classes of mutually connected pins within a cluster. These counts are used to quickly filter out candidate primitives/atoms/molecules for which the cluster has insufficient pins to route (without performing a full routing). This reduces packing run-time.

Default: on

## --balance\_block\_type\_utilization {on, off, auto}

Controls how the packer selects the block type to which a primitive will be mapped if it can potentially map to multiple bl

- on: Try to balance block type utilization by picking the block type with the (currenty) lowest utilization.
- off: Do not try to balance block type utilization
- auto: Dynamically enabled/disabled (based on density)

Default: auto

--target\_ext\_pin\_util { auto | <float> | <float>, <float> | <string>:<float> | <string>:<float> | <string>:<float> | Sets the external pin utilization target (fraction between 0.0 and 1.0) during clustering. This determines how many pin the clustering engine will aim to use in a given cluster before closing it and opening a new cluster.

Setting this to 1.0 guides the packer to pack as densely as possible (i.e. it will keep adding molecules to the cluster until no more can fit). Setting this to a lower value will guide the packer to pack less densely, and instead creating more clusters. In the limit setting this to 0.0 will cause the packer to create a new cluster for each molecule.

Typically packing less densely improves routability, at the cost of using more clusters.

This option can take several different types of values:

- auto VPR will automatically determine appropriate target utilizations.
- <float> specifies the target input pin utilization for all block types.

#### For example:

- 0.7 specifies that all blocks should aim for 70% input pin utilization.
- <float>, <float> specifies the target input and output pin utilizations respectively for all block types.

#### For example:

- 0.7, 0.9 specifies that all blocks should aim for 70% input pin utilization, and 90% output pin utilization.
- <string>:<float> and <string>:<float>, <float> specify the target pin utilizations for a specific block type (as above).

#### For example:

- clb: 0.7 specifies that only clb type blocks should aim for 70% input pin utilization.
- clb: 0.7, 0.9 specifies that only clb type blocks should aim for 70% input pin utilization, and 90% output pin utilization.

**Note:** If a pin utilization target is unspecified it defaults to 1.0 (i.e. 100% utilization).

#### For example:

- 0.7 leaves the output pin utilization unspecified, which is equivalent to 0.7, 1.0.
- clb:0.7,0.9 leaves the pin utilizations for all other block types unspecified, so they will assume a default utilization of 1.0,1.0.

This option can also take multiple space-separated values. For example:

```
--target_ext_pin_util clb:0.5 dsp:0.9,0.7 0.8
```

would specify that clb blocks use a target input pin utilization of 50%, dsp blocks use a targets of 90% and 70% for inputs and outputs respectively, and all other blocks use an input pin utilization target of 80%.

**Note:** This option is only a guideline. If a molecule (e.g. a carry-chain with many inputs) would not otherwise fit into a cluster type at the specified target utilization the packer will fallback to using all pins (i.e. a target utilization of 1.0).

**Note:** This option requires --clustering\_pin\_feasibility\_filter to be enabled.

Default: auto

### --pack\_prioritize\_transitive\_connectivity {on, off}

Controls whether transitive connectivity is prioritized over high-fanout connectivity during packing.

Default: on

## --pack\_high\_fanout\_threshold {auto | <int> | <string>:<int>}

Defines the threshold for high fanout nets within the packer.

This option can take several different types of values:

- auto VPR will automatically determine appropriate thresholds.
- <int> specifies the fanout threshold for all block types.

For example:

- 64 specifies that a threshold of 64 should be used for all blocks.
- <string>:<float> specifies the threshold for a specific block type.

For example:

- clb:16 specifies that clb type blocks should use a threshold of 16.

This option can also take multiple space-separated values. For example:

```
--pack_high_fanout_threshold 128 clb:16
```

would specify that clb blocks use a threshold of 16, while all other blocks (e.g. DSPs/RAMs) would use a threshold of 128.

Default: auto

#### --pack transitive fanout threshold <int>

Packer transitive fanout threshold.

**Default:** 4

## --pack\_feasible\_block\_array\_size <int>

This value is used to determine the max size of the priority queue for candidates that pass the early filter legality test but not the more detailed routing filter.

Default: 30

### --pack\_verbosity <int>

Controls the verbosity of clustering output. Larger values produce more detailed output, which may be useful for debugging architecture packing problems.

**Default:** 2

## **Placer Options**

The placement engine in VPR places logic blocks using simulated annealing. By default, the automatic annealing schedule is used [BRM99][BR97b]. This schedule gathers statistics as the placement progresses, and uses them to determine how to update the temperature, when to exit, etc. This schedule is generally superior to any user-specified schedule. If any of init\_t, exit\_t or alpha\_t is specified, the user schedule, with a fixed initial temperature, final temperature and temperature update factor is used.

#### See also:

Timing-Driven Placer Options

#### --seed <int>

Sets the initial random seed used by the placer.

**Default:** 1

```
--enable_timing_computations {on | off}
```

Controls whether or not the placement algorithm prints estimates of the circuit speed of the placement it generates. This setting affects statistics output only, not optimization behaviour.

**Default:** on if timing-driven placement is specified, off otherwise.

```
--inner_num <float>
```

The number of moves attempted at each temperature is inner\_num \* num\_blocks^(4/3) in the circuit. The number of blocks in a circuit is the number of pads plus the number of clbs. Changing inner\_num is the best way to change the speed/quality tradeoff of the placer, as it leaves the highly-efficient automatic annealing schedule on and simply changes the number of moves per temperature.

Specifying -inner\_num 10 will slow the placer by a factor of 10 while typically improving placement quality only by 10% or less (depends on the architecture). Hence users more concerned with quality than CPU time may find this a more appropriate value of inner\_num.

Default: 1.0

### --init t <float>

The starting temperature of the anneal for the manual annealing schedule.

**Default: 100.0** 

#### --exit t <float>

The manual anneal will terminate when the temperature drops below the exit temperature.

**Default:** 0.01

## --alpha\_t <float>

The temperature is updated by multiplying the old temperature by alpha\_t when the manual annealing schedule is enabled.

Default: 0.8

```
--fix_pins {free | random | <file.pads>}
```

Controls how the placer handles I/O pads during placement.

- free: The placer can move I/O locations to optimize the placement.
- random: Fixes I/O pads to arbitrary locations and does not allow the placer to move them during the anneal (models the effect of poor board-level I/O constraints).
- <file.pads>: A path to a file listing the desired location of each I/O block in the netlist.

This pad location file is in the same format as a *normal placement file*, but only specifies the locations of I/O pads, rather than the locations of all blocks.

Default: free.

## --place\_algorithm {bounding\_box | path\_timing\_driven}

Controls the algorithm used by the placer.

bounding\_box focuses purely on minimizing the bounding box wirelength of the circuit.

path\_timing\_driven focuses on minimizing both wirelength and the critical path delay.

Default: path\_timing\_driven

## --place\_chan\_width <int>

Tells VPR how many tracks a channel of relative width 1 is expected to need to complete routing of this circuit. VPR will then place the circuit only once, and repeatedly try routing the circuit as usual.

**Default:** 100

#### --place\_rlim\_escape <float>

The fraction of moves which are allowed to ignore the region limit. For example, a value of 0.1 means 10% of moves are allowed to ignore the region limit.

Default: 0.0

### **Timing-Driven Placer Options**

The following options are only valid when the placement engine is in timing-driven mode (timing-driven placement is used by default).

### --timing\_tradeoff <float>

Controls the trade-off between bounding box minimization and delay minimization in the placer.

A value of 0 makes the placer focus completely on bounding box (wirelength) minimization, while a value of 1 makes the placer focus completely on timing optimization.

Default: 0.5

#### --recompute\_crit\_iter <int>

Controls how many temperature updates occur before the placer performs a timing analysis to update its estimate of the criticality of each connection.

**Default:** 1

## --inner\_loop\_recompute\_divider <int>

Controls how many times the placer performs a timing analysis to update its criticality estimates while at a single temperature.

**Default:** 0

## --td\_place\_exp\_first <float>

Controls how critical a connection is considered as a function of its slack, at the start of the anneal.

If this value is 0, all connections are considered equally critical. If this value is large, connections with small slacks are considered much more critical than connections with small slacks. As the anneal progresses, the exponent used in the criticality computation gradually changes from its starting value of td\_place\_exp\_first to its final value of  $--td_place_exp_last$ .

**Default:** 1.0

## --td\_place\_exp\_last <float>

Controls how critical a connection is considered as a function of its slack, at the end of the anneal.

See also:

```
--td_place_exp_first
```

#### Default: 8.0

#### --place\_delay\_model {delta, delta\_override}

Controls how the timing-driven placer estimates delays.

- delta The router is used to profile delay from various locations in the grid for various differences in position
- delta\_override Like delta but also includes special overrides to ensure effects of direct connects between blocks are accounted for. This is potentially more accurate but is more complex and depending on the architecture (e.g. number of direct connects) may increase place run-time.

Default: delta

## --place\_delay\_model\_reducer {min, max, median, arithmean, geomean}

When calculating delta delays for the placment delay model how are multiple values combined?

Default: min

## --place\_delay\_offset <float>

A constant offset (in seconds) applied to the placer's delay model.

**Default:** 0.0

## --place\_delay\_ramp\_delta\_threshold <float>

The delta distance beyond which -place\_delay\_ramp is applied. Negative values disable the placer delay ramp.

**Default:** -1

## --place\_delay\_ramp\_slope <float>

The slope of the ramp (in seconds per grid tile) which is applied to the placer delay model for delta distance beyond --place\_delay\_ramp\_delta\_threshold.

**Default:** 0.0e-9

## --place\_tsu\_rel\_margin <float>

Specifies the scaling factor for cell setup times used by the placer. This effectively controls whether the placer should try to achieve extra margin on setup paths. For example a value of 1.1 corresponds to requesting 10%% setup margin.

**Default:** 1.0

## --place\_tsu\_abs\_margin <float>

Specifies an absolute offest added to cell setup times used by the placer. This effectively controls whether the placer should try to achieve extra margin on setup paths. For example a value of 500e-12 corresponds to requesting an extra 500ps of setup margin.

Default: 0.0

### --post\_place\_timing\_report <file>

Name of the post-placement timing report file to generate (not generated if unspecfied).

#### **Router Options**

VPR uses a negotiated congestion algorithm (based on Pathfinder) to perform routing.

**Note:** By default the router performs a binary search to find the minimum routable channel width. To route at a fixed channel width use  $--route\_chan\_width$ .

See also:

#### Timing-Driven Router Options

#### --max router iterations <int>

The number of iterations of a Pathfinder-based router that will be executed before a circuit is declared unrouteable (if it hasn't routed successfully yet) at a given channel width.

*Speed-quality trade-off:* reducing this number can speed up the binary search for minimum channel width, but at the cost of some increase in final track count. This is most effective if -initial\_pres\_fac is simultaneously increased. Increase this number to make the router try harder to route heavily congested designs.

#### Default: 50

## --first\_iter\_pres\_fac <float>

Similar to --initial\_pres\_fac. This sets the present overuse penalty factor for the very first routing iteration. --initial\_pres\_fac sets it for the second iteration.

**Note:** A value of 0.0 causes congestion to be ignored on the first routing iteration.

#### Default: 0.0

#### --initial\_pres\_fac <float>

Sets the starting value of the present overuse penalty factor.

*Speed-quality trade-off:* increasing this number speeds up the router, at the cost of some increase in final track count. Values of 1000 or so are perfectly reasonable.

#### Default: 0.5

#### --pres fac mult <float>

Sets the growth factor by which the present overuse penalty factor is multiplied after each router iteration.

### **Default:** 1.3

## --acc\_fac <float>

Specifies the accumulated overuse factor (historical congestion cost factor).

#### **Default:** 1

#### --bb factor <int>

Sets the distance (in channels) outside of the bounding box of its pins a route can go. Larger numbers slow the router somewhat, but allow for a more exhaustive search of possible routes.

#### **Default:** 3

--base\_cost\_type {demand\_only | delay\_normalized | delay\_normalized\_length | delay\_normalized\_Sets the basic cost of using a routing node (resource).

- demand\_only sets the basic cost of a node according to how much demand is expected for that type of node.
- delay\_normalized is similar to demand\_only, but normalizes all these basic costs to be of the same magnitude as the typical delay through a routing resource.
- delay\_normalized\_length like delay\_normalized, but scaled by routing resource length.
- delay\_normalized\_frequency like delay\_normalized, but scaled inversely by routing resource frequency.
- delay\_normalized\_length\_frequency like delay\_normalized, but scaled by routing resource length and scaled inversely by routing resource frequency.

**Default:** delay\_normalized\_length for the timing-driven router and demand\_only for the breadth-first router

#### --bend cost <float>

The cost of a bend. Larger numbers will lead to routes with fewer bends, at the cost of some increase in track count. If only global routing is being performed, routes with fewer bends will be easier for a detailed router to subsequently route onto a segmented routing architecture.

**Default:** 1 if global routing is being performed, 0 if combined global/detailed routing is being performed.

```
--route type {global | detailed}
```

Specifies whether global routing or combined global and detailed routing should be performed.

**Default:** detailed (i.e. combined global and detailed routing)

## --route\_chan\_width <int>

Tells VPR to route the circuit at the specified channel width.

**Note:** If the channel width is >= 0, no binary search on channel capacity will be performed to find the minimum number of tracks required for routing. VPR simply reports whether or not the circuit will route at this channel width.

**Default:** -1 (perform binary search for minimum routable channel width)

#### --min route chan width hint <int>

Hint to the router what the minimum routable channel width is.

The value provided is used to initialize the binary search for minimum channel width. A good hint may speed-up the binary search by avoiding time spent at congested channel widths which are not routable.

The algorithm is robust to incorrect hints (i.e. it continues to binary search), so the hint does not need to be precise.

This option may ocassionally produce a different minimum channel width due to the different initialization.

#### See also:

```
--verify_binary_search
```

### --verify\_binary\_search {on | off}

Force the router to check that the channel width determined by binary search is the minimum.

The binary search ocassionally may not find the minimum channel width (e.g. due to router sub-optimality, or routing pattern issues at a particular channel width).

This option attempts to verify the minimum by routing at successively lower channel widths until two consecutive routing failures are observed.

```
--router_algorithm {breadth_first | timing_driven}
```

Selects which router algorithm to use.

The breadth\_first router focuses solely on routing a design successfully, while the timing\_driven router focuses both on achieving a successful route and achieving good circuit speed.

The breadth-first router is capable of routing a design using slightly fewer tracks than the timing-driving router (typically 5% if the timing-driven router uses its default parameters. This can be reduced to about 2% if the router parameters are set so the timing-driven router pays more attention to routability and less to area). The designs produced by the timing-driven router are much faster, however, (2x - 10x) and it uses less CPU time to route.

Default: timing\_driven

## --min\_incremental\_reroute\_fanout <int>

Incrementally re-route nets with fanout above the specified threshold.

This attempts to re-use the legal (i.e. non-congested) parts of the routing tree for high fanout nets, with the aim of reducing router execution time.

To disable, set value to a value higher than the largest fanout of any net.

**Default:** 16

### **Timing-Driven Router Options**

The following options are only valid when the router is in timing-driven mode (the default).

#### --astar fac <float>

Sets how aggressive the directed search used by the timing-driven router is.

Values between 1 and 2 are reasonable, with higher values trading some quality for reduced CPU time.

**Default:** 1.2

## --max criticality <float>

Sets the maximum fraction of routing cost that can come from delay (vs. coming from routability) for any net.

A value of 0 means no attention is paid to delay; a value of 1 means nets on the critical path pay no attention to congestion.

**Default:** 0.99

#### --criticality\_exp <float>

Controls the delay - routability tradeoff for nets as a function of their slack.

If this value is 0, all nets are treated the same, regardless of their slack. If it is very large, only nets on the critical path will be routed with attention paid to delay. Other values produce more moderate tradeoffs.

Default: 1.0

## --router\_init\_wirelength\_abort\_threshold <float>

The first routing iteration wirelength abort threshold. If the first routing iteration uses more than this fraction of available wirelength routing is aborted.

**Default:** 0.85

### --incremental\_reroute\_delay\_ripup {on, off, auto}

Controls whether incremental net routing will rip-up (and re-route) a critical connection for delay, even if the routing is legal. auto enables delay-based rip-up unless routability becomes a concern.

Default: auto

#### --routing failure predictor {safe | aggressive | off}

Controls how aggressive the router is at predicting when it will not be able to route successfully, and giving up early. Using this option can significantly reduce the runtime of a binary search for the minimum channel width.

safe only declares failure when it is extremely unlikely a routing will succeed, given the amount of congestion existing in the design.

aggressive can further reduce the CPU time for a binary search for the minimum channel width but can increase the minimum channel width by giving up on some routings that would succeed.

off disables this feature, which can be useful if you suspect the predictor is declaring routing failure too quickly on your architecture.

#### See also:

--verify\_binary\_search

Default: safe

#### --routing\_budgets\_algorithm { disable | minimax | scale\_delay }

Warning: Experimental

Controls how the routing budgets are created. Routing budgets are used to guid VPR's routing algorithm to consider both short path and long path timing constraints [FBC08].

disable is used to disable the budget feature. This uses the default VPR and ignores hold time constraints.

minimax sets the minimum and maximum budgets by distributing the long path and short path slacks depending on the the current delay values. This uses the routing cost valleys and Minimax-PERT algorithm [YLS92][FBC08].

scale\_delay has the minimum budgets set to 0 and the maximum budgets is set to the delay of a net scaled by the pin criticality (net delay/pin criticality).

Default: disable

## --save\_routing\_per\_iteration {on, off}

Controls whether VPR saves the current routing to a file after each routing iteration. May be helpful for debugging.

Default: off

## --congested\_routing\_iteration\_threshold CONGESTED\_ROUTING\_ITERATION\_THRESHOLD

Controls when the router enters a high effort mode to resolve lingering routing congestion. Value is the fraction of max\_router\_iterations beyond which the routing is deemed congested.

**Default:** 1.0 (never)

### --route\_bb\_update {static, dynamic}

Controls how the router's net bounding boxes are updated:

- static: bounding boxes are never updated
- dynamic: bounding boxes are updated dynamically as routing progresses (may improve routability of congested designs)

Default: dynamic

### --router\_high\_fanout\_threshold ROUTER\_HIGH\_FANOUT\_THRESHOLD

Specifies the net fanout beyond which a net is considered high fanout. Values less than zero disable special behaviour for high fanout nets.

**Default:** 64

#### --router\_lookahead {classic, map}

Controls what lookahead the router uses to calculate cost of completing a connection.

- classic: The classic VPR lookahead
- map: A more advanced lookahead which accounts for diverse wire types and their connectivity

Default: classic

#### --router max convergence count <float>

Controls how many times the router is allowed to converge to a legal routing before halting. If multiple legal solutions are found the best quality implementation is used.

**Default:** 1

### --router\_reconvergence\_cpd\_threshold <float>

Specifies the minimum potential CPD improvement for which the router will continue to attempt re-convergent routing.

For example, a value of 0.99 means the router will not give up on reconvergent routing if it thinks a > 1% CPD reduction is possible.

Default: 0.99

## --router\_first\_iter\_timing\_report <file>

Name of the timing report file to generate after the first routing iteration completes (not generated if unspecfied).

--router\_debug\_net <int>

**Note:** This option is likely only of interest to developers debugging the routing algorithm

Controls which net the router produces detailed debug information for.

- For values >= 0, the value is the net ID for which detailed router debug information should be produced.
- For value == -1, detailed router debug information is produced for all nets.
- For values < -1, no router debug output is produced.

**Warning:** VPR must have been compiled with VTR\_ENABLE\_DEBUG\_LOGGING on to get any debug output from this option.

**Default:** -2

--router\_debug\_sink\_rr ROUTER\_DEBUG\_SINK\_RR

Note: This option is likely only of interest to developers debugging the routing algorithm

Controls when router debugging is enabled for the specified sink RR.

- For values >= 0, the value is taken as the sink RR Node ID for which to enable router debug output.
- For values < 0, sink-based router debug output is disabled.

**Warning:** VPR must have been compiled with VTR\_ENABLE\_DEBUG\_LOGGING on to get any debug output from this option.

**Default:** -2

## **Analysis Options**

#### --full stats

Print out some extra statistics about the circuit and its routing useful for wireability analysis.

Default: off

```
--gen_post_synthesis_netlist { on | off }
```

Generates the Verilog and SDF files for the post-synthesized circuit. The Verilog file can be used to perform functional simulation and the SDF file enables timing simulation of the post-synthesized circuit.

The Verilog file contains instantiated modules of the primitives in the circuit. Currently VPR can generate Verilog files for circuits that only contain LUTs, Flip Flops, IOs, Multipliers, and BRAMs. The Verilog description of these primitives are in the primitives.v file. To simulate the post-synthesized circuit, one must include the generated Verilog file and also the primitives.v Verilog file, in the simulation directory.

#### See also:

### Post-Implementation Timing Simulation

If one wants to generate the post-synthesized Verilog file of a circuit that contains a primitive other than those mentioned above, he/she should contact the VTR team to have the source code updated. Furthermore to perform simulation on that circuit the Verilog description of that new primitive must be appended to the primitives.v file as a separate module.

Default: off

### --timing\_report\_npaths <int>

Controls how many timing paths are reported.

**Note:** The number of paths reported may be less than the specified value, if the circuit has fewer paths.

Default: 100

```
--timing_report_detail { netlist | aggregated | detailed }
```

Controls the level of detail included in generated timing reports.

We obtained the following results using the k6\_frac\_N10\_frac\_chain\_mem32K\_40nm.xml architecture and multiclock.blif circuit.

• netlist: Timing reports show only netlist primitive pins.

For example:

```
#Path 2
Startpoint: FFC.Q[0] (.latch clocked by clk)
Endpoint : out:out1.outpad[0] (.output clocked by virtual_io_clock)
Path Type : setup
Point
                                                                    Incr
       Path
clock clk (rise edge)
                                                                   0.000
    0.000
clock source latency
                                                                   0.000_
     0.000
                                                                   0.000_
clk.inpad[0] (.input)
     0.000
FFC.clk[0] (.latch)
                                                                   0.042
     0.042
FFC.Q[0] (.latch) [clock-to-output]
                                                                   0.124
     0.166
out:out1.outpad[0] (.output)
                                                                   0.550
     0.717
data arrival time
     0.717
                                                           (continues on next page)
```

(continued from previous page) clock virtual\_io\_clock (rise edge) 0.000 → 0.000 clock source latency 0.000 → 0.000 clock uncertainty 0.000 0.000 output external delay 0.000 → 0.000 data required time → 0.000 data required time → 0.000 data arrival time → -0.717 slack (VIOLATED)

 aggregated: Timing reports show netlist pins, and an aggregated summary of intra-block and interblock routing delays.

### For example:

```
#Path 2
Startpoint: FFC.Q[0] (.latch at (3,3) clocked by clk)
Endpoint : out:out1.outpad[0] (.output at (3,4) clocked by virtual_io_
⇔clock)
Path Type : setup
Point
                                                               Incr
     Path
clock clk (rise edge)
                                                              0.000
→ 0.000
clock source latency
                                                              0.000
    0.000
clk.inpad[0] (.input at (4,2))
                                                              0.000
→ 0.000
                                                              0.042
| (intra 'io' routing)
    0.042
| (inter-block routing)
                                                              0.000
| (intra 'clb' routing)
                                                              0.000
→ 0.042
FFC.clk[0] (.latch at (3,3))
                                                              0.000_
| (primitive '.latch' Tcq_max)
                                                              0.124
→ 0.166
FFC.Q[0] (.latch at (3,3)) [clock-to-output]
                                                              0.000
→ 0.166
                                                              0.045_
| (intra 'clb' routing)
→ 0.211
                                                      (continues on next page)
```

(continued from previous page)

```
| (inter-block routing)
                                                        0.491
     0.703
                                                        0.014
| (intra 'io' routing)
    0.717
                                                        0.000
out:out1.outpad[0] (.output at (3,4))
    0.717
data arrival time
    0.717
clock virtual_io_clock (rise edge)
                                                        0.000
→ 0.000
clock source latency
                                                        0.000
→ 0.000
clock uncertainty
                                                        0.000
→ 0.000
output external delay
                                                        0.000
data required time
→ 0.000
data required time
→ 0.000
data arrival time
→ -0.717
_____
⇔-----
slack (VIOLATED)
\rightarrow -0.717
```

where each line prefixed with | (pipe character) represent a sub-delay of an edge within the timing graph.

#### For instance:

indicates that between the netlist pins FFC.Q[0] and out:out1.outpad[0] there are delays of:

- 45 ps from the .latch output pin to an output pin of a clb block,
- 491 ps through the general inter-block routing fabric, and
- 14 ps from the input pin of a io block to .output.

Also note that a connection between two pins can be contained within the same clb block, and does not use the general inter-block routing network. As an example from a completely different circuit-architecture pair:

```
n1168.out[0] (.names)

→ 0.902
| (intra 'clb' routing)

→ 0.902

top^finish_FF_NODE.D[0] (.latch)

→ 0.902
```

• detailed: Like aggregated, the timing reports show netlist pins, and an aggregated summary of intra-block. In addition, it includes a detailed breakdown of the inter-block routing delays.

It is important to note that detailed timing report can only list the components of a non-global net, otherwise, it reports inter-block routing as well as an incremental delay of 0, just as in the aggregated and netlist reports.

#### For example:

```
#Path 2
Startpoint: FFC.Q[0] (.latch at (3,3) clocked by clk)
Endpoint : out:out1.outpad[0] (.output at (3,4) clocked by virtual_io_
Path Type : setup
Point
                                                                  Incr
     Pat.h
clock clk (rise edge)
                                                                 0.000
→ 0.000
clock source latency
                                                                 0.000.
→ 0.000
clk.inpad[0] (.input at (4,2))
                                                                 0.000_
     0.000
| (intra 'io' routing)
                                                                 0.042
     0.042
| (inter-block routing:global net)
                                                                 0.000
     0.042
| (intra 'clb' routing)
                                                                 0.000
    0.042
FFC.clk[0] (.latch at (3,3))
                                                                 0.000
     0.042
| (primitive '.latch' Tcq_max)
                                                                 0.124
     0.166
FFC.Q[0] (.latch at (3,3)) [clock-to-output]
                                                                 0.000
     0.166
| (intra 'clb' routing)
                                                                 0.045
     0.211
(OPIN:1479 side:TOP (3,3))
                                                                 0.000
      0.211
(CHANX:2073 unnamed_segment_0 length:1 (3,3)->(2,3))
                                                                 0.095
      0.306
(CHANY:2139 unnamed_segment_0 length:0 (1,3)->(1,3))
                                                                 0.075
      0.382
(CHANX:2040 unnamed_segment_0 length:1 (2,2)->(3,2))
                                                                 0.095
      0.476
| (CHANY:2166 unnamed_segment_0 length:0 (2,3)->(2,3))
                                                                 0.076
      0.552
                                                                 0.078_
| (CHANX:2076 unnamed_segment_0 length:0 (3,3)->(3,3))
      0.630
```

(continues on next page)

(continued from previous page)

```
(IPIN:1532 side:BOTTOM (3,4))
                                                               0.072
     0.703
| (intra 'io' routing)
                                                               0.014
     0.717
                                                               0.000
out:out1.outpad[0] (.output at (3,4))
     0.717
data arrival time
     0.717
clock virtual_io_clock (rise edge)
                                                               0.000
→ 0.000
clock source latency
                                                               0.000
→ 0.000
clock uncertainty
                                                               0.000
→ 0.000
output external delay
                                                               0.000
data required time
→ 0.000
data required time
→ 0.000
data arrival time
\rightarrow -0.717
⇔-----
slack (VIOLATED)
\rightarrow -0.717
```

where each line prefixed with | (pipe character) represent a sub-delay of an edge within the timing graph. In the detailed mode, the inter-block routing has now been replaced by the net components.

For CHANX and CHANY, this is the format of the name: | (ROUTING\_RESOURCE\_NODE\_TYPE:ROUTING\_RESOURCE\_NODE\_ID SEGMENT\_NAME length:LENGTH (START\_COORDINATES) -> (END\_COORDINATES))

## Here is an example of the breakdown:

```
FFC.Q[0] (.latch at (3,3)) [clock-to-output]
                                                                  0.000
     0.166
| (intra 'clb' routing)
                                                                  0.045
     0.211
(OPIN:1479 side:TOP (3,3))
                                                                  0.000.
     0.211
(CHANX:2073 unnamed_segment_0 length:1 (3,3)->(2,3))
                                                                  0.095
     0.306
(CHANY:2139 unnamed_segment_0 length:0 (1,3)->(1,3))
                                                                  0.075
     0.382
(CHANX:2040 unnamed_segment_0 length:1 (2,2) -> (3,2))
                                                                  0.095
                                                                  0.076
(CHANY:2166 unnamed_segment_0 length:0 (2,3)->(2,3))
    0.552
                                                         (continues on next page)
```

(continued from previous page)

indicates that between the netlist pins FFC.Q[0] and out:out1.outpad[0] there are delays of:

- 45 ps from the .latch output pin to an output pin of a clb block,
- 0 ps from the clb output pin to the CHANX: 2073 wire,
- 95 ps from the CHANX: 2073 to the CHANY: 2139 wire,
- 75 ps from the CHANY: 2139 to the CHANX: 2040 wore,
- 95 ps from the CHANX: 2040 to the CHANY: 2166 wire,
- 76 ps from the CHANY: 2166 to the CHANX: 2076 wire,
- 78 ps from the CHANX: 2076 to the input pin of a io block,
- 14 ps input pin of a io block to .output.

In the initial description we referred to the existence of global nets, which also occur in this net:

Global nets are unrouted nets, and their route trees happen to be null.

Finally, is interesting to note that the consecutive channel components may not seem to connect. There are two types of occurences:

1. The preceding channel's ending coordinates extend past the following channel's starting coordinates (example from a different path):

It is possible that by opening a switch between (1,2) to (1,1), CHANY:2113 actually only extends from (1,3) to (1,2).

2. The preceding channel's ending coordinates have no relation to the following channel's starting coordinates. There is no logical contradiction, but for clarification, it is best to see an explanation of the VPR coordinate system. The path can also be visualized by VPR graphics, as an illustration of this point:

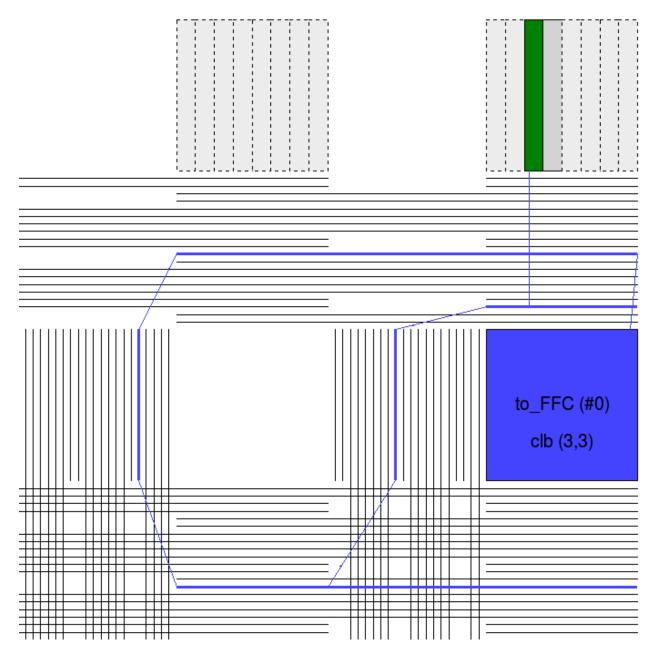

Fig. 3.1: Illustration of Path #2 with insight into the coordinate system.

Fig. 3.1 shows the routing resources used in Path #2 and their locations on the FPGA.

- 1. The signal emerges from near the top-right corner of the block to\_FFC (OPIN:1479) and joins the topmost horizontal segment of length 1 (CHANX:2073).
- 2. The signal proceeds to the left, then connects to the outermost, blue vertical segment of length 0 (CHANY:2139).
- 3. The signal continues downward and attaches to the horizontal segment of length 1 (CHANX:2040).
- 4. Of the aforementioned horizontal segment, after travelling one linear unit to the right, the signal jumps on a vertical segment of length 0 (CHANY:2166).
- 5. The signal travels upward and promptly connects to a horizontal segment of length 0 (CHANX:2076).
- 6. This segment connects to the green destination io (3,4).

```
Default: netlist
```

## --timing\_report\_skew { on | off }

Controls whether clock skew timing reports are generated.

Default: off

## **Power Estimation Options**

The following options are used to enable power estimation in VPR.

#### See also:

Power Estimation for more details.

#### --power

Enable power estimation

Default: off

### --tech\_properties <file>

XML File containing properties of the CMOS technology (transistor capacitances, leakage currents, etc). These can be found at \$VTR\_ROOT/vtr\_flow/tech/, or can be created for a user-provided SPICE technology (see *Power Estimation*).

## --activity\_file <file>

File containing signal activites for all of the nets in the circuit. The file must be in the format:

```
<net name1> <signal probability> <transition density>
<net name2> <signal probability> <transition density>
...
```

Instructions on generating this file are provided in *Power Estimation*.

# 3.2 Graphics

VPR includes easy-to-use graphics for visualizing both the targetted FPGA architecture, and the circuit VPR has implementation on the architecture.

3.2. Graphics 125

## 3.2.1 Enabling Graphics

## **Compiling with Graphics Support**

The build system will attempt to build VPR with graphics support by default.

If all the required libraries are found the build system will report:

```
-- EZGL: graphics enabled
```

If the required libraries are not found cmake will report:

```
-- EZGL: graphics disabled
```

### and list the missing libraries:

```
-- EZGL: Failed to find required X11 library (on debian/ubuntu try 'sudo apt-get_ install libx11-dev' to install)
-- EZGL: Failed to find required Xft library (on debian/ubuntu try 'sudo apt-get_ install libxft-dev' to install)
-- EZGL: Failed to find required fontconfig library (on debian/ubuntu try 'sudo apt-
install fontconfig' to install)
-- EZGL: Failed to find required cairo library (on debian/ubuntu try 'sudo apt-get_ install libcairo2-dev' to install)
```

## **Enabling Graphics at Run-time**

When running VPR provide *vpr* --disp on to enable graphics.

### Saving Graphics at Run-time

When running VPR provide vpr --save\_graphics on to enable graphics.

A graphical window will now pop up when you run VPR.

## 3.2.2 Navigation

Click on **Zoom-Fit** buttons to zoom the view. Click and drag the mouse wheel to pan the view, or scroll the mouse wheel to zoom in and out. Click on the **Window**, then on the diagonally opposite corners of a box, to zoom in on a particular area.

Click on **Save** to save the image on screen to PDF, PNG, or SVG file.

**Proceed** tells VPR to continue with the next step in placing and routing the circuit.

Note: Menu buttons will be greyed out when they are not selectable (e.g. VPR is working).

## 3.2.3 Visualizing Netlist Connectivity

The **Toggle Nets** drop-down list toggles the nets in the circuit visible/invisible.

When a placement is being displayed, routing information is not yet known so nets are simply drawn as a "star;" that is, a straight line is drawn from the net source to each of its sinks. Click on any clb in the display, and it will be

highlighted in green, while its fanin and fanout are highlighted in blue and red, respectively. Once a circuit has been routed the true path of each net will be shown.

If the nets routing are shown, click on a clb or pad to highlight its fanins and fanouts, or click on a pin or channel wire to highlight a whole net in magenta. Multiple nets can be highlighted by pressing ctrl + mouse click.

## 3.2.4 Visualizing Routing Architecture

When a routing is on-screen, clicking on **Toggle RR** lets you to choose between various views of the routing resources available in the FPGA.

The routing resource view can be very useful in ensuring that you have correctly described your FPGA in the architecture description file – if you see switches where they shouldn't be or pins on the wrong side of a clb, your architecture description needs to be revised.

Wiring segments are drawn in black, input pins are drawn in sky blue, and output pins are drawn in pink. Direct connections between output and input pins are shown in medium purple. Connections from wiring segments to input pins are shown in sky blue, connections from output pins to wiring segments are shown in pink, and connections between wiring segments are shown in green. The points at which wiring segments connect to clb pins (connection box switches) are marked with an x.

Switch box connections will have buffers (triangles) or pass transistors (circles) drawn on top of them, depending on the type of switch each connection uses. Clicking on a clb or pad will overlay the routing of all nets connected to that block on top of the drawing of the FPGA routing resources, and will label each of the pins on that block with its pin number. Clicking on a routing resource will highlight it in magenta, and its fanouts will be highlighted in red and fanins in blue. Multiple routing resources can be highlighted by pressing ctrl + mouse click.

## 3.2.5 Visualizing Routing Congestion

When a routing is shown on-screen, clicking on the **Congestion** drop-down menu will show a heat map of any overused routing resources (wires or pins). Lighter colours (e.g. yellow) correspond to highly overused resources, while darker colours (e.g. blue) correspond to lower overuse. The overuse range shown at the bottom of the window.

## 3.2.6 Visualizing the Critical Path

During placement and routing you can click on the **Crit. Path** drop-down menu to visualize the critical path. Each stage between primitive pins is shown in a different colour. Cliking the **Crit. Path** button again will toggle through the various visualizations: \* During placement the critical path is shown only as flylines. \* During routing the critical path can be shown as both flylines and routed net connections.

3.2. Graphics 127

## 3.2.7 Button Description Table

| But-                | Stages       | Functionalities                                | Detailed Descriptions                               |
|---------------------|--------------|------------------------------------------------|-----------------------------------------------------|
| tons                |              |                                                |                                                     |
| Blk                 | Place-       | Controls depth of sub-blocks shown             | Click multiple times to show more details; Click    |
| Inter-              | ment/Routing |                                                | to reset when reached maximum level of detail       |
| nal                 |              |                                                |                                                     |
| Blk                 | Place-       | Visualizes block pin utilization               | Click multiple times to visualize all block pin     |
| Pin                 | ment/Routing |                                                | utilization, input block pin utilization, or output |
| Util                |              |                                                | block pin utilization                               |
| Cong.               | Rout-        | Visualizes the congestion costs of routing     |                                                     |
| Cost                | ing          | resouces                                       |                                                     |
| Con-                | Rout-        | Visualizes a heat map of overused routing      |                                                     |
| ges-                | ing          | resources                                      |                                                     |
| tion                |              |                                                |                                                     |
| Crit.               | Place-       | Visualizes the critical path of the circuit    |                                                     |
| Path                | ment/Routing |                                                |                                                     |
| Place               | Place-       | Visualizes placement macros                    |                                                     |
| Macros ment/Routing |              |                                                |                                                     |
| Route               | Rout-        | Visualizes net bounding boxes one by one       | Click multiple times to sequence through the net    |
| BB                  | ing          |                                                | being shown                                         |
| Router              | Rout-        | Visualizes the router costs of different rout- |                                                     |
| Cost                | ing          | ing resources                                  |                                                     |
| Rout-               | Rout-        | Visualizes routing channel utilization with    |                                                     |
| ing                 | ing          | colors indicating the fraction of wires used   |                                                     |
| Util                |              | within a channel                               |                                                     |
| Tog-                | Place-       | Visualizes the nets in the circuit             | Click multiple times to set the nets to be visible  |
| gle                 | ment/Rou     | ting                                           | / invisible                                         |
| Nets                |              |                                                |                                                     |
| Tog-                | Place-       | Visualizes different views of the routing re-  | Click multiple times to switch between routing      |
| gle                 | ment/Rou     | tingurces                                      | resources available in the FPGA                     |
| RR                  |              |                                                |                                                     |

# 3.3 Timing Constraints

VPR supports setting timing constraints using Synopsys Design Constraints (SDC), an industry-standard format for specifying timing constraints.

VPR's default timing constraints are explained in *Default Timing Constraints*. The subset of SDC supported by VPR is described in *SDC Commands*. Additional SDC examples are shown in *SDC Examples*.

## 3.3.1 Default Timing Constraints

If no timing constriants are specified, VPR assumes default constraints based on the type of circuit being analyzed.

## **Combinational Circuits**

Constrain all I/Os on a virtual clock virtual\_io\_clock, and optimize this clock to run as fast as possible. Equivalent SDC File:

```
create_clock -period 0 -name virtual_io_clock
set_input_delay -clock virtual_io_clock -max 0 [get_ports {*}]
set_output_delay -clock virtual_io_clock -max 0 [get_ports {*}]
```

## **Single-Clock Circuits**

Constrain all I/Os on the netlist clock, and optimize this clock to run as fast as possible.

*Equivalent SDC File:* 

```
create_clock -period 0 *
set_input_delay -clock * -max 0 [get_ports {*}]
set_output_delay -clock * -max 0 [get_ports {*}]
```

### **Multi-Clock Circuits**

Constrain all I/Os a virtual clock virtual\_io\_clock. Does not analyse paths between netlist clock domains, but analyses all paths from I/Os to any netlist domain. Optimizes all clocks, including I/O clocks, to run as fast as possible.

Warning: By default VPR does not analyze paths between netlist clock domains.

#### Equivalent SDC File:

```
create_clock -period 0 *
create_clock -period 0 -name virtual_io_clock
set_clock_groups -exclusive -group {clk} -group {clk2}
set_input_delay -clock virtual_io_clock -max 0 [get_ports {*}]
set_output_delay -clock virtual_io_clock -max 0 [get_ports {*}]
```

Where clk and clk2 are the netlist clocks in the design. This is similarly extended if there are more than two netlist clocks.

## 3.4 SDC Commands

The following subset of SDC syntax is supported by VPR:

## 3.4.1 create\_clock

Creates a netlist or virtual clock.

Assigns a desired period (in nanoseconds) and waveform to one or more clocks in the netlist (if the -name option is omitted) or to a single virtual clock (used to constrain input and outputs to a clock external to the design). Netlist clocks can be referred to using regular expressions, while the virtual clock name is taken as-is.

Example Usage:

```
#Create a netlist clock
create_clock -period <float> <netlist clock list or regexes>
#Create a virtual clock
```

3.4. SDC Commands 129

(continues on next page)

(continued from previous page)

Omitting the waveform creates a clock with a rising edge at 0 and a falling edge at the half period, and is equivalent to using <code>-waveform</code> {0 <period/2>}. Non-50% duty cycles are supported but behave no differently than 50% duty cycles, since falling edges are not used in analysis. If a virtual clock is assigned using a create\_clock command, it must be referenced elsewhere in a set\_input\_delay or set\_output\_delay constraint.

### create\_clock

```
-period <float>
    Specifies the clock period.
    Required: Yes
-waveform {<float> <float>}
```

Overrides the default clock waveform.

The first value indicates the time the clock rises, the second the time the clock falls.

Required: No

**Default:** 50% duty cycle (i.e. -waveform {0 <period/2>}).

-name <string>

Creates a virtual clock with the specified name.

Required: No

<netlist clock list or regexes>

Creates a netlist clock

Required: No

Note: One of -name or <netlist clock list or regexes> must be specified.

**Warning:** If a netlist clock is not specified with a <code>create\_clock</code> command, paths to and from that clock domain will not be analysed.

### 3.4.2 set clock groups

Specifies the relationship between groups of clocks. May be used with netlist or virtual clocks in any combination.

Since VPR supports only the -exclusive option, a set\_clock\_groups constraint is equivalent to a set\_false\_path constraint (see below) between each clock in one group and each clock in another.

For example, the following sets of commands are equivalent:

```
#Do not analyze any timing paths between clk and clk2, or between
#clk and clk3
set_clock_groups -exclusive -group {clk} -group {clk2 clk3}
```

#### and

```
set_false_path -from [get_clocks {clk}] -to [get_clocks {clk2 clk3}]
set_false_path -from [get_clocks {clk2 clk3}] -to [get_clocks {clk}]
```

#### set\_clock\_groups

#### -exclusive

Indicates that paths between clock groups should not be analyzed.

Required: Yes

**Note:** VPR currently only supports exclusive clock groups

### -group {<clock list or regexes>}

Specifies a group of clocks.

**Note:** At least 2 groups must be specified.

Required: Yes

## 3.4.3 set false path

Cuts timing paths unidirectionally from each clock in -from to each clock in -to. Otherwise equivalent to set\_clock\_groups.

#### Example Usage:

```
#Do not analyze paths launched from clk and captured by clk2 or clk3
set_false_path -from [get_clocks {clk}] -to [get_clocks {clk2 clk3}]

#Do not analyze paths launched from clk2 or clk3 and captured by clk
set_false_path -from [get_clocks {clk2 clk3}] -to [get_clocks {clk}]
```

**Note:** False paths are supported between entire clock domains, but *not* between individual registers.

### set\_false\_path

```
-from [get_clocks <clock list or regexes>]
   Specifies the source clock domain(s).
```

Required: No

Default: All clocks

-to [get\_clocks <clock list or regexes>]

Specifies the sink clock domain(s).

Required: No

**Default:** All clocks

3.4. SDC Commands 131

## 3.4.4 set\_max\_delay/set\_min\_delay

Overrides the default setup (max) or hold (min) timing constraint calculated using the information from <code>create\_clock</code> with a user-specified delay.

## Example Usage:

```
#Specify a maximum delay of 17 from input_clk to output_clk
set_max_delay 17 -from [get_clocks {input_clk}] -to [get_clocks {output_clk}]
#Specify a minimum delay of 2 from input_clk to output_clk
set_min_delay 2 -from [get_clocks {input_clk}] -to [get_clocks {output_clk}]
```

Note: Max/Min delays are supported between entire clock domains, but not between individual netlist elements.

```
set_max_delay/set_min_delay

<delay>
     The delay value to apply.

     Required: Yes

-from [get_clocks <clock list or regexes>]
     Specifies the source clock domain(s).

     Required: No
     Default: All clocks

-to [get_clocks <clock list or regexes>]
     Specifies the sink clock domain(s).

     Required: No
     Default: All clocks
```

## 3.4.5 set\_multicycle\_path

Sets how many clock cycles elapse between the launch and capture edges for setup and hold checks.

The default the setup mutlicycle value is 1 (i.e. the capture setup check is performed against the edge one cycle after the launch edge).

The default hold multicycle is one less than the setup multicycle path (e.g. the capture hold check occurs in the same cycle as the launch edge for the default setup multicycle).

Example Usage:

```
#Create a 4 cycle setup check, and 0 cycle hold check from clkA to clkB
set_multicycle_path -from [get_clocks {clkA}] -to [get_clocks {clkB}] 4

#Create a 3 cycle setup check from clk to clk2
# Note that this moves the default hold check to be 2 cycles
set_multicycle_path -setup -from [get_clocks {clk}] -to [get_clocks {clk2}] 3

#Create a 0 cycle hold check from clk to clk2
# Note that this moves the default hold check back to it's original
```

(continues on next page)

(continued from previous page)

```
# position before the previous setup setup_multicycle_path was applied
set_multicycle_path -hold -from [get_clocks {clk}] -to [get_clocks {clk2}] 2
#Create a multicycle to a specific pin
set_multicycle_path -to [get_pins {my_inst.in\[0\]}] 2
```

Note: Multicycles are supported between entire clock domains, and ending at specific registers.

### set\_multicycle\_path

#### -setup

Indicates that the multicycle-path applies to setup analysis.

Required: No

#### -hold

Indicates that the multicycle-path applies to hold analysis.

**Required:** No

### -from [get\_clocks <clock list or regexes>]

Specifies the source clock domain(s).

Required: No

**Default:** All clocks

## -to [get\_clocks <clock list or regexes>]

Specifies the sink clock domain(s).

Required: No

**Default:** All clocks

## -to [get\_pins <pin list or regexes>]

Specifies the sink/capture netlist pins to which the multicycle is applied.

Required: No

## <path\_multiplier>

The number of cycles that apply to the specified path(s).

Required: Yes

Note: If neither -setup nor -hold the setup multicycle is set to path\_multiplier and the hold multicycle offset to 0.

**Note:** Only a single -to option can be specified (either clocks or pins, but not both).

## 3.4.6 set input delay/set output delay

Use set\_input\_delay if you want timing paths from input I/Os analyzed, and set\_output\_delay if you want timing paths to output I/Os analyzed.

3.4. SDC Commands 133 Note: If these commands are not specified in your SDC, paths from and to I/Os will not be timing analyzed.

These commands constrain each I/O pad specified after get\_ports to be timing-equivalent to a register clocked on the clock specified after -clock. This can be either a clock signal in your design or a virtual clock that does not exist in the design but which is used only to specify the timing of I/Os.

The specified delays are added to I/O timing paths and can be used to model board level delays.

For single-clock circuits, -clock can be wildcarded using \* to refer to the single netlist clock, although this is not supported in standard SDC. This allows a single SDC command to constrain I/Os in all single-clock circuits.

#### Example Usage:

```
#Set a maximum input delay of 0.5 (relative to input_clk) on
#ports in1, in2 and in3
set_input_delay -clock input_clk -max 0.5 [get_ports {in1 in2 in3}]

#Set a minimum output delay of 1.0 (relative to output_clk) on
#all ports matching starting with 'out*'
set_output_delay -clock output_clk -min 1 [get_ports {out*}]

#Set both the maximum and minimum output delay to 0.3 for all I/Os
#in the design
set_output_delay -clock clk2 0.3 [get_ports {*}]
```

#### set\_input\_delay/set\_output\_delay

**Note:** If neither -min nor -max are specified the delay value is applied to both.

## 3.4.7 set\_clock\_uncertainty

Sets the clock uncertainty between clock domains. This is typically used to model uncertainty in the clock arrival times due to clock jitter.

Example Usage:

```
#Sets the clock uncertainty between all clock domain pairs to 0.025
set_clock_uncertainty 0.025

#Sets the clock uncertainty from 'clk' to all other clock domains to 0.05
set_clock_uncertainty -from [get_clocks {clk}] 0.05

#Sets the clock uncertainty from 'clk' to 'clk2' to 0.75
set_clock_uncertainty -from [get_clocks {clk}] -to [get_clocks {clk2}] 0.75
```

#### set\_clock\_uncertainty

```
-from [get_clocks <clock list or regexes>]
```

Specifies the source clock domain(s).

Required: No

**Default:** All clocks

### -to [get\_clocks <clock list or regexes>]

Specifies the sink clock domain(s).

Required: No

Default: All clocks

## -setup

Specifies the clock uncertainty for setup analysis.

Required: No

#### -hold

Specifies the clock uncertainty for hold analysis.

Required: No

## <uncertainty>

The clock uncertainty value between the from and to clocks.

Required: Yes

Note: If neither -setup nor -hold are specified the uncertainty value is applied to both.

## 3.4.8 set clock latency

Sets the latency of a clock. VPR automatically calculates on-chip clock network delay, and so only source latency is supported.

Source clock latency corresponds to the delay from the true clock source (e.g. off-chip clock generator) to the on-chip clock definition point.

3.4. SDC Commands 135

```
#Sets the source clock latency of 'clk' to 1.0 set_clock_latency -source 1.0 [get_clocks {clk}]
```

### set\_clock\_latency

#### -source

Specifies that the latency is the source latency.

Required: Yes

#### -early

Specifies that the latency applies to early paths.

Required: No

#### -late

Specifies that the latency applies to late paths.

Required: No

## <latency>

The clock's latency.

Required: Yes

## [get\_clocks <clock list or regexes>]

Specifies the clock domain(s).

**Required:** Yes

**Note:** If neither -early nor -late are specified the latency value is applied to both.

## 3.4.9 set disable timing

Disables timing between a pair of connected pins in the netlist. This is typically used to manually break combinational loops.

```
#Disables the timing edge between the pins 'FFA.Q[0]' and 'to_FFD.in[0]' on
set_disable_timing -from [get_pins {FFA.Q\\[0\\]}] -to [get_pins {to_FFD.in\\[0\\]}]
```

### set\_disable\_timing

## -from [get\_pins <pin list or regexes>]

Specifies the source netlist pins.

Required: Yes

## -to [get\_pins <pin list or regexes>]

Specifies the sink netlist pins.

Required: Yes

**Note:** Make sure to escape the characters in the regexes.

## 3.4.10 Special Characters

## # (comment), \ (line continued), \* (wildcard), {} (string escape)

# starts a comment – everything remaining on this line will be ignored.

 $\setminus$  at the end of a line indicates that a command wraps to the next line.

- \* is used in a get\_clocks/get\_ports command or at the end of create\_clock to match all netlist clocks. Partial wildcarding (e.g. clk\* to match clk and clk2) is also supported. As mentioned above, \* can be used in set\_input\_delay and set\_output delay to refer to the netlist clock for single-clock circuits only, although this is not supported in standard SDC.
- {} escapes strings, e.g. {top^clk} matches a clock called top^clk, while top^clk without braces gives an error because of the special ^ character.

## 3.4.11 SDC Examples

The following are sample SDC files for common non-default cases (assuming netlist clock domains clk and clk2).

#### Α

Cut I/Os and analyse only register-to-register paths, including paths between clock domains; optimize to run as fast as possible.

```
create_clock -period 0 *
```

## В

Same as A, but with paths between clock domains cut. Separate target frequencies are specified.

```
create_clock -period 2 clk
create_clock -period 3 clk2
set_clock_groups -exclusive -group {clk} -group {clk2}
```

### C

Same as *B*, but with paths to and from I/Os now analyzed. This is the same as the multi-clock default, but with custom period constraints.

```
create_clock -period 2 clk
create_clock -period 3 clk2
create_clock -period 3.5 -name virtual_io_clock
set_clock_groups -exclusive -group {clk} -group {clk2}
set_input_delay -clock virtual_io_clock -max 0 [get_ports {*}]
set_output_delay -clock virtual_io_clock -max 0 [get_ports {*}]
```

## D

Changing the phase between clocks, and accounting for delay through I/Os with set\_input/output delay constraints.

3.4. SDC Commands

```
#Custom waveform rising edge at 1.25, falling at 2.75
create_clock -period 3 -waveform {1.25 2.75} clk
create_clock -period 2 clk2
create_clock -period 2.5 -name virtual_io_clock
set_input_delay -clock virtual_io_clock -max 1 [get_ports {*}]
set_output_delay -clock virtual_io_clock -max 0.5 [get_ports {*}]
```

#### Ε

Sample using many supported SDC commands. Inputs and outputs are constrained on separate virtual clocks.

```
create_clock -period 3 -waveform {1.25 2.75} clk
create_clock -period 2 clk2
create_clock -period 1 -name input_clk
create_clock -period 0 -name output_clk
set_clock_groups -exclusive -group input_clk -group clk2
set_false_path -from [get_clocks {clk}] -to [get_clocks {output_clk}]
set_max_delay 17 -from [get_clocks {input_clk}] -to [get_clocks {output_clk}]
set_multicycle_path -setup -from [get_clocks {clk}] -to [get_clocks {clk2}] 3
set_input_delay -clock input_clk -max 0.5 [get_ports {in1 in2 in3}]
set_output_delay -clock output_clk -max 1 [get_ports {out*}]
```

## F

Sample using all remaining SDC commands.

```
create_clock -period 3 -waveform {1.25 2.75} clk
create clock -period 2 clk2
create_clock -period 1 -name input_clk
create_clock -period 0 -name output_clk
set_clock_latency -source 1.0 [get_clocks{clk}]
#if neither early nor late is specified then the latency applies to early paths
set_clock_groups -exclusive -group input_clk -group clk2
set_false_path -from [get_clocks{clk}] -to [get_clocks{output_clk}]
set_input_delay -clock input_clk -max 0.5 [get_ports{in1 in2 in3}]
set_output_delay -clock output_clk -min 1 [get_ports{out*}]
set_max_delay 17 -from [get_clocks{input_clk}] -to [get_clocks{output_clk}]
set_min_delay 2 -from [get_clocks{input_clk}] -to [get_clocks{output_clk}]
set_multicycle_path -setup -from [get_clocks{clk}] -to [get_clocks{clk2}] 3
#For multicycle_path, if setup is specified then hold is also implicity specified
set_clock_uncertainty -from [get_clocks{clk}] -to [get_clocks{clk2}] 0.75
#For set_clock_uncertainty, if neither setup nor hold is unspecified then uncertainty.
→is applied to both
set\_disable\_timing - from [get\_pins {FFA.Q\\[0\\]}] - to [get\_pins {to\_FFD.in\\[0\\]}]
```

## 3.5 File Formats

VPR consumes and produces several files representing the packing, placement, and routing results.

## 3.5.1 FPGA Architecture (.xml)

The target FPGA architecture is specified as an architecture file. For details of this file format see *FPGA Architecture Description*.

## 3.5.2 BLIF Netlist (.blif)

The technology mapped circuit to be implement on the target FPGA is specified as a Berkely Logic Interchange Format (BLIF) netlist. The netlist must be flattened and consist of only primitives (e.g. .names, .latch, .subckt).

For a detailed description of the BLIF file format see the BLIF Format Description.

Note that VPR supports only the structural subset of BLIF, and does not support the following BLIF features:

- Subfile References (.search).
- Finite State Machine Descriptions (.start\_kiss, .end\_kiss etc.).
- Clock Constraints (.cycle, .clock\_event).
- Delay Constraints (.delay etc.).

Clock and delay constraints can be specified with an SDC File.

**Note:** By default VPR assumes file with .blif are in structural BLIF format. The format can be controlled with vpr --circuit\_format.

#### **Black Box Primitives**

Black-box architectural primitives (RAMs, Multipliers etc.) should be instantiated in the netlist using BLIF's . subckt directive. The BLIF file should also contain a black-box .model definition which defines the input and outputs of each .subckt type.

VPR will check that blackbox .models are consistent with the < models > section of the architecture file.

#### **Unconnected Primitive Pins**

Unconnected primitive pins can be specified through several methods.

1. The unconn net (input pins only).

VPR treats any input pin connected to a net named unconn as disconnected.

For example:

```
.names unconn out
0 1
```

specifies an inverter with no connected input.

**Note:** unconn should only be used for **input pins**. It may cause name conflicts and create multi-driven nets if used with output pins.

2. Implicitly disconnected . subckt pins.

3.5. File Formats

For .subckt instantiations VPR treats unlisted primitive pins as implicitly disconnected. This works for both input and output pins.

For example the following . subckt instantiations are equivalent:

```
.subckt single_port_ram \
   clk=top^clk \
   data=top.memory_controller+memtroll^MULTI_PORT_MUX~8^MUX_2~546 \
   addr[0]=top.memory_controller+memtroll^MULTI_PORT_MUX~8^MUX_2~541 \
   addr[1]=top.memory_controller+memtroll^MULTI_PORT_MUX~8^MUX_2~542 \
   addr[2]=top.memory_controller+memtroll^MULTI_PORT_MUX~8^MUX_2~543 \
   addr[3]=top.memory_controller+memtroll^MULTI_PORT_MUX~8^MUX_2~544 \
   addr[4]=top.memory_controller+memtroll^MULTI_PORT_MUX~8^MUX_2~545 \
   addr[5]=unconn \
   addr[6]=unconn \
   addr[7]=unconn \
   addr[8]=unconn \
   addr[9]=unconn \
   addr[10]=unconn \
   addr[11]=unconn \
   addr[12]=unconn \
   addr[13]=unconn \
   addr[14]=unconn \
   we=top.memory_controller+memtroll^MULTI_PORT_MUX~8^MUX_2~554 \
   out=top.memory_controller+memtroll.single_port_ram+str^out~0
```

```
.subckt single_port_ram \
    clk=top^clk \
    data=top.memory_controller+memtroll^MULTI_PORT_MUX~8^MUX_2~546 \
    addr[0]=top.memory_controller+memtroll^MULTI_PORT_MUX~8^MUX_2~541 \
    addr[1]=top.memory_controller+memtroll^MULTI_PORT_MUX~8^MUX_2~542 \
    addr[2]=top.memory_controller+memtroll^MULTI_PORT_MUX~8^MUX_2~543 \
    addr[3]=top.memory_controller+memtroll^MULTI_PORT_MUX~8^MUX_2~544 \
    addr[4]=top.memory_controller+memtroll^MULTI_PORT_MUX~8^MUX_2~545 \
    we=top.memory_controller+memtroll^MULTI_PORT_MUX~8^MUX_2~554 \
    out=top.memory_controller+memtroll.single_port_ram+str^out~0
```

### 3. Dummy nets with no sinks (output pins only)

By default VPR sweeps away nets with no sinks (see *vpr* --sweep\_dangling\_nets). As a result output pins can be left 'disconnected' by connecting them to dummy nets.

For example:

```
.names in dummy_net1 0 1
```

specifies an inverter with no connected output (provided dummy\_net1 is connected to no other pins).

**Note:** This method requires that every disconnected output pin should be connected to a **uniquely named** dummy net.

### **BLIF File Format Example**

The following is an example BLIF file. It implements a 4-bit ripple-carry adder and some simple logic.

The main .model is named top, and its input and output pins are listed using the .inputs and .outputs directives.

The 4-bit ripple-cary adder is built of 1-bit adder primitives which are instantiated using the .subckt directive. Note that the adder primitive is defined as its own .model (which describes its pins), and is marked as .blackbox to indicate it is an architectural primitive.

The signal all\_sum\_high\_comb is computed using combinational logic (.names) which ANDs all the sum bits together.

The .latch directive instantiates a rising-edge (re) latch (i.e. an edge-triggered Flip-Flop) clocked by clk. It takes in the combinational signal all\_sum\_high\_comb and drives the primary output all\_sum\_high\_reg.

Also note that the last .subckt adder has it's cout output left implicitly disconnected.

```
.model top
.inputs clk a[0] a[1] a[2] a[3] b[0] b[1] b[2] b[3]
.outputs sum[0] sum[1] sum[2] sum[3] cout all_sum_high_reg
.names gnd
.subckt adder a=a[0] b=b[0] cin=gnd
                                       cout=cin[1]
                                                        sumout=sum[0]
.subckt adder a=a[1] b=b[1] cin=cin[1] cout=cin[2]
                                                        sumout=sum[1]
.subckt adder a=a[2] b=b[2] cin=cin[2] cout=cin[3]
                                                        sumout=sum[2]
.subckt adder a=a[3] b=b[3] cin=cin[3]
                                                        sumout=sum[3]
.names sum[0] sum[1] sum[2] sum[3] all_sum_high_comb
1111 1
.latch all_sum_high_comb all_sum_high_reg re clk 0
.end
.model adder
.inputs a b cin
.outputs cout sumout
.blackbox
.end
```

# 3.5.3 Extended BLIF (.eblif)

VPR also supports several extentions to *structural BLIF* to address some of its limitations.

**Note:** By default VPR assumes file with .eblif are in extneded BLIF format. The format can be controlled with vpr --circuit\_format.

### .conn

The .conn statement allows direct connections between two wires.

For example:

3.5. File Formats

```
.model top
.input a
.output b

#Direct connection
.conn a b
.end
```

specifies that 'a' and 'b' are direct connected together. This is analogous to Verilog's assign b = a;.

This avoids the insertion of a .names buffer which is required in standard BLIF, for example:

```
.model top
.input a
.output b

#Buffer LUT required in standard BLIF
.names a b
1 1
.end
```

#### .cname

The .cname statement allows names to be specified for BLIF primitives (e.g. .latch, .names, .subckt).

**Note:** . cname statements apply to the previous primitive instantiation.

### For example:

```
.names a b c
11 1
.cname my_and_gate
```

Would name of the above .names instance my\_and\_gate.

### .param

The .param statement allows parameters (e.g. primitive modes) to be tagged on BLIF primitives.

**Note:** . param statements apply to the previous primitive instantiation.

### For example:

```
.subckt dsp a=a_in b=b_in cin=c_in cout=c_out s=sum_out
.param mode adder
```

Would set the parameter  ${\tt mode}$  of the above  ${\tt dsp}$  .  ${\tt subckt}$  to adder.

.param statements propagate to <parameter> elements in the packed netlist.

#### .attr

The .attr statement allows attributes (e.g. source file/line) to be tagged on BLIF primitives.

**Note:** .attr statements apply to the previous primitive instantiation.

For example:

```
.latch a_and_b dff_q re clk 0
.attr src my_design.v:42
```

Would set the attribute src of the above .latch to my\_design.v:42.

.attr statements propagate to <attribute> elements in the packed netlist.

### **Extended BLIF File Format Example**

```
.model top
.inputs a b clk
.outputs o_dff

.names a b a_and_b
11 1
.cname lut_a_and_b
.param test_names_param "test_names_param_value"
.attr test_names_attrib "test_names_param_attrib"

.latch a_and_b dff_q re clk 0
.cname my_dff
.param test_latch_param "test_latch_param_value"
.attr test_latch_attrib "test_latch_param_attrib"

.conn dff_q o_dff
.end
```

# 3.5.4 Timing Constraints (.sdc)

Timing constraints are specified using SDC syntax. For a description of VPR's SDC support see SDC Commands.

**Note:** Use *vpr* --sdc\_file to specify the SDC file used by VPR.

### **Timing Constraints File Format Example**

See SDC Examples.

# 3.5.5 Packed Netlist Format (.net)

The circuit .net file is an xml file that describes a post-packed user circuit. It represents the user netlist in terms of the complex logic blocks of the target architecture. This file is generated from the packing stage and used as input to the

3.5. File Formats

placement stage in VPR.

The .net file is constructed hierarchically using block tags. The top level block tag contains the I/Os and complex logic blocks used in the user circuit. Each child block tag of this top level tag represents a single complex logic block inside the FPGA. The block tags within a complex logic block tag describes, hierarchically, the clusters/modes/primitives used internally within that logic block.

A block tag has the following attributes:

- name A name to identify this component of the FPGA. This name can be completely arbitrary except in two situations. First, if this is a primitive (leaf) block that implements an atom in the input technology-mapped netlist (eg. LUT, FF, memory slice, etc.), then the name of this block must match exactly with the name of the atom in that netlist so that one can later identify that mapping. Second, if this block is not used, then it should be named with the keyword open. In all other situations, the name is arbitrary.
- instance The physical block in the FPGA architecture that the current block represents. Should be of format: architecture\_instance\_name[instance #]. For example, the 5th index BLE in a CLB should have instance="ble[5]"
- **mode** The mode the block is operating in.

A block connects to other blocks via pins which are organized based on a hierarchy. All block tags contains the children tags: inputs, outputs, clocks. Each of these tags in turn contain port tags. Each port tag has an attribute name that matches with the name of a corresponding port in the FPGA architecture. Within each port tag is a list of named connections where the first name corresponds to pin 0, the next to pin 1, and so forth. The names of these connections use the following format:

- 1. Unused pins are identified with the keyword open.
- 2. The name of an input pin to a complex logic block is the same as the name of the net using that pin.
- 3. The name of an output pin of a primitve (leaf block) is the same as the name of the net using that pin.
- 4. The names of all other pins are specified by describing their immediate drivers. This format is [name\_of\_immediate\_driver\_block].[port\_name][pin#]->interconnect\_name.

For primitives with equivalent inputs VPR may rotate the input pins. The resulting rotation is specified with the <port\_rotation\_map> tag. For example, consider a netlist contains a 2-input LUT named c, which is implemented in a 5-LUT:

Listing 3.1: Example of <port\_rotation\_map> tag.

```
2
   <block name="c" instance="lut[0]">
       <inputs>
3
4
            <port name="in">open open lut5.in[2]->direct:lut5 open lut5.in[4]->
   →direct:lut5 </port>
            <port_rotation_map name="in">open open 1 open 0 </port_rotation_map>
6
       </inputs>
7
       <outputs>
            <port name="out">c </port>
       </outputs>
9
       <clocks>
10
       </clocks>
11
   </block>
13
   . . .
```

In the original netlist the two LUT inputs were connected to pins at indicies 0 and 1 (the only input pins). However during clustering the inputs were rotated, and those nets now connect to the pins at indicies 2 and 4 (line 4). The <port\_rotation\_map> tag specified the port name it applies to (name attribute), and its contents lists the pin

indicies each pin in the port list is associated with in the original netlist (i.e. the pins lut5.in[2]->direct:lut5 and lut5.in[4]->direct:lut5 respectively correspond to indicies 1 and 0 in the original netlist).

**Note:** Use *vpr* --net\_file to override the default net file name.

# **Packing File Format Example**

The following is an example of what a .net file would look like. In this circuit there are 3 inputs (pa, pb, pc) and 4 outputs (out:pd, out:pe, out:pf, out:pg). The io pad is set to inpad mode and is driven by the inpad:

Listing 3.2: Example packed netlist file (trimmed for brevity).

```
<block name="b1.net" instance="FPGA_packed_netlist[0]">
        <inputs>
2
                pa pb pc
        </inputs>
        <outputs>
                 out:pd out:pe out:pf out:pg
        </outputs>
8
        <clocks>
10
        </clocks>
11
12
        <block name="pa" instance="io[0]" mode="inpad">
13
                 <inputs>
14
                          <port name="outpad">open </port>
15
                 </inputs>
16
17
                 <outputs>
                          <port name="inpad">inpad[0].inpad[0]->inpad </port>
                 </outputs>
20
21
                 <clocks>
22
                          <port name="clock">open </port>
23
                 </clocks>
24
25
                 <block name="pa" instance="inpad[0]">
26
27
                          <inputs>
                          </inputs>
28
29
30
                          <outputs>
                                   <port name="inpad">pa </port>
31
32
                          </outputs>
33
                          <clocks>
34
                          </clocks>
35
36
                          <attributes>
37
                                   <attribute name="vccio">3.3</attribute>
                          </attributes>
40
                          <parameters>
41
                                   <parameter name="iostandard">LVCMOS33</parameter>
42
43
                          </parameters>
```

(continues on next page)

3.5. File Formats

# 3.5.6 Placement File Format (.place)

The first line of the placement file lists the netlist (.net) and architecture (.xml) files used to create this placement. This information is used to ensure you are warned if you accidentally route this placement with a different architecture or netlist file later. The second line of the file gives the size of the logic block array used by this placement. All the following lines have the format:

```
block_name x y subblock_number
```

The block\_name is the name of this block, as given in the input .net formatted netlist. x and y are the row and column in which the block is placed, respectively.

**Note:** The blocks in a placement file can be listed in any order.

The subblock number is meaningful only for I/O pads. Since we can have more than one pad in a row or column when io\_rat is set to be greater than 1 in the architecture file, the subblock number specifies which of the several possible pad locations in row x and column y contains this pad. Note that the first pads occupied at some (x, y) location are always those with the lowest subblock numbers – i.e. if only one pad at (x, y) is used, the subblock number of the I/O placed there will be zero. For CLBs, the subblock number is always zero.

The placement files output by VPR also include (as a comment) a fifth field: the block number. This is the internal index used by VPR to identify a block – it may be useful to know this index if you are modifying VPR and trying to debug something.

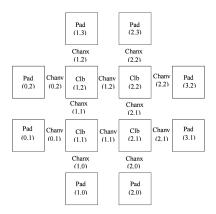

Fig. 3.2: FPGA co-ordinate system.

Fig. 3.2 shows the coordinate system used by VPR for a small 2 x 2 CLB FPGA. The number of CLBs in the x and y directions are denoted by nx and ny, respectively. CLBs all go in the area with x between 1 and nx and y between 1 and ny, inclusive. All pads either have x equal to 0 or nx + 1 or y equal to 0 or ny + 1.

**Note:** Use *vpr* --*place\_file* to override the default place file name.

### **Placement File Format Example**

An example placement file is:

Listing 3.3: Example placement file.

```
Netlist file: xor5.net
                              Architecture file: sample.xml
   Array size: 2 x 2 logic blocks
2
   #block name x
                                 subblk block number
                        У
   #-----
                0
                                 0
                        1
                                          #0 -- NB: block number is a comment.
                1
                         0
                                 0
                                          #1
                0
                        2
                                 1
                                          #2
   d
                1
                         3
                                 0
                                          #3
9
                         3
                                          #4
                1
                                 1
10
   е.
   out:xor5
                0
                         2
                                 0
                                          #5
11
                1
                         2.
                                 0
                                          #6
   xor5
   [1]
                1
                         1
                                 0
```

# 3.5.7 Routing File Format (.route)

The first line of the routing file gives the array size, nx x ny. The remainder of the routing file lists the global or the detailed routing for each net, one by one. Each routing begins with the word net, followed by the net index used internally by VPR to identify the net and, in brackets, the name of the net given in the netlist file. The following lines define the routing of the net. Each begins with a keyword that identifies a type of routing segment. The possible keywords are SOURCE (the source of a certain output pin class), SINK (the sink of a certain input pin class), OPIN (output pin), IPIN (input pin), CHANX (horizontal channel), and CHANY (vertical channel). Each routing begins on a SOURCE and ends on a SINK. In brackets after the keyword is the (x, y) location of this routing resource. Finally, the pad number (if the SOURCE, SINK, IPIN or OPIN was on an I/O pad), pin number (if the IPIN or OPIN was on a clb), class number (if the SOURCE or SINK was on a clb) or track number (for CHANX or CHANY) is listed – whichever one is appropriate. The meaning of these numbers should be fairly obvious in each case. If we are attaching to a pad, the pad number given for a resource is the subblock number defining to which pad at location (x, y) we are attached. See Fig. 3.2 for a diagram of the coordinate system used by VPR. In a horizontal channel (CHANX) track 0 is the bottommost track, while in a vertical channel (CHANY) track 0 is the leftmost track. Note that if only global routing was performed the track number for each of the CHANX and CHANY resources listed in the routing will be 0, as global routing does not assign tracks to the various nets.

For an N-pin net, we need N-1 distinct wiring "paths" to connect all the pins. The first wiring path will always go from a SOURCE to a SINK. The routing segment listed immediately after the SINK is the part of the existing routing to which the new path attaches.

**Note:** It is important to realize that the first pin after a SINK is the connection into the already specified routing tree; when computing routing statistics be sure that you do not count the same segment several times by ignoring this fact.

**Note:** Use *vpr* --route\_file to override the default route file name.

### **Routing File Format Examples**

An example routing for one net is listed below:

3.5. File Formats

Listing 3.4: Example routing for a non-global net.

```
Net 5 (xor5)
2
   Node:
         1
             SOURCE (1,2) Class: 1 Switch: 1
                                                     # Source for pins of class 1.
3
   Node:
         2
             OPIN (1,2)
                           Pin: 4
                                     clb.0[12] Switch:0
                                                           #Output pin the O port of_
   →clb block, pin number 12
   Node: 4
             CHANX (1,1) to (4,1) Track: 1 Switch: 1
5
   Node:
         6
             CHANX (4,1) to (7,1) Track: 1 Switch: 1
6
   Node:
         8
             IPIN (7,1) Pin: 0 clb.I[0] Switch: 2
7
   Node: 9
             SINK (7,1) Class: 0 Switch: -1
                                                # Sink for pins of class 0 on a clb.
  Node: 4
             CHANX (7,1) to (10,1) Track: 1 Switch: 1
                                                             # Note: Connection to_
   →existing routing!
  Node: 5
             CHANY (10,1) to (10,4)
                                    Track: 1 Switch: 0
  Node: 4
             CHANX (10,4) to (13,4)
                                    Track: 1 Switch: 1
11
  Node: 10 CHANX (13,4) to (16,4) Track: 1 Switch: 1
12
  Node: 11 IPIN (16,4) Pad: 1 clb.I[1] Switch: 2
13
  Node: 12 SINK (16,4) Pad: 1 Switch: -1
                                                # This sink is an output pad at (16,
   \hookrightarrow4), subblock 1.
```

Nets which are specified to be global in the netlist file (generally clocks) are not routed. Instead, a list of the blocks (name and internal index) which this net must connect is printed out. The location of each block and the class of the pin to which the net must connect at each block is also printed. For clbs, the class is simply whatever class was specified for that pin in the architecture input file. For pads the pinclass is always -1; since pads do not have logically-equivalent pins, pin classes are not needed. An example listing for a global net is given below.

Listing 3.5: Example routing for a global net.

```
Net 146 (pclk): global net connecting:

Block pclk (#146) at (1,0), pinclass -1

Block pksi_17_ (#431) at (3,26), pinclass 2

Block pksi_185_ (#432) at (5,48), pinclass 2

Block n_n2879 (#433) at (49,23), pinclass 2
```

### 3.5.8 Routing Resource Graph File Format (.xml)

The routing resource graph (rr graph) file is an XML file that describes the routing resources within the FPGA. This file is generated through the last stage of the rr graph generation during routing with the final channel width. When reading in rr graph from an external file, the rr graph is used during the placement and routing section of VPR. The file is constructed using tags. The top level is the rr\_graph tag. This tag contains all the channel, switches, segments, block, grid, node, and edge information of the FPGA. It is important to keep all the values as high precision as possible. Sensitive values include capacitance and Tdel. As default, these values are printed out with a precision of 30 digits. Each of these sections are separated into separate tags as described below.

```
Note: Use vpr --read_rr_graph to specify an RR graph file to be load.
```

**Note:** Use *vpr* --*write\_rr\_graph* to specify where the RR graph should be written.

### **Top Level Tags**

The first tag in all rr graph files is the <rr\_graph> tag that contains detailed subtags for each catagory in the rr graph. Each tag has their subsequent subtags that describes one entity. For example, <segments> includes all the segments in the graph where each <segment> tag outlines one type of segment.

The rr\_graph tag contains the following tags:

**Note:** The rr graph is based on the architecture, so more detailed description of each section of the rr graph can be found at *FPGA architecture description* 

### **Detailed Tag Information**

#### Channel

The channel information is contained within the channels subtag. This describes the minimum and maximum channel width within the architecture. Each channels tag has the following subtags:

<channel chan\_width\_max="int" x\_min="int" y\_min="int" x\_max="int" y\_max="int"/>
This is a required subtag that contains information about the general channel width information. This stores the channel width between x or y directed channels.

### **Required Attributes**

- **chan\_width\_max** Stores the maximum channel width value of x or y channels.
- x\_min y\_min x\_max y\_max Stores the minimum and maximum value of x and y coordinate within the lists.

```
<x_list index="int" info="int"/> <y_list index="int" info="int"/>
```

These are a required subtags that lists the contents of an x\_list and y\_list array which stores the width of each channel. The x\_list array size as large as the size of the y dimension of the FPGA itself while the y\_list has the size of the x\_dimension. This x\_list tag is repeated for each index within the array.

3.5. File Formats

#### **Required Attributes**

- index Describes the index within the array.
- info The width of each channel. The minimum is one track per channel. The input and output channels are io\_rat \* maximum in interior tracks wide. The channel distributions read from the architecture file are scaled by a constant factor.

#### **Switches**

A switches tag contains all the switches and its information within the FPGA. It should be noted that for values such as capacitance, Tdel, and sizing info all have high precision. This ensures a more accurate calculation when reading in the routing resource graph. Each switch tag has a switch subtag.

# 

- id A unique identifier for that type of switch.
- name An optional general identifier for the switch.
- type See architecture switch description.

### <timing R="float" cin="float" Cout="float" Tdel="float/>

This optional subtag contains information used for timing analysis. Without it, the program assums all subtags to contain a value of 0.

#### **Optional Attributes**

- R, Cin, Cout The resistance, input capacitance and output capacitance of the switch.
- **Tdel** Switch's intrinsic delay. It can be outlined that the delay through an unloaded switch is Tdel + R \* Cout.

### <sizing mux\_trans\_size="int" buf\_size="float"/>

The sizing information contains all the information needed for area calculation.

### **Required Attributes**

- mux\_trans\_size The area of each transistor in the segment's driving mux. This is measured in minimum width transistor units.
- **buf\_size** The area of the buffer. If this is set to zero, the area is calculated from the resistance.

### **Segments**

The segments tag contains all the segments and its information. Note again that the capacitance has a high decimal precision. Each segment is then enclosed in its own segment tag.

#### <segment id="int" name="unique\_identifier">

### **Required Attributes**

- id The index of this segment.
- name The name of this segment.

### <timing R\_per\_meter="float" C\_per\_meter="float">

This optional tag defines the timing information of this segment.

### **Optional Attributes**

• R\_per\_meter, C\_per\_meter – The resistance and capacitance of a routing track, per unit logic block length.

#### **Blocks**

The block\_types tag outlines the information of a placeable complex logic block. This includes generation, pin classes, and pins within each block. Information here is checked to make sure it corresponds with the architecture. It contains the following subtags:

### <block\_type id="int" name="unique\_identifier" width="int" height="int">

This describes generation information about the block using the following attributes:

### **Required Attributes**

- id The index of the type of the descriptor in the array. This is used for index referencing
- name A unique identifier for this type of block. Note that an empty block type must be denoted "EMPTY" without the brackets <> to prevent breaking the xml format. Input and output blocks must be named "io". Other blocks can have any name.
- width, height The width and height of a large block in grid tiles.

### <pin\_class type="pin\_type">

This optional subtag of block\_type describes groups of pins in configurable logic blocks that share common properties.

### **Required Attributes**

• **type** – This describes whether the pin class is a driver or receiver. Valid inputs are OPEN, OUTPUT, and INPUT.

### <pin ptc="block\_pin\_index">name</pin>

This required subtag of pin\_class describes its pins.

### **Required Attributes**

- ptc The index of the pin within the block\_type.
- name Human readable pin name.

### Grid

The grid tag contains information about the grid of the FPGA. Information here is checked to make sure it corresponds with the architecture. Each grid tag has one subtag as outlined below:

# 

•  $\mathbf{x}$ ,  $\mathbf{y}$  – The x and y coordinate location of this grid tile.

3.5. File Formats

- block\_type\_id The index of the type of logic block that resides here.
- width\_offset, height\_offset The number of grid tiles reserved based on the width and height of a block.

#### **Nodes**

The rr\_nodes tag stores information about each node for the routing resource graph. These nodes describe each wire and each logic block pin as represented by nodes.

- id The index of the particular routing resource node
- type Indicates whether the node is a wire or a logic block. Valid inputs for class types are { CHANX | CHANY | SOURCE | SINK | OPIN | IPIN }. Where CHANX and CHANY describe a horizontal and vertical channel. Sources and sinks describes where nets begin and end. OPIN represents an output pin and IPIN representd an input pin
- capacity The number of routes that can use this node.

### **Optional Attributes**

• **direction** – If the node represents a track (CHANX or CHANY), this field represents its direction as {INC\_DIR|DEC\_DIR|BI\_DIR}. In other cases this attribute should not be specified.

### **Required Attributes**

- xlow, xhigh, ylow, yhigh Integer coordinates of the ends of this routing source.
- ptc This is the pin, track, or class number that depends on the rr\_node type.

### **Optional Attributes**

• **side** – For IPIN and OPIN nodes specifies the side of the grid tile on which the node is located. Valid values are { LEFT | RIGHT | TOP | BOTTOM }. In other cases this attribute should not be specified.

### <timing R="float" C="float">

This optional subtag contains information used for timing analysis

#### **Required Attributes**

- R The resistance that goes through this node. This is only the metal resistance, it does not include the resistance of the switch that leads to another routing resource node.
- C The total capacitance of this node. This includes the metal capacitance, input capacitance of all the switches hanging off the node, the output capacitance of all the switches to the node, and the connection box buffer capacitances that hangs off it.

### <segment segment\_id="int">

This optional subtag describes the information of the segment that connects to the node.

#### **Required Attributes**

segment\_id – This describes the index of the segment type. This value only applies to
horizontal and vertical channel types. It can be left empty, or as -1 for other types of nodes.

### **Edges**

The final subtag is the rr\_edges tag that encloses information about all the edges between nodes. Each rr\_edges tag contains multiple subtags:

```
<edge src_node="int" sink_node="int" switch_id="int"/>
```

This subtag repeats every edge that connects nodes together in the graph.

#### **Required Attributes**

- src\_node, sink\_node The index for the source and sink node that this edge connects to.
- **switch\_id** The type of switch that connects the two nodes.

### **Node and Edge Metadata**

metadata blocks (see Architecture metadata) are supported under both node and edge tags.

### **Routing Resource Graph Format Example**

An example of what a generated routing resource graph file would look like is shown below:

Listing 3.6: Example of a routing resource graph in XML format

```
<rr_graph tool_name="vpr" tool_version="82a3c72" tool_comment="Based on my_arch.xml">
       <channels>
2
           <channel chan_width_max="2" x_min="2" y_min="2" x_max="2" y_max="2"/>
3
            <x_list index="1" info="5"/>
4
           <x_list index="2" info="5"/>
5
           <y_list index="1" info="5"/>
6
           <y_list index="2" info="5"/>
       </channels>
       <switches>
           <switch id="0" name="my_switch" buffered="1">
10
                <timing R="100" Cin="1233-12" Cout="123e-12" Tdel="1e-9"/>
11
                <sizing mux_trans_size="2.32" buf_size="23.54"/>
12
           </switch>
13
       </switches>
14
       <segments>
           <segment id="0" name="L4">
16
                <timing R_per_meter="201.7" C_per_meter="18.110e-15"/>
17
           </segment>
18
       </segments>
19
20
       <block_types>
           <block_type id="0" name="io" width="1" height="1">
21
                <pin_class type="input">
22
                    <pin ptc="0">DATIN[0]</pin>
23
                    <pin ptc="1">DATIN[1]</pin>
24
                    <pin ptc="2">DATIN[2]</pin>
25
                    <pin ptc="3">DATIN[3]</pin>
26
                </pin_class>
```

(continues on next page)

3.5. File Formats

```
<pin_class type="output">
28
                    <pin ptc="4">DATOUT[0]</pin>
29
                    <pin ptc="5">DATOUT[1]</pin>
30
                    <pin ptc="6">DATOUT[2]</pin>
                    <pin ptc="7">DATOUT[3]</pin>
32
                </pin_class>
33
            </block_type>
34
            <block_type id="1" name="buf" width="1" height="1">
35
                <pin_class type="input">
36
                    <pin ptc="0">IN</pin>
37
                </pin_class>
                <pin_class type="output">
                    <pin ptc="1">OUT</pin>
                </pin class>
41
            </block type>
42.
       </block_types>
43
       <qrid>
44
            <qrid_loc x="0" y="0" block_type_id="0" width_offset="0" height_offset="0"/>
            <grid_loc x="1" y="0" block_type_id="1" width_offset="0" height_offset="0"/>
46
       </grid>
47
       <rr nodes>
48
            <node id="0" type="SOURCE" direction="NONE" capacity="1">
49
                <loc xlow="0" ylow="0" xhigh="0" yhigh="0" ptc="0"/>
50
                <timing R="0" C="0"/>
51
            </node>
            <node id="1" type="CHANX" direction="INC" capacity="1">
                <loc xlow="0" ylow="0" xhigh="2" yhigh="0" ptc="0"/>
54
                <timing R="100" C="12e-12"/>
55
                <segment segment_id="0"/>
56
            </node>
57
       </rr_nodes>
58
       <rr edges>
59
            <edge src_node="0" sink_node="1" switch_id="0"/>
60
            <edge src_node="1" sink_node="2" switch_id="0"/>
61
       </rr edges>
62
   </rr_graph>
```

# 3.6 Debugging Aids

Note: This section is most relevant to developers modifying VPR

The report\_timing.setup.rpt file lists details about the critical path of a circuit, and is very useful for determining why your circuit is so fast or so slow.

To access detailed echo files from VPR's operation, use the command-line option  $--echo\_file$  on. After parsing the netlist and architecture files, VPR dumps out an image of its internal data structures into echo files (typically ending in .echo). These files can be examined to be sure that VPR is parsing the input files as you expect.

If the preprocessor flag DEBUG is defined in vpr\_types.h, some additional sanity checks are performed during a run. DEBUG only slows execution by 1 to 2%. The major sanity checks are always enabled, regardless of the state of DEBUG. Finally, if VERBOSE is set in vpr\_types.h, a great deal of intermediate data will be printed to the screen as VPR runs. If you set verbose, you may want to redirect screen output to a file.

The initial and final placement costs provide useful numbers for regression testing the netlist parsers and the placer, respectively. VPR generates and prints out a routing serial number to allow easy regression testing of the router.

Finally, if you need to route an FPGA whose routing architecture cannot be described in VPR's architecture description file, don't despair! The router, graphics, sanity checker, and statistics routines all work only with a graph that defines all the available routing resources in the FPGA and the permissible connections between them. If you change the routines that build this graph (in  $rr\_graph*.c$ ) so that they create a graph describing your FPGA, you should be able to route your FPGA. If you want to read a text file describing the entire routing resource graph, call the dump\\_rr\\_graph subroutine.

3.6. Debugging Aids

# CHAPTER 4

Odin II

Odin II is used for logic synthesis and elaboration, converting a subset of the Verilog Hardware Description Language (HDL) into a BLIF netlist.

### See also:

[JKGS10]

# 4.1 INSTALL

# 4.1.1 Prerequisites

- 1. ctags
- 2. bison
- 3. flex
- 4. gcc 5.x
- 5. cmake 2.8.12 (minimum version)
- 6. time
- 7. cairo

# 4.1.2 Build

To build you may use the Makefile wrapper in the ODIN\_ROOT make build To build with debug symbols you may use the Makefile wrapper in the ODIN\_ROOT make debug

**Note:** ODIN uses CMake as it's build system. CMake provides a protable cross-platform build systems with many useful features. For unix-like systems we provide a wrapper Makefile which supports the traditional make and make

clean commands, but calls CMake behind the scenes.

Warning: After you build Odin, please run from the ODIN\_ROOT make test

This will simulate, and verify all of the included microbenchmark circuits to ensure that Odin is working correctly on your system.

# 4.2 USAGE

./odin\_II [args]

# 4.2.1 Required [args]

| -c                                    | <xml configuration="" file=""></xml> | fpga_architecture_file.xml format is specified from VPR  |
|---------------------------------------|--------------------------------------|----------------------------------------------------------|
| −V <verilog file="" hdl=""></verilog> |                                      | You may specify multiple verilog HDL files for synthesis |
| -b                                    | <blif file=""></blif>                |                                                          |

# 4.2.2 Optional [args]

| -0 | <output file=""></output>             | full output path and file name for the blif output file                            |  |
|----|---------------------------------------|------------------------------------------------------------------------------------|--|
| -a | <architecture file=""></architecture> | an FPGA architecture file in VPR format to map to                                  |  |
| -G |                                       | Output netlist graph in GraphViz viewable .dot format. (net.dot, opens with dotty) |  |
| -A |                                       | Output AST graph in in GraphViz viewable .dot format.                              |  |
| -M |                                       | Print all warnings. (Can be substantial.)                                          |  |
| -h |                                       | Print help                                                                         |  |

# 4.2.3 Simulation

**Note:** Simulation always produces files:

- input\_vectors
- output\_vectors
- test.do (ModelSim)

158 Chapter 4. Odin II

# **Activate Simulation with [args]**

| -g  | <number< th=""><th colspan="4">will simulate the generated netlist with the entered number of clock cycles using pseudo-</th></number<> | will simulate the generated netlist with the entered number of clock cycles using pseudo-  |  |  |  |
|-----|----------------------------------------------------------------------------------------------------|--------------------------------------------------------------------------------------------|--|--|--|
|     | of ran-                                                                                                    | random test vectors. These vectors and the resulting output vectors are written to "in-    |  |  |  |
|     | dom test                                                                                                    | put_vectors" and "output_vectors" respectively. You can supply a predefined input vector   |  |  |  |
|     | vectors>                                                                                                    | using -t                                                                                   |  |  |  |
| -L  | <comma-< td=""><td>Comma-separated list of primary inputs to hold high at cycle 0, and low for all subsequent</td></comma-<>            | Comma-separated list of primary inputs to hold high at cycle 0, and low for all subsequent |  |  |  |
|     | separated                                                                                                    | cycles.                                                                                    |  |  |  |
|     | list>                                                                                                    |                                                                                            |  |  |  |
| -3  |                                                                                                    | Generate three valued logic. (Default is binary.)                                          |  |  |  |
| -t  | <input td="" vec-<=""/> <td>Supply a predefined input vector file</td>                                                                  | Supply a predefined input vector file                                                      |  |  |  |
|     | tor file>                                                                                                    |                                                                                            |  |  |  |
| -U0 |                                                                                                    | initial register value to 0                                                                |  |  |  |
| -U1 |                                                                                                    | initial register value to 1                                                                |  |  |  |
| -UX |                                                                                                    | initial register value to X(unknown) (DEFAULT)                                             |  |  |  |

# **Simulation Optional [args]**

| -T | <output file="" vector=""></output>                                                                                                   | The output vectors is verified against the supplied predefined output vector file        |  |  |
|----|----------------------------------------------------------------------------------------------------|------------------------------------------------------------------------------------------|--|--|
| -E |                                                                                                    | Output after both edges of the clock. (Default is to output only after the falling       |  |  |
|    |                                                                                                    | edge.)                                                                                   |  |  |
| -R |                                                                                                    | Output after rising edge of the clock only. (Default is to output only after the falling |  |  |
|    |                                                                                                    | edge.)                                                                                   |  |  |
| -р | <comma-separated< th=""><th>Comma-separated list of additional pins/nodes to monitor during simulation. (view</th></comma-separated<> | Comma-separated list of additional pins/nodes to monitor during simulation. (view        |  |  |
|    | list>                                                                                                    | NOTES)                                                                                   |  |  |

### **4.2.4 NOTES**

# Example for -p:

| -p | input~0,input~1 | monitors pin 0 and 1 of input                         |
|----|-----------------|-------------------------------------------------------|
| -p | input           | monitors all pins of input as a single port           |
| -р | input~          | monitors all pins of input as separate ports. (split) |

**Note:** Matching for -p is done via strstr so general strings will match all similar pins and nodes. (Eg: FF\_NODE will create a single port with all flipflops)

# Examples .xml configuration file for -c

(continues on next page)

4.2. USAGE 159

```
<!-- These are the output flags for the project -->
               <output type>blif
                <output_path_and_name>./output_file.blif</output_path_and_name>
                <target>
                        <!-- This is the target device the output is being built for -
                        <arch_file>fpga_architecture_file.xml</arch_file>
               </target>
       </output>
        <optimizations>
                <!-- This is where the optimization flags go -->
       </optimizations>
        <debug_outputs>
                <!-- Various debug options -->
               <debug output path>.</debug output path>
               <output_ast_graphs>1</output_ast_graphs>
                <output_netlist_graphs>1</output_netlist_graphs>
       </debug_outputs>
</config>
```

**Note:** Hard blocks can be simulated; given a hardblock named block in the architecture file with an instance of it named instance in the verilog file, write a C method with signature defined in SRC/sim\_block.h and compile it with an output filename of block+instance.so in the directory you plan to invoke Odin\_II from.

When compiling the file, you'll need to specify the following arguments to the compiler (assuming that you're in the SANBOX directory):

```
cc -I../../libarchfpga_6/include/ -L../../libarchfpga_6 -lvpr_6 -lm --shared
-o block+instance.so block.c.
```

If the netlist generated by Odin II contains the definition of a hardblock which doesn't have a shared object file defined for it in the working directory, Odin II will not work if you specify it to use the simulator with the -g or -t options.

**Warning:** Use of static memory within the simulation code necessitates compiling a distinct shared object file for each instance of the block you wish to simulate. The method signature the simulator expects contains only int and int[] parameters, leaving the code provided to simulate the hard bloke agnostic of the internal Odin II data structures. However, a cycle parameter is included to provide researchers with the ability to delay results of operations performed by the simulation code.

#### Examples vector file for -t or -T

```
# Example vector file
intput_1 input_2 output_1 output_2 output_3
# Comment
0 0XA 1 0XD 1101
```

**Note:** Each line represents a vector. Each value must be specified in binary or hex. Comments may be included by placing an # at the start of the line. Blank lines are ignored. Values may be separated by non-newline whitespace. (tabs and spaces) Hex values must be prefixed with 0X.

160 Chapter 4. Odin II

Each line in the vector file represents one cycle, or one falling edge and one rising edge. Input vectors are read on a falling edge, while output vectors are written on a rising edge.

# **Verilog Synthesizable Keyword Support:**

| @() @* 'define always | automatic<br>deassign<br>disable<br>edge | !=<br>!==<br>== |       |
|-----------------------|------------------------------------------|-----------------|-------|
| 'define<br>always     | disable edge                             |                 |       |
| always                | edge                                     | ==              | ~ ~ ~ |
| •                     |                                          |                 | >>>   |
| 1                     | 1. 1                                     | ===             |       |
| and                   | endtask                                  | =>              |       |
| assign                | forever                                  | **              |       |
| case                  | task                                     | ^~              |       |
| defparam              | repeat                                   | <<<             |       |
| end                   | signed                                   | >=              |       |
| endfunction           | task                                     | II              |       |
| endmodule             | generate                                 | ~&              |       |
| begin                 | genvar                                   | &&              |       |
| default               |                                          | <<              |       |
| else                  |                                          | <=              |       |
| endcase               |                                          | >>              |       |
| endspecify            |                                          | ~^              |       |
| for                   |                                          | ~               |       |
| function              |                                          | \$clog()        |       |
| if                    |                                          | -;              |       |
| inout                 |                                          | +:              |       |
| input                 |                                          |                 |       |
| integer               |                                          |                 |       |
| localparam            |                                          |                 |       |
| module                |                                          |                 |       |
| nand                  |                                          |                 |       |
| negedge               |                                          |                 |       |
| nor                   |                                          |                 |       |
| not                   |                                          |                 |       |
| or                    |                                          |                 |       |
| output                |                                          |                 |       |
| parameter             |                                          |                 |       |
| posedge               |                                          |                 |       |
| reg                   |                                          |                 |       |
| specify               |                                          |                 |       |
| while                 |                                          |                 |       |
| wire                  |                                          |                 |       |
| xnor                  |                                          |                 |       |
| xor                   |                                          |                 |       |
| macromodule           |                                          |                 |       |

# **Verilog Syntax support:**

inline port declaration in the module declaration i.e:

4.2. USAGE 161

```
module a(input clk)
...
endmodule
```

# **Verilog NON-Synthesizable Keyword Support:**

| Supported Keyword NOT Sup. Keyw |              | Supported Operators | NOT Sup. Operators |
|---------------------------------|--------------|---------------------|--------------------|
| initial                         | casex        |                     | &&&                |
| specparam                       | casez        |                     |                    |
|                                 | endprimitive |                     |                    |
|                                 | endtable     |                     |                    |
|                                 | event        |                     |                    |
|                                 | force        |                     |                    |
|                                 | fork         |                     |                    |
|                                 | join         |                     |                    |
|                                 | primitive    |                     |                    |
|                                 | release      |                     |                    |
|                                 | table        |                     |                    |
|                                 | time         |                     |                    |
|                                 | wait         |                     |                    |

# **Verilog Gate Level Modeling Support:**

| Supported Keyword | NOT Sup. Keyword |
|-------------------|------------------|
|                   | buf              |
|                   | bufif0           |
|                   | bufif1           |
|                   | cmos             |
|                   | highz0           |
|                   | highz0           |
|                   | highz1           |
|                   | highz1           |
|                   | large            |
|                   | medium           |
|                   | nmos             |
|                   | notif0           |
|                   | notif1           |
|                   | pmos             |
|                   | pull0            |
|                   | pull1            |
|                   | pulldown         |
|                   | pullup           |
|                   | rcmos            |
|                   | rnmos            |
|                   | rpmos            |
|                   | rtran            |
|                   | rtranif0         |
|                   | rtranif1         |

Continued on next page

162 Chapter 4. Odin II

Table 4.2 – continued from previous page

|  | scalared |
|--|----------|
|  | small    |
|  | strong0  |
|  | strong0  |
|  | strong1  |
|  | strong1  |
|  | supply0  |
|  | supply1  |
|  | <br>tran |
|  | tranif0  |
|  | tranif1  |
|  | tri      |
|  | tri0     |
|  | tri1     |
|  | triand   |
|  | trior    |
|  | vectored |
|  | wand     |
|  | weak0    |
|  | weak0    |
|  | weak1    |
|  | weak1    |
|  | wor      |

# 4.3 DOCUMENTING ODIN II

Any new command line options added to Odin II should be fully documented by the print\_usage() function within odin\_ii.c before checking in the changes.

# 4.4 TESTING ODIN II

The verify\_odin.sh scripts simulate the microbenchmarks and a larger set of benchmark circuits. These scripts use simulation results which have been verified against ModelSim.

After you build Odin II, run verify\_odin.sh to ensure that everything is working correctly on your system. Unlike the verify\_regression\_tests.sh script, verify\_odin.sh also simulates the blif output, as well as simulating the verilog with and without the architecture file.

Before checking in any changes to Odin II, please run both of these scripts to ensure that both of these scripts execute correctly. If there is a failure, use ModelSim to verify that the failure is within Odin II and not a faulty regression test. The Odin II simulator will produce a test.do file containing clock and input vector information for ModelSim.

When additional circuits are found to agree with ModelSim, they should be added to these test sets. When new features are added to Odin II, new microbenchmarks should be developed which test those features for regression. Use existing circuits as a template for the addition of new circuits.

# 4.5 USING MODELSIM TO TEST ODIN II

ModelSim may be installed as part of the Quartus II Web Edition IDE. Load the Verilog circuit into a new project in ModelSim. Compile the circuit, and load the resulting library for simulation.

You may use random vectors via the -g option, or specify your own input vectors using the -t option. When simulation is complete, load the resulting test.do file into your ModelSim project and execute it. You may now directly compare the vectors in the output\_vectors file with those produced by ModelSim.

To add the verified vectors and circuit to an existing test set, move the verilog file (eg: test\_circuit.v) to the test set folder. Next, move the input\_vectors file to the test set folder, and rename it test\_circuit\_input. Finally, move the output\_vectors file to the test set folder and rename it test\_circuit\_output.

# 4.6 CONTACT

jamieson dot peter at gmail dot com ken at unb dot ca - We will service all requests as timely as possible, but please explain the problem with enough detail to help.

164 Chapter 4. Odin II

| Cŀ    | 1Δ | рт | -=1 | <sub>2</sub> 5 |
|-------|----|----|-----|----------------|
| ( ) [ | -  |    |     | 1 1 1          |

ABC

ABC is included with in VTR to perform technology independant logic optimization and technology mapping. ABC is developed at UC Berkeley, see the ABC homepage for details.

166 Chapter 5. ABC

# CHAPTER 6

**Tutorials** 

# 6.1 Design Flow Tutorials

These tutorials describe how to run the VTR design flow.

# 6.1.1 Basic Design Flow Tutorial

The following steps show you to run the VTR design flow to map a sample circuit to an FPGA architecture containing embedded memories and multipliers:

1. From the \$VTR\_ROOT, move to the vtr\_flow/tasks directory, and run:

```
../scripts/run_vtr_task.pl basic_flow
```

This command will run the VTR flow on a single circuit and a single architecture. The files generated from the run are stored in <code>basic\_flow/run[#]</code> where <code>[#]</code> is the number of runs you have done. If this is your first time running the flow, the results will be stored in <code>basic\_flow/run001</code>. When the script completes, enter the following command:

```
../scripts/parse_vtr_task.pl basic_flow/
```

This parses out the information of the VTR run and outputs the results in a text file called run[#]/parse\_results.txt.

More info on how to run the flow on multiple circuits and architectures along with different options later. Before that, we need to ensure that the run that you have done works.

2. The basic\_flow comes with golden results that you can use to check for correctness. To do this check, enter the following command:

```
../scripts/parse_vtr_task.pl -check_golden basic_flow
```

It should return: basic\_flow...[Pass]

**Note:** Due to the nature of the algorithms employed, the measurements that you get may not match exactly with the golden measurements. We included margins in our scripts to account for that noise during the check. We also included runtime estimates based on our machine. The actual runtimes that you get may differ dramatically from these values.

3. To see precisely which circuits, architecture, and CAD flow was employed by the run, look at vtr\_flow/tasks/basic\_flow/config/config.txt. Inside this directory, the config.txt file contains the circuits and architecture file employed in the run.

Some also contain a golden\_results.txt file that is used by the scripts to check for correctness.

The vtr\_release/vtr\_flow/scripts/run\_vtr\_flow.pl script describes the CAD flow employed in the test. You can modify the flow by editing this script.

At this point, feel free to run any of the tasks pre-pended with "regression". These are regression tests included with the flow that test various combinations of flows, architectures, and benchmarks.

4. For more information on how the vtr\_flow infrastructure works (and how to add the tests that you want to do to this infrastructure) see *Tasks*.

# 6.2 Architecture Modeling

This page provides information on the FPGA architecture description language used by VPR. This page is geared towards both new and experienced users of vpr.

New users may wish to consult the conference paper that introduces the language [LAR11]. This paper describes the motivation behind this new language as well as a short tutorial on how to use the language to describe different complex blocks of an FPGA.

New and experienced users alike should consult the detailed *Architecture Reference* which serves to documents every property of the language.

Multiple examples of how this language can be used to describe different types of complex blocks are provided as follows:

**Complete Architecture Description Walkthrough Examples:** 

# 6.2.1 Classic Soft Logic Block Tutorial

The following is an example on how to use the VPR architecture description language to describe a classical academic soft logic block. First we provide a step-by-step explanation on how to construct the logic block. Afterwards, we present the complete code for the logic block.

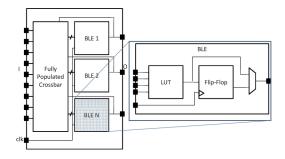

Fig. 6.1: Model of a classic FPGA soft logic cluster

168 Chapter 6. Tutorials

Fig. 6.1 shows an example of a classical soft logic block found in academic FPGA literature. This block consists of N Basic Logic Elements (BLEs). The BLE inputs can come from either the inputs to the logic block or from other BLEs within the logic block via a full crossbar. The logic block in this figure has I general inputs, one clock input, and N outputs (where each output corresponds to a BLE). A BLE can implement three configurations: a K-input look-up table (K-LUT), a flip-flop, or a K-LUT followed by a flip-flop. The structure of a classical soft logic block results in a property known as logical equivalence for certain groupings of input/output pins. Logically equivalent pins means that connections to those pins can be swapped without changing functionality. For example, the input to AND gates are logically equivalent while the inputs to a 4-bit adders are not logically equivalent. In the case of a classical soft logic block, all input pins are logically equivalent (due to the fully populated crossbar) and all output pins are logically equivalent (because one can swap any two BLEs without changing functionality). Logical equivalence is important because it enables the CAD tools to make optimizations especially during routing. We describe a classical soft logic block with N = 10, I = 22, and K = 4 below.

First, a complex block pb\_type called CLB is declared with appropriate input, output and clock ports. Logical equivalence is labelled at ports where it applies:

```
<pb_type name="clb">
  <input name="I" num_pins="22" equivalent="full"/>
  <output name="0" num_pins="10" equivalent="instance"/>
  <clock name="clk" equivalent="false"/>
```

A CLB contains 10 BLEs. Each BLE has 4 inputs, one output, and one clock. A BLE block and its inputs and outputs are specified as follows:

```
<pb_type name="ble" num_pb="10">
    <input name="in" num_pins="4"/>
    <output name="out" num_pins="1"/>
    <clock name="clk"/>
```

A BLE consists of one LUT and one flip-flop (FF). Both of these are primitives. Recall that primitive physical blocks must have a blif\_model attribute that matches with the model name in the BLIF input netlist. For the LUT, the model is .names in BLIF. For the FF, the model is .latch in BLIF. The class construct denotes that these are special (common) primitives. The primitives contained in the BLE are specified as:

Fig. 6.2 shows the ports of the BLE with the input and output pin sets. The inputs to the LUT and flip-flop are direct connections. The multiplexer allows the BLE output to be either the LUT output or the flip-flop output. The code to specify the interconnect is:

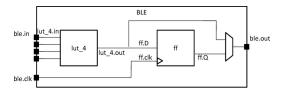

Fig. 6.2: Internal BLE names

The CLB interconnect is then modeled (see Fig. 6.1). The inputs to the 10 BLEs (ble[9:0].in) can be connected to any of the CLB inputs (clb.I) or any of the BLE outputs (ble[9:0].out) by using a full crossbar. The clock of the CLB is wired to multiple BLE clocks, and is modeled as a full crossbar. The outputs of the BLEs have direct wired connections to the outputs of the CLB and this is specified using one direct tag. The CLB interconnect specification is:

```
<interconnect>
    <complete input="{clb.I ble[9:0].out}" output="ble[9:0].in"/>
    <complete input="clb.clk" output="ble[9:0].clk"/>
    <direct input="ble[9:0].out" output="clb.0"/>
    </interconnect>
```

Finally, we model the connectivity between the CLB and the general FPGA fabric (recall that a CLB communicates with other CLBs and I/Os using general-purpose interconnect). The ratio of tracks that a particular input/output pin of the CLB connects to is defined by fc\_in/fc\_out. In this example, a fc\_in of 0.15 means that each input pin connects to 15% of the available routing tracks in the external-to-CLB routing channel adjacent to that pin. The pinlocations tag is used to associate pins on the CLB with which side of the logic block pins reside on where the pattern spread corresponds to evenly spreading out the pins on all sides of the CLB in a round-robin fashion. In this example, the CLB has a total of 33 pins (22 input pins, 10 output pins, 1 clock pin) so 8 pins are assigned to all sides of the CLB except one side which gets assigned 9 pins. The columns occupied by complex blocks of type CLB is defined by gridlocations where fill means that all columns should be type CLB unless that column is taken up by a block with higher priority (where a larger number means a higher priority).

#### Classic Soft Logic Block Complete Example

(continues on next page)

```
<pb_type name="ble" num_pb="10">
   <input name="in" num_pins="4"/>
   <output name="out" num_pins="1"/>
   <clock name="clk"/>
   <pb_type name="lut_4" blif_model=".names" num_pb="1" class="lut">
     <input name="in" num_pins="4" port_class="lut_in"/>
     <output name="out" num_pins="1" port_class="lut_out"/>
   </pb_type>
   <pb_type name="ff" blif_model=".latch" num_pb="1" class="flipflop">
     <input name="D" num_pins="1" port_class="D"/>
     <output name="Q" num_pins="1" port_class="Q"/>
     <clock name="clk" port_class="clock"/>
   </pb_type>
   <interconnect>
     <direct input="lut_4.out" output="ff.D"/>
     <direct input="ble.in" output="lut_4.in"/>
     <mux input="ff.Q lut_4.out" output="ble.out"/>
     <direct input="ble.clk" output="ff.clk"/>
   </interconnect>
 </pb_type>
 <interconnect>
   <complete input="{clb.I ble[9:0].out}" output="ble[9:0].in"/>
   <complete input="clb.clk" output="ble[9:0].clk"/>
   <direct input="ble[9:0].out" output="clb.0"/>
 </interconnect>
 <!-- Describe complex block relation with FPGA -->
 <fc_in type="frac">0.150000</fc_in>
 <fc_out type="frac">0.125000</fc_out>
 <pinlocations pattern="spread"/>
 <gridlocations>
   <loc type="fill" priority="1"/>
 </gridlocations>
</pb type>
```

# 6.2.2 Configurable Memory Bus-Based Tutorial

Warning: The description in this tutorial is not yet supported by CAD tools due to bus-based routing.

### See also:

Configurable Memory Block Example for a supported version.

Configurable memories are found in today's commercial FPGAs for two primary reasons:

- 1. Memories are found in a variety of different applications including image processing, soft processors, etc and
- 2. Implementing memories in soft logic (LUTs and flip-flops) is very costly in terms of area.

Thus it is important for modern FPGA architects be able to describe the specific properties of the configurable memory that they want to investigate. The following is an example on how to use the language to describe a configurable memory block. First we provide a step-by-step explanation on how to construct the memory block. Afterwards, we present the complete code for the memory block.

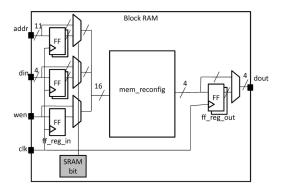

Fig. 6.3: Model of a configurable memory block

Fig. 6.3 shows an example of a single-ported memory. This memory block can support multiple different width and depth combinations (called aspect ratios). The inputs can be either registered or combinational. Similarly, the outputs can be either registered or combinational. Also, each memory configuration has groups of pins called ports that share common properties. Examples of these ports include address ports, data ports, write enable, and clock. In this example, the block memory has the following three configurations: 2048x1, 1024x2, and 512x4, which will be modeled using modes. We begin by declaring the reconfigurable block RAM along with its I/O as follows:

The input and output registers are defined as 2 sets of bypassable flip-flops at the I/Os of the block RAM. There are a total of 16 inputs that can be registered as a bus so 16 flip-flops (for the 11 address lines, 4 data lines, and 1 write enable), named ff\_reg\_in, must be declared. There are 4 output bits that can also be registered, so 4 flip-flops (named ff\_reg\_out) are declared:

Each aspect ratio of the memory is declared as a mode within the memory physical block type as shown below. Also, observe that since memories are one of the special (common) primitives, they each have a class attribute:

```
<pb_type name="mem_reconfig" num_pb="1">
  <input name="addr" num_pins="11"/>
  <input name="din" num_pins="4"/>
  <input name="wen" num_pins="1"/>
```

(continues on next page)

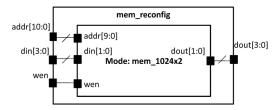

Fig. 6.4: Different modes of operation for the memory block.

```
<output name="dout" num_pins="4"/>
  <!-- Declare a 512x4 memory type -->
  <mode name="mem_512x4_mode">
    <!-- Follows the same pattern as the 1024x2 memory type declared below -->
  </mode>
  <!-- Declare a 1024x2 memory type -->
  <mode name="mem_1024x2_mode">
   <pb_type name="mem_1024x2" blif_model=".subckt sp_mem" class="memory">
     <input name="addr" num_pins="10" port_class="address"/>
      <input name="din" num_pins="2" port_class="data_in"/>
      <input name="wen" num_pins="1" port_class="write_en"/>
      <output name="dout" num_pins="2" port_class="data_out"/>
   </pb_type>
    <interconnect>
      <direct input="mem_reconfig.addr[9:0]" output="mem_1024x2.addr"/>
      <direct input="mem_reconfig.din[1:0]" output="mem_1024x2.din"/>
      <direct input="mem_reconfig.wen" output="mem_1024x2.wen"/>
      <direct input="mem_1024x2.dout" output="mem_reconfig.dout[1:0]"/>
    </interconnect>
  </mode>
  <!-- Declare a 2048x1 memory type -->
  <mode name="mem_2048x1_mode">
    <!-- Follows the same pattern as the 1024x2 memory type declared above -->
  </mode>
</pb_type>
```

The top-level interconnect structure of the memory SPCB is shown in Fig. 6.5. The inputs of the SPCB can connect to input registers or bypass the registers and connect to the combinational memory directly. Similarly, the outputs of the combinational memory can either be registered or connect directly to the outputs. The description of the interconnect is as follows:

```
<interconnect>
cdirect input="{block_RAM.wen block_RAM.din block_RAM.addr}" output="ff_reg_
in[15:0].D"/>
direct input="mem_reconfig.dout" output="ff_reg_out[3:0].D"/>
mux input="mem_reconfig.dout ff_reg_out[3:0].Q" output="block_RAM.dout"/>
mux input="{block_RAM.wen block_RAM.din[3:0] block_RAM.addr[10:0]} ff_reg_
in[15:0].Q"

output="{mem_reconfig.wen mem_reconfig.din mem_reconfig.addr}"/>
complete input="block_RAM.clk" output="ff_reg_in[15:0].clk"/>
complete input="block_RAM.clk" output="ff_reg_out[3:0].clk"/>
complete input="block_RAM.clk" output="ff_reg_out[3:0].clk"/>
complete input="block_RAM.clk" output="ff_reg_out[3:0].clk"/>
complete input="block_RAM.clk" output="ff_reg_out[3:0].clk"/>
```

(continues on next page)

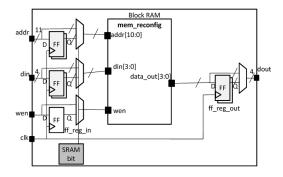

Fig. 6.5: Interconnect within the configurable memory block.

```
</pb_type>
```

The interconnect for the bypassable registers is complex and so we provide a more detailed explanation. First, consider the input registers. Line 2 shows that the SPCB inputs drive the input flip-flops using direct wired connections. Then, in line 5, the combinational configurable memory inputs {mem\_reconfig.wen mem\_reconfig.din mem\_reconfig.addr} either come from the flip-flops ff\_reg\_in[15:0].Q or from the SPCB inputs {block\_RAM.wen block\_RAM.din[3:0] block\_RAM.addr[10:0]} through a 16-bit 2-to-1 bus-based mux. Thus completing the bypassable input register interconnect. A similar scheme is used at the outputs to ensure that either all outputs are registered or none at all. Finally, we model the relationship of the memory block with the general FPGA fabric. The ratio of tracks that a particular input/output pin of the CLB connects to is defined by fc\_in/fc\_out. The pinlocations describes which side of the logic block pins reside on where the pattern spread describes evenly spreading out the pins on all sides of the CLB in a round-robin fashion. The columns occupied by complex blocks of type CLB is defined by gridlocations where type="col" start="2" repeat="5" means that every fifth column starting from the second column type memory CLB unless that column is taken up by a block with higher priority (where a bigger number means a higher priority).

```
<!-- Describe complex block relation with FPGA -->

<fc_in type="frac">0.150000</fc_in>
  <fc_out type="frac">0.125000</fc_out>

<pinlocations pattern="spread"/>
  <gridlocations>
      <loc type="col" start="2" repeat="5" priority="2"/>
  </gridlocations>
```

#### **Configurable Memory Bus-Based Complete Example**

(continues on next page)

174 Chapter 6. Tutorials

```
<pb type name="ff_req_out" blif_model=".latch" num_pb="4" class="flipflop">
 <input name="D" num_pins="1" port_class="D"/>
 <output name="Q" num_pins="1" port_class="Q"/>
 <clock name="clk" port_class="clock"/>
</pb_type>
<pb_type name="mem_reconfig" num_pb="1">
 <input name="addr" num_pins="11"/>
 <input name="din" num_pins="4"/>
 <input name="wen" num_pins="1"/>
 <output name="dout" num_pins="4"/>
 <!-- Declare a 2048x1 memory type -->
 <mode name="mem_2048x1_mode">
   <pb_type name="mem_2048x1" blif_model=".subckt sp_mem" class="memory">
     <input name="addr" num_pins="11" port_class="address"/>
     <input name="din" num_pins="1" port_class="data_in"/>
     <input name="wen" num_pins="1" port_class="write_en"/>
     <output name="dout" num_pins="1" port_class="data_out"/>
   </pb_type>
   <interconnect>
     <direct input="mem_reconfig.addr[10:0]" output="mem_2048x1.addr"/>
     <direct input="mem_reconfig.din[0]" output="mem_2048x1.din"/>
     <direct input="mem_reconfig.wen" output="mem_2048x1.wen"/>
     <direct input="mem_2048x1.dout" output="mem_reconfig.dout[0]"/>
   </interconnect>
 </mode>
 <!-- Declare a 1024x2 memory type -->
 <mode name="mem_1024x2_mode">
   <pb_type name="mem_1024x2" blif_model=".subckt sp_mem" class="memory">
     <input name="addr" num_pins="10" port_class="address"/>
     <input name="din" num_pins="2" port_class="data_in"/>
     <input name="wen" num_pins="1" port_class="write_en"/>
      <output name="dout" num_pins="2" port_class="data_out"/>
   </pb type>
   <interconnect>
     <direct input="mem_reconfig.addr[9:0]" output="mem_1024x2.addr"/>
     <direct input="mem_reconfig.din[1:0]" output="mem_1024x2.din"/>
     <direct input="mem_reconfiq.wen" output="mem_1024x2.wen"/>
     <direct input="mem 1024x2.dout" output="mem reconfig.dout[1:0]"/>
   </interconnect>
 </mode>
 <!-- Declare a 512x4 memory type -->
 <mode name="mem_512x4_mode">
   <pb type name="mem_512x4" blif_model=".subckt sp_mem" class="memory">
     <input name="addr" num_pins="9" port_class="address"/>
     <input name="din" num_pins="4" port_class="data_in"/>
     <input name="wen" num_pins="1" port_class="write_en"/>
     <output name="dout" num_pins="4" port_class="data_out"/>
   </pb_type>
   <interconnect>
     <direct input="mem reconfig.addr[8:0]" output="mem 512x4.addr"/>
     <direct input="mem_reconfig.din[3:0]" output="mem_512x4.din"/>
     <direct input="mem_reconfig.wen" output="mem_512x4.wen"/>
     <direct input="mem_512x4.dout" output="mem_reconfig.dout[3:0]"/>
```

(continues on next page)

```
</interconnect>
    </mode>
  </pb_type>
  <interconnect>
    <direct input="{block_RAM.wen block_RAM.din block_RAM.addr}" output="ff_reg_</pre>
→in[15:0].D"/>
    <direct input="mem_reconfig.dout" output="ff_reg_out[3:0].D"/>
    <mux input="mem_reconfig.dout ff_reg_out[3:0].Q" output="block_RAM.dout"/>
    <mux input="{block_RAM.wen block_RAM.din[3:0] block_RAM.addr[10:0]} ff_reg_</pre>
→in[15:0].Q"
        output="{mem_reconfig.wen mem_reconfig.din mem_reconfig.addr}"/>
    <complete input="block_RAM.clk" output="ff_reg_in[15:0].clk"/>
    <complete input="block_RAM.clk" output="ff_req_out[3:0].clk"/>
  </interconnect>
</pb_type>
  <!-- Describe complex block relation with FPGA -->
 <fc_in type="frac">0.150000</fc_in>
  <fc_out type="frac">0.125000</fc_out>
 <pinlocations pattern="spread"/>
  <gridlocations>
    <loc type="col" start="2" repeat="5" priority="2"/>
  </gridlocations>
```

# 6.2.3 Fracturable Multiplier Bus-Based Tutorial

Warning: The description in this tutorial is not yet supported by CAD tools due to bus-based routing.

#### See also:

Fracturable Multiplier Example for a supported version.

Configurable multipliers are found in today's commercial FPGAs for two primary reasons:

- 1. Multipliers are found in a variety of different applications including DSP, soft processors, scientific computing, etc and
- 2. Implementing multipliers in soft logic is very area expensive.

Thus it is important for modern FPGA architects be able to describe the specific properties of the configurable multiplier that they want to investigate. The following is an example on how to use the VPR architecture description language to describe a common type of configurable multiplier called a fracturable multiplier shown in Fig. 6.6. We first give a step-by-step description on how to construct the multiplier block followed by a complete example.

The large block\_mult can implement one 36x36 multiplier cluster called a mult\_36x36\_slice or it can implement two divisble 18x18 multipliers. A divisible 18x18 multiplier can implement a 18x18 multiplier cluster called a mult\_18x18\_slice or it can be fractured into two 9x9 mulitplier clusters called mult\_9x9\_slice. Fig. 6.7 shows a multiplier slice. Pins belonging to the same input or output port of a multiplier slice must be either all registered or none registered. Pins belonging to different ports or different slices may have different register configurations. A multiplier primitive itself has two input ports (A and B) and one output port (OUT).

First, we describe the block\_mult complex block as follows:

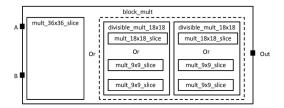

Fig. 6.6: Model of a fracturable multiplier block

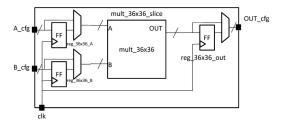

Fig. 6.7: Multiplier slice

```
<pb_type name="block_mult">
  <input name="A" num_pins="36"/>
  <input name="B" num_pins="36"/>
  <output name="OUT" num_pins="72"/>
  <clock name="clk"/>
```

The block\_mult complex block has two modes: a mode containing a 36x36 multiplier slice and a mode containing two fracturable 18x18 multipliers. The mode containing the 36x36 multiplier slice is described first. The mode and slice is declared here:

This is followed by a description of the primitives within the slice. There are two sets of 36 flip-flops for the input ports and one set of 64 flip-flops for the output port. There is one 36x36 multiplier primitive. These primitives are described by four *pb\_types* as follows:

The slice description finishes with a specification of the interconnection. Using the same technique as in the memory example, bus-based multiplexers are used to register the ports. Clocks are connected using the complete tag because there is a one-to-many relationship. Direct tags are used to make simple, one-to-one connections.

The mode finishes with a specification of the interconnect between the slice and its parent.

After the mode containing the 36x36 multiplier slice is described, the mode containing two fracturable 18x18 multipliers is described:

This mode has two additional modes which are the actual 18x18 multiply block or two 9x9 mulitplier blocks. Both follow a similar description as the mult\_36x36\_slice with just the number of pins halved so the details are not repeated.

```
<mode name="two_divisible_mult_18x18">
    <pb_type name="mult_18x18_slice" num_pb="1">
        <!-- follows previous pattern for slice definition -->
        </pb_type>
```

The interconnect for the divisible 18x18 mode is shown in Fig. 6.8. The unique characteristic of this interconnect is that the input and output ports of the parent is split in half, one half for each child. A convenient way to specify this is to use the syntax divisible\_mult\_18x18[1:0] which will append the pins of the ports of the children together. The interconnect for the fracturable 18x18 mode is described here:

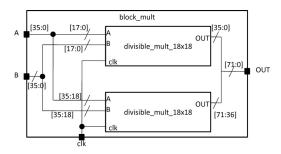

Fig. 6.8: Multiplier Cluster

### Fracturable Multiplier Bus-Based Complete Example

```
<clock name="clk"/>
 <mode name="mult_36x36">
   <pb_type name="mult_36x36_slice" num_pb="1">
     <input name="A_cfg" num_pins="36" equivalence="false"/>
     <input name="B_cfg" num_pins="36" equivalence="false"/>
     <input name="OUT_cfg" num_pins="72" equivalence="false"/>
     <clock name="clk"/>
     <pb_type name="reg_36x36_A" blif_model=".latch" num_pb="36" class="flipflop">
       <input name="D" num_pins="1" port_class="D"/>
       <output name="Q" num_pins="1" port_class="Q"/>
       <clock name="clk" port_class="clock"/>
     </pb type>
     <pb_type name="req_36x36_B" blif_model=".latch" num_pb="36" class="flipflop">
       <input name="D" num_pins="1" port_class="D"/>
       <output name="Q" num_pins="1" port_class="Q"/>
       <clock name="clk" port_class="clock"/>
     </pb type>
     <pb_type name="reg_36x36_out" blif_model=".latch" num_pb="72" class="flipflop">
       <input name="D" num_pins="1" port_class="D"/>
       <output name="Q" num_pins="1" port_class="Q"/>
       <clock name="clk" port_class="clock"/>
     </pb_type>
     <pb_type name="mult_36x36" blif_model=".subckt mult" num_pb="1">
       <input name="A" num_pins="36"/>
       <input name="B" num pins="36"/>
       <output name="OUT" num_pins="72"/>
     </pb_type>
     <interconnect>
       <direct input="mult_36x36_slice.A_cfg" output="reg_36x36_A[35:0].D"/>
       <direct input="mult_36x36_slice.B_cfg" output="reg_36x36_B[35:0].D"/>
       <mux input="mult_36x36_slice.A_cfg reg_36x36_A[35:0].Q" output="mult_36x36.A"/</pre>
→>
       <mux input="mult_36x36_slice.B_cfg reg_36x36_B[35:0].Q" output="mult_36x36.B"/</pre>
→>
       <direct input="mult_36x36.OUT" output="req_36x36_out[71:0].D"/>
       <mux input="mult_36x36.0UT reg_36x36_out[71:0].Q" output="mult_36x36_slice.</pre>
→OUT_cfg"/>
       <complete input="mult_36x36_slice.clk" output="reg_36x36_A[35:0].clk"/>
       <complete input="mult_36x36_slice.clk" output="reg_36x36_B[35:0].clk"/>
       <complete input="mult_36x36_slice.clk" output="req_36x36_out[71:0].clk"/>
     </interconnect>
   </pb_type>
   <interconnect>
     <direct input="block_mult.A" output="mult_36x36_slice.A_cfg"/>
     <direct input="block_mult.B" output="mult_36x36_slice.A_cfg"/>
     <direct input="mult_36x36_slice.OUT_cfg" output="block_mult.OUT"/>
     <direct input="block_mult.clk" output="mult_36x36_slice.clk"/>
   </interconnect>
 </mode>
 <mode name="two_divisible_mult_18x18">
```

```
<pb_type name="divisible_mult_18x18" num_pb="2">
     <input name="A" num pins="18"/>
     <input name="B" num_pins="18"/>
     <input name="OUT" num_pins="36"/>
     <clock name="clk"/>
     <mode name="mult_18x18">
       <pb_type name="mult_18x18_slice" num_pb="1">
         <input name="A_cfg" num_pins="18"/>
         <input name="B_cfg" num_pins="18"/>
         <input name="OUT_cfg" num_pins="36"/>
         <clock name="clk"/>
         <pb type name="req_18x18_A" blif_model=".latch" num_pb="18" class="flipflop</pre>
">
           <input name="D" num_pins="1" port_class="D"/>
           <output name="Q" num_pins="1" port_class="Q"/>
            <clock name="clk" port_class="clock"/>
          </pb type>
          <pb_type name="reg_18x18_B" blif_model=".latch" num_pb="18" class="flipflop</pre>
">
           <input name="D" num_pins="1" port_class="D"/>
           <output name="Q" num_pins="1" port_class="Q"/>
            <clock name="clk" port_class="clock"/>
          </pb_type>
          <pb_type name="reg_18x18_out" blif_model=".latch" num_pb="36" class=
→"flipflop">
           <input name="D" num pins="1" port class="D"/>
           <output name="Q" num_pins="1" port_class="Q"/>
            <clock name="clk" port_class="clock"/>
         </pb_type>
         <pb_type name="mult_18x18" blif_model=".subckt mult" num_pb="1">
           <input name="A" num_pins="18"/>
            <input name="B" num_pins="18"/>
            <output name="OUT" num_pins="36"/>
         </pb_type>
         <interconnect>
            <direct input="mult_18x18_slice.A_cfg" output="reg_18x18_A[17:0].D"/>
           <direct input="mult_18x18_slice.B_cfg" output="req_18x18_B[17:0].D"/>
            <mux input="mult_18x18_slice.A_cfg reg_18x18_A[17:0].Q" output="mult_</pre>
→18x18.A"/>
            <mux input="mult_18x18_slice.B_cfg reg_18x18_B[17:0].Q" output="mult_</pre>
→18x18.B"/>
            <direct input="mult_18x18.OUT" output="req_18x18_out[35:0].D"/>
            <mux input="mult_18x18.OUT reg_18x18_out[35:0].Q" output="mult_18x18_</pre>
→slice.OUT_cfg"/>
           <complete input="mult_18x18_slice.clk" output="reg_18x18_A[17:0].clk"/>
            <complete input="mult_18x18_slice.clk" output="reg_18x18_B[17:0].clk"/>
            <complete input="mult_18x18_slice.clk" output="reg_18x18_out[35:0].clk"/>
         </interconnect>
       </pb type>
       <interconnect>
          <direct input="divisible_mult_18x18.A" output="mult_18x18_slice.A_cfg"/>
```

```
<direct input="divisible_mult_18x18.B" output="mult_18x18_slice.A_cfq"/>
          <direct input="mult_18x18_slice.OUT_cfg" output="divisible_mult_18x18.OUT"/>
          <complete input="divisible_mult_18x18.clk" output="mult_18x18_slice.clk"/>
       </interconnect>
     </mode>
      <mode name="two_mult_9x9">
       <pb_type name="mult_9x9_slice" num_pb="2">
         <input name="A_cfg" num_pins="9"/>
         <input name="B_cfg" num_pins="9"/>
         <input name="OUT_cfg" num_pins="18"/>
         <clock name="clk"/>
         <pb_type name="req_9x9_A" blif_model=".latch" num_pb="9" class="flipflop">
           <input name="D" num pins="1" port class="D"/>
           <output name="Q" num_pins="1" port_class="Q"/>
            <clock name="clk" port_class="clock"/>
          </pb_type>
          <pb_type name="reg_9x9_B" blif_model=".latch" num_pb="9" class="flipflop">
           <input name="D" num_pins="1" port_class="D"/>
           <output name="Q" num_pins="1" port_class="Q"/>
            <clock name="clk" port_class="clock"/>
          </pb_type>
          <pb_type name="reg_9x9_out" blif_model=".latch" num_pb="18" class="flipflop</pre>
">
           <input name="D" num_pins="1" port_class="D"/>
           <output name="Q" num_pins="1" port_class="Q"/>
            <clock name="clk" port_class="clock"/>
         </pb_type>
         <pb_type name="mult_9x9" blif_model=".subckt mult" num_pb="1">
            <input name="A" num_pins="9"/>
            <input name="B" num_pins="9"/>
            <output name="OUT" num_pins="18"/>
         </pb_type>
         <interconnect>
           <direct input="mult_9x9_slice.A_cfg" output="reg_9x9_A[8:0].D"/>
           <direct input="mult_9x9_slice.B_cfg" output="reg_9x9_B[8:0].D"/>
            <mux input="mult_9x9_slice.A_cfq req_9x9_A[8:0].Q" output="mult_9x9.A"/>
            <mux input="mult_9x9_slice.B_cfg reg_9x9_B[8:0].Q" output="mult_9x9.B"/>
            <direct input="mult_9x9.OUT" output="reg_9x9_out[17:0].D"/>
            <mux input="mult_9x9.OUT reg_9x9_out[17:0].Q" output="mult_9x9_slice.OUT_</pre>
⇔cfq"/>
           <complete input="mult_9x9_slice.clk" output="reg_9x9_A[8:0].clk"/>
           <complete input="mult_9x9_slice.clk" output="reg_9x9_B[8:0].clk"/>
            <complete input="mult_9x9_slice.clk" output="reg_9x9_out[17:0].clk"/>
          </interconnect>
       </pb_type>
        <interconnect>
          <direct input="divisible_mult_18x18.A" output="mult_9x9_slice[1:0].A_cfg"/>
          <direct input="divisible mult 18x18.B" output="mult 9x9 slice[1:0].A cfg"/>
         <direct input="mult_9x9_slice[1:0].OUT_cfg" output="divisible_mult_18x18.OUT</pre>
"/>
         <complete input="divisible_mult_18x18.clk" output="mult_9x9_slice[1:0].clk"/</pre>
                                                                          (continues on next page)
→>
```

182 Chapter 6. Tutorials

```
</interconnect>
     </mode>
   </pb_type>
   <interconnect>
     <direct input="block_mult.A" output="divisible_mult_18x18[1:0].A"/>
     <direct input="block_mult.B" output="divisible_mult_18x18[1:0].B"/>
     <direct input="divisible_mult_18x18[1:0].OUT" output="block_mult.OUT"/>
     <complete input="block_mult.clk" output="divisible_mult_18x18[1:0].clk"/>
   </interconnect>
 </mode>
 <fc_in type="frac">0.15</fc_in>
 <fc_out type="frac">0.125</fc_out>
 <pinlocations pattern="custom">
   <loc side="left">a[35:0]</loc>
   <loc side="left" offset="1">b[35:0]</loc>
   <loc side="right">out[19:0]</loc>
   <loc side="right" offset="1">out[39:20]</loc>
   <loc side="right" offset="2">out[63:40]</loc>
 </pinlocations>
 <gridlocations>
   <loc type="col" start="4" repeat="5" priority="2"/>
 </gridlocations>
</pb_type>
```

**Architecture Description Examples:** 

### **6.2.4 Fracturable Multiplier Example**

A 36x36 multiplier fracturable into 18x18s and 9x9s

```
<pb_type name="mult_36" height="3">
   <input name="a" num_pins="36"/>
   <input name="b" num_pins="36"/>
   <output name="out" num_pins="72"/>
   <mode name="two_divisible_mult_18x18">
     <pb_type name="divisible_mult_18x18" num_pb="2">
       <input name="a" num_pins="18"/>
       <input name="b" num_pins="18"/>
       <output name="out" num_pins="36"/>
       <mode name="two_mult_9x9">
          <pb_type name="mult_9x9_slice" num_pb="2">
           <input name="A_cfg" num_pins="9"/>
           <input name="B_cfg" num_pins="9"/>
            <output name="OUT_cfg" num_pins="18"/>
            <pb_type name="mult_9x9" blif_model=".subckt multiply" num_pb="1" area=</pre>
→"300">
              <input name="a" num_pins="9"/>
              <input name="b" num_pins="9"/>
              <output name="out" num_pins="18"/>
```

```
<delay_constant max="2.03e-13" min="1.89e-13" in_port="{a b}" out_port=</pre>
→ "out "/>
            </pb_type>
            <interconnect>
              <direct name="a2a" input="mult_9x9_slice.A_cfg" output="mult_9x9.a">
                 <delay_constant max="2.03e-13" min="1.89e-13" in_port="mult_9x9_slice.</pre>
→A_cfg" out_port="mult_9x9.a"/>
                <C_constant C="1.89e-13" in_port="mult_9x9_slice.A_cfg" out_port=</pre>
\rightarrow"mult_9x9.a"/>
              </direct>
              <direct name="b2b" input="mult_9x9_slice.B_cfg" output="mult_9x9.b">
                <delay_constant max="2.03e-13" min="1.89e-13" in_port="mult_9x9_slice.</pre>
→B_cfq" out_port="mult_9x9.b"/>
                <C_constant C="1.89e-13" in_port="mult_9x9_slice.B_cfg" out_port=</pre>
\rightarrow"mult_9x9.b"/>
              </direct>
              <direct name="out2out" input="mult_9x9.out" output="mult_9x9_slice.OUT_</pre>
⇔cfq">
                <delay_constant max="2.03e-13" min="1.89e-13" in_port="mult_9x9.out"...</pre>
→out_port="mult_9x9_slice.OUT_cfq"/>
                <C_constant C="1.89e-13" in_port="mult_9x9.out" out_port="mult_9x9_</pre>
⇒slice.OUT_cfg"/>
              </direct>
            </interconnect>
          </pb_type>
          <interconnect>
            <direct name="a2a" input="divisible_mult_18x18.a" output="mult_9x9_</pre>
→slice[1:0].A_cfg">
              <delay_constant max="2.03e-13" min="1.89e-13" in_port="divisible_mult_</pre>
\rightarrow18x18.a" out_port="mult_9x9_slice[1:0].A_cfg"/>
              <C_constant C="1.89e-13" in_port="divisible_mult_18x18.a" out_port=</pre>
→"mult_9x9_slice[1:0].A_cfg"/>
            </direct>
            <direct name="b2b" input="divisible_mult_18x18.b" output="mult_9x9_</pre>
⇒slice[1:0].B cfq">
              <delay_constant max="2.03e-13" min="1.89e-13" in_port="divisible_mult_</pre>
→18x18.b" out_port="mult_9x9_slice[1:0].B_cfg"/>
              <C_constant C="1.89e-13" in_port="divisible_mult_18x18.b" out_port=</pre>
\rightarrow "mult_9x9_slice[1:0].B_cfq"/>
            </direct>
            <direct name="out2out" input="mult_9x9_slice[1:0].OUT_cfg" output=</pre>
→"divisible_mult_18x18.out">
              <delay_constant max="2.03e-13" min="1.89e-13" in_port="mult_9x9_</pre>
-slice[1:0].OUT_cfq" out_port = "divisible_mult_18x18.out"/>
              <C_constant C="1.89e-13" in_port="mult_9x9_slice[1:0].OUT_cfg" out_port=</pre>
→"divisible_mult_18x18.out"/>
            </direct>
          </interconnect>
        </mode>
        <mode name="mult_18x18">
          <pb_type name="mult_18x18_slice" num_pb="1">
            <input name="A cfq" num pins="18"/>
            <input name="B_cfq" num_pins="18"/>
            <output name="OUT_cfg" num_pins="36"/>
```

```
<pb_type name="mult_18x18" blif_model=".subckt multiply" num_pb="1" area=</pre>
→"1000">
              <input name="a" num_pins="18"/>
              <input name="b" num_pins="18"/>
              <output name="out" num_pins="36"/>
              <delay_constant max="2.03e-13" min="1.89e-13" in_port="{a b}" out_port=</pre>
→ "out"/>
            </pb_type>
            <interconnect>
              <direct name="a2a" input="mult_18x18_slice.A_cfg" output="mult_18x18.a">
                <delay_constant max="2.03e-13" min="1.89e-13" in_port="mult_18x18_</pre>
⇒slice.A_cfg" out_port="mult_18x18.a"/>
                <C_constant C="1.89e-13" in_port="mult_18x18_slice.A_cfq" out_port=</pre>
→"mult 18x18.a"/>
              </direct>
              <direct name="b2b" input="mult_18x18_slice.B_cfg" output="mult_18x18.b">
                <delay_constant max="2.03e-13" min="1.89e-13" in_port="mult_18x18_</pre>
⇒slice.B_cfq" out_port="mult_18x18.b"/>
                <C_constant C="1.89e-13" in_port="mult_18x18_slice.B_cfg" out_port=</pre>
→"mult_18x18.b"/>
              </direct>
              <direct name="out2out" input="mult_18x18.out" output="mult_18x18_slice.</pre>
→OUT_cfg">
                <delay_constant max="2.03e-13" min="1.89e-13" in_port="mult_18x18.out</pre>
→" out_port="mult_18x18_slice.OUT_cfg"/>
                <C constant C="1.89e-13" in_port="mult_18x18.out" out_port="mult_</pre>
→18x18_slice.OUT_cfg"/>
              </direct>
            </interconnect>
          </pb_type>
          <interconnect>
            <direct name="a2a" input="divisible_mult_18x18.a" output="mult_18x18_</pre>
⇒slice.A_cfq">
              <delay_constant max="2.03e-13" min="1.89e-13" in_port="divisible_mult_</pre>
→18x18.a" out_port="mult_18x18_slice.A_cfg"/>
              <C_constant C="1.89e-13" in_port="divisible_mult_18x18.a" out_port=</pre>
→"mult_18x18_slice.A_cfg"/>
            </direct>
            <direct name="b2b" input="divisible_mult_18x18.b" output="mult_18x18_</pre>
⇒slice.B cfq">
              <delay_constant max="2.03e-13" min="1.89e-13" in_port="divisible_mult_</pre>
→18x18.b" out_port="mult_18x18_slice.B_cfg"/>
              <C_constant C="1.89e-13" in_port="divisible_mult_18x18.b" out_port=</pre>
→"mult_18x18_slice.B_cfg"/>
            </direct>
            <direct name="out2out" input="mult_18x18_slice.OUT_cfq" output="divisible_</pre>
→mult 18x18.out">
              <delay_constant max="2.03e-13" min="1.89e-13" in_port="mult_18x18_slice.</pre>
→OUT_cfg" out_port="divisible_mult_18x18.out"/>
              <C_constant C="1.89e-13" in_port="mult_18x18_slice.OUT_cfg" out_port=</pre>
→"divisible_mult_18x18.out"/>
            </direct>
          </interconnect>
        </mode>
      </pb_type>
     <interconnect>
```

186

(continued from previous page)

```
<direct name="a2a" input="mult_36.a" output="divisible_mult_18x18[1:0].a">
          <delay_constant max="2.03e-13" min="1.89e-13" in_port="mult_36.a" out_port=</pre>
→"divisible_mult_18x18[1:0].a"/>
          <C_constant C="1.89e-13" in_port="mult_36.a" out_port="divisible_mult_</pre>
\rightarrow18x18[1:0].a"/>
        </direct>
        <direct name="b2b" input="mult_36.b" output="divisible_mult_18x18[1:0].a">
          <delay_constant max="2.03e-13" min="1.89e-13" in_port="mult_36.b" out_port=</pre>
→"divisible_mult_18x18[1:0].a"/>
          <C_constant C="1.89e-13" in_port="mult_36.b" out_port="divisible_mult_</pre>
\rightarrow18x18[1:0].a"/>
        </direct>
        <direct name="out2out" input="divisible_mult_18x18[1:0].out" output="mult_36.</pre>
→011† ">
          <delay_constant max="2.03e-13" min="1.89e-13" in_port="divisible_mult_</pre>
→18x18[1:0].out" out_port ="mult_36.out"/>
          <C_constant C="1.89e-13" in_port="divisible_mult_18x18[1:0].out" out_port=</pre>
→"mult_36.out"/>
        </direct>
      </interconnect>
    </mode>
   <mode name="mult_36x36">
      <pb_type name="mult_36x36_slice" num_pb="1">
        <input name="A_cfg" num_pins="36"/>
        <input name="B_cfg" num_pins="36"/>
        <output name="OUT_cfg" num_pins="72"/>
        <pb_type name="mult_36x36" blif_model=".subckt multiply" num_pb="1" area="4000</pre>
<" >
          <input name="a" num_pins="36"/>
          <input name="b" num_pins="36"/>
          <output name="out" num_pins="72"/>
          <delay_constant max="2.03e-13" min="1.89e-13" in_port="{a b}" out_port="out</pre>
"/>
        </pb_type>
        <interconnect>
          <direct name="a2a" input="mult_36x36_slice.A_cfg" output="mult_36x36.a">
            <delay_constant max="2.03e-13" min="1.89e-13" in_port="mult_36x36_slice.A_</pre>
→cfg" out port="mult 36x36.a"/>
            <C_constant C="1.89e-13" in_port="mult_36x36_slice.A_cfg" out_port="mult_</pre>
→36x36.a"/>
          </direct>
          <direct name="b2b" input="mult_36x36_slice.B_cfg" output="mult_36x36.b">
            <delay_constant max="2.03e-13" min="1.89e-13" in_port="mult_36x36_slice.B_</pre>

→cfq" out_port="mult_36x36.b"/>

            <C_constant C="1.89e-13" in_port="mult_36x36_slice.B_cfg" out_port="mult_</pre>
\rightarrow 36x36.b"/>
          </direct>
          <direct name="out2out" input="mult_36x36.out" output="mult_36x36_slice.OUT_</pre>
⇔cfq">
            <delay_constant max="2.03e-13" min="1.89e-13" in_port="mult_36x36.out"...</pre>
→out_port="mult_36x36_slice.OUT_cfq"/>
            <C_constant C="1.89e-13" in_port="mult_36x36.out" out_port="mult_36x36_</pre>
→slice.OUT_cfg"/>
          </direct>
```

```
</interconnect>
     </pb type>
     <interconnect>
        <direct name="a2a" input="mult_36.a" output="mult_36x36_slice.A_cfg">
          <delay_constant max="2.03e-13" min="1.89e-13" in_port="mult_36.a" out_port=</pre>
→"mult_36x36_slice.A_cfg"/>
          <C_constant C="1.89e-13" in_port="mult_36.a" out_port="mult_36x36_slice.A_</pre>
⇔cfq"/>
       </direct>
       <direct name="b2b" input="mult_36.b" output="mult_36x36_slice.B_cfg">
         <delay_constant max="2.03e-13" min="1.89e-13" in_port="mult_36.b" out_port=</pre>
→"mult_36x36_slice.B_cfg"/>
         <C_constant C="1.89e-13" in_port="mult_36.b" out_port="mult_36x36_slice.B_</pre>
⇔cfq"/>
       <direct name="out2out" input="mult_36x36_slice.OUT_cfg" output="mult_36.out">
          <delay_constant max="2.03e-13" min="1.89e-13" in_port="mult_36x36_slice.OUT_</pre>
→cfg" out_port="mult_36.out"/>
          <C_constant C="1.89e-13" in_port="mult_36x36_slice.OUT_cfg" out_port="mult_
→36.out"/>
     </interconnect>
   </mode>
 <fc_in type="frac"> 0.15</fc_in>
 <fc_out type="frac"> 0.125</fc_out>
 <pinlocations pattern="spread"/>
 <qridlocations>
   <loc type="col" start="4" repeat="5" priority="2"/>
 </gridlocations>
</pb_type>
```

## 6.2.5 Configurable Memory Block Example

A memory block with a reconfigurable aspect ratio.

```
<pb_type name="memory" height="1">
   <input name="addr1" num_pins="14"/>
   <input name="addr2" num_pins="14"/>
   <input name="data" num_pins="16"/>
   <input name="we1" num_pins="1"/>
   <input name="we2" num_pins="1"/>
   <output name="out" num_pins="16"/>
   <clock name="clk" num_pins="1"/>
   <mode name="mem_1024x16_sp">
     <pb_type name="mem_1024x16_sp" blif_model=".subckt single_port_ram" class=</pre>
→"memory" num_pb="1" area="1000">
       <input name="addr" num_pins="10" port_class="address"/>
       <input name="data" num_pins="16" port_class="data_in"/>
       <input name="we" num_pins="1" port_class="write_en"/>
       <output name="out" num_pins="16" port_class="data_out"/>
        <clock name="clk" num_pins="1" port_class="clock"/>
     </pb_type>
```

```
<interconnect>
       <direct name="address1" input="memory.addr1[9:0]" output="mem_1024x16_sp.addr</pre>
□ ">
        <direct name="data1" input="memory.data[15:0]" output="mem_1024x16_sp.data">
       </direct>
       <direct name="writeen1" input="memory.we1" output="mem_1024x16_sp.we">
       </direct>
       <direct name="dataout1" input="mem_1024x16_sp.out" output="memory.out[15:0]">
       </direct>
       <direct name="clk" input="memory.clk" output="mem_1024x16_sp.clk">
       </direct>
     </interconnect>
   <mode name="mem 2048x8 dp">
     <pb_type name="mem_2048x8_dp" blif_model=".subckt dual_port_ram" class="memory"_</pre>
→num_pb="1" area="1000">
       <input name="addr1" num_pins="11" port_class="address1"/>
       <input name="addr2" num_pins="11" port_class="address2"/>
       <input name="data1" num_pins="8" port_class="data_in1"/>
       <input name="data2" num_pins="8" port_class="data_in2"/>
       <input name="we1" num_pins="1" port_class="write_en1"/>
       <input name="we2" num_pins="1" port_class="write_en2"/>
       <output name="out1" num_pins="8" port_class="data_out1"/>
       <output name="out2" num_pins="8" port_class="data_out2"/>
       <clock name="clk" num_pins="1" port_class="clock"/>
     </pb type>
     <interconnect>
       <direct name="address1" input="memory.addr1[10:0]" output="mem_2048x8_dp.addr1</pre>
<">>
       <direct name="address2" input="memory.addr2[10:0]" output="mem_2048x8_dp.addr2</pre>
">
       </direct>
       <direct name="data1" input="memory.data[7:0]" output="mem_2048x8_dp.data1">
       </direct>
       <direct name="data2" input="memory.data[15:8]" output="mem_2048x8_dp.data2">
       </direct>
       <direct name="writeen1" input="memory.we1" output="mem_2048x8_dp.we1">
       <direct name="writeen2" input="memory.we2" output="mem_2048x8_dp.we2">
       <direct name="dataout1" input="mem_2048x8_dp.out1" output="memory.out[7:0]">
       </direct>
       <direct name="dataout2" input="mem_2048x8_dp.out2" output="memory.out[15:8]">
       <direct name="clk" input="memory.clk" output="mem_2048x8_dp.clk">
     </interconnect>
   </mode>
   <mode name="mem_2048x8_sp">
     <pb_type name="mem_2048x8_sp" blif_model=".subckt single_port_ram" class="memory</pre>
→" num pb="1" area="1000">
       <input name="addr" num_pins="11" port_class="address"/>
       <input name="data" num_pins="8" port_class="data_in"/>
       <input name="we" num_pins="1" port_class="write_en"/>
```

```
<output name="out" num_pins="8" port_class="data_out"/>
       <clock name="clk" num_pins="1" port_class="clock"/>
     </pb type>
     <interconnect>
        <direct name="address1" input="memory.addr1[10:0]" output="mem_2048x8_sp.addr</pre>
">
       <direct name="data1" input="memory.data[7:0]" output="mem_2048x8_sp.data">
       </direct>
       <direct name="writeen1" input="memory.we1" output="mem_2048x8_sp.we">
       </direct>
       <direct name="dataout1" input="mem_2048x8_sp.out" output="memory.out[7:0]">
       </direct>
       <direct name="clk" input="memory.clk" output="mem_2048x8_sp.clk">
     </interconnect>
   </mode>
   <mode name="mem_4096x4_dp">
     <pb_type name="mem_4096x4_dp" blif_model=".subckt dual_port_ram" class="memory"_</pre>
→num_pb="1" area="1000">
       <input name="addr1" num_pins="12" port_class="address1"/>
       <input name="addr2" num_pins="12" port_class="address2"/>
       <input name="data1" num_pins="4" port_class="data_in1"/>
       <input name="data2" num_pins="4" port_class="data_in2"/>
       <input name="we1" num_pins="1" port_class="write_en1"/>
       <input name="we2" num_pins="1" port_class="write_en2"/>
       <output name="out1" num_pins="4" port_class="data_out1"/>
       <output name="out2" num pins="4" port class="data out2"/>
       <clock name="clk" num_pins="1" port_class="clock"/>
     </pb_type>
     <interconnect>
        <direct name="address1" input="memory.addr1[11:0]" output="mem_4096x4_dp.addr1</pre>
">
       <direct name="address2" input="memory.addr2[11:0]" output="mem_4096x4_dp.addr2</pre>
">
       </direct>
       <direct name="data1" input="memory.data[3:0]" output="mem_4096x4_dp.data1">
       </direct>
       <direct name="data2" input="memory.data[7:4]" output="mem_4096x4_dp.data2">
       <direct name="writeen1" input="memory.we1" output="mem_4096x4_dp.we1">
       <direct name="writeen2" input="memory.we2" output="mem_4096x4_dp.we2">
       <direct name="dataout1" input="mem_4096x4_dp.out1" output="memory.out[3:0]">
       <direct name="dataout2" input="mem_4096x4_dp.out2" output="memory.out[7:4]">
       <direct name="clk" input="memory.clk" output="mem_4096x4_dp.clk">
       </direct>
     </interconnect>
   </mode>
   <mode name="mem_4096x4_sp">
     <pb_type name="mem_4096x4_sp" blif_model=".subckt single_port_ram" class="memory</pre>
→" num_pb="1" area="1000">
```

```
<input name="addr" num_pins="12" port_class="address"/>
       <input name="data" num_pins="4" port_class="data_in"/>
       <input name="we" num_pins="1" port_class="write_en"/>
       <output name="out" num_pins="4" port_class="data_out"/>
        <clock name="clk" num_pins="1" port_class="clock"/>
     </pb_type>
     <interconnect>
       <direct name="address1" input="memory.addr1[11:0]" output="mem_4096x4_sp.addr</pre>
">
       </direct>
       <direct name="data1" input="memory.data[3:0]" output="mem_4096x4_sp.data">
       </direct>
       <direct name="writeen1" input="memory.we1" output="mem_4096x4_sp.we">
       <direct name="dataout1" input="mem_4096x4_sp.out" output="memory.out[3:0]">
       <direct name="clk" input="memory.clk" output="mem_4096x4_sp.clk">
       </direct>
     </interconnect>
   </mode>
    <mode name="mem_8192x2_dp">
     <pb_type name="mem_8192x2_dp" blif_model=".subckt dual_port_ram" class="memory"...</pre>
→num_pb="1" area="1000">
       <input name="addr1" num_pins="13" port_class="address1"/>
       <input name="addr2" num_pins="13" port_class="address2"/>
       <input name="data1" num_pins="2" port_class="data_in1"/>
       <input name="data2" num_pins="2" port_class="data_in2"/>
       <input name="we1" num pins="1" port class="write en1"/>
       <input name="we2" num_pins="1" port_class="write_en2"/>
       <output name="out1" num_pins="2" port_class="data_out1"/>
       <output name="out2" num_pins="2" port_class="data_out2"/>
        <clock name="clk" num_pins="1" port_class="clock"/>
     </pb_type>
     <interconnect>
       <direct name="address1" input="memory.addr1[12:0]" output="mem_8192x2_dp.addr1</pre>
">
       </direct>
       <direct name="address2" input="memory.addr2[12:0]" output="mem_8192x2_dp.addr2</pre>
">
       <direct name="data1" input="memory.data[1:0]" output="mem_8192x2_dp.data1">
       </direct>
       <direct name="data2" input="memory.data[3:2]" output="mem_8192x2_dp.data2">
       </direct>
       <direct name="writeen1" input="memory.we1" output="mem_8192x2_dp.we1">
        </direct>
        <direct name="writeen2" input="memory.we2" output="mem_8192x2_dp.we2">
       <direct name="dataout1" input="mem_8192x2_dp.out1" output="memory.out[1:0]">
       </direct>
       <direct name="dataout2" input="mem_8192x2_dp.out2" output="memory.out[3:2]">
       <direct name="clk" input="memory.clk" output="mem_8192x2_dp.clk">
       </direct>
     </interconnect>
   </mode>
```

```
<mode name="mem_8192x2_sp">
     <pb_type name="mem_8192x2_sp" blif_model=".subckt single_port_ram" class="memory</pre>
→" num_pb="1" area="1000">
       <input name="addr" num_pins="13" port_class="address"/>
       <input name="data" num_pins="2" port_class="data_in"/>
       <input name="we" num_pins="1" port_class="write_en"/>
       <output name="out" num_pins="2" port_class="data_out"/>
        <clock name="clk" num_pins="1" port_class="clock"/>
     </pb type>
     <interconnect>
       <direct name="address1" input="memory.addr1[12:0]" output="mem_8192x2_sp.addr</pre>
">
       </direct>
       <direct name="data1" input="memory.data[1:0]" output="mem_8192x2_sp.data">
       </direct>
       <direct name="writeen1" input="memory.we1" output="mem_8192x2_sp.we">
       </direct>
       <direct name="dataout1" input="mem_8192x2_sp.out" output="memory.out[1:0]">
       </direct>
       <direct name="clk" input="memory.clk" output="mem_8192x2_sp.clk">
        </direct>
     </interconnect>
   </mode>
   <mode name="mem_16384x1_dp">
     <pb_type name="mem_16384x1_dp" blif_model=".subckt dual_port_ram" class="memory</pre>
→" num_pb="1" area="1000">
       <input name="addr1" num_pins="14" port_class="address1"/>
       <input name="addr2" num_pins="14" port_class="address2"/>
       <input name="data1" num_pins="1" port_class="data_in1"/>
       <input name="data2" num_pins="1" port_class="data_in2"/>
       <input name="we1" num_pins="1" port_class="write_en1"/>
       <input name="we2" num_pins="1" port_class="write_en2"/>
       <output name="out1" num_pins="1" port_class="data_out1"/>
       <output name="out2" num_pins="1" port_class="data_out2"/>
       <clock name="clk" num_pins="1" port_class="clock"/>
     </pb_type>
     <interconnect>
       <direct name="address1" input="memory.addr1[13:0]" output="mem_16384x1_dp.</pre>
→addr1">
       <direct name="address2" input="memory.addr2[13:0]" output="mem_16384x1_dp.</pre>
→addr2">
       </direct>
       <direct name="data1" input="memory.data[0:0]" output="mem_16384x1_dp.data1">
       </direct>
       <direct name="data2" input="memory.data[1:1]" output="mem_16384x1_dp.data2">
        <direct name="writeen1" input="memory.we1" output="mem_16384x1_dp.we1">
       <direct name="writeen2" input="memory.we2" output="mem_16384x1_dp.we2">
       </direct>
       <direct name="dataout1" input="mem_16384x1_dp.out1" output="memory.out[0:0]">
       <direct name="dataout2" input="mem_16384x1_dp.out2" output="memory.out[1:1]">
       </direct>
       <direct name="clk" input="memory.clk" output="mem_16384x1_dp.clk">
       </direct>
```

```
</interconnect>
   </mode>
   <mode name="mem_16384x1_sp">
     <pb_type name="mem_16384x1_sp" blif_model=".subckt single_port_ram" class=</pre>
→"memory" num_pb="1" area="1000">
       <input name="addr" num_pins="14" port_class="address"/>
       <input name="data" num_pins="1" port_class="data_in"/>
       <input name="we" num_pins="1" port_class="write_en"/>
       <output name="out" num_pins="1" port_class="data_out"/>
       <clock name="clk" num_pins="1" port_class="clock"/>
     </pb_type>
     <interconnect>
       <direct name="address1" input="memory.addr1[13:0]" output="mem_16384x1_sp.addr</pre>
       </direct>
       <direct name="data1" input="memory.data[0:0]" output="mem_16384x1_sp.data">
       </direct>
       <direct name="writeen1" input="memory.we1" output="mem_16384x1_sp.we">
       </direct>
       <direct name="dataout1" input="mem_16384x1_sp.out" output="memory.out[0:0]">
       <direct name="clk" input="memory.clk" output="mem_16384x1_sp.clk">
       </direct>
     </interconnect>
   </mode>
 <fc_in type="frac"> 0.15</fc_in>
 <fc_out type="frac"> 0.125</fc_out>
 <pinlocations pattern="spread"/>
 <gridlocations>
   <loc type="col" start="2" repeat="5" priority="2"/>
 </gridlocations>
</pb_type>
```

## 6.2.6 Virtex 6 like Logic Slice Example

In order to demonstrate the expressiveness of the architecture description language, we use it to describe a section of a commercial logic block. In this example, we describe the Xilinx Virtex-6 FPGA logic slice [Xilinx Inc12], shown in Fig. 6.9, as follows:

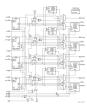

Fig. 6.9: Commercial FPGA logic block slice (Xilinx Virtex-6)

192 Chapter 6. Tutorials

```
<input name="A" num_pins="5" equivalent="false"/>
 <input name="AI" num_pins="1" equivalent="false"/>
 <input name="BX" num_pins="1" equivalent="false"/>
 <input name="B" num_pins="5" equivalent="false"/>
 <input name="BI" num_pins="1" equivalent="false"/>
 <input name="CX" num_pins="1" equivalent="false"/>
 <input name="C" num_pins="5" equivalent="false"/>
 <input name="CI" num_pins="1" equivalent="false"/>
 <input name="DX" num_pins="1" equivalent="false"/>
 <input name="D" num_pins="5" equivalent="false"/>
 <input name="DI" num_pins="1" equivalent="false"/>
 <input name="SR" num_pins="1" equivalent="false"/>
 <input name="CIN" num_pins="1" equivalent="false"/>
 <input name="CE" num_pins="1" equivalent="false"/>
 <output name="AMUX" num_pins="1" equivalent="false"/>
 <output name="Aout" num_pins="1" equivalent="false"/>
 <output name="AQ" num_pins="1" equivalent="false"/>
 <output name="BMUX" num_pins="1" equivalent="false"/>
 <output name="Bout" num_pins="1" equivalent="false"/>
 <output name="BQ" num_pins="1" equivalent="false"/>
 <output name="CMUX" num_pins="1" equivalent="false"/>
 <output name="Cout" num_pins="1" equivalent="false"/>
 <output name="CQ" num_pins="1" equivalent="false"/>
 <output name="DMUX" num_pins="1" equivalent="false"/>
 <output name="Dout" num_pins="1" equivalent="false"/>
 <output name="DQ" num_pins="1" equivalent="false"/>
 <output name="COUT" num_pins="1" equivalent="false"/>
 <clock name="CLK"/>
 <1--
   For the purposes of this example, the Virtex-6 fracturable LUT will be specified.
⇒as a primitive.
   If the architect wishes to explore the Xilinx Virtex-6 further, add more detail.
⇒into this pb_type.
  Similar convention for flip-flops
 <pb_type name="fraclut" num_pb="4" blif_model=".subckt vfraclut">
   <input name="A" num_pins="5"/>
   <input name="W" num pins="5"/>
   <input name="DI1" num_pins="1"/>
   <input name="DI2" num_pins="1"/>
   <output name="MC31" num_pins="1"/>
   <output name="06" num_pins="1"/>
   <output name="05" num_pins="1"/>
 </pb_type>
 <pb_type name="carry" num_pb="4" blif_model=".subckt carry">
   <!-- This is actually the carry-chain but we don't have a special way to specify.
→ chain logic yet in UTFAL
        so it needs to be specified as regular gate logic, the xor gate and the two.
→muxes to the left of it that are shaded grey
        comprise the logic gates representing the carry logic -->
   <input name="xor" num pins="1"/>
   <input name="cmuxxor" num_pins="1"/>
   <input name="cmux" num_pins="1"/>
   <input name="cmux_select" num_pins="1"/>
```

```
<input name="mmux" num_pins="2"/>
   <input name="mmux select" num pins="1"/>
   <output name="xor_out" num_pins="1"/>
   <output name="cmux_out" num_pins="1"/>
   <output name="mmux_out" num_pins="1"/>
 </pb_type>
 <pb_type name="ff_small" num_pb="4" blif_model=".subckt vffs">
   <input name="D" num_pins="1"/>
   <input name="CE" num_pins="1"/>
   <input name="SR" num_pins="1"/>
   <output name="Q" num_pins="1"/>
   <clock name="CK" num_pins="1"/>
 </pb_type>
 <pb type name="ff_biq" num_pb="4" blif_model=".subckt vffb">
   <input name="D" num pins="1"/>
   <input name="CE" num_pins="1"/>
   <input name="SR" num_pins="1"/>
   <output name="Q" num_pins="1"/>
   <clock name="CK" num_pins="1"/>
 </pb_type>
 <!-- TODO: Add in ability to specify constants such as gnd/vcc -->
 <interconnect>
   <direct name="fraclutA" input="{v6_lslice.A v6_lslice.B v6_lslice.C v6_lslice.D}"_</pre>
→output="fraclut.A"/>
   <direct name="fraclutW" input="{v6_lslice.A v6_lslice.B v6_lslice.C v6_lslice.D}"...</pre>
→output="fraclut.W"/>
   <direct name="fraclutDI2" input="{v6_lslice.AX v6_lslice.BX v6_lslice.CX v6_</pre>
→lslice.DX}" output="fraclut.DI2"/>
   <direct name="DfraclutDI1" input="v6_lslice.DI" output="fraclut[3].DI1"/>
   <direct name="carry06" input="fraclut.06" output="carry.xor"/>
   <direct name="carrymuxxor" input="carry[2:0].cmux_out" output="carry[3:1].cmuxxor</pre>
   <direct name="carrymmux" input="{fraclut[3].06 fraclut[2].06 fraclut[2].06...</pre>
→fraclut[1].06 fraclut[0].06 graclut[0].06 woutput="carry[2:0].mmux"/>
   <direct name="carrymmux_select" input="{v6_lslice.AX v6_lslice.BX v6_lslice.CX}"_</pre>
→output="carry[2:0].mmux_select"/>
   <direct name="cout" input="carry[3].mmux_out" output="v6_lslice.COUT"/>
   <direct name="ABCD" input="fraclut[3:0].06" output="{v6 lslice.Dout v6 lslice.</pre>
→Cout v6_lslice.Bout v6_lslice.Aout}"/>
   <direct name="Q" input="ff_big.Q" output="{DQ CQ BQ AQ}"/>
   <mux name="ff_smallA" input="v6_lslice.AX fraclut[0].05" output="ff_small[0].D"/>
   <mux name="ff_smallB" input="v6_lslice.BX fraclut[1].05" output="ff_small[1].D"/>
   <mux name="ff_smallC" input="v6_lslice.CX fraclut[2].05" output="ff_small[2].D"/>
   <mux name="ff_smallD" input="v6_lslice.DX fraclut[3].05" output="ff_small[3].D"/>
   <mux name="ff_bigA" input="fraclut[0].05 fraclut[0].06 carry[0].cmux_out carry[0].</pre>
→mmux_out carry[0].xor_out" output="ff_big[0].D"/>
   <mux name="ff_bigB" input="fraclut[1].05 fraclut[1].06 carry[1].cmux_out carry[1].</pre>
→mmux_out carry[1].xor_out" output="ff_big[1].D"/>
   <mux name="ff_biqC" input="fraclut[2].05 fraclut[2].06 carry[2].cmux_out carry[2].</pre>
→mmux_out carry[2].xor_out" output="ff_big[2].D"/>
   <mux name="ff_bigD" input="fraclut[3].05 fraclut[3].06 carry[3].cmux_out carry[3].</pre>
→mmux_out carry[3].xor_out" output="ff_big[3].D"/>
```

```
<mux name="AMUX" input="fraclut[0].05 fraclut[0].06 carry[0].cmux_out carry[0].</pre>
→mmux_out carry[0].xor_out ff_small[0].Q" output="AMUX"/>
   <mux name="BMUX" input="fraclut[1].05 fraclut[1].06 carry[1].cmux_out carry[1].</pre>
→mmux_out carry[1].xor_out ff_small[1].Q" output="BMUX"/>
    <mux name="CMUX" input="fraclut[2].05 fraclut[2].06 carry[2].cmux_out carry[2].</pre>
→mmux_out carry[2].xor_out ff_small[2].Q" output="CMUX"/>
    <mux name="DMUX" input="fraclut[3].05 fraclut[3].06 carry[3].cmux_out carry[3].</pre>
→mmux_out carry[3].xor_out ff_small[3].Q" output="DMUX"/>
    <mux name="CfraclutDI1" input="v6_lslice.CI v6_lslice.DI fraclut[3].MC31" output=</pre>
→"fraclut[2].DI1"/>
   <mux name="BfraclutDI1" input="v6_lslice.BI v6_lslice.DI fraclut[2].MC31" output=</pre>
→"fraclut[1].DI1"/>
    <mux name="AfraclutDI1" input="v6_lslice.AI v6_lslice.BI v6_lslice.DI fraclut[2].</pre>
→MC31 fraclut[1].MC31" output="fraclut[0].DI1"/>
    <mux name="carrymuxxorA" input="v6_lslice.AX v6_lslice.CIN" output="carry[0].</pre>
→muxxor"/>
    <mux name="carrymuxA" input="v6_lslice.AX fraclut[0].05" output="carry[0].cmux"/>
    <mux name="carrymuxB" input="v6_lslice.BX fraclut[1].05" output="carry[1].cmux"/>
    <mux name="carrymuxC" input="v6_lslice.CX fraclut[2].05" output="carry[2].cmux"/>
    <mux name="carrymuxD" input="v6_lslice.DX fraclut[3].05" output="carry[3].cmux"/>
    <complete name="clock" input="v6_lslice.CLK" output="{ff_small.CK ff_big.CK}"/>
    <complete name="ce" input="v6_lslice.CE" output="{ff_small.CE ff_big.CE}"/>
    <complete name="SR" input="v6_lslice.SR" output="{ff_small.SR ff_big.SR}"/>
  </interconnect>
</pb_type>
```

### **Modeling Guides:**

## **6.2.7 Primitive Block Timing Modeling Tutorial**

To accurately model an FPGA, the architect needs to specify the timing characteristics of the FPGA's primitives blocks. This involves two key steps:

- 1. Specifying the logical timing characteristics of a primitive including:
  - whether primitive pins are sequential or combinational, and
  - what the timing dependencies are between the pins.
- 2. Specifying the physical delay values

These two steps separate the logical timing characteristics of a primitive, from the physically dependant delays. This enables a single logical netlist primitive type (e.g. Flip-Flop) to be mapped into different physical locations with different timing characteristics.

The FPGA architecture description describes the logical timing characteristics in the models section, while the physical timing information is specified on pb\_types within complex block.

The following sections illustrate some common block timing modeling approaches.

### **Combinational block**

A typical combinational block is a full adder,

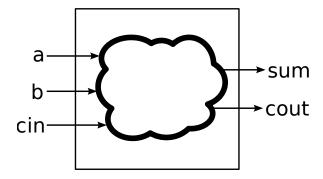

Fig. 6.10: Full Adder

where a, b and cin are combinational inputs, and sum and cout are combinational outputs.

We can model these timing dependencies on the model with the combinational\_sink\_ports, which specifies the output ports which are dependant on an input port:

The physical timing delays are specified on any pb\_type instances of the adder model. For example:

specifies that all the edges of 300ps delays, except to cin to cout edge which has a delay of 10ps.

### Sequential block (no internal paths)

A typical sequential block is a D-Flip-Flop (DFF). DFFs have no internal timing paths between their input and output ports.

196 Chapter 6. Tutorials

**Note:** If you are using BLIF's .latch directive to represent DFFs there is no need to explicitly provide a <model> definition, as it is supported by default.

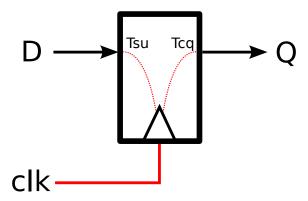

Fig. 6.11: DFF

Sequential model ports are specified by providing the clock="<name>" attribute, where <name> is the name of the associated clock ports. The associated clock port must have is\_clock="1" specified to indicate it is a clock.

The physical timing delays are specified on any pb\_type instances of the model. In the example below the setup-time of the input is specified as 66ps, while the clock-to-q delay of the output is set to 124ps.

### Mixed Sequential/Combinational Block

It is possible to define a block with some sequential ports and some combinational ports.

In the example below, the single\_port\_ram\_mixed has sequential input ports: we, addr and data (which are controlled by clk).

However the output port (out) is a combinational output, connected internally to the we, addr and data input registers.

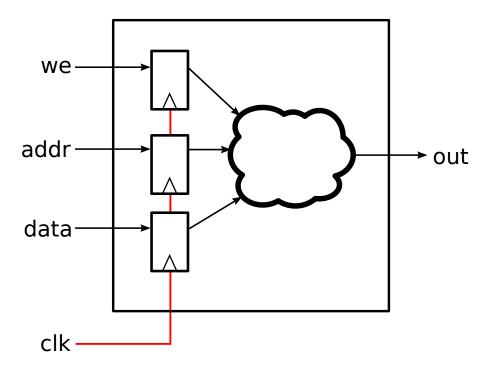

Fig. 6.12: Mixed sequential/combinational single port ram

In the pb\_type we define the external setup time of the input registers (50ps) as we did for *Sequential block* (no internal paths). However, we also specify the following additional timing information:

- The internal clock-to-q delay of the input registers (200ps)
- The combinational delay from the input registers to the out port (800ps)

(continues on next page)

198 Chapter 6. Tutorials

### Sequential block (with internal paths)

Some primitives represent more complex architecture primitives, which have timing paths contained completely within the block.

The model below specifies a sequential single-port RAM. The ports we, addr, and data are sequential inputs, while the port out is a sequential output. clk is the common clock.

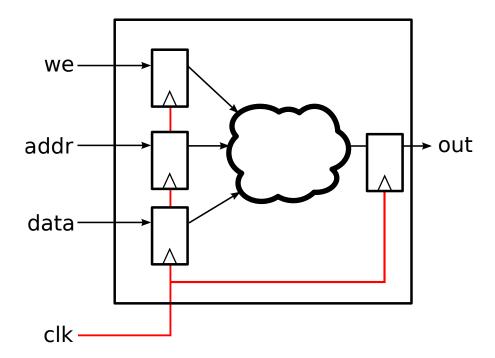

Fig. 6.13: Sequential single port ram

```
<port name="out" clock="clk"/>
  </output_ports>
</model>
```

Similarly to *Mixed Sequential/Combinational Block* the pb\_type defines the input register timing:

- external input register setup time (50ps)
- internal input register clock-to-q time (200ps)

Since the output port out is sequential we also define the:

- internal *output* register setup time (60ps)
- external *output* register clock-to-q time (300ps)

The combinational delay between the input and output registers is set to 740ps.

Note the internal path from the input to output registers can limit the maximum operating frequency. In this case the internal path delay is 1 ns (200 ps + 740 ps + 60 ps) limiting the maximum frequency to 1 GHz.

```
<pb_type name="mem_sp" blif_model=".subckt single_port_ram_seq" num_pb="1">
 <input name="addr" num_pins="9"/>
 <input name="data" num_pins="64"/>
 <input name="we" num_pins="1"/>
 <output name="out" num_pins="64"/>
 <clock name="clk" num_pins="1"/>
 <!-- External input register timing -->
 <T_setup value="50e-12" port="mem_sp.addr" clock="clk"/>
 <T_setup value="50e-12" port="mem_sp.data" clock="clk"/>
 <T_setup value="50e-12" port="mem_sp.we" clock="clk"/>
 <!-- Internal input register timing -->
 <T_clock_to_Q max="200e-12" port="mem_sp.addr" clock="clk"/>
 <T_clock_to_Q max="200e-12" port="mem_sp.data" clock="clk"/>
 <T_clock_to_Q max="200e-12" port="mem_sp.we" clock="clk"/>
 <!-- Internal combinational delay -->
 <delay constant max="740e-12" in_port="mem_sp.addr" out_port="mem_sp.out"/>
 <delay_constant max="740e-12" in_port="mem_sp.data" out_port="mem_sp.out"/>
 <delay_constant max="740e-12" in_port="mem_sp.we" out_port="mem_sp.out"/>
 <!-- Internal output register timing -->
 <T_setup value="60e-12" port="mem_sp.out" clock="clk"/>
 <!-- External output register timing -->
 <T clock to Q max="300e-12" port="mem_sp.out" clock="clk"/>
</pb_type>
```

### Sequential block (with internal paths and combinational input)

A primitive may have a mix of sequential and combinational inputs.

The model below specifies a mostly sequential single-port RAM. The ports addr, and data are sequential inputs, while the port we is a combinational input. The port out is a sequential output. clk is the common clock.

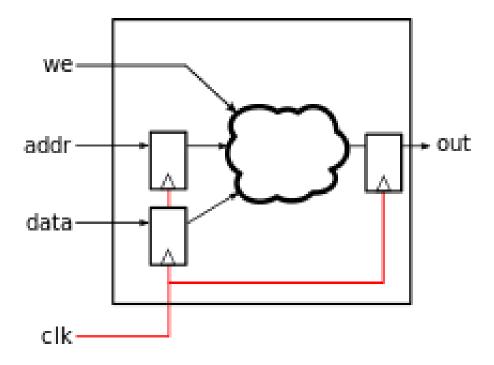

Fig. 6.14: Sequential single port ram with a combinational input

We use register delays similar to *Sequential block* (with internal paths). However we also specify the purely combinational delay between the combinational we input and sequential output out (800ps). Note that the setup time of the output register still effects the we to out path for an effective delay of 860ps.

### Multi-clock Sequential block (with internal paths)

It is also possible for a sequential primitive to have multiple clocks.

The following model represents a multi-clock simple dual-port sequential RAM with:

- one write port (addr1 and data1, we1) controlled by clk1, and
- one read port (addr2 and data2) controlled by clk2.

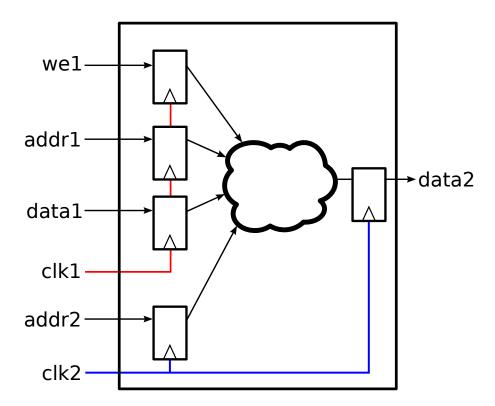

Fig. 6.15: Multi-clock sequential simple dual port ram

202 Chapter 6. Tutorials

```
<model name="multiclock_dual_port_ram">
 <input_ports>
   <!-- Write Port -->
   <port name="we1" clock="clk1" combinational_sink_ports="data2"/>
   <port name="addr1" clock="clk1" combinational_sink_ports="data2"/>
   <port name="data1" clock="clk1" combinational_sink_ports="data2"/>
   <port name="clk1" is_clock="1"/>
   <!-- Read Port -->
   <port name="addr2" clock="clk2" combinational_sink_ports="data2"/>
   <port name="clk2" is_clock="1"/>
 </input ports>
 <output_ports>
   <!-- Read Port -->
    <port name="data2" clock="clk2" combinational_sink_ports="data2"/>
  </output_ports>
</model>
```

On the pb\_type the input and output register timing is defined similarly to *Sequential block* (with internal paths), except multiple clocks are used.

```
<pb_type name="mem_dp" blif_model=".subckt multiclock_dual_port_ram" num_pb="1">
 <input name="addr1" num_pins="9"/>
 <input name="data1" num_pins="64"/>
 <input name="we1" num_pins="1"/>
 <input name="addr2" num_pins="9"/>
 <output name="data2" num_pins="64"/>
 <clock name="clk1" num_pins="1"/>
 <clock name="clk2" num_pins="1"/>
 <!-- External input register timing -->
 <T_setup value="50e-12" port="mem_dp.addr1" clock="clk1"/>
 <T_setup value="50e-12" port="mem_dp.data1" clock="clk1"/>
 <T_setup value="50e-12" port="mem_dp.we1" clock="clk1"/>
 <T_setup value="50e-12" port="mem_dp.addr2" clock="clk2"/>
 <!-- Internal input register timing -->
 <T_clock_to_Q max="200e-12" port="mem_dp.addr1" clock="clk1"/>
 <T_clock_to_Q max="200e-12" port="mem_dp.data1" clock="clk1"/>
 <T_clock_to_Q max="200e-12" port="mem_dp.we1" clock="clk1"/>
 <T clock to Q max="200e-12" port="mem_dp.addr2" clock="clk2"/>
 <!-- Internal combinational delay -->
 <delay constant max="740e-12" in_port="mem_dp.addr1" out_port="mem_dp.data2"/>
 <delay_constant max="740e-12" in_port="mem_dp.data1" out_port="mem_dp.data2"/>
 <delay_constant max="740e-12" in_port="mem_dp.we1" out_port="mem_dp.data2"/>
 <delay_constant max="740e-12" in_port="mem_dp.addr2" out_port="mem_dp.data2"/>
 <!-- Internal output register timing -->
 <T_setup value="60e-12" port="mem_dp.data2" clock="clk2"/>
 <!-- External output register timing -->
 <T_clock_to_Q max="300e-12" port="mem_dp.data2" clock="clk2"/>
</pb_type>
```

### **Clock Generators**

204

Some blocks (such as PLLs) generate clocks on-chip. To ensure that these generated clocks are identified as clocks, the associated model output port should be marked with is\_clock="1".

As an example consider the following simple PLL model:

The port named in\_clock is specified as a clock sink, since it is an input port with is\_clock="1" set.

The port named out\_clock is specified as a clock generator, since it is an *output* port with is\_clock="1" set.

# 6.3 Running the Titan Benchmarks

This tutorial describes how to run the *Titan benchmarks* with VTR.

## 6.3.1 Integrating the Titan benchmarks into VTR

The Titan benchmarks take up a large amount of disk space and are not distributed directly with VTR.

The Titan benchmarks can be automatically integrated into the VTR source tree by running the following from the root of the VTR source tree:

```
$ make get_titan_benchmarks
```

which downloads and extracts the benchmarks into the VTR source tree:

```
Warning: A typical Titan release is a ~1GB download, and uncompresses to ~10GB.
Starting download in 15 seconds...
Downloading http://www.eecg.utoronto.ca/~kmurray/titan/titan_release_1.1.0.tar.gz
Downloading http://www.eecg.utoronto.ca/~kmurray/titan/titan_release_1.1.0.md5
Verifying checksum
Searching release for benchmarks and architectures...
Extracting titan_release_1.1.0/benchmarks/titan23/sparcT2_core/netlists/sparcT2_core_
→stratixiv_arch_timing.blif to ./vtr_flow/benchmarks/titan_blif/sparcT2_core_
⇒stratixiv_arch_timing.blif
Extracting titan_release_1.1.0/benchmarks/titan23/LU230/netlists/LU230_stratixiv_arch_
→timing.blif to ./vtr_flow/benchmarks/titan_blif/LU230_stratixiv_arch_timing.blif
Extracting titan_release_1.1.0/benchmarks/titan23/segmentation/netlists/segmentation_
→stratixiv_arch_timing.blif to ./vtr_flow/benchmarks/titan_blif/segmentation_
⇒stratixiv_arch_timing.blif
Extracting titan_release_1.1.0/benchmarks/titan23/openCV/netlists/openCV_stratixiv_
→arch_timing.blif to ./vtr_flow/benchmarks/titan_blif/openCV_stratixiv_arch_timing.
∽blif
```

```
Extracting titan_release_1.1.0/benchmarks/titan23/bitcoin_miner/netlists/bitcoin_
→miner_stratixiv_arch_timing.blif to ./vtr_flow/benchmarks/titan_blif/bitcoin_miner_

→stratixiv_arch_timing.blif

Extracting titan_release_1.1.0/benchmarks/titan23/sparcT1_chip2/netlists/sparcT1_
→chip2_stratixiv_arch_timing.blif to ./vtr_flow/benchmarks/titan_blif/sparcT1_chip2_
⇒stratixiv_arch_timing.blif
Extracting titan_release_1.1.0/benchmarks/titan23/mes_noc/netlists/mes_noc_stratixiv_
→arch_timing.blif to ./vtr_flow/benchmarks/titan_blif/mes_noc_stratixiv_arch_timing.
⇔blif
Extracting titan_release_1.1.0/benchmarks/titan23/bitonic_mesh/netlists/bitonic_mesh_
→stratixiv_arch_timing.blif to ./vtr_flow/benchmarks/titan_blif/bitonic_mesh_
⇒stratixiv_arch_timing.blif
Extracting titan_release_1.1.0/benchmarks/titan23/dart/netlists/dart_stratixiv_arch_
→timing.blif to ./vtr_flow/benchmarks/titan_blif/dart_stratixiv_arch_timing.blif
Extracting titan_release_1.1.0/benchmarks/titan23/cholesky_bdti/netlists/cholesky_
→bdti_stratixiv_arch_timing.blif to ./vtr_flow/benchmarks/titan_blif/cholesky_bdti_
→stratixiv_arch_timing.blif
Extracting titan_release_1.1.0/benchmarks/titan23/stereo_vision/netlists/stereo_
→vision_stratixiv_arch_timing.blif to ./vtr_flow/benchmarks/titan_blif/stereo_vision_
⇒stratixiv_arch_timing.blif
Extracting titan_release_1.1.0/benchmarks/titan23/neuron/netlists/neuron_stratixiv_
→arch_timing.blif to ./vtr_flow/benchmarks/titan_blif/neuron_stratixiv_arch_timing.
→blif
Extracting titan_release_1.1.0/benchmarks/titan23/gaussianblur/netlists/gaussianblur_
→stratixiv_arch_timing.blif to ./vtr_flow/benchmarks/titan_blif/gaussianblur_
→stratixiv_arch_timing.blif
Extracting titan_release_1.1.0/benchmarks/titan23/qsm_switch/netlists/qsm_switch_
→stratixiv_arch_timing.blif to ./vtr_flow/benchmarks/titan_blif/qsm_switch_stratixiv_
\rightarrowarch_timing.blif
Extracting titan_release_1.1.0/benchmarks/titan23/sparcT1_core/netlists/sparcT1_core_
→stratixiv_arch_timing.blif to ./vtr_flow/benchmarks/titan_blif/sparcT1_core_
⇒stratixiv_arch_timing.blif
Extracting titan_release_1.1.0/benchmarks/titan23/des90/netlists/des90_stratixiv_arch_
timing.blif to ./vtr_flow/benchmarks/titan_blif/des90_stratixiv_arch_timing.blif
Extracting titan_release_1.1.0/benchmarks/titan23/LU_Network/netlists/LU_Network_
→stratixiv_arch_timing.blif to ./vtr_flow/benchmarks/titan_blif/LU_Network_stratixiv_
→arch_timing.blif
Extracting titan_release_1.1.0/benchmarks/titan23/denoise/netlists/denoise_stratixiv_
→arch_timing.blif to ./vtr_flow/benchmarks/titan_blif/denoise_stratixiv_arch_timing.
Extracting titan_release_1.1.0/benchmarks/titan23/stap_qrd/netlists/stap_qrd_
→stratixiv_arch_timing.blif to ./vtr_flow/benchmarks/titan_blif/stap_grd_stratixiv_
→arch_timing.blif
Extracting titan_release_1.1.0/benchmarks/titan23/directrf/netlists/directrf_
→stratixiv_arch_timing.blif to ./vtr_flow/benchmarks/titan_blif/directrf_stratixiv_
→arch_timing.blif
Extracting titan_release_1.1.0/benchmarks/titan23/SLAM_spheric/netlists/SLAM_spheric_
→stratixiv_arch_timing.blif to ./vtr_flow/benchmarks/titan_blif/SLAM_spheric_
⇒stratixiv_arch_timing.blif
Extracting titan_release_1.1.0/benchmarks/titan23/minres/netlists/minres_stratixiv_
→arch_timing.blif to ./vtr_flow/benchmarks/titan_blif/minres_stratixiv_arch_timing.
→blif
Extracting titan_release_1.1.0/benchmarks/titan23/cholesky_mc/netlists/cholesky_mc_
→stratixiv_arch_timing.blif to ./vtr_flow/benchmarks/titan_blif/cholesky_mc_
\rightarrowstratixiv_arch_timing.blif
Extracting titan_release_1.1.0/arch/stratixiv_arch.timing.no_pack_patterns.xml to ./
yvtr_flow/arch/titan/stratixiv_arch.timing.no_pack_patterns.xml
```

```
Extracting titan_release_1.1.0/arch/stratixiv_arch.timing.xml to ./vtr_flow/arch/

titan/stratixiv_arch.timing.xml

Extracting titan_release_1.1.0/arch/stratixiv_arch.timing.no_directlink.xml to ./vtr_

flow/arch/titan/stratixiv_arch.timing.no_directlink.xml

Extracting titan_release_1.1.0/arch/stratixiv_arch.timing.no_chain.xml to ./vtr_flow/

arch/titan/stratixiv_arch.timing.no_chain.xml

Done

Titan architectures: vtr_flow/arch/titan

Titan benchmarks: vtr_flow/benchmarks/titan_blif
```

Once completed all the Titan benchmark BLIF netlists can be found under \$VTR\_ROOT/vtr\_flow/benchmarks/titan\_blif, and the Titan architectures under \$VTR\_ROOT/vtr\_flow/arch/titan.

**Note:** \$VTR\_ROOT corresponds to the root of the VTR source tree.

## 6.3.2 Running benchmarks manually

Once the benchmarks have been integrated into VTR they can be run manually.

For example, the follow uses *VPR* to implement the neuron benchmark onto the startixiv\_arch.timing.xml architecture at a *channel width* of 300 tracks:

# 6.4 Post-Implementation Timing Simulation

This tutorial describes how to simulate a circuit which has been implemented by *VPR* with back-annotated timing delays.

Back-annotated timing simulation is useful for a variety of reasons:

- Checking that the circuit logic is correctly implemented
- Checking that the circuit behaves correctly at speed with realistic delays
- Generating VCD (Value Change Dump) files with realistic delays (e.g. for power estimation)

## 6.4.1 Generating the Post-Implementation Netlist

For the purposes of this tutorial we will be using the stereovision3 benchmark, and will target the  $k6\_N10\_40nm$  architecture.

First lets create a directory to work in:

```
$ mkdir timing_sim_tut
$ cd timing_sim_tut
```

Next we'll copy over the stereovision3 benchmark netlist in BLIF format and the FPGA architecture description:

```
$ cp $VTR_ROOT/vtr_flow/benchmarks/vtr_benchmarks_blif/stereovision3.blif .
$ cp $VTR_ROOT/vtr_flow/arch/timing/k6_N10_40nm.xml .
```

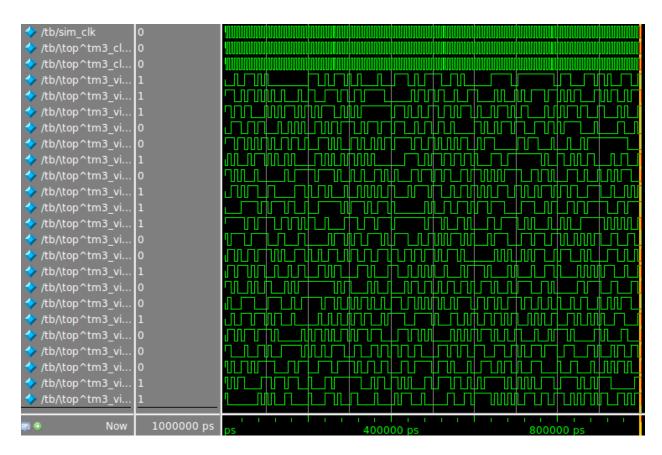

Fig. 6.16: Timing simulation waveform for stereovision3

**Note:** Replace \$VTR\_ROOT with the root directory of the VTR source tree

Now we can run VPR to implement the circuit onto the k6\_N10\_40nm architecture. We also need to provide the *vpr* --gen\_post\_synthesis\_netlist option to generate the post-implementation netlist and dump the timing information in Standard Delay Format (SDF):

```
$ vpr k6_N10_40nm.xml stereovision3.blif --gen_post_synthesis_netlist on
```

Once VPR has completed we should see the generated verilog netlist and SDF:

```
$ ls *.v *.sdf
sv_chip3_hierarchy_no_mem_post_synthesis.sdf sv_chip3_hierarchy_no_mem_post_
$\to$synthesis.v
```

## 6.4.2 Inspecting the Post-Implementation Netlist

Lets take a quick look at the generated files.

First is a snippet of the verilog netlist:

Listing 6.1: Verilog netlist snippet

```
fpga_interconnect \routing_segment_lut_n616_output_0_0_to_lut_n497_input_0_4
   .datain(\lut_n616_output_0_0),
   .dataout(\lut_n497_input_0_4 )
);
//Cell instances
LUT_K #(
   .K(6),
   ) \lut_n452
   .in({
      1'b0,
       \lut_n452_input_0_4 ,
       \lut_n452_input_0_3 ,
       \lut_n452_input_0_2 ,
       \lut_n452_input_0_0 }),
   .out(\lut_n452_output_0_0 )
);
DFF #(
   .INITIAL_VALUE(1'b0)
) \latch_top^FF_NODE~387 (
   .D(\latch_top^FF_NODE~387_input_0_0),
   .Q(\latch_top^FF_NODE~387_output_0_0),
   .clock(\latch_top^FF_NODE~387_clock_0_0)
);
```

Here we see three primitives instantiated:

- fpga\_interconnect represent connections between netlist primitives
- LUT\_K represent look-up tables (LUTs) (corresponding to .names in the BLIF netlist). Two parameters define the LUTs functionality:

- K the number of inputs, and
- LUT\_MASK which defines the logic function.
- DFF represents a D-Flip-Flop (corresponding to .latch in the BLIF netlist).
  - The INITIAL\_VALUE parameter defines the Flip-Flop's initial state.

Different circuits may produce other types of netlist primitives corresponding to hardened primitive blocks in the FPGA such as adders, multipliers and single or dual port RAM blocks.

Note: The different primitives produced by VPR are defined in \$VTR\_ROOT/vtr\_flow/primitives.v

Lets now take a look at the Standard Delay Fromat (SDF) file:

Listing 6.2: SDF snippet

```
(CELL
        (CELLTYPE "fpga_interconnect")
2
        (INSTANCE routing_segment_lut_n616_output_0_0_to_lut_n497_input_0_4)
        (DELAY
            (ABSOLUTE
                 (IOPATH datain dataout (312.648:312.648:312.648) (312.648:312.648:312.
6

→648))

       )
8
9
10
11
   (CELL
        (CELLTYPE "LUT_K")
12
        (INSTANCE lut_n452)
13
        (DELAY
14
            (ABSOLUTE
15
                 (IOPATH in[0] out (261:261:261) (261:261:261))
                 (IOPATH in[2] out (261:261:261) (261:261:261))
17
                 (IOPATH in[3] out (261:261:261) (261:261:261))
18
                 (IOPATH in[4] out (261:261:261) (261:261:261))
19
            )
20
       )
21
22
23
24
   (CELL
        (CELLTYPE "DFF")
25
        (INSTANCE latch_top\^FF_NODE\~387)
26
        (DELAY
27
            (ABSOLUTE
28
                 (IOPATH (posedge clock) Q (124:124:124) (124:124:124))
29
            )
30
       )
31
        (TIMINGCHECK
32
            (SETUP D (posedge clock) (66:66:66))
33
34
35
```

The SDF defines all the delays in the circuit using the delays calculated by VPR's STA engine from the architecture file we provided.

Here we see the timing description of the cells in Listing 6.1.

In this case the routing segment routing\_segment\_lut\_n616\_output\_0\_0\_to\_lut\_n497\_input\_0\_4 has a delay of 312.648 ps, while the LUT lut\_n452 has a delay of 261 ps from each input to the output. The DFF latch top\^FF NODE\~387 has a clock-to-q delay of 124 ps and a setup time of 66ps.

### 6.4.3 Creating a Test Bench

In order to simulate a benchmark we need a test bench which will stimulate our circuit (the Device-Under-Test or DUT).

An example test bench which will randomly perturb the inputs is shown below:

Listing 6.3: The test bench tb.sv.

```
`timescale 1ps/1ps
   module tb();
2
3
   localparam CLOCK_PERIOD = 8000;
   localparam CLOCK_DELAY = CLOCK_PERIOD / 2;
   //Simulation clock
   logic sim_clk;
   //DUT inputs
10
   logic \top^tm3_clk_v0;
11
   logic \top^tm3_clk_v2;
12
   logic \top^tm3_vidin_llc ;
13
   logic \top^tm3_vidin_vs ;
14
   logic \top^tm3_vidin_href ;
15
   logic \top^tm3_vidin_cref ;
   logic \top^tm3_vidin_rts0;
17
   logic \top^tm3_vidin_vpo~0 ;
   logic \top^tm3_vidin_vpo~1 ;
   logic \top^tm3_vidin_vpo~2 ;
   logic \top^tm3_vidin_vpo~3;
21
   logic \top^tm3_vidin_vpo~4 ;
22
   logic \top^tm3_vidin_vpo~5 ;
23
   logic \top^tm3_vidin_vpo~6;
24
   logic \top^tm3_vidin_vpo~7;
   logic \top^tm3_vidin_vpo~8;
26
   logic \top^tm3_vidin_vpo~9;
27
   logic \top^tm3_vidin_vpo~10;
28
   logic \top^tm3_vidin_vpo~11 ;
29
   logic \top^tm3_vidin_vpo~12;
   logic \top^tm3_vidin_vpo~13;
   logic \top^tm3_vidin_vpo~14;
32
   logic \top^tm3_vidin_vpo~15;
33
34
   //DUT outputs
35
   logic \top^tm3_vidin_sda ;
36
   logic \top^tm3_vidin_scl ;
   logic \top^vidin_new_data ;
   logic \top^vidin_rgb_reg~0 ;
39
   logic \top^vidin_rgb_reg~1;
   logic \top^vidin_rgb_reg~2;
41
   logic \top^vidin_rgb_reg~3;
42.
   logic \top^vidin_rgb_reg~4 ;
   logic \top^vidin_rgb_reg~5 ;
```

```
logic \top^vidin_rgb_reg~6;
45
   logic \top^vidin_rgb_reg~7;
46
   logic \top^vidin_addr_reg~0;
47
   logic \top^vidin_addr_reg~1;
48
   logic \top^vidin_addr_reg~2;
   logic \top^vidin_addr_reg~3;
   logic \top^vidin_addr_reg~4 ;
51
   logic \top^vidin_addr_reg~5;
52
   logic \top^vidin_addr_reg~6;
53
   logic \top^vidin_addr_reg~7 ;
54
   logic \top^vidin_addr_reg~8;
55
   logic \top^vidin_addr_reg~9;
   logic \top^vidin_addr_reg~10 ;
   logic \top^vidin_addr_reg~11;
58
   logic \top^vidin addr reg~12;
59
   logic \top^vidin_addr_reg~13;
60
   logic \top^vidin_addr_reg~14 ;
   logic \top^vidin_addr_reg~15;
   logic \top^vidin_addr_reg~16;
   logic \top^vidin_addr_reg~17;
64
   logic \top^vidin_addr_reg~18;
65
66
   //Instantiate the dut
67
   sv_chip3_hierarchy_no_mem dut ( .* );
68
   //Load the SDF
71
   initial $sdf_annotate("sv_chip3_hierarchy_no_mem_post_synthesis.sdf", dut);
72.
   //The simulation clock
73
   initial sim clk = '1;
74
   always #CLOCK_DELAY sim_clk = ~sim_clk;
75
76
   //The circuit clocks
77
   assign \top^tm3_clk_v0 = sim_clk;
78
   assign \top^tm3_clk_v2 = sim_clk;
79
80
   //Randomized input
81
82
   always@(posedge sim_clk) begin
83
        \top^tm3_vidin_llc <= $urandom_range(1,0);</pre>
84
        \top^tm3_vidin_vs <= $urandom_range(1,0);</pre>
        \top^tm3 vidin href <= $urandom range(1,0);</pre>
85
        \top^tm3_vidin_cref <= $urandom_range(1,0);</pre>
86
        \top^tm3_vidin_rts0 <= $urandom_range(1,0);</pre>
87
        \top^tm3_vidin_vpo~0 <= $urandom_range(1,0);</pre>
88
        \top^tm3_vidin_vpo~1 <= $urandom_range(1,0);</pre>
89
        \top^tm3_vidin_vpo~2 <= $urandom_range(1,0);</pre>
90
        \top^tm3_vidin_vpo~3 <= $urandom_range(1,0);</pre>
91
        \top^tm3_vidin_vpo~4 <= $urandom_range(1,0);</pre>
92
        \top^tm3_vidin_vpo~5 <= $urandom_range(1,0);</pre>
93
        \top^tm3_vidin_vpo~6 <= $urandom_range(1,0);</pre>
94
        \top^tm3_vidin_vpo~7 <= $urandom_range(1,0);</pre>
        \top^tm3_vidin_vpo~8 <= $urandom_range(1,0);</pre>
        \top^tm3_vidin_vpo~9 <= $urandom_range(1,0);</pre>
        \top^tm3 vidin vpo~10 <= $urandom range(1,0);</pre>
98
        \top^tm3_vidin_vpo~11 <= $urandom_range(1,0);</pre>
99
        \top^tm3_vidin_vpo~12 <= $urandom_range(1,0);</pre>
100
        \top^tm3_vidin_vpo~13 <= $urandom_range(1,0);</pre>
101
```

The testbench instantiates our circuit as dut at line 69. To load the SDF we use the \$sdf\_annotate() system task (line 72) passing the SDF filename and target instance. The clock is defined on lines 75-76 and the random circuit inputs are generated at the rising edge of the clock on lines 84-104.

## 6.4.4 Performing Timing Simulation in Modelsim

To perform the timing simulation we will use *Modelsim*, an HDL simulator from Mentor Graphics.

**Note:** Other simulators may use different commands, but the general approach will be similar.

It is easiest to write a tb.do file to setup and configure the simulation:

Listing 6.4: Modelsim do file tb.do. Note that \$VTR\_ROOT\$ should be replaced with the relevant path.

```
#Enable command logging
   transcript on
2
3
   #Setup working directories
   if {[file exists gate_work]} {
6
       vdel -lib gate_work -all
   vlib gate_work
8
   vmap work gate_work
10
   #Load the verilog files
11
   vlog -sv -work work {sv_chip3_hierarchy_no_mem_post_synthesis.v}
12
   vlog -sv -work work {tb.sv}
   vlog -sv -work work {$VTR_ROOT/vtr_flow/primitives.v}
14
15
   #Setup the simulation
16
   vsim -t 1ps -L gate_work -L work -voptargs="+acc" +sdf_verbose +bitblast tb
17
19
   #Log signal changes to a VCD file
20
   vcd file sim.vcd
   vcd add /tb/dut/*
21
   vcd add /tb/dut/*
22
23
   #Setup the waveform viewer
24
   log -r /tb/*
25
   add wave /tb/*
   view structure
2.7
   view signals
28
29
   #Run the simulation for 1 microsecond
30
   run 1us -all
```

We link together the post-implementation netlist, test bench and VTR primitives on lines 12-14. The simulation is

then configured on line 17, some of the options are worth discussing in more detail:

 +bitblast: Ensures Modelsim interprets the primitives in primitives.v correctly for SDF backannotation.

Warning: Failing to provide +bitblast can cause errors during SDF back-annotation

• +sdf\_verbose: Produces more information about SDF back-annotation, useful for verifying that back-annotation succeeded.

Lastly, we tell the simulation to run on line 31.

Now that we have a .do file, lets launch the modelsim GUI:

\$ vsim

and then run our . do file from the internal console:

ModelSim> do tb.do

Once the simulation completes we can view the results in the waveform view as shown in at the top of the page, or process the generated VCD file sim.vcd.

214 Chapter 6. Tutorials

Utilities

# 7.1 FPGA Assembly (FASM) Output Support

After VPR has generated a placed and routed design, the genfasm utility can emit a FASM file to represent the design at a level detailed enough to allow generation of a bitstream to program a device. This FASM output file is enabled by FASM metadata encoded in the VPR architecture definition and routing graph. The output FASM file can be converted into a bitstream format suitable to program the target architecture via architecture specific tooling. Current devices that can be programmed using the vpr + fasm flow include Lattice iCE40 and Xilinx Artix-7 devices, with work on more devices underway. More information on supported devices is available from the Symbiflow website.

### 7.1.1 FASM metadata

The genfasm utility uses metadata blocks (see *Architecture metadata*) attached to the architecture definition and routing graph to emit FASM features. By adding FASM specific metadata to both the architecture definition and the routing graph, a FASM file that represents the place and routed design can be generated.

All metadata tags are ignored when packing, placing and routing. After VPR has been completed placement, genfasm utility loads the VPR output files (.net, .place, .route) and then uses the FASM metadata to emit a FASM file. The following metadata "keys" are recognized by genfasm:

- "fasm\_prefix"
- · "fasm\_features"
- "fasm\_type" and "fasm\_lut"
- · "fasm mux"
- "fasm\_params"

## 7.1.2 Invoking genfasm

genfasm expects that place and route on the design is completed (e.g. .net, .place, .route files are present), so ensure that routing is complete before executing genfasm. genfasm should be invoked in the same subdirectory as the

routing output. The output FASM file will be written to <bli>blif root>.fasm.

## 7.1.3 FASM prefixing

FASM feature names has structure through their prefixes. In general the first part of the FASM feature is the location of the feature, such as the name of the tile the feature is located in, e.g. INT\_L\_X5Y6 or CLBLL\_L\_X10Y12. The next part is typically an identifier within the tile. For example a CLBLL tile has two slices, so the next part of the FASM feature name is the slice identifier, e.g. SLICE\_X0 or SLICE\_X1.

Now consider the CLBLL\_L pb\_type. This pb\_type is repeated in the grid for each tile of that type. To allow one pb\_type definition to be defined, the "fasm\_prefix" metadata tag is allowed to be attached at the layout level on the <single> tag. This enables the same pb\_type to be used for all CLBLL\_L tiles, and the "fasm\_prefix" is prepended to all FASM metadata within that pb\_type. For example:

"fasm\_prefix" tags can also be used within a pb\_type to handle repeated features. For example in the CLB, there are 4 LUTs that can be described by a common pb\_type, except that the prefix changes for each. For example, consider the FF's within a CLB. There are 8 FF's that share a common structure, except for a prefix change. "fasm\_prefix" can be a space separated list to assign prefixes to the index of the pb\_type, rather than needing to emit N copies of the pb\_type with varying prefixes.

### Construction of the prefix

"fasm\_prefix" is accumulated throughout the structure of the architecture definition. Each "fasm\_prefix" is joined together with a period ('.'), and then a period is added after the prefix before the FASM feature name.

### 7.1.4 Simple FASM feature emissions

In cases where a FASM feature needs to be emitted simply via use of a pb\_type, the "fasm\_features" tag can be used. If the pb\_type (or mode) is selected, then all "fasm\_features" in the metadata will be emitted. Multiple features can be listed, whitespace separated. Example:

216 Chapter 7. Utilities

```
<metadata>
  <meta name="fasm_features">ZRST</meta>
  </metadata>
```

The other place that "fasm\_features" is used heavily is on <edge> tags in the routing graph. If an edge is used in the final routed design, "genfasm" will emit features attached to the edge. Example:

In this example, when the routing graph connects node 418849 to 431195, two FASM features will be emitted:

- HCLK\_R\_X58Y130.HCLK\_LEAF\_CLK\_B\_TOP4.HCLK\_CK\_BUFHCLK7
- HCLK\_R\_X58Y130.ENABLE\_BUFFER.HCLK\_CK\_BUFHCLK7

## 7.1.5 Emitting LUTs

LUTs are a structure that is explicitly understood by VPR. In order to emit LUTs, two metadata keys must be used, "fasm\_type" and "fasm\_lut". "fasm\_type" must be either "LUT" or "SPLIT\_LUT". The "fasm\_type" modifies how the "fasm\_lut" key is interpreted. If the pb\_type that the metadata is attached to has no "num\_pb" or "num\_pb" equals 1, then "fasm\_type" can be "LUT". "fasm\_lut" is then the feature that represents the LUT table storage features, example:

```
<metadata>
  <meta name="fasm_type">LUT</meta>
  <meta name="fasm_lut">
    ALUT.INIT[63:0]
  </meta>
</metadata>
```

FASM LUT metadata must be attached to the <pb\_type> at or within the <mode> tag directly above the <pb\_type> with blif\_model=".names". Do note that there is an implicit <mode> tag within intermediate <pb\_type> when no explicit <mode> tag is present. The FASM LUT metadata tags will not be recognized attached inside of <pb\_type>'s higher above the leaf type.

When specifying a FASM features with more than one bit, explicitly specify the bit range being set. This is required because "genfasm" does not have access to the actual bit database, and would otherwise not have the width of the feature.

When "fasm\_type" is "SPLIT\_LUT", "fasm\_lut" must specify both the feature that represents the LUT table storage features and the pb\_type path to the LUT being specified. Example:

```
<metadata>
  <meta name="fasm_type">SPLIT_LUT</meta>
  <meta name="fasm_lut">
    ALUT.INIT[31:0] = BEL_LT-A5LUT[0]
    ALUT.INIT[63:32] = BEL_LT-A5LUT[1]
  </meta>
</metadata>
```

In this case, the LUT in pb\_type BEL\_LT-A5LUT[0] will use INIT[31:0], and the LUT in pb\_type BEL\_LT-A5LUT[1] will use INIT[63:32].

### 7.1.6 Within tile interconnect features

When a tile has interconnect feature, e.g. output muxes, the "fasm\_mux" tag should be attached to the interconnect tag, likely the <direct> or <mux> tags. From the perspective of genfasm, the <direct> and <mux> tags are equivalent. The syntax for the "fasm\_mux" newline separated relationship between mux input wire names and FASM features. Example:

The above mux connects input BLK\_IG-COMMON\_SLICE.DX or BLK\_IG-COMMON\_SLICE.DO5 to BLK\_BB-SLICE\_FF.D5[3]. When VPR selects BLK\_IG-COMMON\_SLICE.DO5 for the mux, "genfasm" will emit D5FFMUX.IN A, etc.

There is not a requirement that all inputs result in a feature being set. In cases where some mux selections result in no feature being set, use "NULL" as the feature name. Example:

The above examples all used the <mux> tag. The "fasm\_mux" metadata key can also be used with the <direct> tag in the same way, example:

If multiple FASM features are required for a mux, they can be specified using comma's as a seperator. Example:

```
<mux name="D5FFMUX" input="BLK_IG-COMMON_SLICE.DX BLK_IG-COMMON_SLICE.DO5" output=

→"BLK_BB-SLICE_FF.D5[3]" >

<metadata>

<meta name="fasm_mux">

BLK_IG-COMMON_SLICE.DO5 : D5FFMUX.IN_A

BLK_IG-COMMON_SLICE.DX : D5FFMUX.IN_B, D5FF.OTHER_FEATURE

</meta>

</metadata>

</mux>
```

218 Chapter 7. Utilities

# 7.1.7 Passing parameters through to the FASM Output

In many cases there are parameters that need to be passed directly from the input *Extended BLIF* (.eblif) to the FASM file. These can be passed into a FASM feature via the "fasm\_params" key. Note that care must be taken to have the "fasm\_params" metadata be attached to pb\_type that the packer uses, the pb\_type with the blif\_model= ".subckt".

The "fasm\_params" value is a newline separated list of FASM features to eblif parameters. Example:

```
<metadata>
  <meta name="fasm_params">
    INIT[31:0] = INIT_00
    INIT[63:32] = INIT_01
  </meta>
</metadata>
```

The FASM feature is on the left hand side of the equals. When setting a parameter with multiple bits, the bit range must be specified. If the parameter is a single bit, the bit range is not required, but can be supplied for clarity. The right hand side is the parameter name from eblif. If the parameter name is not found in the eblif, that FASM feature will not be emitted.

No errors or warnings will be generated for unused parameters from eblif or unused mappings between eblif parameters and FASM parameters to allow for flexibility in the synthesis output. This does mean it is important to check spelling of the metadata, and create tests that the mapping is working as expected.

Also note that "genfasm" will not accept "x" (unknown/don't care) or "z" (high impedence) values in parameters. Prior to emitting the eblif for place and route, ensure that all parameters that will be mapped to FASM have a valid "1" or "0".

220 Chapter 7. Utilities

# CHAPTER 8

**Developer Guide** 

# 8.1 Building VTR

### 8.1.1 Overview

VTR uses CMake as it's build system.

CMake provides a portable cross-platform build systems with many useful features.

## 8.1.2 Tested Compilers

VTR requires a C++-14 compliant compiler. The following compilers are tested with VTR:

- GCC/G++: 5, 6, 7, 8, 9
- Clang/Clang++: 3.8, 6

Other compilers may work but are untested (your milage may vary).

### 8.1.3 Unix-like

For unix-like systems we provide a wrapper Makefile which supports the traditional make and make clean commands, but calls CMake behind the scenes.

### **Dependencies**

For the basic tools you need:

- · Bison & Flex
- cmake, make
- A modern C++ compiler supporting C++14 (such as GCC  $\geq$ = 4.9 or clang  $\geq$ = 3.6)

For the VPR GUI you need:

- Cairo
- FreeType
- Xft (libXft + libX11)
- · fontconfig
- libgtk-3-dev

For the regression testing and benchmarking you will need:

- Perl + List::MoreUtils
- Python
- time

It is also recommended you install the following development tools:

- git
- ctags
- gdb
- · valgrind
- clang-format-7

For Docs generation you will need:

- Doxygen
- python-sphinx
- python-sphinx-rtd-theme
- python-recommonmark

### **Debian & Ubuntu**

The following should be enough to get the tools, VPR GUI and tests going on a modern Debian or Ubuntu system:

```
apt-get install \
    build-essential \
    flex \
    bison \
    cmake \
    fontconfig \
    libcairo2-dev \
    libfontconfig1-dev \
    libx11-dev \
    libxft-dev \
    perl \
    liblist-moreutils-perl \
    python \
    time
```

For documentation generation these additional packages are required:

```
apt-get install \
    doxygen \
    python-sphinx \
    python-sphinx-rtd-theme \
    python-recommonmark
```

For development the following additional packages are useful:

```
apt-get install \
    git \
    valgrind \
    gdb \
    ctags
```

### **Building using the Makefile wrapper**

Run make from the root of the VTR source tree

```
#In the VTR root
$ make
...
[100%] Built target vpr
```

### Specifying the build type

You can specify the build type by passing the BUILD\_TYPE parameter.

For instance to create a debug build (no optimization and debug symbols):

```
#In the VTR root
$ make BUILD_TYPE=debug
...
[100%] Built target vpr
```

### Passing parameters to CMake

You can also pass parameters to CMake.

For instance to set the CMake configuration variable VTR\_ENABLE\_SANITIZE on:

```
#In the VTR root
$ make CMAKE_PARAMS="-DVTR_ENABLE_SANITIZE=ON"
...
[100%] Built target vpr
```

Both the BUILD\_TYPE and CMAKE\_PARAMS can be specified concurrently:

```
#In the VTR root
$ make BUILD_TYPE=debug CMAKE_PARAMS="-DVTR_ENABLE_SANITIZE=ON"
...
[100%] Built target vpr
```

8.1. Building VTR 223

### **Using CMake directly**

You can also use cmake directly.

First create a build directory under the VTR root:

```
#In the VTR root
$ mkdir build
$ cd build

#Call cmake pointing to the directory containing the root CMakeLists.txt
$ cmake ..

#Build
$ make
```

### Changing configuration on the command line

You can change the CMake configuration by passing command line parameters.

For instance to set the configuration to debug:

```
#In the build directory
$ cmake . -DCMAKE_BUILD_TYPE=debug

#Re-build
$ make
```

### Changing configuration interactively with ccmake

You can also use ccmake to to modify the build configuration.

```
#From the build directory
$ ccmake . #Make some configuration change

#Build
$ make
```

### 8.1.4 Other platforms

CMake supports a variety of operating systems and can generate project files for a variety of build systems and IDEs. While VTR is developed primarily on Linux, it should be possible to build on different platforms (your milage may vary). See the CMake documentation for more details about using cmake and generating project files on other platforms and build systems (e.g. Eclipse, Microsoft Visual Studio).

### **Microsoft Windows**

NOTE: VTR support on Microsoft Windows is considered experimental

### Cygwin

Cygwin provides a POSIX (i.e. unix-like) environment for Microsoft Windows.

From within the cygwin terminal follow the Unix-like build instructions listed above.

Note that the generated executables will rely upon Cygwin (e.g. cygwin1.dll) for POSIX compatibility.

### Cross-compiling from Linux to Microsoft Windows with MinGW-W64

It is possible to cross-compile from a Linux host system to generate Microsoft Windows executables using the MinGW-W64 compilers. These can usually be installed with your Linux distribution's package manager (e.g. sudo apt-get install mingw-w64 on Debian/Ubuntu).

Unlike Cygwin, MinGW executables will depend upon the standard Microsoft Visual C++ run-time.

To build VTR using MinGW:

Note that by default the MS Windows target system will need to dynamically link to the libgcc and libstdc++ DLLs. These are usually found under /usr/lib/gcc on the Linux host machine.

See the toolchain file for more details.

### **Microsoft Visual Studio**

CMake can generate a Microsft Visual Studio project, enabling VTR to be built with the Microsoft Visual C++ (MSVC) compiler.

### Installing additional tools

VTR depends on some external unix-style tools during it's buid process; in particular the flex and bison parser generators.

One approach is to install these tools using MSYS2, which provides up-to-date versions of many unix tools for MS Windows.

To ensure CMake can find the flex and bison executables you must ensure that they are available on your system path. For instance, if MSYS2 was installed to C: \msys64 you would need to ensure that C: \msys64 \usr\bin was included in the system PATH environment variable.

### **Generating the Visual Studio Project**

CMake (e.g. the cmake-gui) can then be configured to generate the MSVC project.

8.1. Building VTR 225

## 8.2 Contribution Guidelines

Thanks for considering contributing to VTR! Here are some helpful guidelines to follow.

### 8.2.1 Common Scenarios

### I have a question

If you have questions about VTR take a look at our Support Resources.

If the answer to your question wasn't in the documentation (and you think it should have been), consider *enhancing* the documentation. That way someone (perhaps your future self!) will be able to quickly find the answer in the future.

### I found a bug!

While we strive to make VTR reliable and robust, bugs are inevitable in large-scale software projects.

Please file a detailed bug report. This ensures we know about the problem and can work towards fixing it.

### It would be great if VTR supported ...

VTR has many features and is highly flexible. Make sure you've checkout out all our *Support Resources* to see if VTR already supports what you want.

If VTR does not support your use case, consider filling an enhancement.

### I have a bug-fix/feature I'd like to include in VTR

Great! Submitting bug-fixes and features is a great way to improve VTR. See the guidlines for submitting code.

### 8.2.2 The Details

### **Enhancing Documentation**

Enhancing documentation is a great way to start contributing to VTR.

You can edit the documentation directly by clicking the Edit on GitHub link of the relevant page, or by editing the re-structured text (.rst) files under doc/src.

Generally it is best to make small incremental changes. If you are considering larger changes its best to discuss them first (e.g., file a *bug* or *enhancement*).

Once you've made your enhancements *open a pull request* to get your changes considered for inclusion in the documentation.

#### **Filling Bug Reports**

First, search for existing issues to see if the bug has already been reported.

If no bug exists you will need to collect key pieces of information. This information helps us to quickly reproduce (and hopefully fix) the issue:

• What behaviour you expect

How you think VTR should be working.

• What behaviour you are seeing

What VTR actually does on your system.

• Detailed steps to re-produce the bug

This is key to getting your bug fixed.

Provided *detailed steps* to reproduce the bug, including the exact commands to reproduce the bug. Attach all relevant files (e.g. FPGA architecture files, benchmark circuits, log files).

If we can't re-produce the issue it is very difficult to fix.

· Context about what you are trying to achieve

Sometimes VTR does things in a different way than you expect. Telling us what you are trying to accomplish helps us to come up with better real-world solutions.

· Details about your environment

Tell us what version of VTR you are using (e.g. the output of vpr --version), which Operating System and compiler you are using, or any other relevant information about where or how you are building/running VTR.

Once you've gathered all the information open an Issue on our issue tracker.

If you know how to fix the issue, or already have it coded-up, please also consider *submitting the fix*. This is likely the fastest way to get bugs fixed!

### **Filling Enhancement Requests**

First, search existing issues to see if your enhancement request overlaps with an existing Issue.

If not feature request exists you will need to describe your enhancement:

· New behaviour

How your proposed enhancement will work (from a user's perspective).

· Contrast with current behaviour

How will your enhancement differ from the current behaviour (from a user's perspective).

• Potential Implementation

Describe (if you have some idea) how the proposed enhancement would be implemented.

Context

What is the broader goal you are trying to accomplish? How does this enhancement help? This allows us to understand why this enhancement is beneficial, and come up with the best real-world solution.

VTR developers have limited time and resources, and will not be able to address all feature requests. Typically, simple enhancements, and those which are broadly useful to a wide group of users get higher priority.

Features which are not generally useful, or useful to only a small group of users will tend to get lower priority. (Of course *coding the enhancement yourself* is an easy way to bypass this challenge).

Once you've gathered all the information open an Issue on our issue tracker.

### **Submitting Code to VTR**

VTR welcomes external contributions.

In general changes that are narrowly focused (e.g. small bug fixes) are easier to review and include in the code base.

Large changes, such as substantial new features or significant code-refactoring are more challenging to review. It is probably best to file an *enhancement* first to discuss your approach.

Additionally, new features which are generally useful are much easier to justify adding to the code base, whereas features useful in only a few specialized cases are more difficult to justify.

Once your fix/enahcement is ready to go, start a pull request.

### **Making Pull Requests**

It is assumed that by opening a pull request to VTR you have permission to do so, and the changes are under the relevant *License*. VTR does not require a Contributor License Agreement (CLA) or formal Developer Certificate of Origin (DCO) for contributions.

Each pull request should describe it's motivation and context (linking to a relevant Issue for non-trivial changes).

Code-changes should also describe:

- The type of change (e.g. bug-fix, feature)
- · How it has been tested
- · What tests have been added

All new features must have tests added which exercise the new features. This ensures any future changes which break your feature will be detected. It is also best to add tests when fixing bugs, for the same reason

See Adding Tests for details on how to create new regression tests. If you aren't sure what tests are needed, ask a maintainer.

· How the feature has been documented

Any new user-facing features should be documented in the public documentation, which is in .rst format under doc/src, and served at https://docs.verilogtorouting.org

Once everything is ready create a pull request.

**Tips for Pull Requests** The following are general tips for making your pull requests easy to review (and hence more likely to be merged):

• Keep changes small

Large change sets are difficult and time-consuming to review. If a change set is becoming too large, consider splitting it into smaller pieces; you'll probably want to *file an issue* to discuss things first.

· Do one thing only

All the changes and commits in your pull request should be relevant to the bug/feature it addresses. There should be no unrelated changes (e.g. adding IDE files, re-formatting unchanged code).

Unrelated changes make it difficult to accept a pull request, since it does more than what the pull request described.

• Match existing code style When modifying existing code, try match the existing coding style. This helps to keep the code consistent and reduces noise in the pull request (e.g. by avoiding re-formatting changes), which makes it easier to review and more likely to be merged.

# 8.3 Commit Procedures

# 8.3.1 For external developers

See Submitting Code to VTR.

## 8.3.2 For developers with commit rights

The guiding principle in internal development is to submit your work into the repository without breaking other people's work. When you commit, make sure that the repository compiles, that the flow runs, and that you did not clobber someone else's work. In the event that you are responsible for "breaking the build", fix the build at top priority.

We have some guidelines in place to help catch most of these problems:

1. Before you push code to the central repository, your code MUST pass the check-in regression test. The check-in regression test is a quick way to test if any part of the VTR flow is broken.

At a minimum you must run:

```
#From the VTR root directory
$ ./run_reg_test.pl vtr_reg_basic
```

You may push if all the tests return All tests passed.

However you are strongly encouraged to run both the basic and strong regression tests:

```
#From the VTR root directory
$ ./run_reg_test.pl vtr_reg_basic vtr_reg_strong
```

since it performs much more thorough testing.

It is typically a good idea to run tests regularily as you make changes. If you have failures see *how to debugging* failed tests.

- 2. The automated BuildBot will perform more extensive regressions tests and mark which revisions are stable.
- 3. Everyone who is doing development must write regression tests for major feature they create. This ensures regression testing will detect if a feature is broken by someone (or yourself). See *Adding Tests* for details.
- 4. In the event a regression test is broken, the one responsible for having the test pass is in charge of determining:
  - If there is a bug in the source code, in which case the source code needs to be updated to fix the bug, or
  - If there is a problem with the test (perhaps the quality of the tool did in fact get better or perhaps there is a bug with the test itself), in which case the test needs to be updated to reflect the new changes.

If the golden results need to be updated and you are sure that the new golden results are better, use the command ../scripts/parse\_vtr\_task.pl -create\_golden your\_regression\_test\_name\_here

5. Keep in sync with the master branch as regularly as you can (i.e. git pull or git pull --rebase). The longer code deviates from the trunk, the more painful it is to integrate back into the trunk.

Whatever system that we come up with will not be foolproof so be conscientious about how your changes will effect other developers.

# 8.4 Code Formatting

Some parts of the VTR code base (e.g. VPR, libarchfpga, libvtrutil) have code formatting requirements which are checked automatically by regression tests. If your code changes are not compliant with the formatting, you can run:

```
make format
```

from the root of the VTR source tree. This will automatically reformat your code to be compliant with formatting requirements (this requires the clang-format tool to be available on your system).

## 8.4.1 Large Scale Reformatting

For large scale reformatting (should only be performed by VTR maintainers) the script dev/autoformat.py can be used to reformat the code and commit it as 'VTR Robot', which keeps the revision history clearer and records metadata about reformatting commits (which allows git hyper-blame to skip such commits).

# 8.5 Running Tests

VTR has a variety of tests which are used to check for correctness, performance and Quality of Result (QoR).

There are 4 main regression tests:

• vtr\_reg\_basic: ~1 minute serial

Goal: Fast functionality check

Feature Coverage: Low

Benchmarks: A few small and simple circuits

**Architectures:** A few simple architectures

This regression test is *not* suitable for evaluating QoR or performance. It's primary purpose is to make sure the various tools do not crash/fail in the basic VTR flow.

QoR checks in this regression test are primarily 'canary' checks to catch gross degredations in QoR. Ocassionally, code changes can cause QoR failures (e.g. due to CAD noise – particularly on small benchmarks); usually such failures are not a concern if the QoR differences are small.

• vtr\_reg\_strong: ~20 minutes serial, ~15 minutes with -j4

Goal: Broad functionaly check

Feature Coverage: High

Benchmarks: A few small circuits, with some special benchmarks to exercise specific features

Architectures: A variety of architectures, including special architectures to exercise specific features

This regression test is *not* suitable for evaluating QoR or performance. It's primary purpose is try and achieve high functionality coverage.

QoR checks in this regression test are primarily 'canary' checks to catch gross degredations in QoR. Ocassionally, changes can cause QoR failures (e.g. due to CAD noise – particularly on small benchmarks); usually such failures are not a concern if the QoR differences are small.

• vtr\_reg\_nightly: ~6 hours with -j3

Goal: Basic QoR and Performance evaluation.

Feature Coverage: Medium

Benchmarks: Small-medium size, diverse. Includes:

- MCNC20 benchmarks
- VTR benchmarks
- Titan 'other' benchmarks (smaller than Titan23)

**Architectures:** A wider variety of architectures

QoR checks in this regression are aimed at evaluating quality and run-time of the VTR flow. As a result any QoR failures are a concern and should be investigated and understood.

• vtr\_req\_weekly: ~42 hours with -j4

Goal: Full QoR and Performance evaluation.

Feature Coverage: Medium

Benchmarks: Medium-Large size, diverse. Includes:

- VTR benchmarks
- Titan23 benchmarks

**Architectures:** A wide variety of architectures

QoR checks in this regression are aimed at evaluating quality and run-time of the VTR flow. As a result any QoR failures are a concern and should be investigated and understood.

These can be run with run\_reg\_test.pl:

```
#From the VTR root directory
$ ./run_reg_test.pl vtr_reg_basic
$ ./run_reg_test.pl vtr_reg_strong
```

The nightly and weekly regressions require the Titan benchmarks which can be integrated into your VTR tree with:

```
make get_titan_benchmarks
```

They can then be run using run\_reg\_test.pl:

```
$ ./run_reg_test.pl vtr_reg_nightly
$ ./run_reg_test.pl vtr_reg_weekly
```

To speed-up things up, individual sub-tests can be run in parallel using the  $-\dot{j}$  option:

```
#Run up to 4 tests in parallel
$ ./run_reg_test.pl vtr_reg_strong -j4
```

You can also run multiple regression tests together:

```
#Run both the basic and strong regression, with up to 4 tests in parallel $ ./run_reg_test.pl vtr_reg_basic vtr_reg_strong -j4
```

## 8.5.1 Odin Functionality Tests

Odin has its own set of tests to verify the correctness of its synthesis results:

• odin\_reg\_micro: ~2 minutes serial

8.5. Running Tests

• odin reg full: ~6 minutes serial

These can be run with:

```
#From the VTR root directory
$ ./run_reg_test.pl odin_reg_micro
$ ./run_reg_test.pl odin_reg_full
```

and should be used when makeing changes to Odin.

### 8.5.2 Unit Tests

VTR also has a limited set of unit tests, which can be run with:

```
#From the VTR root directory
$ make && make test
```

# 8.6 Debugging Failed Tests

If a test fails you probably want to look at the log files to determine the cause.

Lets assume we have a failure in vtr\_reg\_basic:

Here we can see that vpr failed, which caused subsequent QoR failures ([Fail]), and resulted in 10 total errors.

To see the log files we need to find the run directory. We can see from the output that the specific test which failed was regression\_tests/vtr\_reg\_basic/basic\_no\_timing. All the regression tests take place under vtr\_flow/tasks, so the test directory is vtr\_flow/tasks/regression\_tests/vtr\_reg\_basic/basic\_no\_timing. Lets move to that directory:

```
#From the VTR root directory
$ cd vtr_flow/tasks/regression_tests/vtr_reg_basic/basic_no_timing
$ ls
config run001 run003
latest run002 run004 run005
```

There we see there is a config directory (which defines the test), and a set of run-directories. Each time a test is run it creates a new runXXX directory (where XXX is an incrementing number). From the above we can tell that our last run was run005 (the symbolic link latest also points to the most recent run directory). From the output of run\_req\_test.pl we know that one of the failing architecture/circuit/parameters combinations was

k4\_N10\_memSize16384\_memData64/ch\_intrinsics/common. Each architecture/circuit/parameter combination is run in its own sub-folder. Lets move to that directory:

Here we can see the individual log files produced by each tool (e.g. vpr.out), which we can use to guide our debugging. We could also manually re-run the tools (e.g. with a debugger) using files in this directory.

# 8.7 Evaluating Quality of Result (QoR) Changes

VTR uses highly tuned and optimized algorithms and data structures. Changes which effect these can have significant impacts on the quality of VTR's design implementations (timing, area etc.) and VTR's run-time/memory usage. Such changes need to be evaluated carefully before they are pushed/merged to ensure no quality degredation occurs.

If you are unsure of what level of QoR evaluation is neccessary for your changes, please ask a VTR developer for guidance.

# 8.7.1 General QoR Evaluation Principles

The goal of performing a QoR evaluation is to measure precisely the impact of a set of code/architecture/benchmark changes on both the quality of VTR's design implemenation (i.e. the result of VTR's optimizations), and on tool run-time and memory usage.

This process is made more challenging by the fact that many of VTR's optimization algorithms are based on heuristics (some of which depend on randomization). This means that VTR's implementation results are dependent upon:

- The initial conditions (e.g. input architecture & netlist, random number generator seed), and
- The precise optimization algorithms used.

The result is that a minor change to either of these can can make the measured QoR change. This effect can be viewed as an intrinsic 'noise' or 'variance' to any QoR measurement for a particular architecture/benchmark/algorithm combination.

There are typically two key methods used to measure the 'true' QoR:

- 1. Averaging metrics across multiple architectures and benchmark circuits.
- 2. Averaging metrics multiple runs of the same architecture and benchmark, but using different random number generator seeds

This is a further variance reduction technique, although it can be very CPU-time intensive. A typical example would be to sweep an entire benchmark set accross 3 or 5 different seeds.

In practise any algorithm changes will likely cause improvements on some architecture/benchmark combinations, and degredations on others. As a result we primarily focus on the *average* behaviour of a change to evaluate its impact. However extreme outlier behaviour on particular circuits is also important, since it may indicate bugs or other unexpected behaviour.

### **Key QoR Metrics**

The following are key QoR metrics which should be used to evaluate the impact of changes in VTR.

Implementation Quality Metrics:

\* By default, VPR attempts to find the minimum routable channel width; it then performs routing at a relaxed (e.g. 1.3x minimum) channel width. At minimum channel width routing congestion can distort the true timing/wirelength characteristics. Combined with the fact that most FPGA architectures are built with an abundance of routing, postrouting metrics are usually only evaluated at the relaxed channel width.

Run-time/Memory Usage Metrics:

\* Note that the minimum channel width route time is chaotic and can be highly variable (e.g. 10x variation is not unusual). Minimum channel width routing performs a binary search to find the minimum channel width. Since route time is highly dependent on congestion, run-time is highly dependent on the precise channel widths searched (which may change due to perturbations).

In practise you will likely want to consider additional and more detailed metrics, particularly those directly related to the changes you are making. For example, if your change related to hold-time optimization you would want to include hold-time related metrics such as hold\_TNS (hold total negative slack) and hold\_WNS (hold worst negative slack). If your change related to packing, you would want to report additional packing-related metrics, such as the number of clusters formed by each block type (e.g. numbers of CLBs, RAMs, DSPs, IOs).

#### **Benchmark Selection**

An important factor in performing any QoR evaluation is the benchmark set selected. In order to draw reasonably general conclusions about the impact of a change we desire two characteristics of the benchmark set:

- 1. It includes a large number of benchmarks which are representative of the application domains of interest.
  - This ensures we don't over-tune to a specific benchmark or application domain.
- 2. It should include benchmarks of large sizes.

This ensures we can optimize and scale to large problem spaces.

In practise (for various reasons) satisfying both of these goals simultaneously is challenging. The key goal here is to ensure the benchmark set is not unreasonably biased in some manner (e.g. benchmarks which are too small, benchmarks too skewed to a particular application domain).

### Fairly measuring tool run-time

Accurately and fairly measuring the run-time of computer programs is challenging in practise. A variety of factors effect run-time including:

- Operating System
- System load (e.g. other programs running)
- Variance in hardware performance (e.g. different CPUs on different machines, CPU frequency scaling)

To make reasonably 'fair' run-time comparisons it is important to isolate the change as much as possible from other factors. This involves keeping as much of the experimental environment identical as possible including:

- 1. Target benchmarks
- 2. Target architecture
- 3. Code base (e.g. VTR revision)

- 4. CAD parameters
- 5. Computer system (e.g. CPU model, CPU frequency/power scaling, OS version)
- 6. Compiler version

## 8.7.2 Collecting QoR Measurements

The first step is to collect QoR metrics on your selected benchmark set.

You need at least two sets of QoR measurements:

- 1. The baseline QoR (i.e. unmodified VTR).
- 2. The modified QoR (i.e. VTR with your changes).

Note that it is important to generate both sets of QoR measurements on the same computing infrastructure to ensure a fair run-time comparison.

The following examples show how a single set of QoR measurements can be produced using the VTR flow infrastructure.

### **Example: VTR Benchmarks QoR Measurement**

The VTR benchmarks are a group of benchmark circuits distributed with the VTR project. The are provided as synthesizable verilog and can be re-mapped to VTR supported architectures. They consist mostly of small to medium sized circuits from a mix of application domains. They are used primarily to evaluate the VTR's optimization quality in an architecture exploration/evaluation setting (e.g. determining minimum channel widths).

A typical approach to evaluating an algorithm change would be to run vtr\_reg\_qor\_chain task from the nightly regression test:

```
#From the VTR root
$ cd vtr_flow/tasks
#Run the VTR benchmarks
$ ../scripts/run_vtr_task.pl regression_tests/vtr_reg_nightly/vtr_reg_qor_chain
 #Several hours later ... they complete
#Parse the results
$ ../scripts/parse_vtr_task.pl regression_tests/vtr_reg_nightly/vtr_reg_gor_chain
#The run directory should now contain a summary parse_results.txt file
$ head -5 vtr_reg_nightly/vtr_reg_qor_chain/latest/parse_results.txt
arch
                        circuit
vpr_revision vpr_status error
                                                                              circuit
                                                                                                                                  script_
→params vpr_revision vpr_status error num_pre_packed

→nets num_pre_packed_blocks num_post_packed_nets num_post_

→packed_blocks device_width device_height num_clb num_
                                                                                                                         num_pre_packed_
 \hookrightarrowio num_outputs num_memoriesnum_mult placed_wirelength_
num_outputs num_memoriesnum_muit placed_wirelength_
est placed_CPD_est placed_setup_TNS_est placed_setup_WNS_
est min_chan_width routed_wirelength min_chan_width_route_
success_iteration crit_path_routed_wirelength crit_path_route_success_
iteration critical_path_delay setup_TNS setup_WNS hold_
TNS hold_WNS logic_block_area_total logic_block_area_
used min_chan_width_routing_area_total min_chan_width_routing_area_
per_tile crit_path_routing_area_total crit_path_routing_area_
per_tile odin_synth_time abc_synth_time abc_cec_time abc_

sec_time acc_time place_time place_time min_chan_width_routing_area_width_

nlace_time min_chan_width_routing_area_width_
min_chan_width_routing_area_total crit_path_routing_area_per_
min_chan_width_routing_area_total crit_path_routing_area_per_

sec_time acc_time place_time min_chan_width_routing_area_width_
 →sec_time ace_time pack_time place_time min_chan_width_(continues on next page)
 →route_time crit_path_route_time vtr_flow_elapsed_time
→mem max_odin_mem max_abc_mem
```

8672

32940

(continued from previous page) k6\_frac\_N10\_frac\_chain\_mem32K\_40nm.xml bgm.v common 9f591f6-dirty success 26431 24575 14738 2258 53 53 1958 257 871090 18.5121 11 -13652.6 -18.512184 328781 32 297718 18 20.4406 -15027.8 -20.4406 1.70873e+08 1.09883e+08  $\cap$ 5595.54 1.63166e+07 2.07456e+07 7114.41 1.03 11.16 \_1 -1 -1 141.53 108.26 15.63 652.17 1329712 146796 528868 blob\_merge.v k6\_frac\_N10\_frac\_chain\_mem32K\_40nm.xml common 9f591f6-dirty success 14163 11407 3445 700 564 36 100 113369 13.4111 -2338.12 -13.4111 80075 18 75615 23 15.3479 -2659.17 -15.3479 4.8774e+07 0 3.03962e+07 3.87092e+06 4301.02 4.83441e+06 5371.56 0.46 0.17 -1 47.60 -1 67.89 11.30 3.48 198.58 307756 48148 58104 boundtop.v k6\_frac\_N10\_frac\_chain\_mem32K\_40nm.xml common 9f591f6-dirty success 1071 1141 389 595  $\hookrightarrow$ 13 13 55 142 192 0 5360 3.2524 -466.039 -3.2524 4534 15 3767 12 3.96224 -559.389 -3.96224 6.63067e+06 2.96417e+06 353000. 2088.76 2572.18 434699. 0.29 0.11 -1 -1 2.55 0.82 2.10 0.15 7.24 87552 37384 38484 \_frac\_N10\_frac\_chain\_mem32K\_40nm.xml ch\_intrinsics.v common 9f591f6-dirty success 363 493 270 247 10 10 17 99 130 1792 -194.602 1.86527 -1.8652713 1562 20 1438 -226.033 2.4542 -2.4542 (continues on next page) 1.4642e+06 0 3.92691e+06 259806. 2598.06  $\hookrightarrow$ 333135. 3331.35 236 Chapter 8. Developer Guide 0.03 0.01 -1 -1 0.46 0.31 0.94 0.09 2.59 62684

(continued from previous page)

21973.8

0

### **Example: Titan Benchmarks QoR Measurements**

The Titan benchmarks are a group of large benchmark circuits from a wide range of applications, which are compatible with the VTR project. The are typically used as post-technology mapped netlists which have been pre-synthesized with Quartus. They are substantially larger and more realistic than the VTR benchmarks, but can only target specificly compatible architectures. They are used primarily to evaluate the optimization quality and scalability of VTR's CAD algorithms while targetting a fixed architecture (e.g. at a fixed channel width).

A typical approach to evaluating an algorithm change would be to run vtr\_reg\_titan task from the weekly regression test:

```
#From the VTR root
#Download and integrate the Titan benchmarks into the VTR source tree
$ make get_titan_benchmarks
#Move to the task directory
$ cd vtr_flow/tasks
#Run the VTR benchmarks
$ ../scripts/run_vtr_task.pl regression_tests/vtr_reg_weekly/vtr_reg_titan
#Several days later... they complete
#Parse the results
$ ../scripts/parse_vtr_task.pl regression_tests/vtr_reg_weekly/vtr_reg_titan
#The run directory should now contain a summary parse_results.txt file
$ head -5 vtr_reg_nightly/vtr_reg_qor_chain/latest/parse_results.txt
arch
                              circuit
                                                                           vpr_
→revision
                vpr_status
                              error
                                             num_pre_packed_nets
                                                                      num_pre_
→packed_blocks num_post_packed_nets
                                             num_post_packed_
→blocks device_width device_height num_clb
                                                                   num_
⇔io
          num_outputs
                            num_memoriesnum_mult
                                                    placed_wirelength_
⊶est
          placed_CPD_est placed_setup_TNS_est placed_setup_WNS_
          routed_wirelength crit_path_route_success_iteration
                                                                         logic
⊶est.
                      →block_area_total
→total routing_area_per_tile critical_path_delay
                                                                  setup_TNS
                          hold_WNS pack_time
⇒setup_WNS
             hold_TNS
                                                               place_
→time
            crit_path_route_time
                                     max_vpr_mem
                                                    max_odin_mem
                                                                           max
→abc_mem
stratixiv_arch.timing.xml
                             neuron_stratixiv_arch_timing.blif
         0208312
                           success
         86875
                                                              3370
                                    51408
                                                                             35_
            128
                              95
                                                                42
                                                  -1
                -1
                           -1
                                          3985635
                                                                      8.70971
            -234032
                                      -8.70971
                                                                1086419
         2.0
                                                                           0
                        2.66512e+08
                                                21917.1
                                                                           9.
→64877
                         -262034
                                    -9.64877
                                                                   0
                                                    0
         127.92
                         218.48
                                         259.96
                                                                    5133800
         -1
                            -1
stratixiv_arch.timing.xml
                              sparcT1_core_stratixiv_arch_timing.blif_
         0208312
                            success
                                                              4170 (continues on next page)
         91974
                                    54564
            77
                                                                173
\hookrightarrow
                                                  -1
                                                     3213593
8.7. Evaluating Quality of Result (QoR) Changes
                                                                              237
                                                        -7.87734
         1527941
                                43
                                                                      0
```

9.06977

9.64428e+07

-9.06977

-625483

(continued from previous page)

| stratixi          | v_arch.timin | ng.xml stere | o_vision_st | ratixiv_a | arch_timing.     |          |     |
|-------------------|--------------|--------------|-------------|-----------|------------------|----------|-----|
| ⇔blif             | 020831       | l2 succ      | ess         |           | 127088           |          |     |
| $\hookrightarrow$ | 94088        |              | 62912       |           | 3776             |          |     |
| $\hookrightarrow$ | 128          | 95           |             | -1        | 326              | ш        |     |
| $\hookrightarrow$ | 681          | -1           | -1          | 4         | 1875541          |          |     |
| $\hookrightarrow$ | 8.77339      | -16609       | 7           |           | -8.77339         |          |     |
| $\hookrightarrow$ | 998408       | 16           |             |           |                  | 0        |     |
| $\hookrightarrow$ |              | 0            |             | 2.66512   | 2e+08            | 21917.   | 1   |
| $\hookrightarrow$ |              | 9.36528      |             | -187552   | -9.36528         | 0        |     |
| $\hookrightarrow$ | 0            | 110.03       | 214.16      |           | 189.83           |          |     |
| $\hookrightarrow$ | 5048580      | -1           |             | -1        |                  |          |     |
| stratixi          | v_arch.timin | ng.xml chole | sky_mc_stra | tixiv_ard | ch_timing.blif _ |          |     |
| $\hookrightarrow$ | 0208312      | success      |             |           | 140214           |          |     |
| $\hookrightarrow$ | 108592       |              | 67410       |           | 5444             |          |     |
| $\hookrightarrow$ | 121          | 90           |             | -1        | 111              |          |     |
| $\hookrightarrow$ | 151          | -1           | -1          | 5         | 5221059          | _        |     |
| $\hookrightarrow$ | 8.16972      | -45461       | 0           | -8.16972  |                  | <u>.</u> |     |
| $\hookrightarrow$ | 1518597      | 15           |             |           |                  | 0        |     |
| $\hookrightarrow$ |              | 0            |             | 2.38657   | 7e+08            | 21915.   | 3 _ |
| $\hookrightarrow$ |              | 9.34704      |             | -531231   | -9.34704         | 0        |     |
| $\hookrightarrow$ | 0            | 211.12       | 364.32      |           | 490.24           |          |     |
| $\hookrightarrow$ | 6356252      | -1           |             | -1        |                  |          |     |

# 8.7.3 Comparing QoR Measurements

Once you have two (or more) sets of QoR measurements they now need to be compared.

A general method is as follows:

- 1. Normalize all metrics to the values in the baseline measurements (this makes the relative changes easy to evaluate)
- 2. Produce tables for each set of QoR measurements showing the per-benchmark relative values for each metric
- 3. Calculate the GEOMEAN over all benchmarks for each normalized metric
- 4. Produce a summary table showing the Metric Geomeans for each set of QoR measurments

### **QoR Comparison Gotchas**

There are a variety of 'gotchas' you need to avoid to ensure fair comparisons:

- GEOMEAN's must be over the same set of benchmarks. A common issue is that a benchmark failed to complete for some reason, and it's metric values are missing
- Run-times need to be collected on the same compute infrastructure at the same system load (ideally unloaded).

### **Example QoR Comparison**

Suppose we've make a change to VTR, and we now want to evaluate the change. As described above we produce QoR measurements for both the VTR baseline, and our modified version.

We then have the following (hypothetical) QoR Metrics.

#### **Baseline QoR Metrics:**

### **Modified QoR Metrics:**

Based on these metrics we then calculate the following ratios and summary.

**QoR Metric Ratio** (Modified QoR / Baseline QoR):

### **QoR Summary:**

From the results we can see that our change, on average, achieved a small reduction in the number of logic blocks (0.95) in return for a 2% increase in minimum channel width and 1% increase in routed wirelength. From a run-time persepective the packer is substantially faster (0.42).

### **Automated QoR Comparison Script**

To automate some of the QoR comparison VTR includes a script to compare pares\_resutls.txt files and generate a spreadsheet including the ratio and summary tables.

For example:

```
#From the VTR Root
$ ./vtr_flow/scripts/qor_compare.py parse_results1.txt parse_results2.txt parse_
--results3.txt --o comparison.xlsx
```

will produce ratio tables and a summary table for the files parse\_results1.txt, parse\_results2.txt and parse\_results3.txt, where the first file (parse\_results1.txt) is assumed to be the baseline used to produce normalized ratios.

# 8.8 Adding Tests

Any time you add a feature to VTR you **must** add a test which exercises the feature. This ensures that regression tests will detect if the feature breaks in the future.

Consider which regression test suite your test should be added to (see *Running Tests* descriptions).

Typically, test which exercise new features should be added to vtr\_reg\_strong. These tests should use small benchmarks to ensure they:

- run quickly (so they get run often!), and
- are easier to debug. If your test will take more than ~1 minute it should probably go in a longer running regression test (but see first if you can create a smaller testcase first).

# 8.8.1 Adding a test to vtr\_reg\_strong

This describes adding a test to vtr\_reg\_strong, but the process is similar for the other regression tests.

1. Create a configuration file

First move to the vtr\_reg\_strong directory:

(continues on next page)

8.8. Adding Tests 239

(continued from previous page)

```
strong_custom_gridstrong_global_routingstrong_timingstrong_custom_pin_locsstrong_manual_annealingstrong_titanstrong_custom_switch_blockstrong_mcncstrong_valgrindstrong_echo_filesstrong_minimax_budgetsstrong_verify_rr_graphstrong_fc_absstrong_multiclocktask_list.txtstrong_fix_pins_pad_filestrong_no_timingtask_summarystrong_fix_pins_randomstrong_pack
```

Each folder (prefixed with strong\_ in this case) defines a task (sub-test).

Let's make a new task named strong\_mytest. An easy way is to copy an existing configuration file such as strong\_timing/config/config.txt

```
$ mkdir -p strong_mytest/config
$ cp strong_timing/config/config.txt strong_mytest/config/.
```

You can now edit strong\_mytest/config/config.txt to customize your test.

### 2. Generate golden reference results

Now we need to test our new test and generate 'golden' reference results. These will be used to compare future runs of our test to detect any changes in behaviour (e.g. bugs).

From the VTR root, we move to the vtr\_flow/tasks directory, and then run our new test:

Next we can generate the golden reference results using parse\_vtr\_task.pl with the -create\_golden option:

```
$ ../scripts/parse_vtr_task.pl regression_tests/vtr_reg_strong/strong_mytest - create_golden
```

And check that everything matches with -check\_golden:

```
$ ../scripts/parse_vtr_task.pl regression_tests/vtr_reg_strong/strong_mytest - check_golden regression_tests/vtr_reg_strong/strong_mytest...[Pass]
```

#### 3. Add it to the task list

We now need to add our new strong\_mytest task to the task list, so it is run whenever vtr\_reg\_strong is run. We do this by adding the line regression\_tests/vtr\_reg\_strong/strong\_mytest to the end of vtr\_reg\_strong's task\_list.txt:

```
#From the VTR root directory
$ vim vtr_flow/tasks/regression_tests/vtr_reg_strong/task_list.txt
# Add a new line 'regression_tests/vtr_reg_strong/strong_mytest' to the end of_

the file
```

Now, when we run vtr\_reg\_strong:

we see our test is run.

4. Commit the new test

Finally you need to commit your test:

```
#Add the config.txt and golden_results.txt for the test
$ git add vtr_flow/tasks/regression_tests/vtr_reg_strong/strong_mytest/
#Add the change to the task_list.txt
$ git add vtr_flow/tasks/regression_tests/vtr_reg_strong/task_list.txt
#Commit the changes, when pushed the test will automatically be picked up by_
$ BuildBot
$ git commit
```

# 8.9 Debugging Aids

VTR has support for several additional tools/features to aid debugging.

### 8.9.1 Sanitizers

VTR can be compiled using *sanitizers* which will detect invalid memory accesses, memory leaks and undefined behaviour (supported by both GCC and LLVM):

```
#From the VTR root directory
$ cmake -D VTR_ENABLE_SANITIZE=ON build
$ make
```

### 8.9.2 Assertion Levels

VTR supports configurable assertion levels.

The default level (2) which turns on most assertions which don't cause significant run-time penalties.

This level can be increased:

```
#From the VTR root directory
$ cmake -D VTR_ASSERT_LEVEL=3 build
$ make
```

this turns on more extensive assertion checking and re-builds VTR.

## 8.10 External Subtrees

VTR includes some code which is developed in external repositories, and is integrated into the VTR source tree using git subtrees.

To simplify the process of working with subtrees we use the dev/external\_subtrees.py script.

For instance, running ./dev/external\_subtrees.py --list from the VTR root it shows the subtrees:

```
Path: abc
Component: abc
                                                            URL: https://github.
→com/berkeley-abc/abc.git URL_Ref: master
                                                           URL: https://github.
Component: libargparse Path: libs/EXTERNAL/libargparse
→com/kmurray/libargparse.git URL_Ref: master
Component: libblifparse Path: libs/EXTERNAL/libblifparse
                                                           URL: https://github.
→com/kmurray/libblifparse.git URL_Ref: master
                                                           URL: https://github.
Component: libsdcparse Path: libs/EXTERNAL/libsdcparse
→com/kmurray/libsdcparse.git URL_Ref: master
                   Path: libs/EXTERNAL/libtatum
Component: libtatum
                                                           URL: https://github.
→com/kmurray/tatum.git
                        URL_Ref: master
```

Code included in VTR by subtrees should *not be modified within the VTR source tree*. Instead changes should be made in the relevant up-stream repository, and then synced into the VTR tree.

## 8.10.1 Updating an existing Subtree

1. From the VTR root run: ./dev/external\_subtrees.py \$SUBTREE\_NAME, where \$SUBTREE\_NAME is the name of an existing subtree.

For example to update the libtatum subtree:

```
./dev/external_subtrees.py --update libtatum
```

# 8.10.2 Adding a new Subtree

To add a new external subtree to VTR do the following:

1. Add the subtree specification to dev/subtree config.xml.

For example to add a subtree name libfoo from the master branch of https://github.com/kmurray/libfoo.git to libs/EXTERNAL/libfoo you would add:

```
<subtree
  name="libfoo"
  internal_path="libs/EXTERNAL/libfoo"
  external_url="https://github.com/kmurray/libfoo.git"
  default_external_ref="master"/>
```

within the existing <subtrees> tag.

Note that the internal\_path directory should not already exist.

You can confirm it works by running: dev/external\_subtrees.py --list:

```
Component: abc
                         Path: abc
                                                              URL: https://
→github.com/berkeley-abc/abc.git
                                      URL_Ref: master
Component: libargparse
                         Path: libs/EXTERNAL/libargparse
                                                              URL: https://
→github.com/kmurray/libargparse.git URL_Ref: master
Component: libblifparse Path: libs/EXTERNAL/libblifparse
                                                              URL: https://
→github.com/kmurray/libblifparse.git URL_Ref: master
Component: libsdcparse Path: libs/EXTERNAL/libsdcparse
                                                              URL: https://
→github.com/kmurray/libsdcparse.git
                                      URL_Ref: master
```

(continues on next page)

(continued from previous page)

| Component: libtatum       | Path: | libs/EXTERNAL/libtatum     | <pre>URL: https://</pre> |
|---------------------------|-------|----------------------------|--------------------------|
| →github.com/kmurray/tatum | .git  | <pre>URL_Ref: master</pre> |                          |
| Component: libfoo         | Path: | libs/EXTERNAL/libfoo       | <pre>URL: https://</pre> |
| →github.com/kmurray/libfo | o.git | <pre>URL_Ref: master</pre> |                          |

which shows libfoo is now recognized.

2. Run ./dev/external\_subtrees.py --update \$SUBTREE\_NAME to add the subtree.

For the libfoo example above this would be:

```
./dev/external_subtrees.py --update libfoo
```

This will create two commits to the repository. The first will squash all the upstream changes, the second will merge those changes into the current branch.

### 8.10.3 Subtree Rational

VTR uses subtrees to allow easy tracking of upstream dependencies.

Their main advantages included:

- Works out-of-the-box: no actions needed post checkout to pull in dependencies (e.g. no git submodule update --init --recursive)
- · Simplified upstream version tracking
- Potential for local changes (although in VTR we do not use this to make keeping in sync easier)

See here for a more detailed discussion.

# 8.11 Finding Bugs with Coverity

Coverity Scan is a static code analysis service which can be used to detect bugs.

# 8.11.1 Browsing Defects

To view defects detected do the following:

- 1. Get a coverity scan account
  - Contact a project maintainer for an invitation.
- 2. Browse the existing defects through the coverity web interface

### 8.11.2 Submitting a build

To submit a build to coverity do the following:

- 1. Download the coverity build tool
- 2. Configure VTR to perform a *debug* build. This ensures that all assertions are enabled, without assertions coverity may report bugs that are gaurded against by assertions. We also set VTR asserts to the highest level.

```
#From the VTR root
mkdir -p build
cd build
CC=gcc CXX=g++ cmake -DCMAKE_BUILD_TYPE=debug -DVTR_ASSERT_LEVEL=3 ..
```

Note that we explicitly asked for gcc and g++, the coverity build tool defaults to these compilers, and may not like the default 'cc' or 'c++' (even if they are linked to gcc/g++).

1. Run the coverity build tool

```
#From the build directory where we ran cmake cov-build --dir cov-int make -j8
```

2. Archive the output directory

```
tar -czvf vtr_coverity.tar.gz cov-int
```

3. Submit the archive through the coverity web interface

Once the build has been analyzed you can browse the latest results throught the coverity web interface

### 8.11.3 No files emitted

If you get the following warning from cov-build:

```
[WARNING] No files were emitted.
```

You may need to configure coverity to 'know' about your compiler. For example:

```
```shell cov-configure --compiler `which gcc-7`
```
```

On unix-like systems run scan-build make from the root VTR directory. to output the html analysis to a specific folder, run scan-build make -o /some/folder

### 8.12 Release Procedures

### 8.12.1 General Principles

We periodically make 'official' VTR releases. While we aim to keep the VTR master branch stable through-out development some users prefer to work of off an official release. Historically this has coincided with the publishing of a paper detailing and carefully evaluating the changes from the previous VTR release. This is particularly helpful for giving academics a named baseline version of VTR to which they can compare which has a known quality.

In preparation for a release it may make sense to produce 'release candidates' which when fully tested and evaluated (and after any bug fixes) become the official release.

### 8.12.2 Checklist

The following outlines the procedure to following when making an official VTR release:

• Check the code compiles on the list of supported compilers

- Check that all regression tests pass
- Update regression test golden results to match the released version
- Increment the version number (set in root CMakeLists.txt)
- Create a new entry in the CHANGELOG.md for the release, summarizing at a high-level user-facing changes
- Create a git annotated tag (e.g. v8.0.0) and push it to github

# 8.13 New Developer Tutorial

### 8.13.1 Overview

Welcome to the Verilog-to-Routing (VTR) Project. This project is an open-source, international, collaboration towards a comprehensive FPGA architecture exploration system that includes CAD tools, benchmarks, transistor-optimized architecture files, and documentation, along with support to make this all fit together and work. The purpose of this tutorial is to equip you, the new developer, with the tools and understanding that you need to begin making a useful contribution to this project.

While you are going through this tutorial, please record down things that should be changed. Whether it is the tutorial itself, documentation, or other parts of the VTR project. Your thoughts are valuable and welcome because fresh eyes help evaluate whether or not our work is clearly presented.

## 8.13.2 Environment Setup

Log into your workstation/personal computer. Check your account for general features such as internet, printing, git, etc. If there are problems at this stage, talk to your advisor to get this setup.

If you are not familiar with development on Linux, this is the time to get up to speed. Look up online tutorials on general commands, basic development using Makefiles, etc.

# 8.13.3 Background Reading

Read the first two chapters of "Architecture and CAD for deep-submicron FPGAs" by Vaughn Betz, et al. This is a great introduction to the topic of FPGA CAD and architecture. Note though that this book is old so it only covers a small core of what the VTR project is currently capable of.

Read chapters 1 to 5 of "FPGA Architecture: Survey and Challenges" by Ian Kuon et al.

Review material learned with fellow colleagues.

## 8.13.4 Setup VTR

Use git to clone a copy of VTR from the GitHub repository

Build the project by running the make command

Run ./run\_quick\_test.pl to check that the build worked

Follow the Basic Design Flow Tutorial found in the Tutorials section of the Welcome to Verilog-to-Routing's documentation!. This tutorial will allow you to run a circuit through the entire flow and read the statistics gathered from that run.

### 8.13.5 Use VTR

Create your own custom Verilog file. Create your own custom architecture file using one of the existing architecture files as a template. Use VTR to map that circuit that you created to that architecture that you created. The VTR documentation, to be found at the Welcome to Verilog-to-Routing's documentation! will prove useful. You may also wish to look at the following links for descriptions of the language used inside the architecture files:

- · Architecture Description and Packing
- Classical Soft Logic Block Example

Perform a simple architecture experiment. Run an experiment that varies Fc\_in from 0.01 to 1.00 on the benchmarks ch\_intrinsics, or1200, and sha. Use tasks/timing as your template. Graph the geometric average of minimum channel width and critical path delay for these three benchmarks across your different values of Fc\_in. Review the results with your colleagues and/or advisor.

# 8.13.6 Open the Black Box

At this stage, you have gotten a taste of how an FPGA architect would go about using VTR. As a developer though, you need a much deeper understanding of how this tool works. The purpose of this section is to have you to learn the details of the VTR CAD flow by having you manually do what the scripts do.

Using the custom Verilog circuit and architecture created in the previous step, directly run Odin II on it to generate a blif netlist. You may need to skim the ODIN\_II/README.rst and the vtr\_flow/scripts/run\_vtr\_flow.pl.

Using the output netlist of Odin II, run ABC to generate a technology-mapped blif file. You may need to skim the ABC homepage.

```
# Run the ABC program from regular terminal (bash shell)
$VTR_ROOT/abc abc

# Using the ABC shell to read and write blif file
abc 01> read_blif Odin_II_output.blif
abc 01> write_blif abc_output.blif
```

Using the output of ABC and your architecture file, run VPR to complete the mapping of a user circuit to a target architecture. You may need to consult the VPR User Manual.

```
# Run the VPR program
$VTR_ROOT/vpr vpr architecture.xml abc_output.blif
```

Read the VPR section of the online documentation.

# 8.13.7 Submitting Changes and Regression Testing

Read README. developers.md in the base directory of VTR. Code changes rapidly so please help keep this up to date if you see something that is out of date.

Make your first change to git by modifying README.txt and pushing it. I recommend adding your name to the list of contributors. If you have nothing to modify, just add/remove a line of whitespace at the bottom of the file.

Now that you have completed the tutorial, you should have a general sense of what the VTR project is about and how the different parts work together. It's time to talk to your advisor to get your first assignment.

# 8.14 VTR Support Resources

For support using VPR please use these resources:

1. Check the VTR Documentation: https://docs.verilogtorouting.org

The VTR documentation includes:

- · Overviews of what VTR is, and how the flow fits together
- · Tutorials on using VTR
- Detailed descriptions of tools and their command-line options
- Descriptions of the file-formats used by VTR
- 2. Contact the VTR users mailing list: vtr-users@googlegroups.com

The mailing list includes developers and users of VTR. If you have a specific usage case not covered by the documentation, someone on the mailing list may be able to help.

3. If you've found a bug or have an idea for an enhancement consider filing an issue. See *here* for more details.

## 8.15 VTR License

The software package "VTR" includes the software tools ODIN II, ABC, and VPR as well as additional benchmarks, documentation, libraries and scripts. The authors of the various components of VTR retain their ownership of their tools.

• Unless otherwise noted (in particular ABC, the benchmark circuits and some libraries), all software, documents, and scripts in VTR, follows the standard MIT license described here copied below for your convenience:

The MIT License (MIT)

Copyright 2012 VTR Developers

Permission is hereby granted, free of charge, to any person obtaining a copy of this software and associated documentation files (the "Software"), to deal in the Software without restriction, including without limitation the rights to use, copy, modify, merge, publish, distribute, sublicense, and/or sell copies of the Software, and to permit persons to whom the Software is furnished to do so, subject to the following conditions:

The above copyright notice and this permission notice shall be included in all copies or substantial portions of the Software.

THE SOFTWARE IS PROVIDED "AS IS", WITHOUT WARRANTY OF ANY KIND, EXPRESS OR IMPLIED, INCLUDING BUT NOT LIMITED TO THE WARRANTIES OF MERCHANTABILITY, FITNESS FOR A PARTICULAR PURPOSE AND NONINFRINGEMENT. IN NO EVENT SHALL THE AUTHORS OR COPYRIGHT HOLDERS BE LIABLE FOR ANY CLAIM, DAMAGES OR OTHER LIABILITY, WHETHER IN AN ACTION OF CONTRACT, TORT OR OTHERWISE, ARISING FROM, OUT OF OR IN CONNECTION WITH THE SOFTWARE OR THE USE OR OTHER DEALINGS IN THE SOFTWARE.

• Terms and conditions for ABC is found here copied below for your convenience:

Copyright (c) The Regents of the University of California. All rights reserved.

Permission is hereby granted, without written agreement and without license or royalty fees, to use, copy, modify, and distribute this software and its documentation for any purpose, provided that the above copyright notice and the following two paragraphs appear in all copies of this software.

IN NO EVENT SHALL THE UNIVERSITY OF CALIFORNIA BE LIABLE TO ANY PARTY FOR DIRECT, INDIRECT, SPECIAL, INCIDENTAL, OR CONSEQUENTIAL DAMAGES ARISING OUT OF THE USE OF THIS SOFTWARE AND ITS DOCUMENTATION, EVEN IF THE UNIVERSITY OF CALIFORNIA HAS BEEN ADVISED OF THE POSSIBILITY OF SUCH DAMAGE.

THE UNIVERSITY OF CALIFORNIA SPECIFICALLY DISCLAIMS ANY WARRANTIES, INCLUDING, BUT NOT LIMITED TO, THE IMPLIED WARRANTIES OF MERCHANTABILITY AND FITNESS FOR A PARTICULAR PURPOSE. THE SOFTWARE PROVIDED HEREUNDER IS ON AN "AS IS" BASIS, AND THE UNIVERSITY OF CALIFORNIA HAS NO OBLIGATION TO PROVIDE MAINTENANCE, SUPPORT, UPDATES, ENHANCEMENTS, OR MODIFICATIONS.

The benchmark circuits are all open source but each have their own individual terms and conditions which are listed in the source code of each benchmark.

Subject to these conditions, the software is provided free of charge to all interested parties.

If you do decide to use this tool, please reference our work as references are important in academia.

Donations in the form of research grants to promote further research and development on the tools will be gladly accepted, either anonymously or with attribution on our future publications.

Contact

### 9.1 Mailing Lists

VTR maintains several mailing lists. Most users will be interested in VTR Users and VTR Announce.

- VTR Announce
  - VTR release announcements (low traffic)
- VTR Users: vtr-users@googlegroups.com
  - Discussions about using the VTR project.
- VTR Devel: vtr-devel@googlegroups.com
  - Discussions about VTR development.
- VTR Commits:
  - Revision Control Commits to the VTR project.

#### 9.2 Issue Tracker

Please file bugs on our issue tracker.

Patches are welcome!

250 Chapter 9. Contact

### Glossary

**\$VTR\_ROOT** The directory containing the root of the VTR source tree.

For instance, if you extracted/cloned the VTR source into /home/myusername/vtr, your \$VTR\_ROOT would be /home/myusername/vtr.

**MWTA** Minimum Width Transitor Area (MWTA) is a simple process technology independent unit for measuring circuit area. It corresponds to the size the smallest (minimum width) transistor area.

For example, a 1x (unit-sized) CMOS inverter consists of two minimum width transistors (a PMOS pull-up, and NMOS pull-down).

For more details see [BRM99] (the original presentation of the MWTA model), and [CB13] (an updated MWTA model).

Publications & References

| Verilog-to-Routing Documentation, Release 8.0.0-rc1 |
|-----------------------------------------------------|
|                                                     |
|                                                     |
|                                                     |
|                                                     |
|                                                     |
|                                                     |
|                                                     |
|                                                     |
|                                                     |
|                                                     |
|                                                     |
|                                                     |
|                                                     |
|                                                     |
|                                                     |
|                                                     |
|                                                     |
|                                                     |
|                                                     |
|                                                     |
|                                                     |
|                                                     |

## Indices and tables

- genindex
- search

| Verilog-to-Routing Documentation, Release 8.0.0-rc1 |
|-----------------------------------------------------|
|                                                     |
|                                                     |
|                                                     |
|                                                     |
|                                                     |
|                                                     |
|                                                     |
|                                                     |
|                                                     |
|                                                     |
|                                                     |
|                                                     |
|                                                     |
|                                                     |
|                                                     |
|                                                     |
|                                                     |
|                                                     |
|                                                     |
|                                                     |
|                                                     |
|                                                     |
|                                                     |
|                                                     |
|                                                     |
|                                                     |
|                                                     |
|                                                     |

- [Xilinx Inc12] Virtex-6 FPGA Configurable Logic Block User Guide. Xilinx Inc, ug364 edition, feb 2012. URL: http://www.xilinx.com/support/documentation/user guides/ug364.pdf.
- [BR97a] V. Betz and J. Rose. Cluster-based logic blocks for fpgas: area-efficiency vs. input sharing and size. In *Custom Integrated Circuits Conference*, 551–554. 1997. doi:10.1109/CICC.1997.606687.
- [Bet98] Vaughn Betz. Architecture and CAD for the Speed and Area Optimization of FPGAs. PhD thesis, University of Toronto, 1998.
- [BR96a] Vaughn Betz and Jonathan Rose. Directional bias and non-uniformity in fpga global routing architectures. In *Proceedings of the 1996 IEEE/ACM International Conference on Computer-aided Design*, ICCAD '96, 652–659. Washington, DC, USA, 1996. IEEE Computer Society. doi:10.1109/ICCAD.1996.571342.
- [BR96b] Vaughn Betz and Jonathan Rose. On biased and non-uniform global routing architectures and cad tools for fpgas. CSRI Technical Report 358, University of Toronto, 1996. URL: http://www.eecg.toronto.edu/~vaughn/papers/techrep.ps.Z.
- [BR97b] Vaughn Betz and Jonathan Rose. Vpr: a new packing, placement and routing tool for fpga research. In *Proceedings of the 7th International Workshop on Field-Programmable Logic and Applications*, FPL '97, 213–222. London, UK, 1997. Springer-Verlag. doi:10.1007/3-540-63465-7\_226.
- [BR00] Vaughn Betz and Jonathan Rose. Automatic generation of fpga routing architectures from high-level descriptions. In *Int. Symp. on Field Programmable Gate Arrays*, FPGA, 175–184. New York, NY, USA, 2000. ACM. doi:10.1145/329166.329203.
- [BRM99] Vaughn Betz, Jonathan Rose, and Alexander Marquardt. *Architecture and CAD for Deep-Submicron FP-GAs.* Kluwer Academic Publishers, mar 1999. ISBN 0792384601.
- [BFRV92] S. Brown, R. Francis, J. Rose, and Z. Vranesic. *Field-Programmable Gate Arrays*. Kluwer Academic Publishers, 1992. ISBN 978-0-7923-9248-4.
- [CWW96] Yao-Wen Chang, D. F. Wong, and C. K. Wong. Universal switch modules for fpga design. *ACM Trans. Des. Autom. Electron. Syst.*, 1(1):80–101, January 1996. doi:10.1145/225871.225886.
- [CB13] C. Chiasson and V. Betz. Coffe: fully-automated transistor sizing for fpgas. In 2013 International Conference on Field-Programmable Technology (FPT), volume, 34–41. Dec 2013. doi:10.1109/FPT.2013.6718327.
- [CCMB07] S. Cho, S. Chatterjee, A. Mishcenko, and R. Brayton. Efficient fpga mapping using priority cuts. In *FPGA*. 2007.

- [CD94] J. Cong and Y. Ding. Flowmap: an optimal technology mapping algorithm for delay optimization in lookuptable based fpga designs. *Computer-Aided Design of Integrated Circuits and Systems, IEEE Transactions on*, 13(1):1–12, Jan 1994. doi:10.1109/43.273754.
- [FBC08] R. Fung, V. Betz, and W. Chow. Slack allocation and routing to improve fpga timing while repairing short-path violations. *IEEE Transactions on Computer-Aided Design of Integrated Circuits and Systems*, 27(4):686–697, April 2008. doi:10.1109/TCAD.2008.917585.
- [HYL+09] Chun Hok Ho, Chi Wai Yu, Philip Leong, Wayne Luk, and Steven J. E. Wilton. Floating-point fpga: architecture and modeling. *IEEE Trans. Very Large Scale Integr. Syst.*, 17(12):1709–1718, December 2009. doi:10.1109/TVLSI.2008.2006616.
- [JKGS10] P. Jamieson, K. Kent, F. Gharibian, and L. Shannon. Odin ii-an open-source verilog hdl synthesis tool for cad research. In *International Symposium on Field-Programmable Custom Computing Machines*, 149–156. 2010. doi:10.1109/FCCM.2010.31.
- [LW06] Julien Lamoureux and Steven J. E. Wilton. Activity estimation for field-programmable gate arrays. In *International Conference on Field Programmable Logic and Applications*, 1–8. 2006. doi:10.1109/FPL.2006.311199.
- [LLTY04] G. Lemieux, E. Lee, M. Tom, and A. Yu. Direction and single-driver wires in fpga interconnect. In *International Conference on Field-Programmable Technology*, 41–48. 2004. doi:10.1109/FPT.2004.1393249.
- [LAK+14] Jason Luu, Nooruddin Ahmed, Kenneth B. Kent, Jason Anderson, Jonathan Rose, Vaughn Betz, Jeffrey Goeders, Michael Wainberg, Andrew Somerville, Thien Yu, Konstantin Nasartschuk, Miad Nasr, Sen Wang, and Tim Liu. VTR 7.0: Next Generation Architecture and CAD System for FPGAs. *ACM Transactions on Reconfigurable Technology and Systems*, 7(2):1–30, jun 2014. doi:10.1145/2617593.
- [LAR11] Jason Luu, Jason Anderson, and Jonathan Rose. Architecture description and packing for logic blocks with hierarchy, modes and complex interconnect. In *Proceedings of the 19th ACM/SIGDA International Symposium on Field Programmable Gate Arrays*, FPGA '11, 227–236. New York, NY, USA, 2011. ACM. doi:10.1145/1950413.1950457.
- [LKJ+09] Jason Luu, Ian Kuon, Peter Jamieson, Ted Campbell, Andy Ye, Wei Mark Fang, and Jonathan Rose. Vpr 5.0: fpga cad and architecture exploration tools with single-driver routing, heterogeneity and process scaling. In *Proceedings of the ACM/SIGDA International Symposium on Field Programmable Gate Arrays*, FPGA '09, 133–142. New York, NY, USA, 2009. ACM. doi:10.1145/1508128.1508150.
- [MBR99] A Marquardt, V. Betz, and J. Rose. Using cluster-based logic blocks and timing-driven packing to improve fpga speed and density. In *FPGA*, 37–46. 1999. doi:10.1145/296399.296426.
- [MBR00] Alexander Marquardt, Vaughn Betz, and Jonathan Rose. Timing-driven placement for fpgas. In *Proceedings* of the 2000 ACM/SIGDA Eighth International Symposium on Field Programmable Gate Arrays, FPGA '00, 203–213. New York, NY, USA, 2000. ACM. doi:10.1145/329166.329208.
- [MWL+13] K.E. Murray, S. Whitty, S. Liu, J. Luu, and V. Betz. Titan: enabling large and complex benchmarks in academic cad. In *Field Programmable Logic and Applications (FPL)*, 2013 23rd International Conference on, 1–8. Sept 2013. doi:10.1109/FPL.2013.6645503.
- [MWL+15] Kevin E. Murray, Scott Whitty, Suya Liu, Jason Luu, and Vaughn Betz. Timing-driven titan: enabling large benchmarks and exploring the gap between academic and commercial cad. *ACM Trans. Reconfigurable Technol. Syst.*, 8(2):10:1–10:18, March 2015. doi:10.1145/2629579.
- [Pet16] Oleg Petelin. Cad tools and architectures for improved fpga interconnect. Master's thesis, University of Toronto, 2016. URL: http://hdl.handle.net/1807/75854.
- [PHMB07] J. Pistorius, M. Hutton, A. Mishcenko, and R. Brayton. Benchmarking method and designs targeting logic synthesis for fpgas. In *IWLS*, 230–237. 2007.
- [RLY+12] Jonathan Rose, Jason Luu, Chi Wai Yu, Opal Densmore, Jeffrey Goeders, Andrew Somerville, Kenneth B. Kent, Peter Jamieson, and Jason Anderson. The vtr project: architecture and cad for fpgas from verilog to

- routing. In *Proceedings of the ACM/SIGDA International Symposium on Field Programmable Gate Arrays*, FPGA '12, 77–86. New York, NY, USA, 2012. ACM. doi:10.1145/2145694.2145708.
- [SG] Berkeley Logic Synthesis and Verification Group. Abc: a system for sequential synthesis and verification. URL: http://www.eecs.berkeley.edu/~alanmi/abc/.
- [Wil97] S. Wilton. *Architectures and Algorithms for Field-Programmable Gate Arrays with Embedded Memories*. PhD thesis, University of Toronto, 1997. URL: http://www.ece.ubc.ca/~stevew/publications.html.
- [Wol] Clifford Wolf. Yosys open syynthesis suite. URL: http://www.clifford.at/yosys/about.html.
- [Yan91] S. Yang. Logic Synthesis and Optimization Benchmarks User Guide 3.0. Technical Report, MCNC, 1991.
- [YLS92] H. Youssef, R. B. Lin, and E. Shragowitz. Bounds on net delays for vlsi circuits. *IEEE Transactions on Circuits and Systems II: Analog and Digital Signal Processing*, 39(11):815–824, Nov 1992. doi:10.1109/82.204129.

| Symbols                               | -clock_modeling {ideal   route         |
|---------------------------------------|----------------------------------------|
| -absorb_buffer_luts {on   off}        | <pre>dedicated_network}</pre>          |
| vpr command line option, 105          | vpr command line option, 104           |
| -acc_fac <float></float>              | -cluster_seed_type {blend   timing     |
| vpr command line option, 113          | <pre>max_inputs}</pre>                 |
| -activity_file <file></file>          | vpr command line option, 107           |
| vpr command line option, 125          | -clustering_pin_feasibility_filter {on |
| -allow_unrelated_clustering {on   off | off}                                   |
| auto}                                 | vpr command line option, 107           |
| vpr command line option, 107          | -congested_routing_iteration_threshold |
| -alpha_clustering <float></float>     | CONGESTED_ROUTING_ITERATION_THRESHOLD  |
| vpr command line option, 107          | vpr command line option, 116           |
| -alpha_t <float></float>              | -connection_driven_clustering {on      |
| vpr command line option, 110          | off}                                   |
| -analysis                             | vpr command line option, $106$         |
| vpr command line option, 102          | -const_gen_inference {none   comb      |
| -astar_fac <float></float>            | comb_seq}                              |
| vpr command line option, 115          | vpr command line option, $105$         |
| -auto <int></int>                     | -constant_net_method {global   route}  |
| vpr command line option, 102          | vpr command line option, 104           |
| -balance_block_type_utilization {on,  | -criticality_exp <float></float>       |
| off, auto}                            | vpr command line option, 115           |
| vpr command line option, 107          | -device <string></string>              |
| -base_cost_type {demand_only          | vpr command line option, 103           |
| delay_normalized                      | -disp {on   off}                       |
| delay_normalized_length               | vpr command line option, 102           |
| delay_normalized_frequency            | -echo_file {on   off}                  |
| delay_normalized_length_frequency     | vpr command line option, 103           |
| vpr command line option, 113          | -enable_timing_computations {on   off} |
| -bb_factor <int></int>                | vpr command line option, 110           |
| vpr command line option, 113          | -exit_before_pack {on   off}           |
| -bend_cost <float></float>            | vpr command line option, 104           |
| vpr command line option, 113          | -exit_t <float></float>                |
| -beta_clustering <float></float>      | vpr command line option, 110           |
| vpr command line option, 107          | -first_iter_pres_fac <float></float>   |
| -circuit_file <file></file>           | vpr command line option, 113           |
| vpr command line option, 104          | <pre>-fix_pins {free   random  </pre>  |
| -circuit_format {auto   blif   eblif} | vpr command line option, 110           |
| vpr command line option, 104          | -full stats                            |
|                                       |                                        |

| vpr command line option, 117                           | <pre>-place_delay_model_reducer {min, max,</pre>    |
|--------------------------------------------------------|-----------------------------------------------------|
| <pre>-gen_post_synthesis_netlist { on   off</pre>      | <pre>median, arithmean, geomean}</pre>              |
| }                                                      | vpr command line option, 112                        |
| vpr command line option, 117                           | <pre>-place_delay_offset <float></float></pre>      |
| <pre>-incremental_reroute_delay_ripup {on,</pre>       | vpr command line option, 112                        |
| off, auto}                                             | -place_delay_ramp_delta_threshold                   |
| vpr command line option, 115                           | <float></float>                                     |
| -init_t <float></float>                                | vpr command line option, 112                        |
| vpr command line option, 110                           | <pre>-place_delay_ramp_slope <float></float></pre>  |
| -initial_pres_fac <float></float>                      | vpr command line option, 112                        |
| vpr command line option, 113                           | -place_file <file></file>                           |
| <pre>-inner_loop_recompute_divider <int></int></pre>   | $	ext{vpr}$ command line option, $105$              |
| vpr command line option, 111                           | <pre>-place_rlim_escape <float></float></pre>       |
| -inner_num <float></float>                             | vpr command line option, 111                        |
| vpr command line option, 110                           | <pre>-place_tsu_abs_margin <float></float></pre>    |
| -max_criticality <float></float>                       | vpr command line option, 112                        |
| vpr command line option, 115                           | -place_tsu_rel_margin <float></float>               |
| -max_router_iterations <int></int>                     | vpr command line option, 112                        |
| vpr command line option, 113                           | <pre>-post_place_timing_report <file></file></pre>  |
| -min_incremental_reroute_fanout <int></int>            | vpr command line option, 112                        |
| vpr command line option, 114                           | -power                                              |
| -min_route_chan_width_hint <int></int>                 | vpr command line option, 125                        |
| vpr command line option, 114                           | -pres_fac_mult <float></float>                      |
| -net_file <file></file>                                | vpr command line option, 113                        |
| vpr command line option, 105                           | -read_rr_graph <file></file>                        |
| -netlist_verbosity <int></int>                         | vpr command line option, 105                        |
| vpr command line option, 106                           | -recompute_crit_iter <int></int>                    |
| -outfile_prefix <string></string>                      | vpr command line option, 111                        |
| vpr command line option, 105                           | -route                                              |
| -pack                                                  | vpr command line option, 102                        |
| vpr command line option, 102                           | -route_bb_update {static, dynamic}                  |
| <pre>-pack_feasible_block_array_size <int></int></pre> | vpr command line option, 116                        |
| vpr command line option, 109                           | -route_chan_width <int></int>                       |
| <pre>-pack_high_fanout_threshold {auto  </pre>         | vpr command line option, 114                        |
| <int>   <string>:<int>}</int></string></int>           | -route_file <file></file>                           |
| vpr command line option, 109                           | $	ext{vpr}$ command line option, $105$              |
| -pack_prioritize_transitive_connectivity               | -route_type {global   detailed}                     |
| {on, off}                                              | vpr command line option, 114                        |
| vpr command line option, 109                           | <pre>-router_algorithm {breadth_first  </pre>       |
| <pre>-pack_transitive_fanout_threshold</pre>           | <pre>timing_driven}</pre>                           |
| <int></int>                                            | vpr command line option, 114                        |
| vpr command line option, 109                           | -router_debug_net <int></int>                       |
| -pack_verbosity <int></int>                            | vpr command line option, 117                        |
| vpr command line option, 109                           | -router_debug_sink_rr                               |
| -place                                                 | ROUTER_DEBUG_SINK_RR                                |
| vpr command line option, 102                           | vpr command line option, 117                        |
| <pre>-place_algorithm {bounding_box  </pre>            | -router_first_iter_timing_report                    |
| <pre>path_timing_driven}</pre>                         | <file></file>                                       |
| vpr command line option, 111                           | vpr command line option, 117                        |
| -place_chan_width <int></int>                          | -router_high_fanout_threshold                       |
| vpr command line option, 111                           | ROUTER_HIGH_FANOUT_THRESHOLD                        |
| -place_delay_model {delta,                             | vpr command line option, 116                        |
| delta_override}                                        | $-{\tt router\_init\_wirelength\_abort\_threshold}$ |
| vpr command line option, 112                           | <float></float>                                     |

| vpr command line option, 115                                              | vpr command line option, 125                                |
|---------------------------------------------------------------------------|-------------------------------------------------------------|
| -router_lookahead {classic, map}                                          | <pre>-timing_tradeoff <float></float></pre>                 |
| vpr command line option, 116                                              | vpr command line option, 111                                |
| -router_max_convergence_count <float></float>                             | <pre>-verify_binary_search {on   off}</pre>                 |
| vpr command line option, 116                                              | vpr command line option, 114                                |
| -router_reconvergence_cpd_threshold                                       | <pre>-verify_file_digests {on   off}</pre>                  |
| <float></float>                                                           | vpr command line option, 103                                |
| vpr command line option, 116                                              | -version                                                    |
| -routing_budgets_algorithm { disable                                      | vpr command line option, 103                                |
| minimax   scale_delay }                                                   | -write_rr_graph <file></file>                               |
| vpr command line option, 115                                              | vpr command line option, 105                                |
| -routing_failure_predictor {safe                                          | -adder_cin_global                                           |
| aggressive   off}                                                         | run_vtr_flow.pl command line                                |
| vpr command line option, 115                                              | option, 28                                                  |
| -save_routing_per_iteration {on, off}                                     | -check_golden                                               |
| vpr command line option, 116                                              | parse_vtr_task.pl command line                              |
| -sdc_file <file></file>                                                   | option, 33                                                  |
| vpr command line option, 105                                              | -clock <virtualornetlistclock></virtualornetlistclock>      |
| -seed <int></int>                                                         | SDC Option, 134                                             |
| vpr command line option, 110                                              | -cmos_tech <file></file>                                    |
| -strict_checks {on, off}                                                  | run_vtr_flow.pl command line                                |
| vpr command line option, 104                                              | option, 27                                                  |
| -sweep_constant_primary_outputs {on                                       | -create_golden                                              |
| off}                                                                      | parse_vtr_task.pl command line                              |
| vpr command line option, 106                                              | option, 32                                                  |
| -sweep_dangling_blocks {on   off}                                         | -delete_intermediate_files                                  |
| vpr command line option, 106                                              | run_vtr_flow.pl command line                                |
| -sweep_dangling_nets {on   off}                                           | option, 28                                                  |
| vpr command line option, 106                                              | -delete_result_files                                        |
| -sweep_dangling_primary_ios {on   off}                                    | run_vtr_flow.pl command line                                |
| vpr command line option, 106                                              | option, 28                                                  |
| -target_ext_pin_util { auto                                               | -early                                                      |
| <float>   <float>,<float></float></float></float>                         | SDC Option, 136                                             |
| <string>:<float>  </float></string>                                       | -ending_stage <stage></stage>                               |
| <pre><string>:<float> ,<float> }</float></float></string></pre>           | run_vtr_flow.pl command line                                |
| vpr command line option, 108                                              | option, 27                                                  |
| -target_utilization <float></float>                                       | -exclusive                                                  |
| vpr command line option, 103                                              | SDC Option. 131                                             |
| -td_place_exp_first <float></float>                                       | -from[get_clocks <clocklistorregexes>]</clocklistorregexes> |
| vpr command line option, 111                                              | SDC Option, 131–133, 135                                    |
| -td_place_exp_last <float></float>                                        | -from[get_pins <pinlistorregexes>]</pinlistorregexes>       |
| vpr command line option, 111                                              | SDC Option, 136                                             |
| -tech_properties <file></file>                                            | -group{ <clocklistorregexes>}</clocklistorregexes>          |
| vpr command line option, 125                                              | SDC Option, 131                                             |
| -timing_analysis {on   off}                                               | -h, -help                                                   |
| vpr command line option, 103                                              | vpr command line option, 103                                |
| -timing_driven_clustering {on off}                                        | -hold                                                       |
| vpr command line option, 107                                              | SDC Option, 133, 135                                        |
| -timing_report_detail { netlist                                           | -j <n></n>                                                  |
| aggregated   detailed }                                                   | run_vtr_task.pl command line                                |
|                                                                           | option, 29                                                  |
| <pre>vpr command line option, 118 -timing_report_npaths <int></int></pre> | -j, -num_workers <int></int>                                |
| vpr command line option, 118                                              | vpr command line option, 103                                |
|                                                                           |                                                             |
| <pre>-timing_report_skew { on   off }</pre>                               | -l <task_list_file></task_list_file>                        |

```
parse_vtr_task.pl command line
                                                                                  run_vtr_flow.pl command line
            option, 32
                                                                                        option, 28
      run_vtr_task.pl command line
                                                                            -waveform{<float><float>}
            option, 29
                                                                                  SDC Option, 130
-late
                                                                            #(comment), \((linecontinued), *(wildcard), {}(stringer
                                                                                  SDC Command, 137
      SDC Option, 136
-limit_memory_usage
                                                                            $VTR_ROOT, 251
      run_vtr_flow.pl command line
                                                                            <T_clock_to_Qmax="float"min="float"port="string"clock_to_Qmax="float"min="float"port="string"clock_to_Qmax="float"min="float"port="string"clock_to_Qmax="float"min="float"port="string"clock_to_Qmax="float"min="float"port="string"clock_to_Qmax="float"min="float"port="string"clock_to_Qmax="float"min="float"port="string"clock_to_Qmax="float"min="float"port="string"clock_to_Qmax="float"port="string"clock_to_Qmax="float"port="string"clock_to_Qmax="string"clock_to_Qmax="string"clock_to_
            option, 28
                                                                                  Tag Attribute, 76
                                                                            <T_holdvalue="float"port="string"clock="string"/>
-max
      SDC Option, 134
                                                                                  Tag Attribute, 76
                                                                            <T_setupvalue="float"port="string"clock="string"/>
-min
      SDC Option, 134
                                                                                  Tag Attribute, 76
                                                                            <Tdelnum_inputs="int"delay="float"/>
-min_hard_adder_size <int>
      run_vtr_flow.pl command line
                                                                                  Tag Attribute, 58
            option, 28
                                                                            <areagrid_logic_tile_area="float"/>
-min_hard_mult_size <int>
                                                                                  Tag Attribute, 54
      run_vtr_flow.pl command line
                                                                            <auto_layoutaspect_ratio="float">
            option, 28
                                                                                  Tag Attribute, 39
                                                                            <block_typeid="int"name="unique_identifier"width=":</pre>
-name<string>
      SDC Option, 130
                                                                                  Tag Attribute, 151
-period<float>
                                                                            <bufferslogical_effort_factor="float"/>
      SDC Option, 130
                                                                                  Tag Attribute, 81
                                                                            <cbtype="pattern">intlist</cb>
      run_vtr_flow.pl command line
                                                                                  Tag Attribute, 80
            option, 27
                                                                            <chan_width_distr>content</chan_width_distr>
                                                                                  Tag Attribute, 56
-s <script_param> ...
                                                                            <channelchan_width_max="int"x_min="int"y_min="int";</pre>
      run_vtr_task.pl command line
            option, 29
                                                                                  Tag Attribute, 149
-setup
                                                                            <clockC_wire="float"C_wire_per_m="float"buffer_size</pre>
      SDC Option, 133, 135
                                                                                  Tag Attribute, 81
                                                                            <clockname="string"num_pins="int"equivalent="{none</pre>
-source
      SDC Option, 136
                                                                                  Tag Attribute, 63
                                                                            <coltype="string"priority="int"startx="expr"repeat;</pre>
-starting_stage <stage>
      run_vtr_flow.pl command line
                                                                                  Tag Attribute, 44
                                                                            <completename="string"input="string"output="string"</pre>
            option, 27
-system {local | scripts}
                                                                                  Tag Attribute, 70
      run_vtr_task.pl command line
                                                                            <complexblocklist>content</complexblocklist>
            option, 30
                                                                                  Tag Attribute, 39
                                                                            <connection_blockinput_switch_name="string"/>
-temp_dir <path>
      run_vtr_flow.pl command line
                                                                                  Tag Attribute, 54
                                                                            <cornerstype="string"priority="int"/>
            option, 28
-timeout <float>
                                                                                  Tag Attribute, 42
                                                                            <default_fcin_type="{frac|abs}"in_val="{int|float}</pre>
      run_vtr_flow.pl command line
            option, 28
                                                                                  Tag Attribute, 56
                                                                            <delay_constantmax="float"min="float"in_port="strip"
</pre>
-to[get_clocks<clocklistorregexes>]
      SDC Option, 131-133, 135
                                                                                  Tag Attribute, 75
-to[get_pins<pinlistorregexes>]
                                                                            <delay_matrixtype="{max|min}"in_port="string"out_period</pre>
      SDC Option, 133, 136
                                                                                  Tag Attribute, 75
-track_memory_usage
                                                                            <delay>
      run_vtr_flow.pl command line
                                                                                  SDC Option, 132, 134
            option, 28
                                                                            <device>content</device>
-valgrind
                                                                                  Tag Attribute, 39
                                                                            <directname="string"from_pin="string"to_pin="string"</pre>
```

```
Tag Attribute, 82
                                                                                                              SDC Option, 133
<directname="string"input="string"output<fbttripg#dme="string"num_pb="int"blif_model="string"output<fbtripg#dme="string"num_pb="int"blif_model="string"output<fbtripg#dme="string"num_pb="int"blif_model="string"output<fbtripg#dme="string"num_pb="int"blif_model="string"output<fbtripg#dme="string"num_pb="int"blif_model="string"output<fbtripg#dme="string"num_pb="int"blif_model="string"output<fbtripg#dme="string"num_pb="int"blif_model="string"output<fbtripg#dme="string"num_pb="int"blif_model="string"output</britegers
                                                                                                              Tag Attribute, 60
<dynamic_powerpower_per_instance="float"©penimeneitypededst'r'≥ng"priority="int"/>
        Tag Attribute, 78
                                                                                                              Tag Attribute, 41
<edgesrc_node="int"sink_node="int"switch</br>
pidaffichaff
type="pin_type">
        Tag Attribute, 153
                                                                                                              Tag Attribute, 151
<fc_overridefc_type="{frac|abs}"fc_val="{phhlfddeatfhspartenamefsparadhgefsmentenamentenamenamentenamentenamentenamentenamentenamentenamentenamentenamentena
        Tag Attribute, 65
                                                                                                              Tag Attribute, 66
<fcin_type="{frac|abs}"in_val="{int|floatpfoatpfoatctfpan_iabdex8aname4≠pinat|float}">
        Tag Attribute, 64
                                                                                                              Tag Attribute, 151
<filltype="string"priority="int"/>
                                                                                                      <portname="string"energy_per_toggle="float"scaled_1</pre>
        Tag Attribute, 41
                                                                                                              Tag Attribute, 79
<fixed_layoutname="string"width="int"hei導pt#thame>"string"is_clock="{0|1}clock="string"coml
        Tag Attribute, 39
                                                                                                              Tag Attribute, 38
<fromtype="string"switchpoint="int,int,impowerMéthod="string">contents</power>
        Tag Attribute, 88
                                                                                                              Tag Attribute, 78
<functype="string"formula="string"/>
                                                                                                      <regiontype="string"priority="int"startx="expr"end:</pre>
        Tag Attribute, 84
                                                                                                              Tag Attribute, 48
<grid_locx="int"y="int"block_type_id="intfountfountfountfountfibeinfountfibeinfount
        Tag Attribute, 151
                                                                                                              Tag Attribute, 45
<inputname="string"num_pins="int"equival@ab=!\dotsp\deft!f\!1\sonaigho\kugho\kugho\ada\deftel\se\};</pre>
        Tag Attribute, 62
                                                                                                              Tag Attribute, 69
                                                                                                      <sbtype="pattern">intlist</sb>
<latency>
        SDC Option, 136
                                                                                                              Tag Attribute, 79
<layout/>
                                                                                                      <segmentid="int"name="unique_identifier">
        Tag Attribute, 39
                                                                                                              Tag Attribute, 150
<local_interconnectC_wire="float"factor=₹$@gment*\ist>content/segmentlist>
        Tag Attribute, 81
                                                                                                              Tag Attribute, 39
<locside="{left|right|bottom|top}"xoffsetsegmentpoffeettenique=name_bengomplextlogpe=blockipe</pre>
        Tag Attribute, 66
                                                                                                              Tag Attribute, 79
<le><locxlow="int"ylow="int"xhigh="int"yhigh≼$egmëntdegmentEftdRTGHT"\DOF |BOTTOM}"ptc="int">
        Tag Attribute, 152
                                                                                                              Tag Attribute, 152
                                                                                                      <singletype="string"priority="int"x="expr"y="expr",</pre>
<metadata>
        Tag Attribute, 89
                                                                                                              Tag Attribute, 43
<metaname="string">
                                                                                                      <sizingR_minW_nmos="float"R_minW_pmos="float"/>
        Tag Attribute, 89
                                                                                                              Tag Attribute, 54
<modename="string">
                                                                                                      <sizingmux_trans_size="int"buf_size="float"/>
        Tag Attribute, 63
                                                                                                              Tag Attribute, 150
<muxname="string"/>
                                                                                                      <static_powerpower_per_instance="float"/>
       Tag Attribute, 80
                                                                                                              Tag Attribute, 78
<muxname="string"input="string"output="stswingch≥blocktype="{wilton|subset|universal|custom
        Tag Attribute, 70
                                                                                                             Tag Attribute, 56
<netlistclocklistorregexes>
                                                                                                     <switchblock_locationspattern="{external_full_inter</pre>
        SDC Option, 130
                                                                                                              Tag Attribute, 67
<nodeid="int"type="unique_type"direction<5whtqhbldckectochfonpwpettyftind5"/>
        Tag Attribute, 152
                                                                                                              Tag Attribute, 84
<opin_switchname="string"/>
                                                                                                     <switchblockname="string"type="string">
        Tag Attribute, 80
                                                                                                              Tag Attribute, 83
<outputname="string"num_pins="int"equiva&ewitchfione$£ull|instance}"/>
        Tag Attribute, 62
                                                                                                              Tag Attribute, 84
<pack_patternname="string"in_port="string$wintcpodt=#fstfiname≠5unique_identifier"type="{mux|i</pre>
        Tag Attribute, 73
                                                                                                              Tag Attribute, 150
<path_multiplier>
                                                                                                      <switchlist>content</switchlist>
```

```
Tag Attribute, 39
                                                                                    -limit_memory_usage, 28
<switchtype="{mux|tristate|pass_gate|short|bwfifehahahdamedelest_sinzep"R=ihftboat&"Cin="float"Cout=":</pre>
      Tag Attribute, 56
                                                                                   -min_hard_mult_size <int>, 28
<timingR="float"C="float">
                                                                                    -power, 27
      Tag Attribute, 152
                                                                                    -starting_stage <stage>, 27
<timingR="float"cin="float"Cout="float"Tdel="tempatdix <path>, 28
      Tag Attribute, 150
                                                                                    -timeout <float>, 28
<timingR_per_meter="float"C_per_meter="float"Track_memory_usage, 28</pre>
      Tag Attribute, 150
                                                                                    -valgrind, 28
<totype="string"switchpoint="int,int,intrum_\text{"trum_task.pl command line option
      Tag Attribute, 88
                                                                                    -j < N>, 29
                                                                                    -1 <task_list_file>, 29
<uncertainty>
      SDC Option, 135
                                                                                    -s <script_param> ...,29
<wire_switchname="string"/>
                                                                                    -system {local | scripts}, 30
      Tag Attribute, 80
<wireconnnum_conns="expr"from_type="strix", string, string, ..."to_type="string, string, string</pre>
      Tag Attribute, 85
                                                                             SDC Command
<x_listindex="int"info="int"/><y_listindex="#int"info="int"/><y_listindex="#int"info="int"/><y_listindex="#int"info="int"/><y_listindex="#int"info="int"/><y_listindex="#int"info="int"/><y_listindex="#int"info="int"/><y_listindex="#int"info="int"/><y_listindex="#int"info="int"/><y_listindex="#int"info="int"/><y_listindex="#int"/><y_listindex="#int"/><y_listind
      Tag Attribute, 149
                                                                                          137
<xdistr="{gaussian|uniform|pulse|delta}"peak="float"\beta; "peak="float" float" float" float" />
      Tag Attribute, 59
                                                                                    set_clock_groups, 131
Tag Attribute, 59
                                                                                    set_clock_uncertainty, 135
[get_clocks<clocklistorregexes>]
                                                                                    set_disable_timing, 136
      SDC Option, 136
                                                                                    set_false_path, 131
[get_ports{<I/Olistorregexes>}]
                                                                                    set_input_delay/set_output_delay,
      SDC Option, 134
                                                                                    set_max_delay/set_min_delay, 132
C
                                                                                    set_multicycle_path, 133
class="flipflop"
                                                                             SDC Option
      Tag Attribute, 74
                                                                                    -clock<virtualornetlistclock>, 134
class="lut"
                                                                                    -early, 136
      Tag Attribute, 73
                                                                                    -exclusive, 131
class="memory"
                                                                                    -from[get_clocks<clocklistorregexes>],
      Tag Attribute, 74
                                                                                          131-133, 135
create_clock
                                                                                    -from[get_pins<pinlistorregexes>],
      SDC Command, 130
                                                                                    -group{<clocklistorregexes>},131
M
                                                                                    -hold, 133, 135
MWTA, 251
                                                                                    -late, 136
                                                                                    -max. 134
Р
                                                                                    -min, 134
parse_vtr_task.pl command line option
                                                                                    -name<string>, 130
                                                                                    -period<float>, 130
      -check_golden, 33
      -create_golden, 32
                                                                                    -setup, 133, 135
                                                                                    -source, 136
      -l <task_list_file>,32
                                                                                    -to[get_clocks<clocklistorregexes>],
R
                                                                                          131–133, 135
                                                                                   -to[get_pins<pinlistorregexes>], 133,
run_vtr_flow.pl command line option
      -adder_cin_global, 28
                                                                                    -waveform{<float><float>}, 130
      -cmos_tech <file>, 27
                                                                                    <delay>, 132, 134
      -delete_intermediate_files, 28
      -delete_result_files, 28
                                                                                    <latency>, 136
                                                                                    <netlistclocklistorregexes>, 130
      -ending_stage <stage>, 27
```

```
<path_multiplier>, 133</pa>
                                               <complexblocklist>content</complexblocklist>,
   <uncertainty>, 135
                                               <connection_blockinput_switch_name="string"/>,
   [get_clocks<clocklistorregexes>],
   [get_ports{<I/Olistorregexes>}], 134
                                               <cornerstype="string"priority="int"/>,
set_clock_groups
   SDC Command, 131
                                               <default_fcin_type="{frac|abs}"in_val="{int|flo
set_clock_latency
   SDC Command, 136
                                              <delay_constantmax="float"min="float"in_port="s</pre>
set_clock_uncertainty
   SDC Command, 135
                                               <delay_matrixtype="{max|min}"in_port="string"ou</pre>
set_disable_timing
   SDC Command, 136
                                              <device>content</device>, 39
set_false_path
                                               <directname="string"from_pin="string"to_pin="st</pre>
   SDC Command, 131
set_input_delay/set_output_delay
                                              <directname="string"input="string"output="string"</pre>
   SDC Command, 134
set_max_delay/set_min_delay
                                              <dynamic_powerpower_per_instance="float"C_inter</pre>
   SDC Command, 132
set_multicycle_path
                                               <edgesrc node="int"sink node="int"switch id="in</pre>
   SDC Command, 133
                                               <fc_overridefc_type="{frac|abs}"fc_val="{int|fl
Т
                                               <fcin_type="{frac|abs}"in_val="{int|float}"out_
Tag Attribute
   <T_clock_to_Qmax="float"min="float"port="stf4ng"clock="string"/>,
                                              <filltype="string"priority="int"/>,
   <T_holdvalue="float"port="string"clock="str#Aq"/>,
                                               <fixed_layoutname="string"width="int"height="in</pre>
   <T_setupvalue="float"port="string"clock="st29ng"/>,
                                              <fromtype="string"switchpoint="int,int,int,..."</pre>
   <Tdelnum_inputs="int"delay="float"/>,
                                              <functype="string"formula="string"/>,
   <areagrid_logic_tile_area="float"/>,
                                              <grid_locx="int"y="int"block_type_id="int"width</pre>
   <auto_layoutaspect_ratio="float">,
                                              <inputname="string"num_pins="int"equivalent="{n</pre>
   <block_typeid="int"name="unique_identifier"\ddth="int"height="int">,
                                              <layout/>, 39
   <bufferslogical_effort_factor="float"/>, <local_interconnectC_wire="float"factor="float"</pre>
                                                  81
                                              <locside="{left|right|bottom|top}"xoffset="int"</pre>
   <cbtype="pattern">intlist</cb>, 80
   <chan width distr>content</chan width distr>6
                                              <locxlow="int"ylow="int"xhigh="int"yhigh="int"s</pre>
   <channelchan_width_max="int"x_min="int"y_mid50 int"x_max="int"y_max="int"/>,
                                               <metadata>,89
   <clockC_wire="float"C_wire_per_m="float"boetenasezest#fngdt;"89'auto"}/>,
                                               <modename="string">,63
   <clockname="string"num_pins="int"equivalemtx###menëst#11g"/>,80
                                              <muxname="string"input="string"output="string"/</pre>
   <coltype="string"priority="int"startx="expr^{\text{m}}\Thetaepeatx="expr"starty="expr"incry="expr"/>,
                                               <nodeid="int"type="unique_type"direction="uniqu</pre>
   <completename="string"input="string"output="52ring"/>,
                                              <opin_switchname="string"/>, 80
                                               <outputname="string"num pins="int"equivalent="{</pre>
```

```
62
                                          <timingR="float"C="float">, 152
<pack_patternname="string"in_port="string"omingB#tffloat"Ingh≠"float"Cout="float"Tdel="fl</pre>
                                              150
<pb_typename="string"num_pb="int"blif_modelmfagRipgfcmpaeityffoat"@ideh=Mehefhefdbat"≥n
<perimetertype="string"priority="int"/>, <totype="string"switchpoint="int,int,int,..."/>
<pin_classtype="pin_type">, 151
                                          <wire switchname="string"/>, 80
<pinlocationspattern="{spread|perimeter|&wstemoffnnum_conns="expr"from_type="string,stri</pre>
                                              85
<pinptc="block_pin_index">name</pin>,
                                          <x_listindex="int"info="int"/><y_listindex="int
                                              149
<portname="string"energy_per_toggle="floakdissaied{bgussaahdupibb#M$prlag"deated_byaktaf
<portname="string"is_clock="{0|1}clock="syding"eombanasianall_nsfnkmppmtse"|delting"Ipeakngf</pre>
<powermethod="string">contents</power>, class="flipflop",74
                                          class="lut", 73
<regiontype="string"priority="int"startxelexpr"medextyexprrepeatx="expr"incrx="expr"star</pre>
<rowtype="string"priority="int"starty\Psi"expr"repeaty="expr"startx="expr"/>,
                                       vpr command line option
<sb_loctype="{full|straight|turns|none}"xabfseb=Bunfteyofuset+8int"@ffset+8int"@ffset+8int"@ffset+8int"@ffset+8int</pre>
                                          -acc fac <float>, 113
<sbtype="pattern">intlist</sb>, 79
                                          -activity file <file>, 125
<segmentid="int"name="unique_identifier">allow_unrelated_clustering {on |
                                              off | auto}, 107
<segmentlist>content</segmentlist>,
                                          -alpha clustering <float>, 107
                                          -alpha t <float>, 110
<segmentname="unique_name"length="int"typemälbidir}"freq="float"Rmetal="float"Cm
                                          -astar_fac <float>, 115
<segmentsegment_id="int">, 152
                                          -auto <int>, 102
<singletype="string"priority="int"x="exprBwtdeeprB1ock_type_utilization</pre>
                                              {on, off, auto}, 107
<sizingR_minW_nmos="float"R_minW_pmos="flbase/eost_type {demand_only</pre>
                                              | delay_normalized |
<sizingmux_trans_size="int"buf_size="float"&lay_normalized_length |</pre>
                                              delay_normalized_frequency |
<static_powerpower_per_instance="float"/>, delay_normalized_length_frequency},
                                              113
<switch_blocktype="{wilton|subset|universbb_faston} <fst";iht;"/>,
                                          -bend cost <float>, 113
<switchblock_locationspattern="{external_beta_chtsrealnstraight}aLUT|external|internal|n</pre>
                                          -circuit file <file>, 104
<switchblock_locationtype="string"/>,
                                          -circuit_format {auto | blif |
                                              eblif}, 104
<switchblockname="string"type="string">, -clock_modeling {ideal | route |
                                              dedicated_network}, 104
<switchfuncs>,84
                                          -cluster_seed_type {blend | timing
<switchid="int"name="unique_identifier"type=|"fmaxx_litnpixts=|tellpass_gate|short|buffer}">,
                                          -clustering_pin_feasibility_filter
<switchlist>content</switchlist>, 39
                                              \{on \mid off\}, 107
<switchtype="{mux|tristate|pass_gate|shortohagefeed_namethgtriegaRtohatefabtefhotdfloat"Cou
   56
                                              CONGESTED_ROUTING_ITERATION_THRESHOLD,
```

| 116                                                               | max, median, arithmean,                                             |
|-------------------------------------------------------------------|---------------------------------------------------------------------|
| -connection_driven_clustering {on                                 | geomean), 112                                                       |
| off},106                                                          | -place_delay_offset <float>, 112</float>                            |
| -const_gen_inference {none   comb                                 | -place_delay_ramp_delta_threshold                                   |
| comb_seq},105                                                     | <float>, 112</float>                                                |
| -constant_net_method {global                                      | -place_delay_ramp_slope <float>,112</float>                         |
| route},104                                                        | -place_file <file>, 105</file>                                      |
| -criticality_exp <float>,115</float>                              | -place_rlim_escape <float>,111</float>                              |
| -device <string>, 103</string>                                    | -place_tsu_abs_margin <float>,112</float>                           |
| -disp {on   off}, 102                                             | -place_tsu_rel_margin <float>,112</float>                           |
| -echo_file {on   off}, 103                                        | <pre>-post_place_timing_report <file>,</file></pre>                 |
| <pre>-enable_timing_computations {on  </pre>                      | 112                                                                 |
| off},110                                                          | -power, 125                                                         |
| -exit_before_pack {on   off}, 104                                 | -pres_fac_mult <float>, 113</float>                                 |
| -exit_t <float>,110</float>                                       | -read_rr_graph <file>, 105</file>                                   |
| -first_iter_pres_fac <float>,113</float>                          | -recompute_crit_iter <int>,111</int>                                |
| -fix_pins {free   random                                          | -route, 102                                                         |
| <file.pads>},110</file.pads>                                      | -route_bb_update {static, dynamic},                                 |
| -full_stats, 117                                                  | 116                                                                 |
| <pre>-gen_post_synthesis_netlist { on     off },117</pre>         | -route_chan_width <int>,114<br/>-route_file <file>,105</file></int> |
| -incremental_reroute_delay_ripup                                  | -route_type {global   detailed}, 114                                |
| {on, off, auto},115                                               | -router_algorithm {breadth_first                                    |
| -init_t <float>, 110</float>                                      | timing_driven},114                                                  |
| -initial_pres_fac <float>, 113</float>                            | -router_debug_net <int>,117</int>                                   |
| -inner_loop_recompute_divider                                     | -router_debug_sink_rr                                               |
| <int>, 111</int>                                                  | ROUTER_DEBUG_SINK_RR, 117                                           |
| -inner_num <float>,110</float>                                    | -router_first_iter_timing_report                                    |
| -max_criticality <float>,115</float>                              | <file>,117</file>                                                   |
| -max_router_iterations <int>,113</int>                            | -router_high_fanout_threshold                                       |
| -min_incremental_reroute_fanout                                   | ROUTER_HIGH_FANOUT_THRESHOLD,                                       |
| <int>,114</int>                                                   | 116                                                                 |
| <pre>-min_route_chan_width_hint <int>,</int></pre>                | <pre>-router_init_wirelength_abort_threshold</pre>                  |
| -net_file <file>,105</file>                                       | <pre>-router_lookahead {classic, map},</pre>                        |
| -netlist_verbosity <int>,106</int>                                | 116                                                                 |
| -outfile_prefix <string>, 105</string>                            | -router_max_convergence_count                                       |
| -pack, 102                                                        | <float>,116</float>                                                 |
| -pack_feasible_block_array_size                                   | -router_reconvergence_cpd_threshold                                 |
| <int>,109</int>                                                   | <float>, 116</float>                                                |
| -pack_high_fanout_threshold {auto                                 | -routing_budgets_algorithm {                                        |
| <int>   <string>:<int>}, 109</int></string></int>                 | disable   minimax   scale_delay                                     |
| <pre>-pack_prioritize_transitive_connectivit {on, off}, 109</pre> | y },115<br>-routing_failure_predictor {safe                         |
| -pack_transitive_fanout_threshold                                 | aggressive   off},115                                               |
| <int>, 109</int>                                                  | -save_routing_per_iteration {on,                                    |
| -pack_verbosity <int>, 109</int>                                  | off), 116                                                           |
| -place, 102                                                       | -sdc_file <file>, 105</file>                                        |
| -place_algorithm {bounding_box                                    | -seed <int>, 110</int>                                              |
| path_timing_driven},111                                           | -strict_checks {on, off}, 104                                       |
| -place_chan_width <int>,111</int>                                 | -sweep_constant_primary_outputs                                     |
| -place_delay_model {delta,                                        | $\{on   off\}, 106$                                                 |
| delta_override},112                                               | <pre>-sweep_dangling_blocks {on   off},</pre>                       |
| <pre>-place_delay_model_reducer {min,</pre>                       | 106                                                                 |

```
-sweep_dangling_nets {on | off}, 106
-sweep_dangling_primary_ios {on |
   off}, 106
-target_ext_pin_util { auto |
   <float> | <float>, <float>
   | <string>:<float> |
   <string>:<float>,<float> }, 108
-target_utilization <float>, 103
-td_place_exp_first <float>,111
-td_place_exp_last <float>, 111
-tech_properties <file>, 125
-timing_analysis {on | off}, 103
-timing_driven_clustering {on|off},
   107
-timing_report_detail { netlist |
   aggregated | detailed },118
-timing_report_npaths <int>, 118
-timing_report_skew { on | off },
   125
-timing tradeoff <float>, 111
-verify_binary_search {on | off},
-verify_file_digests {on | off}, 103
-version, 103
-write_rr_graph <file>, 105
-h, -help, 103
-j, -num_workers <int>, 103
```